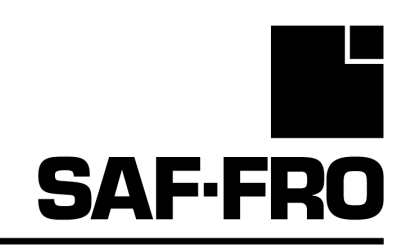

# DVU W500

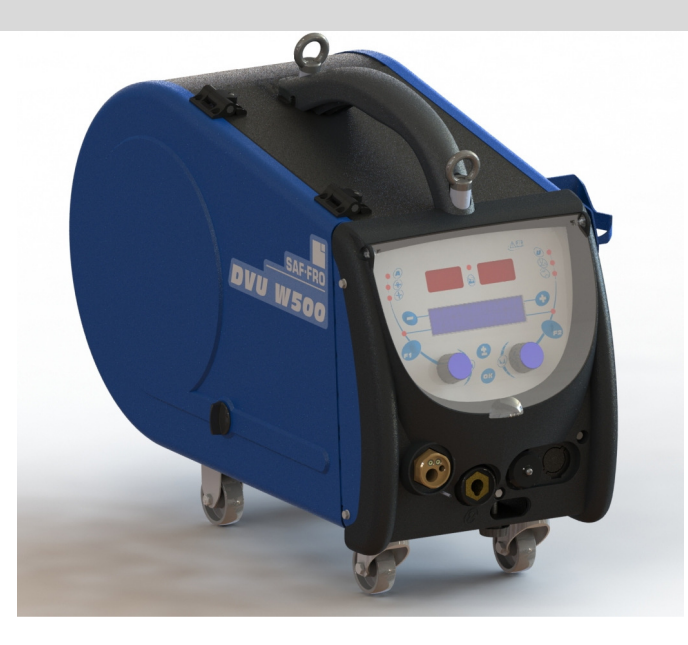

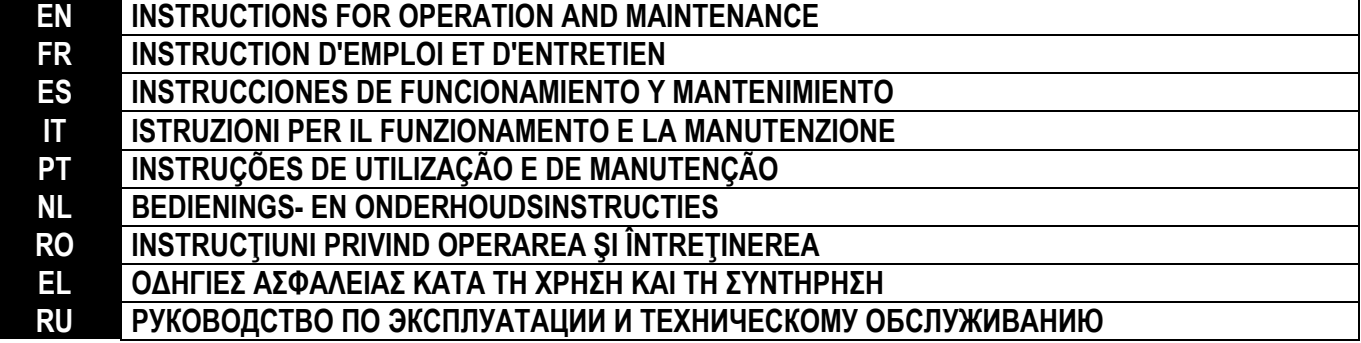

Cat n°: 8695-1215 Rev : G Date : 02/2018

**Contact : www.SAF-FRO.com**

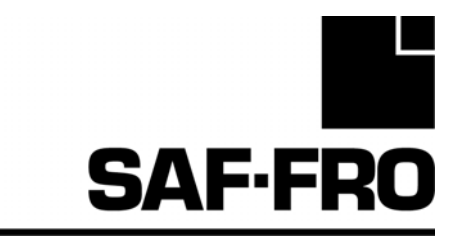

# DVU W500

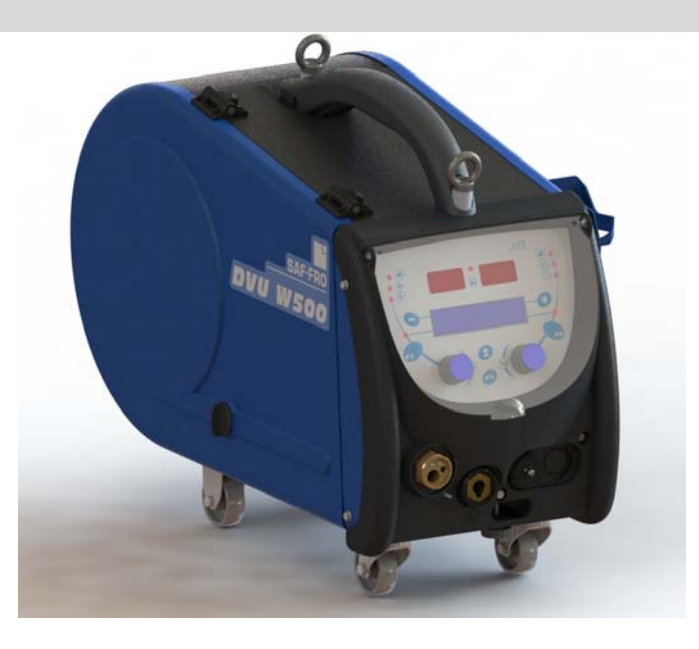

# **EN INSTRUCTIONS FOR OPERATION AND MAINTENANCE**

**Cat n°: 8695-1215 Rev : G Date : 02/2018**

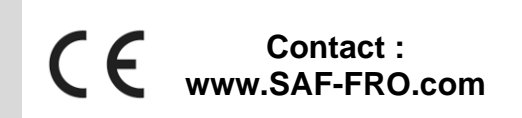

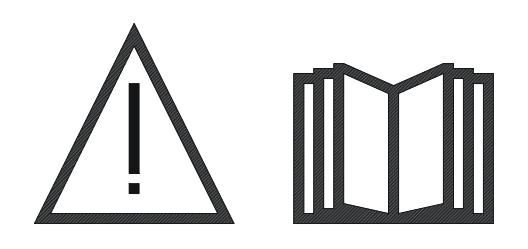

**EN** Arc welding and plasma cutting may be dangerous for the operator and persons close to the work area. Please ensure you read the operating manual carefully before use.

 ${\sf EN}$ 

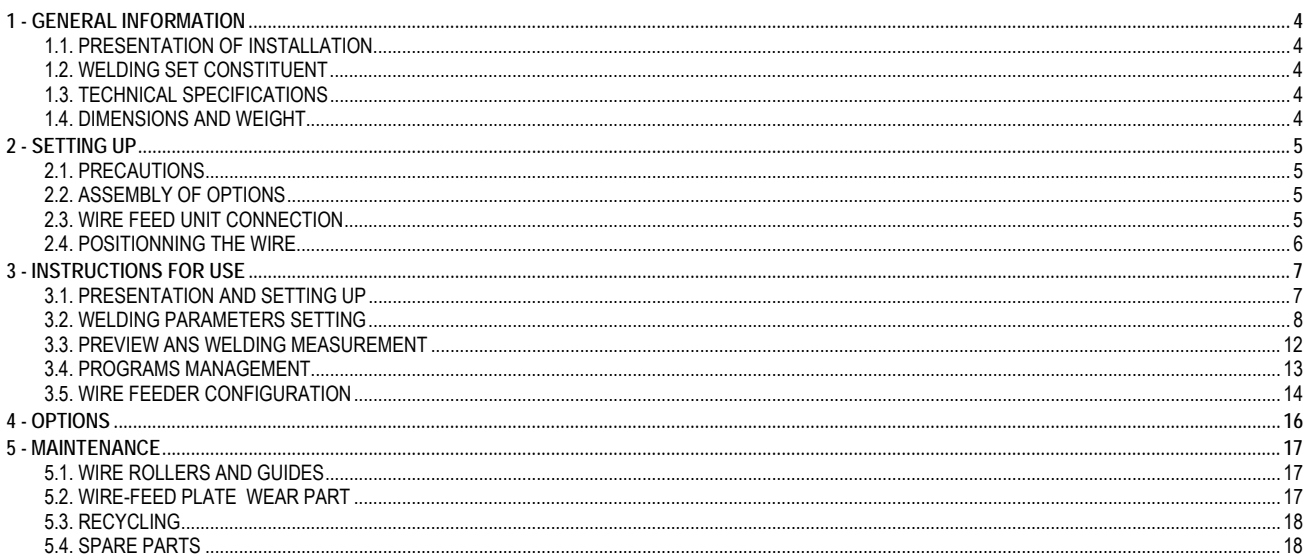

# **1 - GENERAL INFORMATION**

# **1.1. PRESENTATION OF INSTALLATION**

The Wirefeeder **DVU W500** has been specially developed for high standard applications that have particular requirements for the power source range of **DIGIWAVE II**, an expert range for manual applications

Its optimized design makes it easy to use in a harsh environment whether for rolling (workshop trolley in option) or against exterior aggressive conditions (wet, dust, projections, etc…)

The **DVU W500** will allow you to achieve high quality welds with a nice appearance. The wire feeder can only be used in the **DIGIWAVE II** range.

Optimum use of the system requires full knowledge of this manual; it is important to follow all the instructions described in this document.

# **1.2. WELDING SET CONSTITUENT**

The welding-set is comprise of :

- $\equiv$  a wire feeder,<br> $\equiv$  An adapter for
- An adapter for ecological spool,
- $\equiv$  User instruction
- Safety instruction

### **1.3. TECHNICAL SPECIFICATIONS**

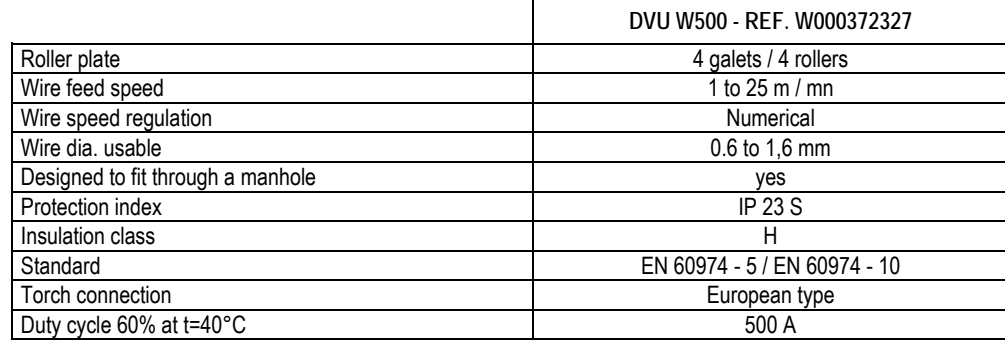

**NOTE**: This wirefeeder cannot be used in falling rain or snow. It may be stored outside, but it is not designed for use without protection during raining.

Degrees of protection provided by the covering

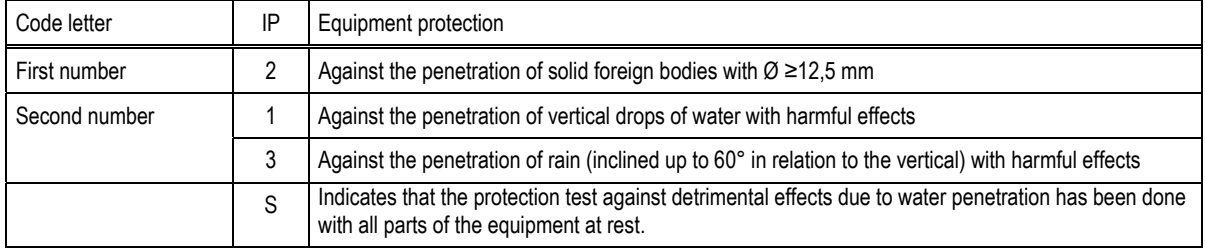

## **1.4. DIMENSIONS AND WEIGHT**

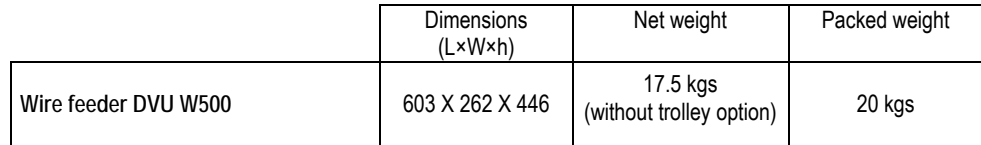

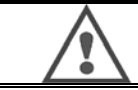

This wire feeder isn't designed for automatic applications, and is only applicable for manual installations.

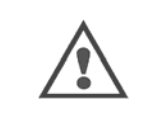

While welding in MIG, the tension is present on the MMA connection. In the same way, while welding in MMA, the tension is present on the MIG torch connection and on the wire and the contact tube of the MIG torch if this one is still connected. Avoid any contact of these connections with you or any other element: risk of electric arc (burning, dazzling, deterioration of material)

# **2 - SETTING UP**

# **2.1. PRECAUTIONS**

- $\Rightarrow$  To protect the front projections, hold closed the transparent cover.
- $\Rightarrow$  Ensure not to pinch the cables and gas pipes and water
- $\Rightarrow$  Ensure correct installation of power connections. The quarter turn connection must be well tightened
- $\Rightarrow$  Do not leave, liquid, hot material in contact with the cables.<br>The stability of the system is supported up to angles of 10 °
- The stability of the system is supported up to angles of 10 °.
- $\Rightarrow$  When slinging wire feeder, do not use ecological spool.
- $\Rightarrow$  The connection of the wire feeder unit is to made while the generator is off.

# **2.2. ASSEMBLY OF OPTIONS**

Before connecting the wire feeder, the following options have to be assembled :

Trolley option Liter flow option Pivot support option Push pull option

# **2.3. WIRE FEED UNIT CONNECTION**

For the wire feeder and connection options, follow the instructions of the *quick start*.

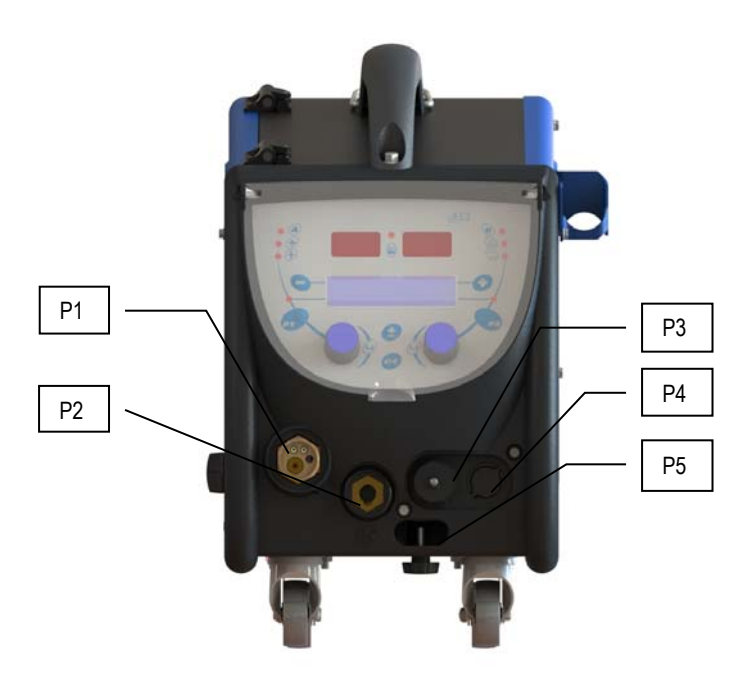

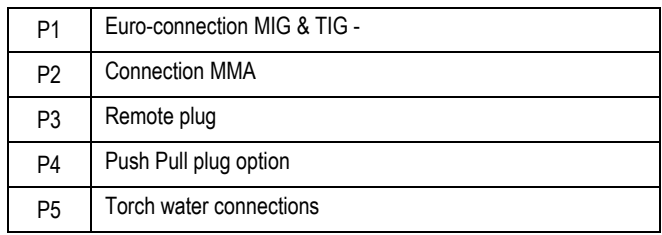

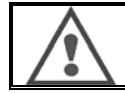

Any connection or disconnection of the wire feeder on the installation has to be done when the installation is switched off.

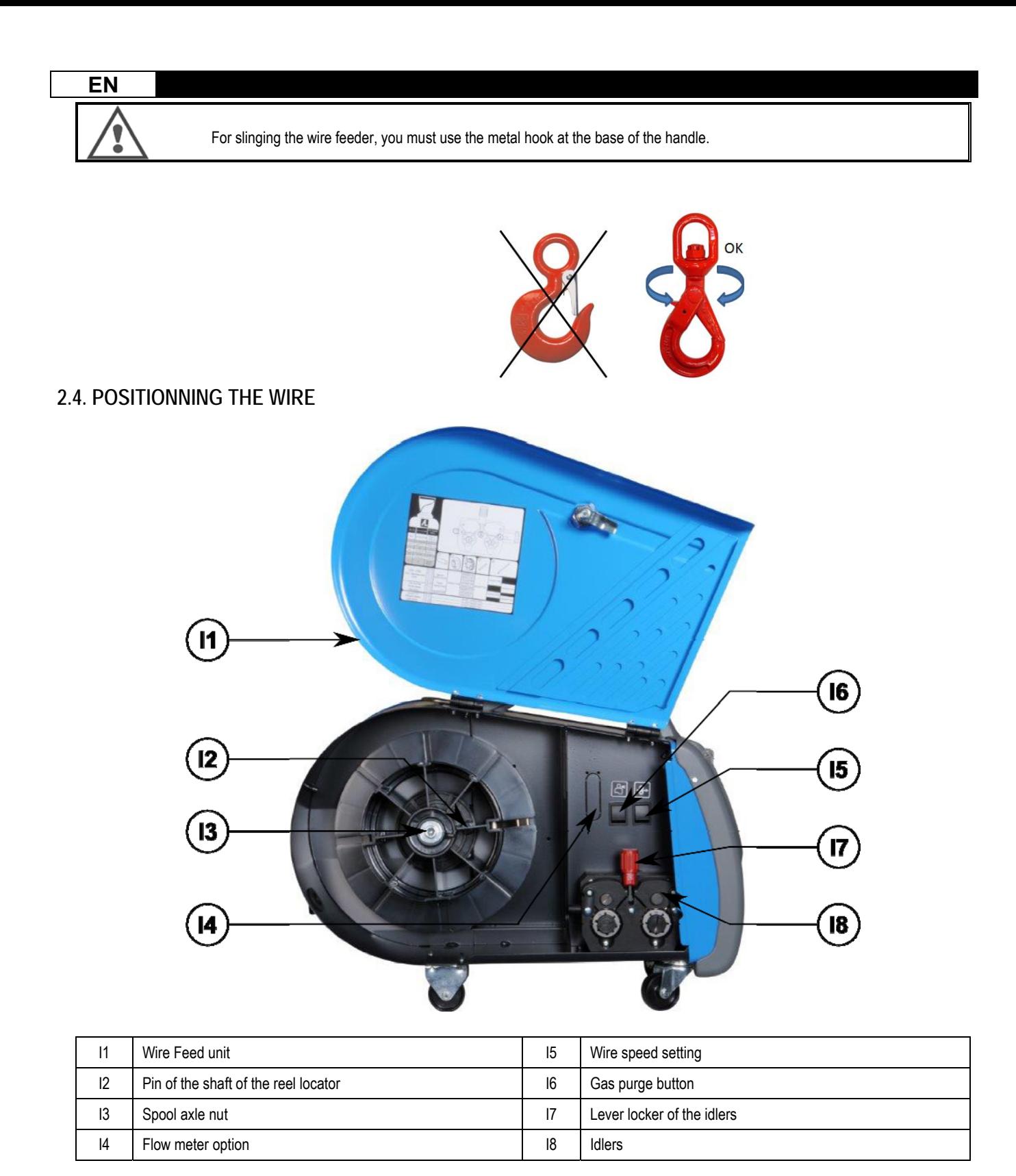

Open the door of the wire-feed unit (I1) and ensure that it cannot fall.

Unscrew the spool axle nut. (I3).

Insert the spool of wire on the axis. Make sure that the locating pin of the shaft (I2) is properly located into the reel locator

Screw the spool nut (I3) back on to the shaft, turning it clockwise.

Lower the lever (I7) in order to free the idler rollers (I8):

Take the end of the wire of the spool and cut the distorted end piece.

Straighten the first 15 centimetres of wire.

Insert the wire via the inlet wire-guide of the plate.

Lower the idlers (I8) and raise the lever (I7) in order to immobilise the idlers.

Adjust the pressure of the idlers (I8) on the wire to the correct tension.

# **3 - INSTRUCTIONS FOR USE**

## **3.1. PRESENTATION AND SETTING UP**

**Wire feed interface :** 

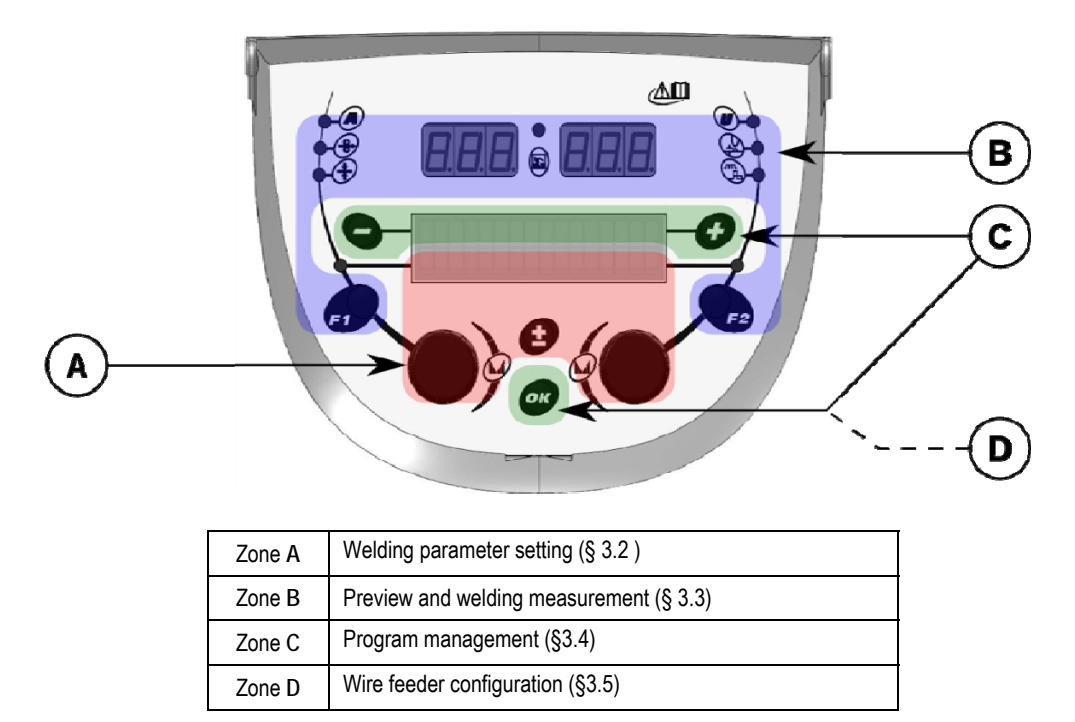

#### **Starting up of the installation :**

At the start-up, the LCD display shows these following steps:

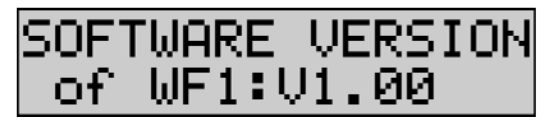

\_COM BIENUENI Displays the software version and the number of the wire feeder if several wire feeders are used

Transit display « WELCOME BIENVENUE»

Work display depending on the state in which the installation was stopped.

**Adjustment in progress :** 

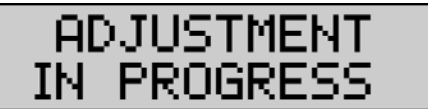

When the power source is in a configuration where the setting is not allowed, the wire feeder's interface is inactive and shows this message.

**Contrast and backlight intensity setting :** 

The contrast and the backlight intensity are pre-set at the factory. However, it is possible to change them from the wire feeder when it is in adjustment.

**To change the contrast,** press and hold the OK button and turn the left encoder.

**To change the backlight intensity,** press and hold the button OK and turn the right encoder.

**Manual wire speed advance :** 

To activate the wire speed advance, press and hold the button of manual wire speed advance. (I5).

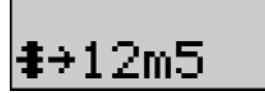

The wire speed is displayed and can be set with the left encoder (2) up to the limit of 12.5 m/min.

The wire is fed with the lowest speed for 1s and then increases progressively up to the reference speed value.

#### **Purge gas :**

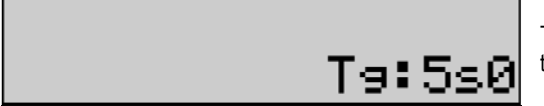

To activate the gas purge, press the button gas purge (I6). The gas flows during the defined timing. The timer is displayed:

Are-press on the button (I7) stops the gas flow The purge gas timing can be modified with the right encoder (4), the modification is taken into account during the next purge.

## **3.2. WELDING PARAMETERS SETTING**

**Setting interface presentation :** 

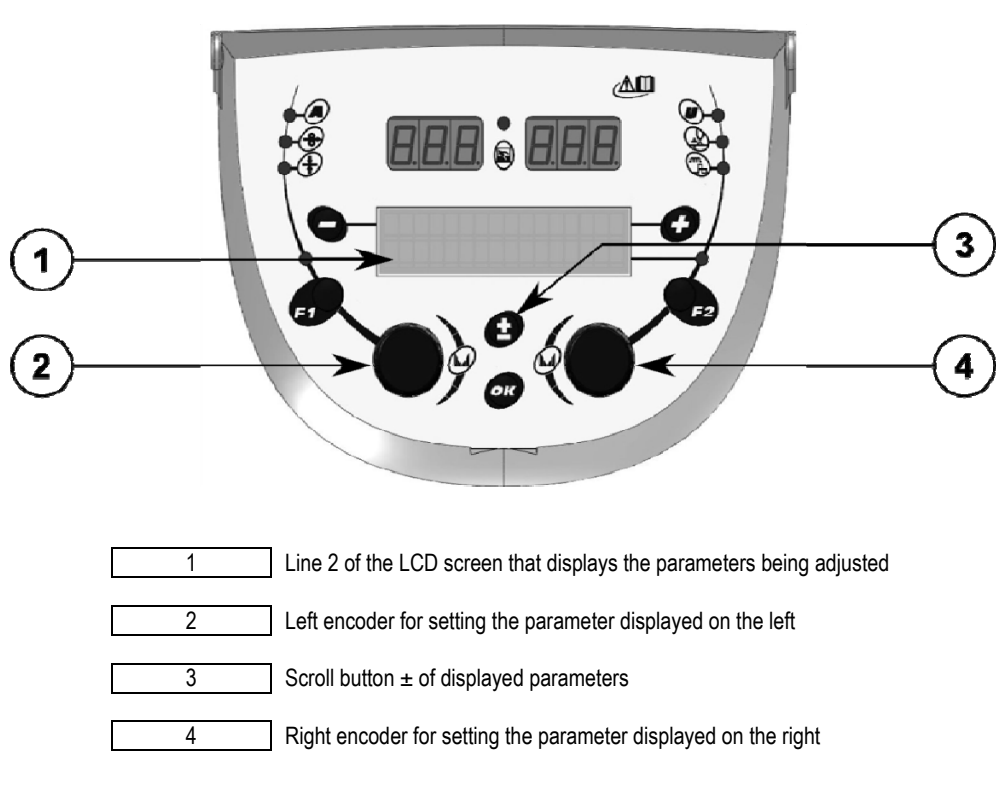

The wire feeder enables you to set the main welding parameters (wire speed, arc voltage, dynamism…) and the trigger mode. The other settings are configured on the power source. See the User instructions of the power source.

Modifications made on the wire feeder (or the power source) are updated at the same time on the power source (or the wire feeder).

#### **Out of welding MIG program setting**

The scroll button  $\pm$  (3) enables you to show the following lines in order to get access to the setting of the main welding parameters:

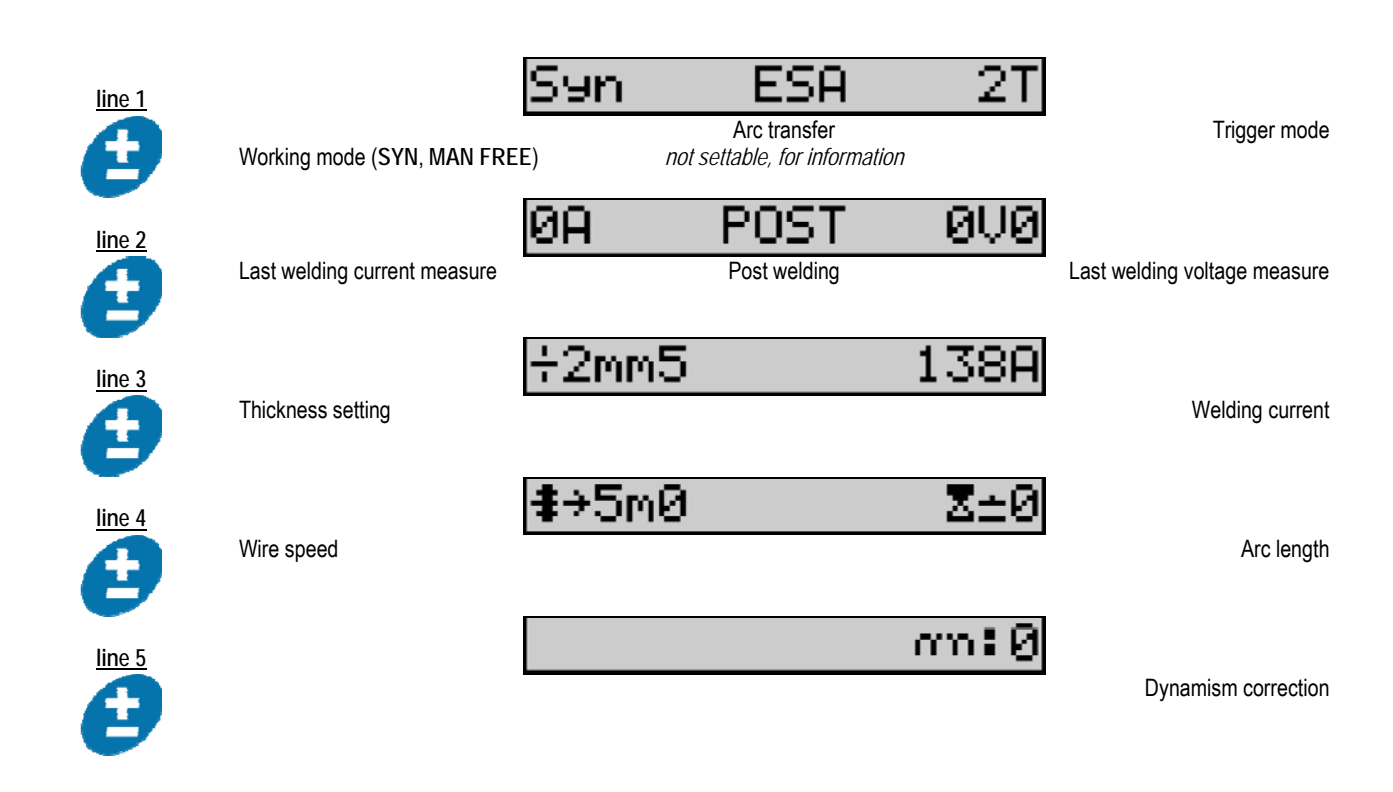

For the working modes FREE or MAN, the lines 3 and 4 are replaced with these following lines:

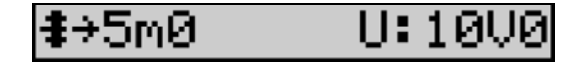

wire speed Arc voltage Arc voltage Arc voltage Arc voltage Arc voltage Arc voltage Arc voltage Arc voltage Arc voltage

The presentation of the main welding parameters may vary according to the phases of the welding cycle you have selected on the power source and to the arc transfer you use.

The welding cycle setting is detailed in the instruction manual of the power source. In the following, the specific cases of the steps mode and the Advanced Sequencer mode are presented as examples.

#### **Specific case of the step mode :**

Go to the appropriate line for access to the parameters you want to set, and turn the right encoder to select the step you want to set:

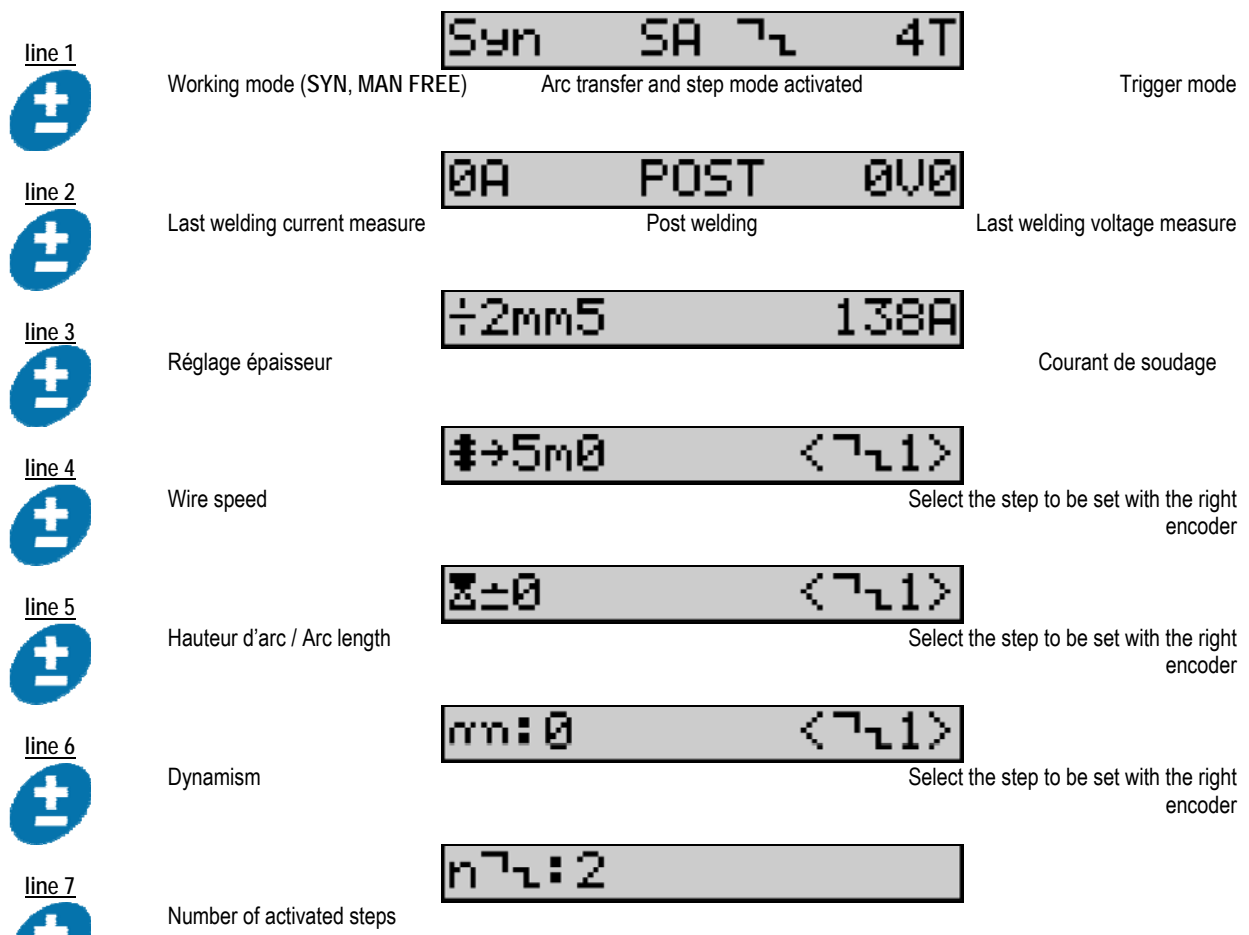

**Specific case of the « ADVANCED SEQUENCER »** 

The mode Advanced Sequencer enables the operator to sequence the welding into two distinct regimes. The display is then adapted to allow setting the same parameter for the regime 1 at the left and the regime 2 at the right.

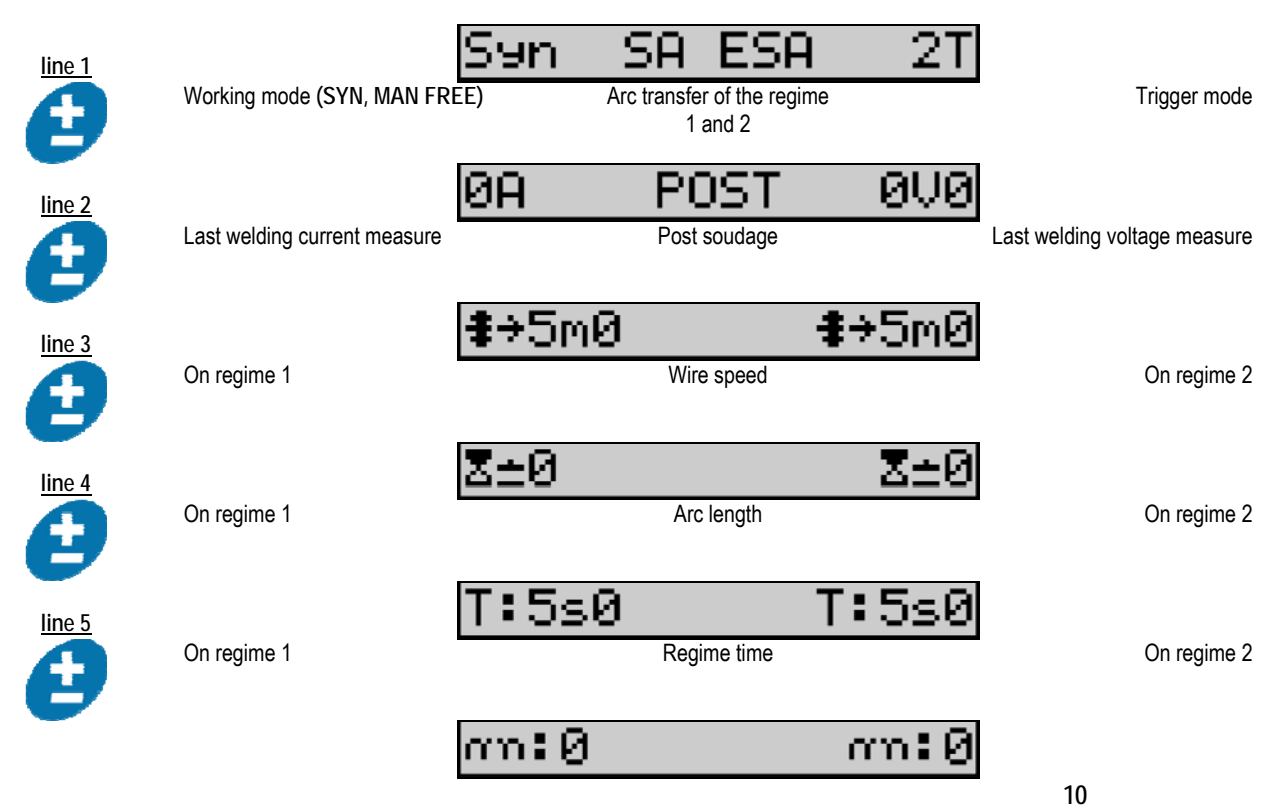

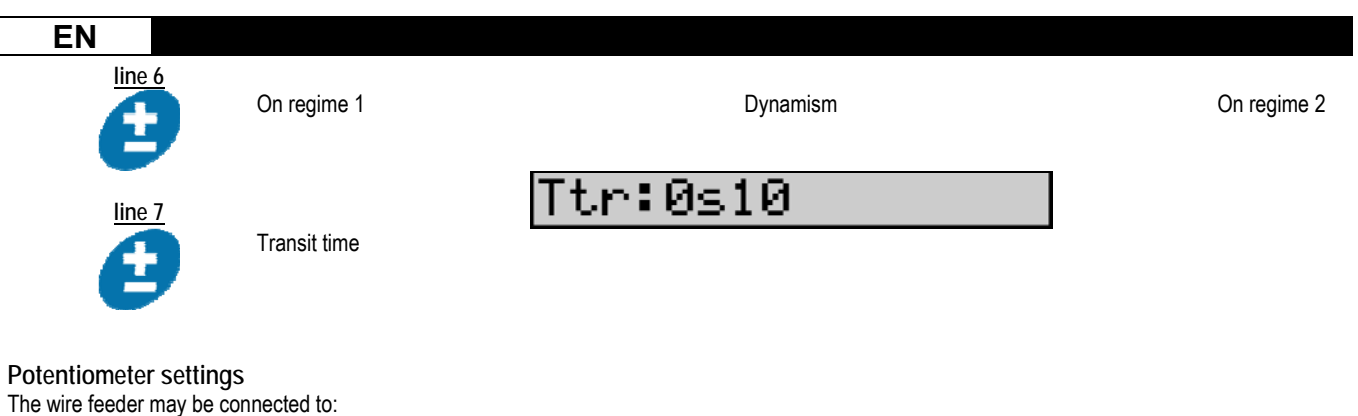

- The potentiometer remote command
- The potentiometer torch
- The compatible push pull torch with potentiometers

To be considered, the potentiometers must be configured into the power source (for more details see the power source instruction manual ). You have to specify the number of used potentiometers.

The potentiometers tune:

 *Potentiometer 1* Wire speed

 *Potentiometer 2* Arc Voltage

The setting range of the potentiometers depends on the working mode or on the program limitations.

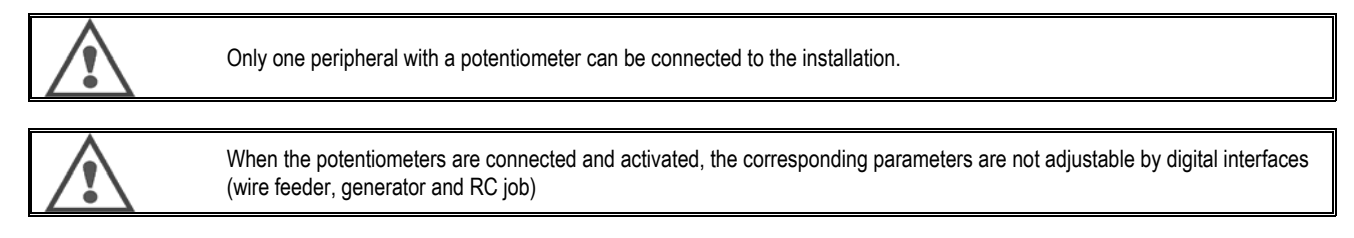

#### **MIG welding**

In welding, the interface is automatically adapted and only the main welding parameters can be changed:

Wire speed, Arc length, Dynamism, Current, Voltage.

#### **MMA welding**

For more information about the setting of the MMA process, see the power source instruction manual.

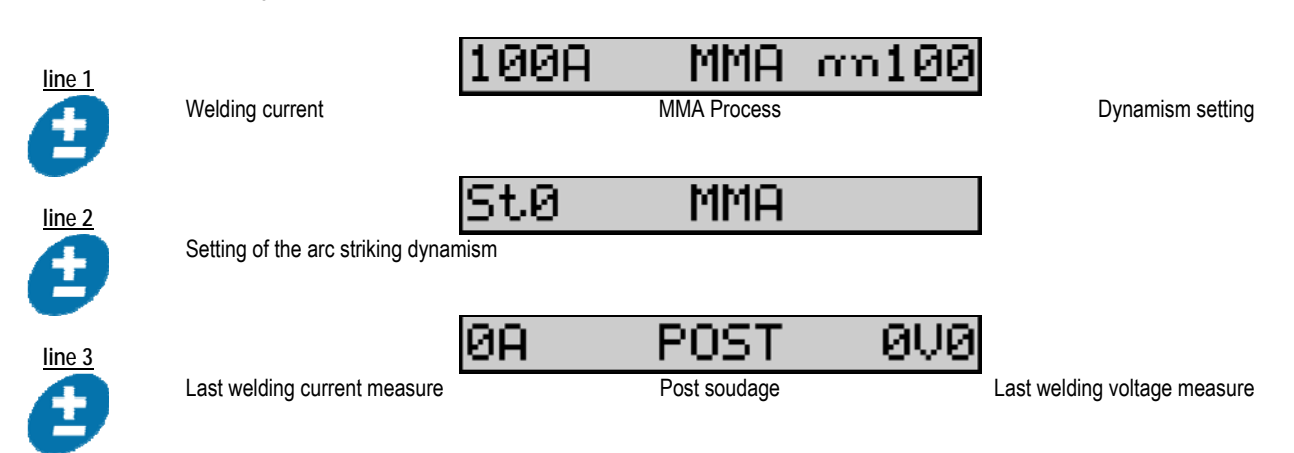

During welding, the interface is similar to the MIG process.

#### **TIG welding**

For more information about the setting of the TIG process, see the power source instruction manual § 3.4.1.

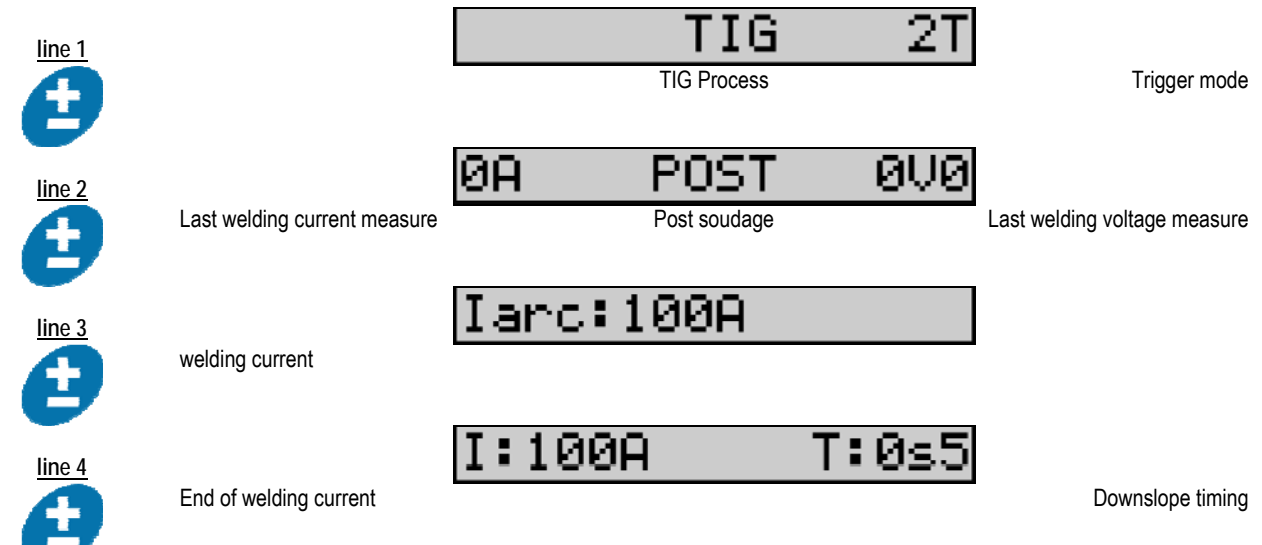

# **3.3. PREVIEW ANS WELDING MEASUREMENT**

**Presentation ot the interface pf measurement display :** 

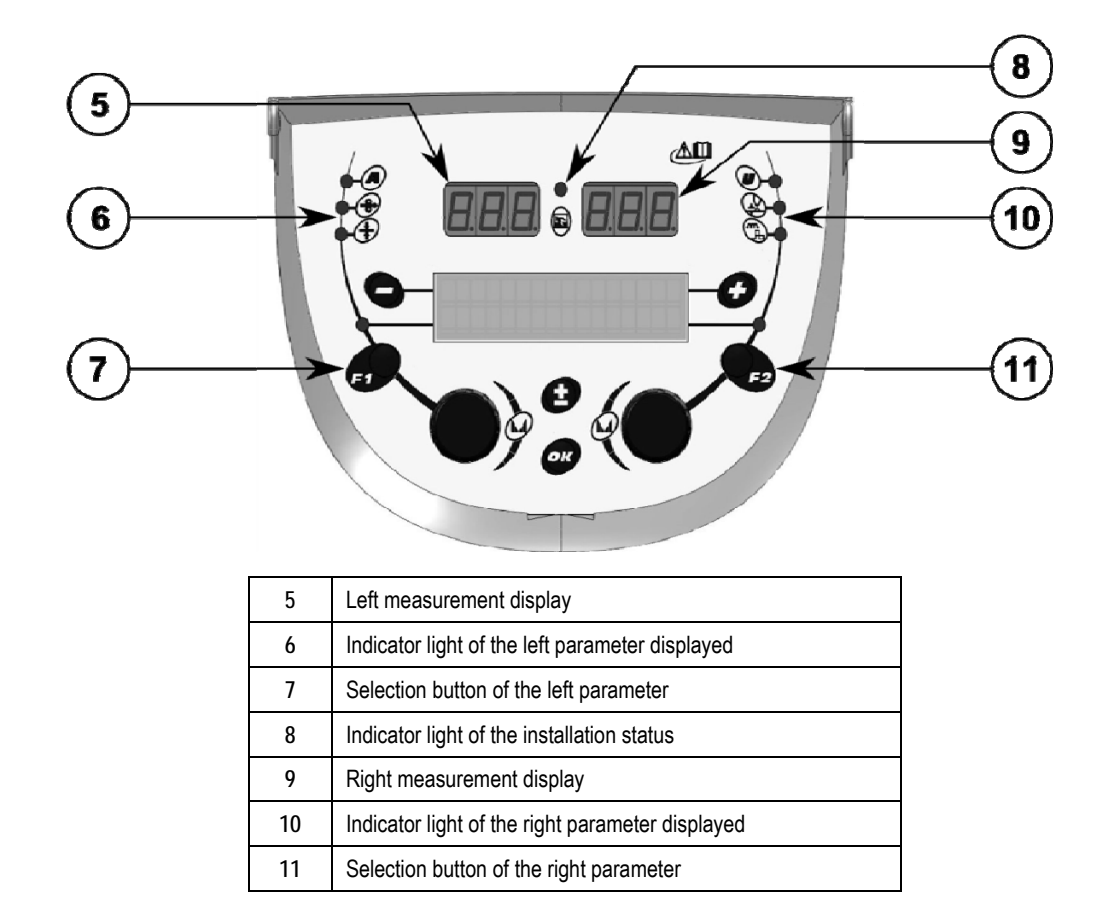

The displayed values depend on the installation status:

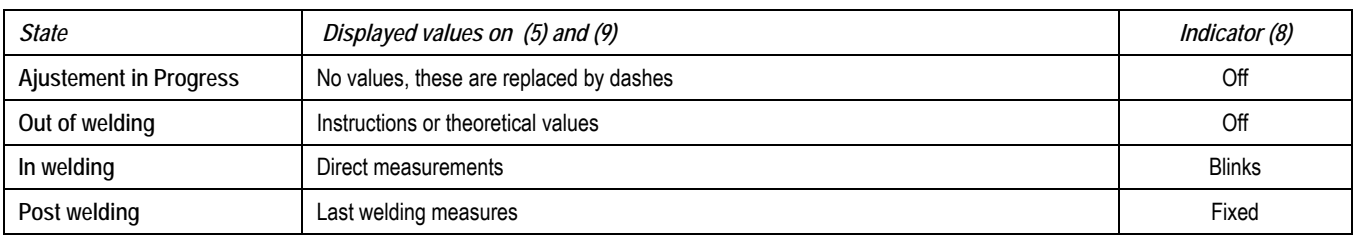

Notes : The post welding time is configurable on the power source. The last measures are still available on the power source (see the power source instruction manual).

Definition of serigraphy symbols:

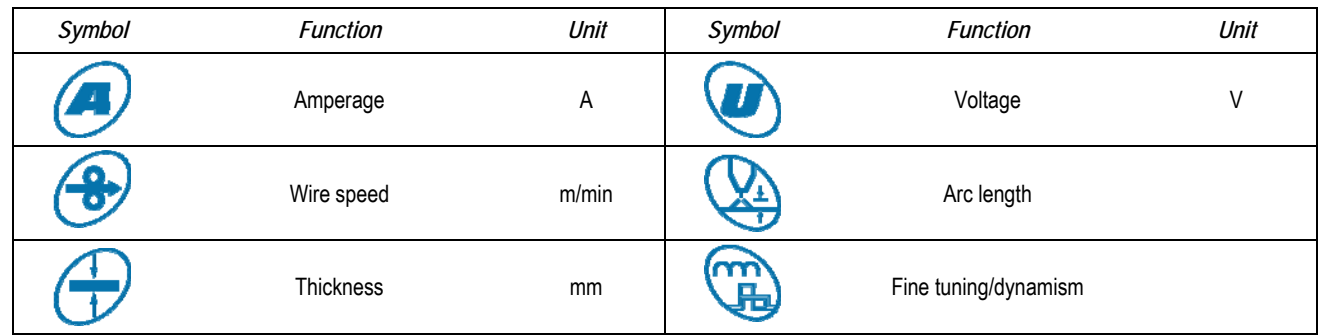

## **3.4. PROGRAMS MANAGEMENT**

**Presentation** 

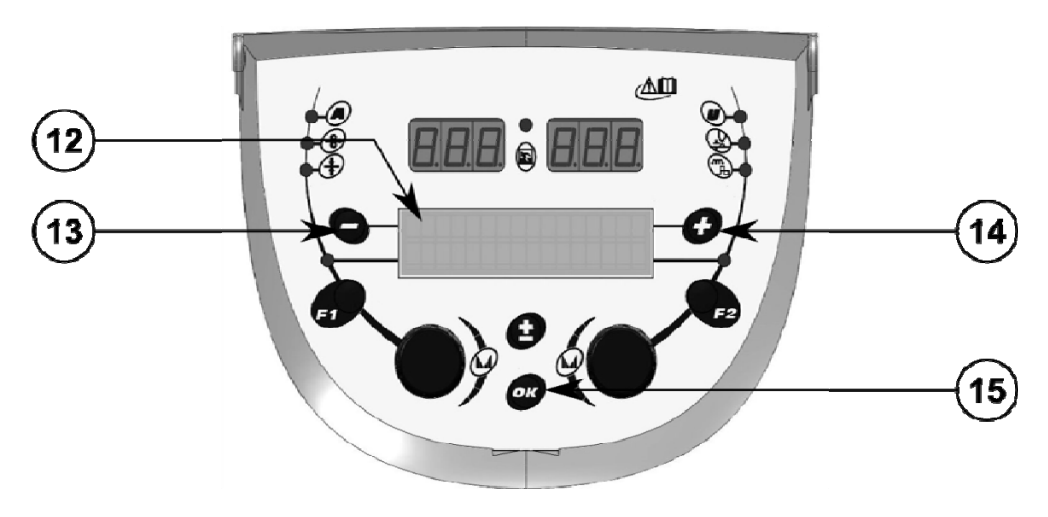

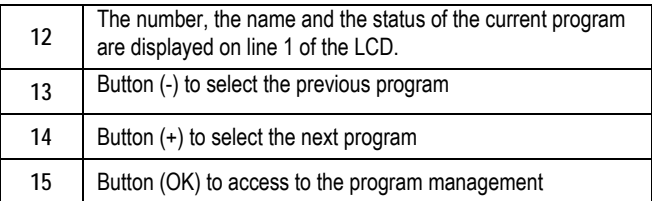

The line 1 contains, in this order, the following information

- Program status (optional)
- Program number
- Program name

The status information are:

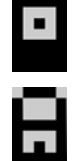

Floppy = The program has been modified since the last save.

Verrou = Le programme est verrouillé.

If the name of the program exceeds the capacity of the display, the name characters are continually shifted to allow a complete reading.

**Program selections :** 

Select a program by pressing the button + (14) to move to the next program, or the button - (13) to return to the previous program. If a program list is active, the selection is limited to the programs of the list.

#### **Restore and save the current program**

Navigate to the function « restore » by pressing the button OK (15).

Turn the encoder (2) or (4) to point the arrow at the desired operation.

Confirm the selection by pressing to the button OK (15).

If you want to leave program, press any button other than OK (15) or the trigger button.

## **3.5. WIRE FEEDER CONFIGURATION**

#### **Warning messages :**

When a fault occurs, the number and the text box information associated the fault are displayed.

When the fault disappears, associated message flashes. Then it can be acknowledged by pressing the button OK on the wire feeder or the power source.

Once the fault is acknowledged, the message disappears.

For more information, see the power source instruction manual.

**Fault list description :** 

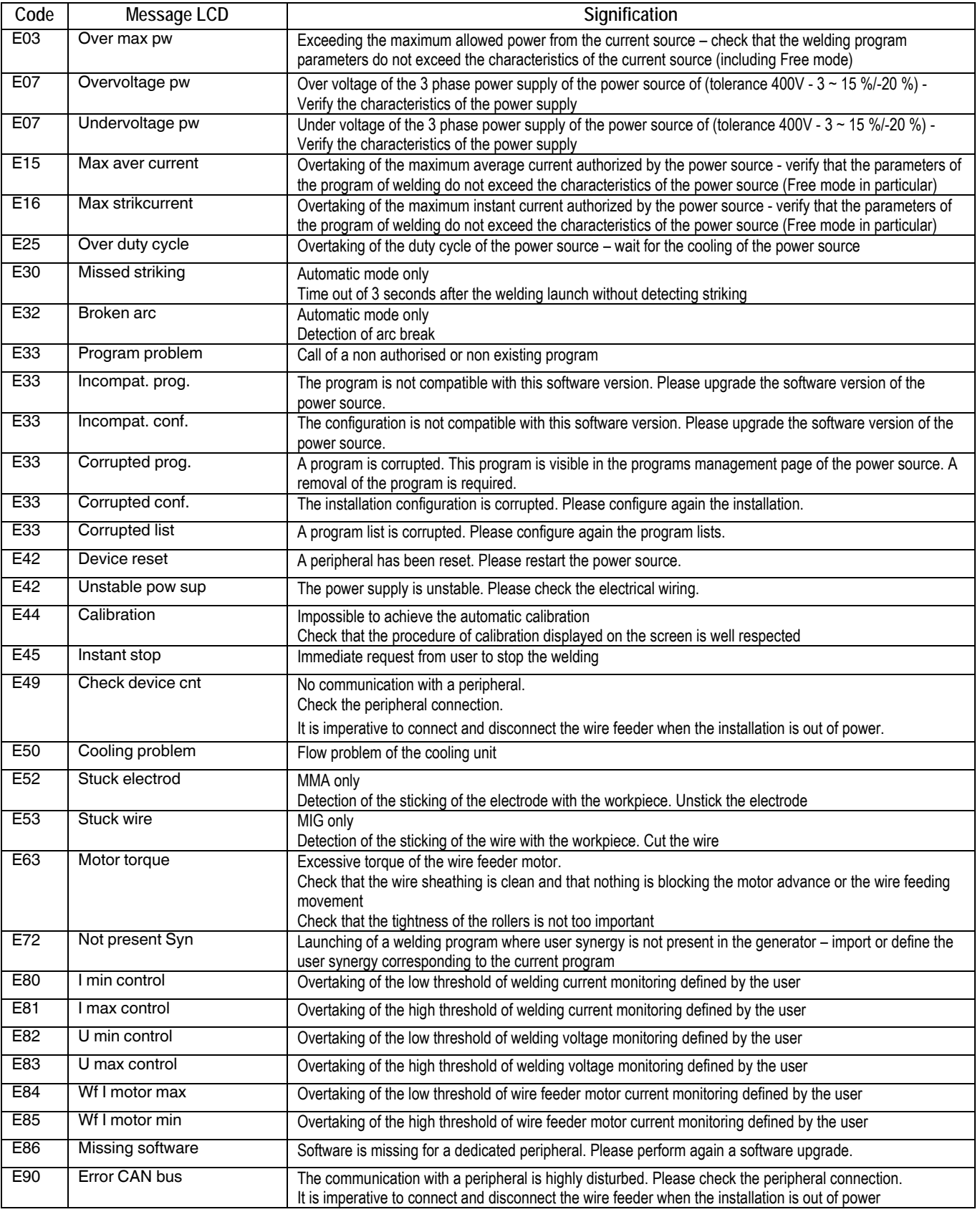

# **4 - OPTIONS**

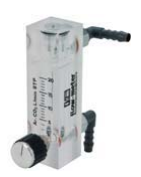

**Gas flow controller, ref. W000275905** 

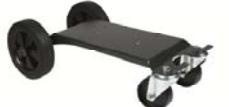

**Wire feeder trolley, ref. W000275908**

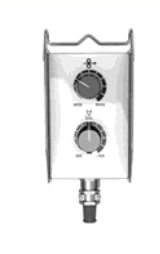

**Simple remote control, ref. W000275904**

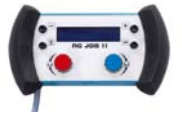

## **RC-job II remote control ref. W000371925**

 **Torchs évoluées**  DIGITORCH 2 E 341 – 4m, ref. W000373831 DIGITORCH 2 E 341W – 4m, ref. W000373832 DIGITORCH 2 E 441W – 4m, ref. W000373833

**Potentiometers torchs**  DIGITORCH P 341 – 4m , réf. W000345014 DIGITORCH P 341W – 4m, réf. W000345016 DIGITORCH P 441W – 4m, réf. W000345018

**PUSH-PULL Card, ref. W000257907** 

**ADAPTATOR TIG, ref. W000379466** 

# **5 - MAINTENANCE**

Twice a year, according to how often the set is used, inspect :

The cleanliness of the wire feeder.

The electrical and gas connections.

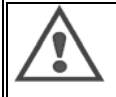

Never clean or make repairs on the inside without first making sure that the set has been disconnected from the mains. Remove the wire feeder panels and vacuum up any dust and particles presente.

Always use a plastic nozzle when cleaning these parts to avoid any damage.

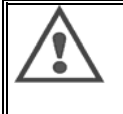

Carefully vacuum the electronic circuits, taking care to ensure that the nozzle does not damage the components.

- If the wire feeder develops a malfunction, before trying to diagnose the problem, perform the following steps, check :
	- $\Rightarrow$  the electrical connections on the power, control and supply circuits.
	- $\Rightarrow$  the condition of the insulation, cables and lines.

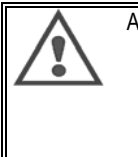

At each startup of the welding set and before any operations, check technical sale service:

- $\Rightarrow$  that power terminals are not poorly tightened  $\Rightarrow$  that the connections are correct
	-
- $\Rightarrow$  the gas flow
- $\Rightarrow$  the condition of the torch
- $\Rightarrow$  the kind and diameter of the wire

## **5.1. WIRE ROLLERS AND GUIDES**

Under normal working conditions, these accessories will give you long service life before requiring replacement.

However, early wear or clogging can be caused by sticky deposits.

To reduce the risk of this happening, check the cleanliness of the plate at regular intervals.

The motor reducing gear set is maintenance-free.

The mounting of the rollers on the deck requires an adapter ref. W000277338.

# **5.2. WIRE-FEED PLATE WEAR PART**

The wearing parts of the wire feeder, whose role is to guide and advance the welding wire, must be adapted to the type and diameter of the welding wire used.

Their wear may affect the welding results. Replace them if needed.

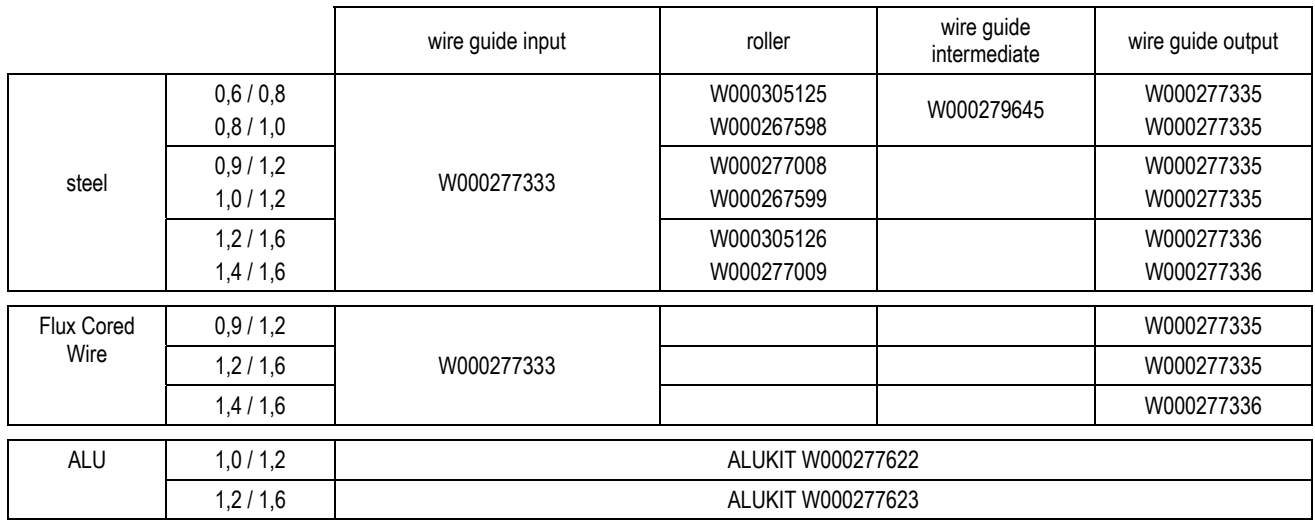

Possible use of steel rollers ALU with steel wire and coated wire.

**17**

**EN** 

# **5.3. RECYCLING**

The presence of the following components requires a specific end of life management (recycling): Electronic board of the front panel LCD screen on the electronic board of the front panel

# **5.4. SPARE PARTS**

**(see fold-out FIGURE 1 at the end of the manual)**

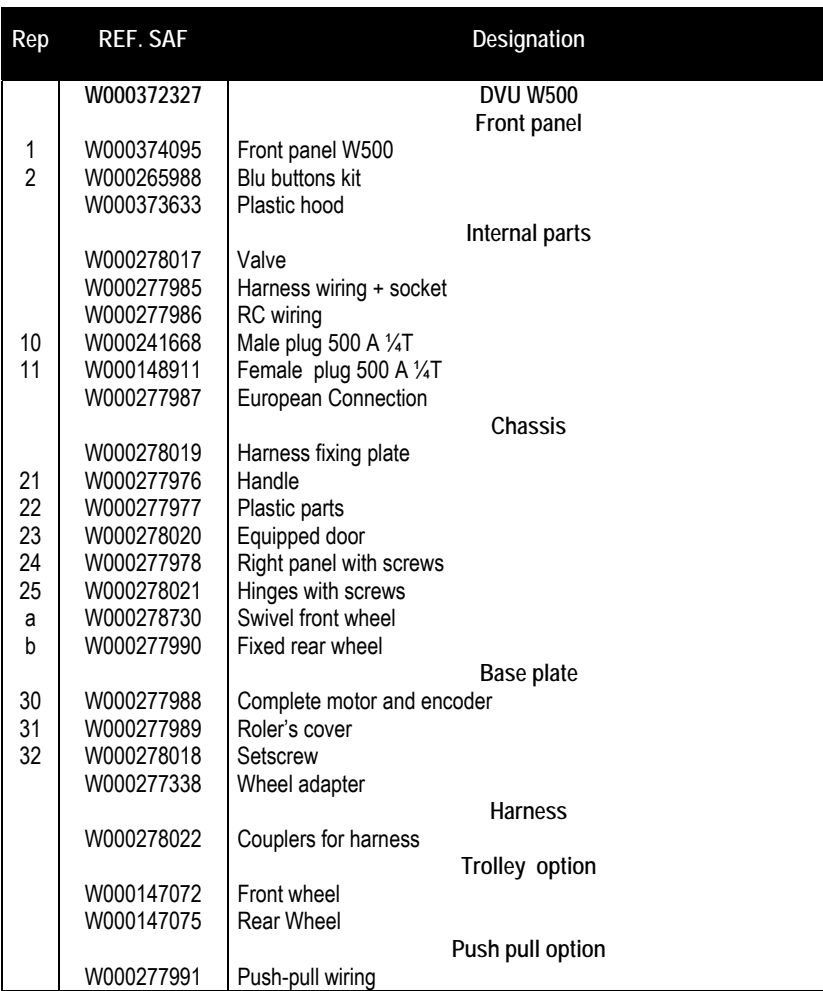

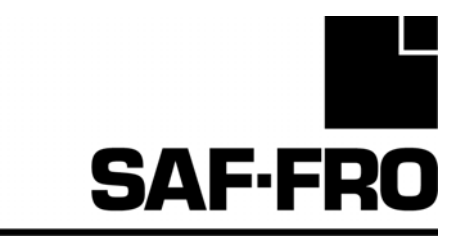

# DVU W500

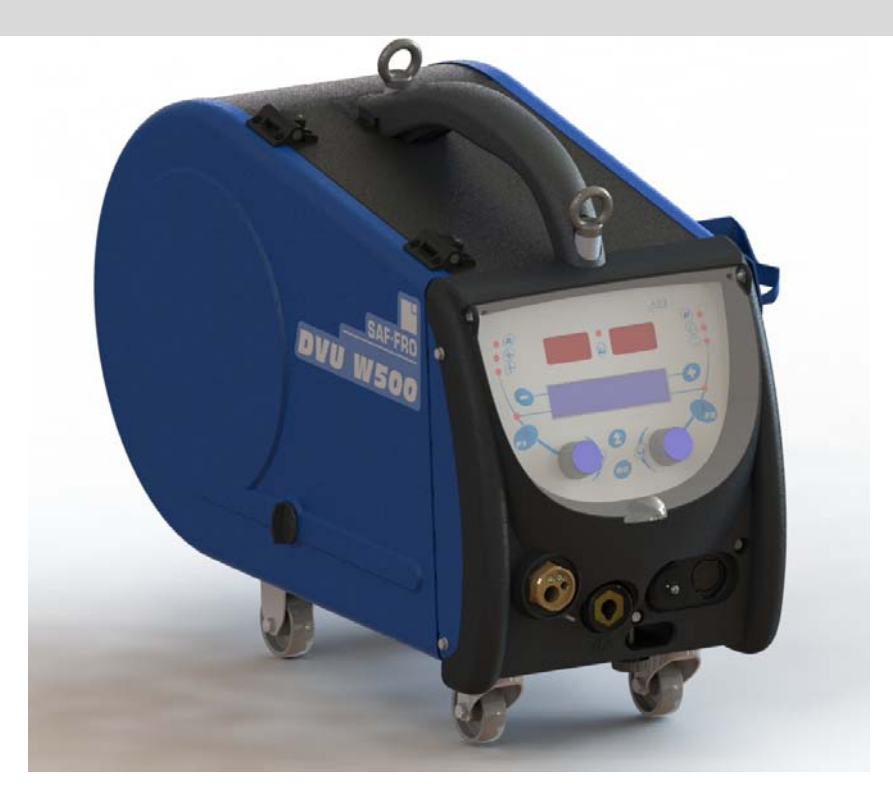

# **FR INSTRUCTION D'EMPLOI ET D'ENTRETIEN**

**Cat n°: 8695-1215 Rev : G Date : 02/2018**

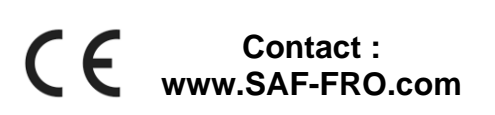

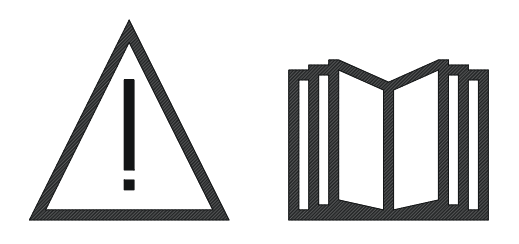

Le soudage à l'arc et le coupage plasma peuvent être dangereux pour l'opérateur et les personnes se trouvant à proximité de l'aire de travail. Lire le manuel d'utilisation.

**FR** 

 ${\sf FR}$ 

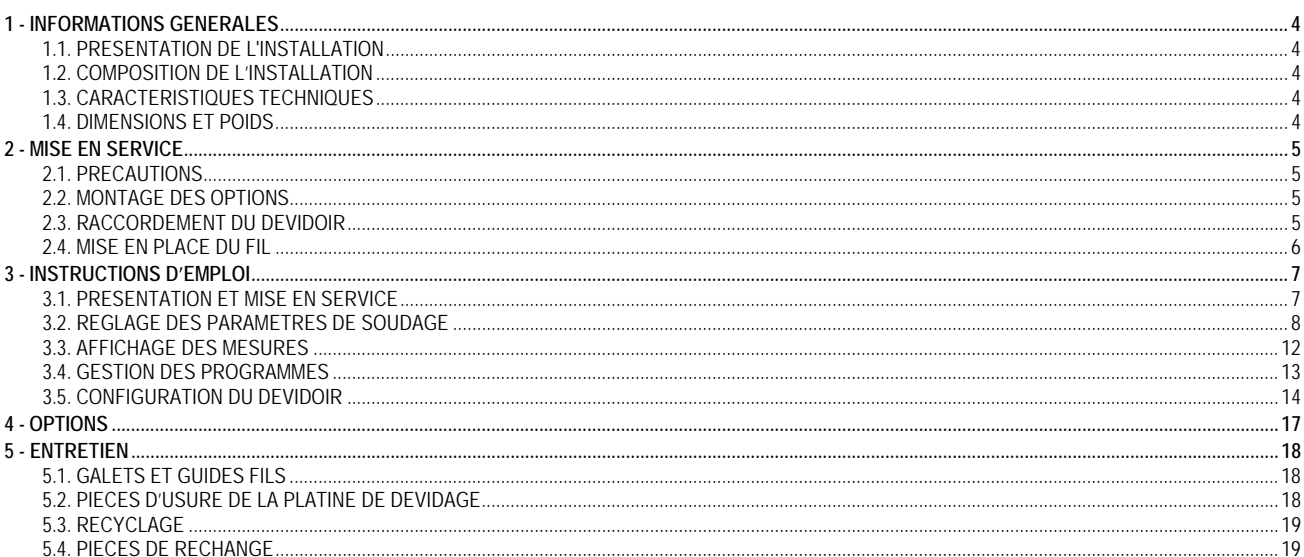

# **1 - INFORMATIONS GENERALES**

# **1.1. PRESENTATION DE L'INSTALLATION**

Le dévidoir **DVU W500** a été spécialement développé pour les applications haut de gamme dont aluminium qui requièrent des dispositions particulières pour la gamme de générateur **DIGIWAVE II**, gamme Expert pour applications manuelles.

Son design optimisé rend son utilisation aisée dans un environnement difficile que ce soit pour le roulage (chariot en option) ou par rapport aux agressivités extérieures (humidité, poussières, projections etc).

Le DVU W500 vous permettra d'obtenir des soudures de grande qualité et de bel aspect. Ce dévidoir est uniquement compatible sur la gamme **DIGIWAVE II**.

L'optimisation du système passe par la prise de connaissance de ce manuel en suivant l'ensemble des directives décrites dans ce document.

## **1.2. COMPOSITION DE L'INSTALLATION**

L' installation se compose :

- du dévidoir
- un adaptateur bobine écologique
- une instruction d'emploi et d'entretien
- une instruction de sécurité

## **1.3. CARACTERISTIQUES TECHNIQUES**

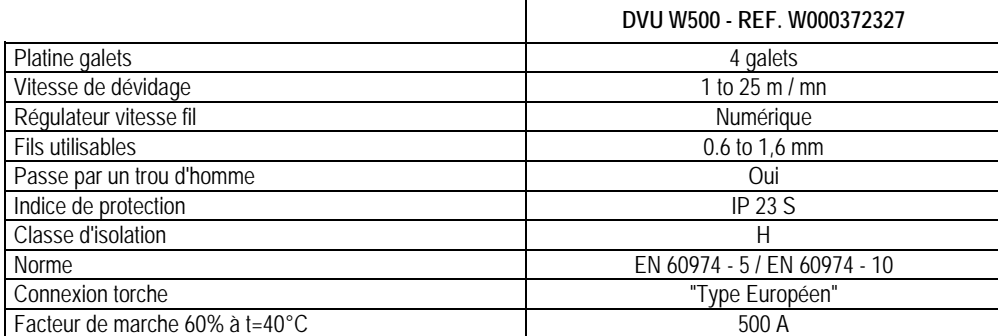

**NOTA** : Cette source n'est pas utilisable sous la pluie ou la neige, elle peut être stockée à l'extérieur, mais n'est pas prévue pour être utilisée sans protection pendant des précipitations.

Degrés de protection procurés par les enveloppes

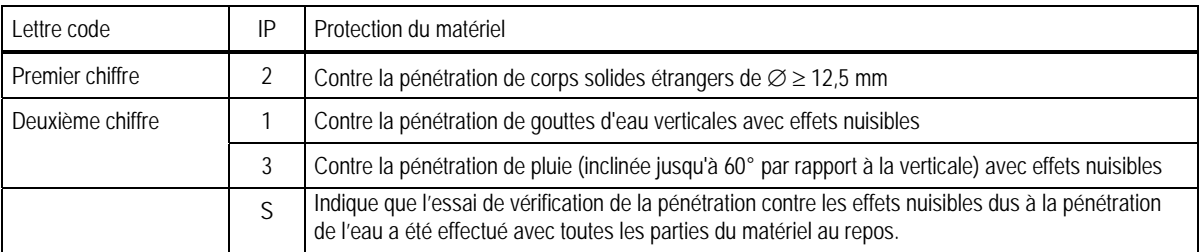

## **1.4. DIMENSIONS ET POIDS**

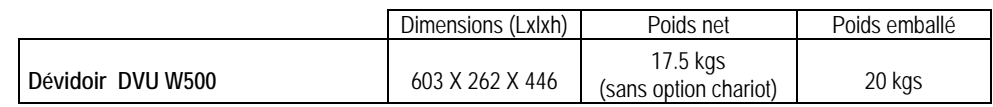

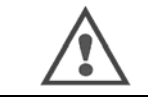

Ce dévidoir n'est pas un dévidoir automatique, c'est un équipement manuel. Son facteur de marche est limité.

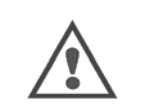

Lors du soudage en MIG, la tension est présente sur la borne MMA. De même, lors du soudage en MMA, la tension sera présente sur la connectique torche MIG, et sur le tube contact et le fil de la torche MIG si celle-ci est connectée. Pendant le soudage, éviter tout contact de ces connectiques avec vous ou tout autre élément : risque d'arc électrique (brulures, éblouissement, détérioration de matériel)

## **FR**

# **2 - MISE EN SERVICE**

## **2.1. PRECAUTIONS**

- $\Rightarrow$  Pour protéger la face avant des projections, maintenez fermer le couvercle transparent.
- Attention de ne pas coincer les câbles et tuyaux de gaz et d'eau.
- $\Rightarrow$  Assurez-vous du montage correct des connexions de puissance.
- $\Rightarrow$  Ne pas laisser, de liquide, produit chaud en contact avec les câbles.
- La stabilité de l'installation est assurée jusqu'à une inclinaison de 10°.
- $\Rightarrow$  Lors de l'élingage du dévidoir, ne pas utiliser de bobine écologique.
- Le raccordement du dévidoir est à effectuer générateur hors tension.

# **2.2. MONTAGE DES OPTIONS**

Les options suivantes sont à monter avant de raccorder le dévidoir :

- Option chariot Option débit litre
- Option pied pivot
- Option push-pull

# **2.3. RACCORDEMENT DU DEVIDOIR**

Pour le raccordement du dévidoir et des options suivre les instructions du *quick start* 

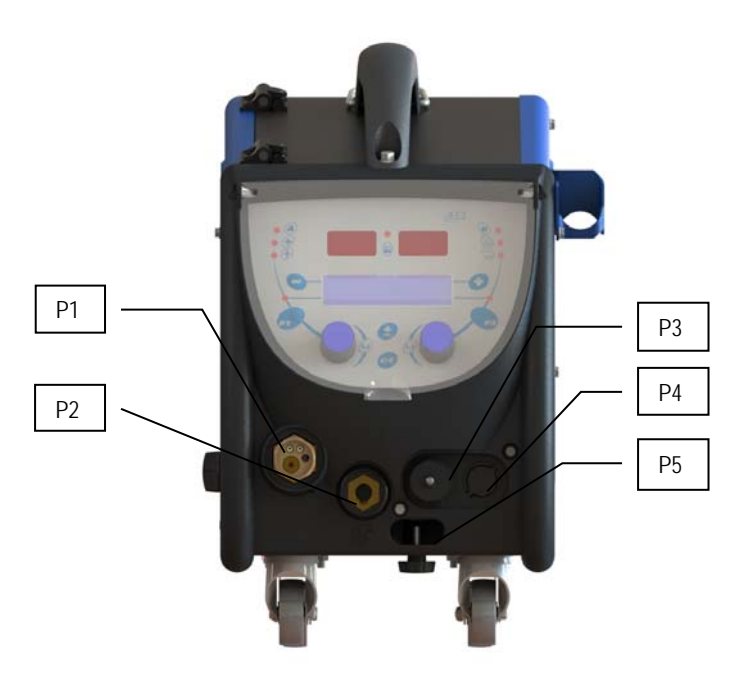

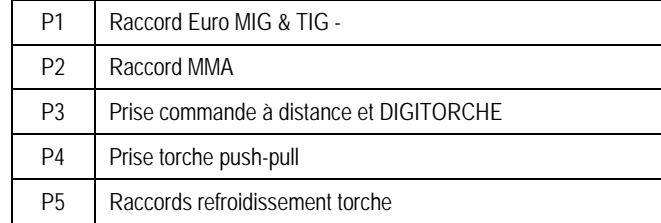

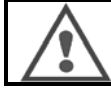

Toute connexion ou déconnexion du dévidoir sur l'installation doit être réalisée installation hors tension.

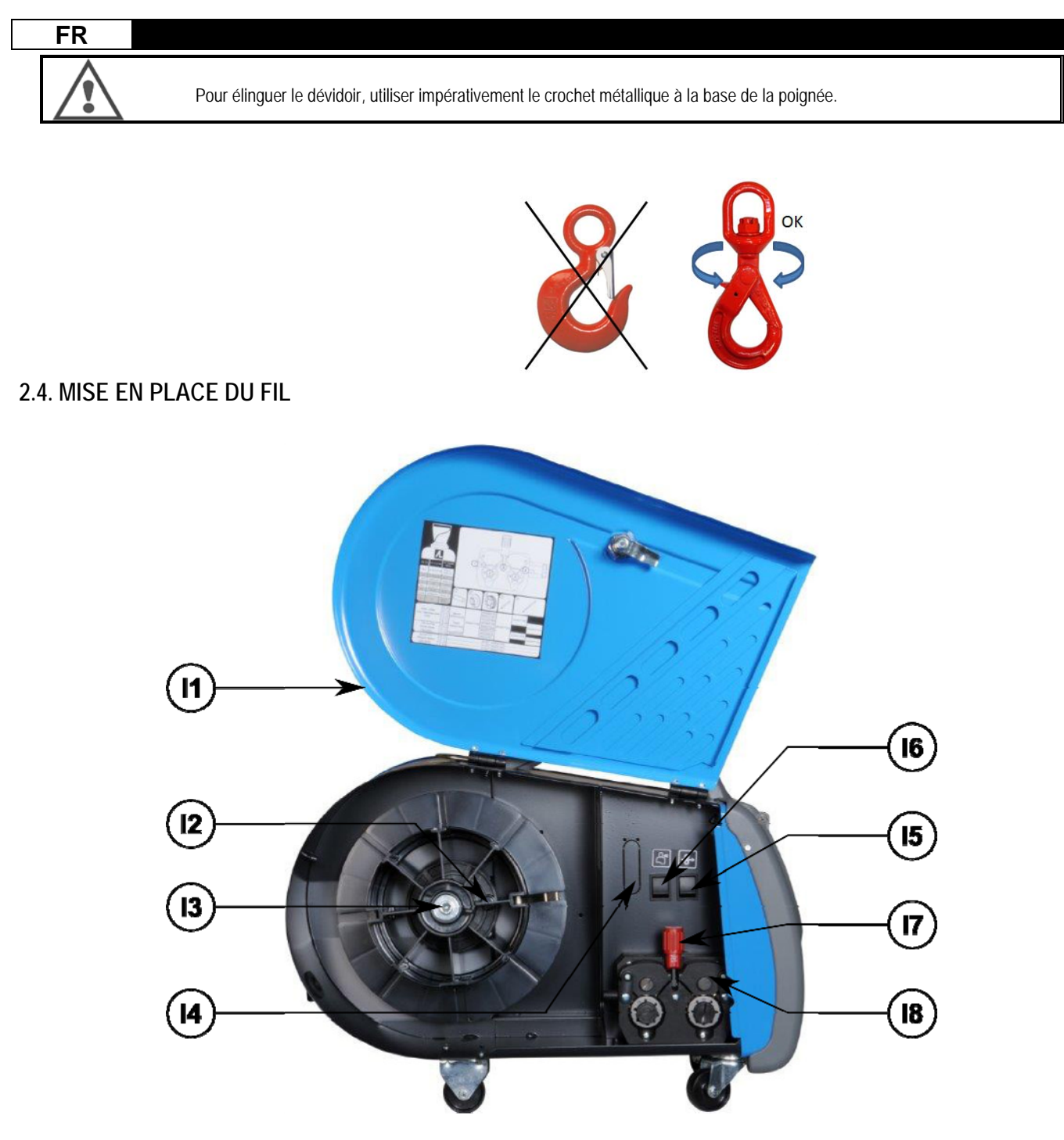

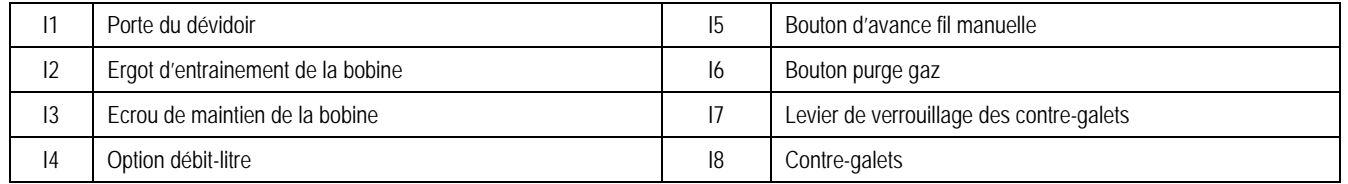

Ouvrir la porte du dévidoir (I1) et s'assurer qu'elle ne puisse pas retomber.

Dévisser l'écrou (13) de l'axe de la bobine.

Introduire la bobine de fil sur l'axe. S'assurer que l'ergot de l'axe (I2) est bien en place sur la bobine.

Visser l'écrou (I3) sur l'axe en le tournant dans le sens indiqué par la flèche.

Abaisser le levier (I7) pour libérer les contre-galets (I8) :

Prendre l'extrémité du fil de la bobine et couper la partie tordue.

Redresser les 15 premiers centimètres de fil.

Introduire le fil par le guide-fil de la platine.

Abaisser les contre-galets (I8) et remonter les leviers (I7) pour immobiliser les contre-galets.

Ajuster la pression des contre-galets sur le fil (I8).

# **3 - INSTRUCTIONS D'EMPLOI**

# **3.1. PRESENTATION ET MISE EN SERVICE**

**Interface du Dévidoir :**

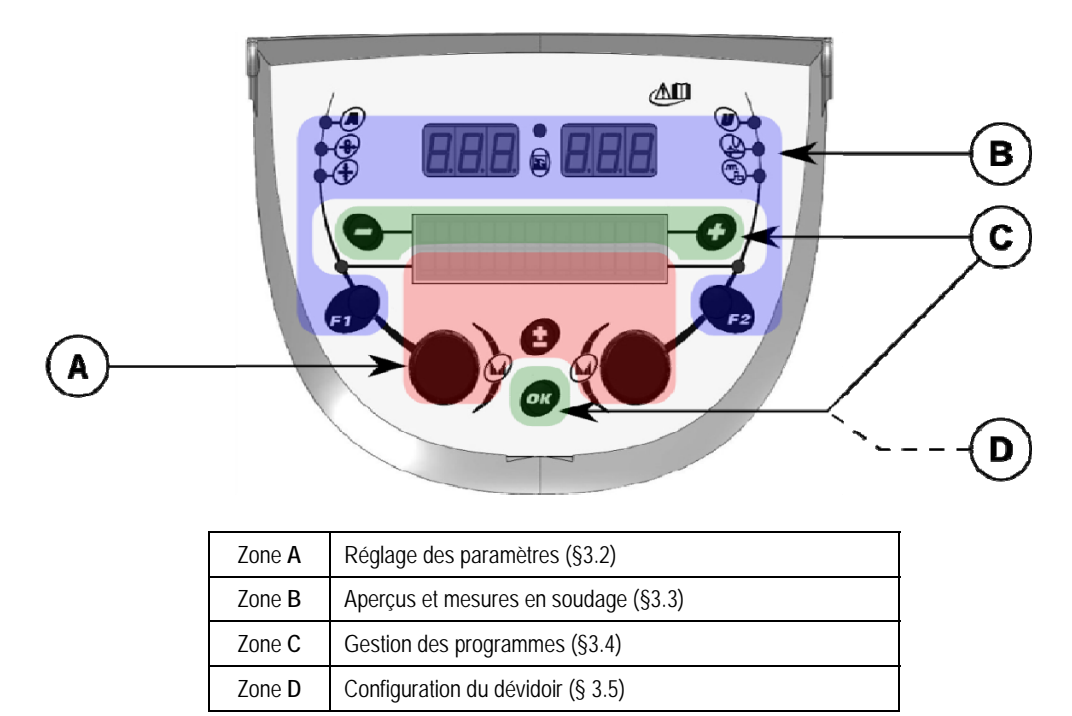

#### **Mise en marche de l'installation :**

Au démarrage, l'écran LCD affiche les étapes suivantes :

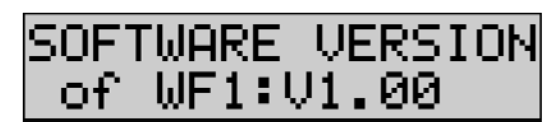

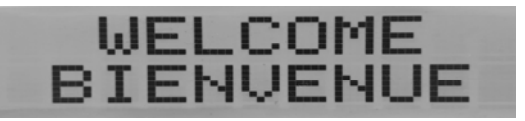

Affichage de la version du logiciel et du numéro du dévidoir si plusieurs dévidoirs sont utilisés.

Affichage transitoire « WELCOME BIENVENUE»

Affichage de travail en fonction de l'état dans lequel l'installation à été arrêtée.

**Ajustement en cours :** 

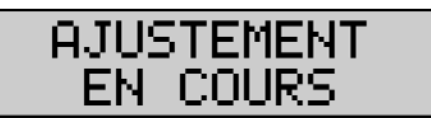

Lorsque le générateur est dans une configuration où le réglage n'est pas autorisé, l'interface du dévidoir est inactive et affiche un message d'attente.

**Réglage du contraste et de la luminosité :** 

Le contraste et la luminosité sont pré réglé en usine. Toutefois, il est possible de les modifier à partir du dévidoir lorsqu'il est en cours d'ajustement.

**Pour modifier le contraste**, maintenir appuyer le bouton OK et tourner le codeur gauche.

**Pour modifier la luminosité**, maintenir appuyer le bouton OK et tourner le codeur droit.

#### **Avance fil manuelle :**

Pour activer l'avance fil, maintenez appuyer le bouton avance fil (I5).

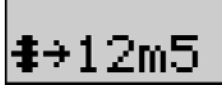

La consigne de vitesse du fil s'affiche et peut être ajustée avec le codeur gauche (2) jusqu'à la limite de 12,5 m/min.

Le fil avance 1s à la vitesse minimale puis la vitesse augmente progressivement jusqu'à la valeur de consigne vitesse fil.

#### **Purge gaz :**

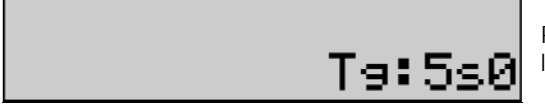

Pour activer la purge gaz, appuyez sur le bouton purge gaz (I6). Le gaz est débité pendant le temps programmé. Le décompte du temps est affiché :

Un nouvel appui sur le bouton de purge gaz (I6) interrompt le débit de gaz. Le temps de purge gaz peut être modifié avec le codeur droit (4), la modification est prise en compte lors de la purge suivante.

## **3.2. REGLAGE DES PARAMETRES DE SOUDAGE**

#### **Présentation de l'interface de réglage :**

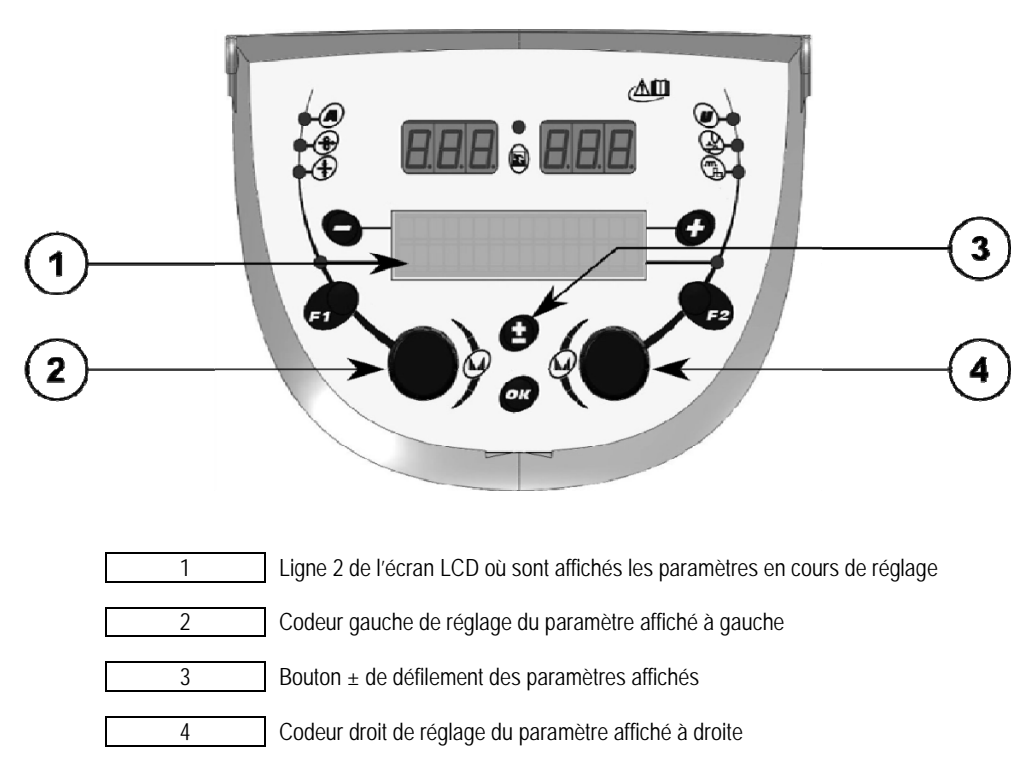

Le dévidoir permet de régler les paramètres principaux de soudage (vitesse fil, tension d'arc, dynamisme…) et le mode gâchette. Les autres réglages sont configurés sur le générateur. Se référer à l'ISUM du générateur.

Les modifications effectuées sur le dévidoir (ou le générateur) s'actualisent en temps réel sur le générateur (ou le dévidoir).

**FR** 

#### **Réglage hors soudage d'un programme MIG-MAG :**

Le bouton ± (3) permet de faire défiler les lignes suivantes pour accéder au réglage des paramètres principaux de soudage :

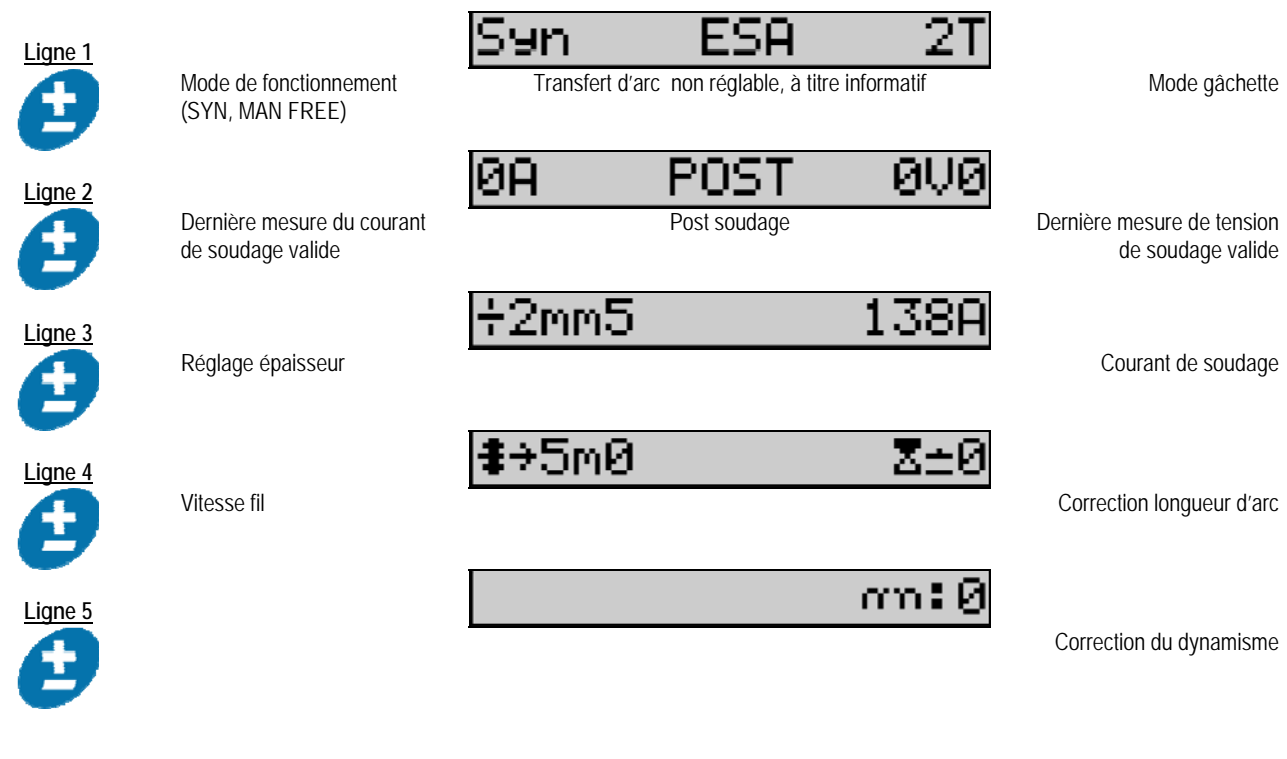

Dans le cas des mode FREE ou MAN, les lignes 3 et 4 sont remplacées par la ligne suivante :

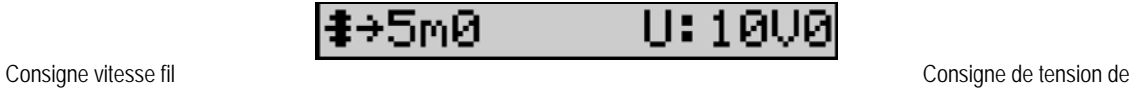

soudage

La présentation des paramètres principaux de soudage dépend des phases du cycle de soudage sélectionnées sur le générateur et du transfert d'arc utilisé.

Le réglage du cycle de soudage est détaillé dans l'ISUM du générateur . Dans la suite, sont présentés à titre d'exemple, les cas particulier du mode palier et du mode Advanced Sequencer.

**FR** 

### **Cas particulier du mode palier :**

Aller à la ligne correspondante pour régler le paramètre voulu, et tourner le codeur droit pour sélectionner le palier à régler :

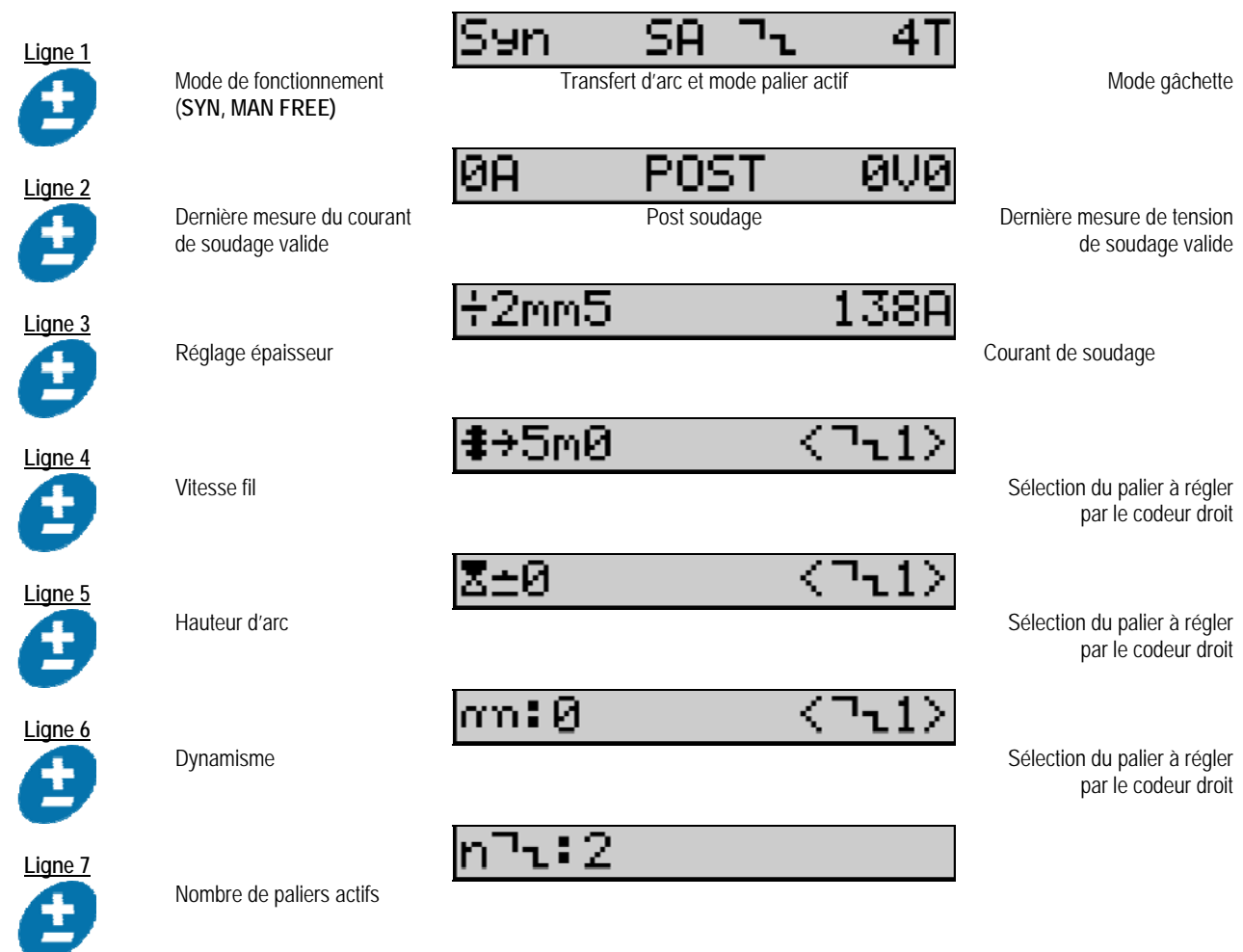

## **Cas particulier du mode « ADVANCED SEQUENCER »**

Le mode Advanced Sequencer permet de séquencer le soudage en deux régimes distincts. L'affichage est donc adapté pour permettre le réglage du même paramètre pour le régime 1 à gauche et le régime 2 à droite.

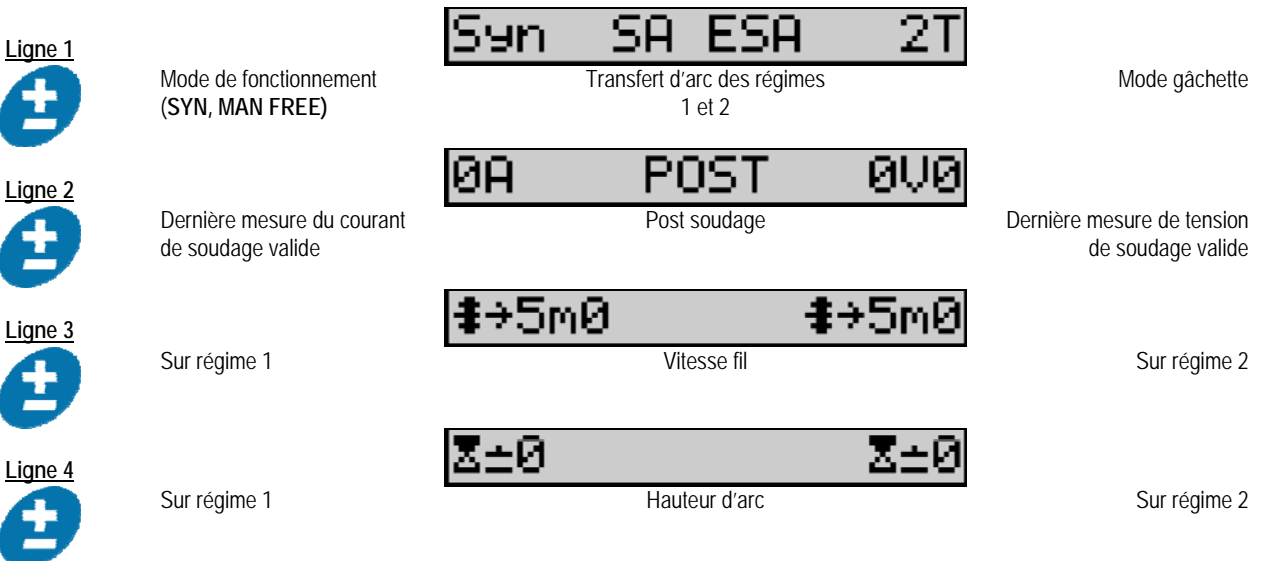

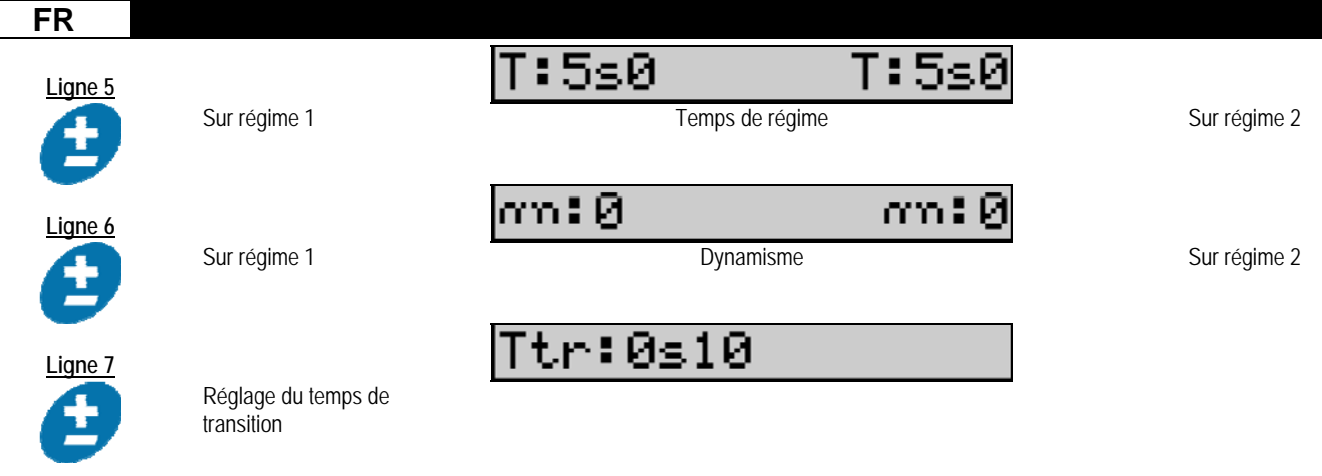

#### **Réglage par potentiomètres**

Les périphériques suivants peuvent être reliés au dévidoir:

- Commande à distance RC simple à potentiomètres
- Torche à potentiomètres
- Torche push pull compatible avec des potentiomètres

Pour que les potentiomètres soient pris en compte, le générateur doit être convenablement configuré (pour plus de détails, consulter le manuel du générateur). Le nombre de potentiomètres utilisables doit y être précisé.

Les potentiomètres règlent :

 *Potentiomètre 1* Vitesse fil *Potentiomètre 2* Tension d'arc

La plage de réglage des potentiomètres dépend du mode de fonctionnement ou des limitations du programme.

Un seul périphérique à potentiomètre peut être relié à l'installation. Lorsque les potentiomètres sont branchés et activés, les paramètres correspondants ne sont plus réglables par les interfaces

numériques (dévidoir, générateur et RCjob)

### **Soudage MIG MAG**

En soudage, l'interface s'adapte automatiquement et seuls les paramètres principaux de soudage peuvent être modifiés :

Vitesse fil, Hauteur d'arc, Dynamisme, Courant, Tension.

#### **Soudage MMA**

Pour avoir des informations plus complètes sur le réglage du procédé à électrode enrobée, consultez le manuel du générateur.

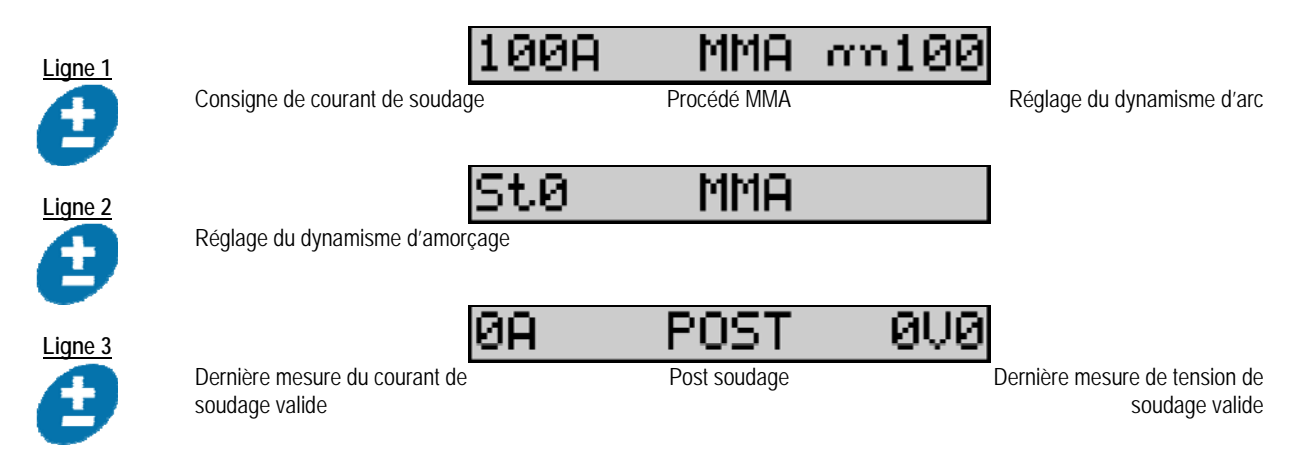

En soudage l'interface est similaire à celle du procédé MIG.

#### **TIG**

Pour avoir des informations plus complètes sur le réglage du procédé TIG, consultez le manuel du générateur.

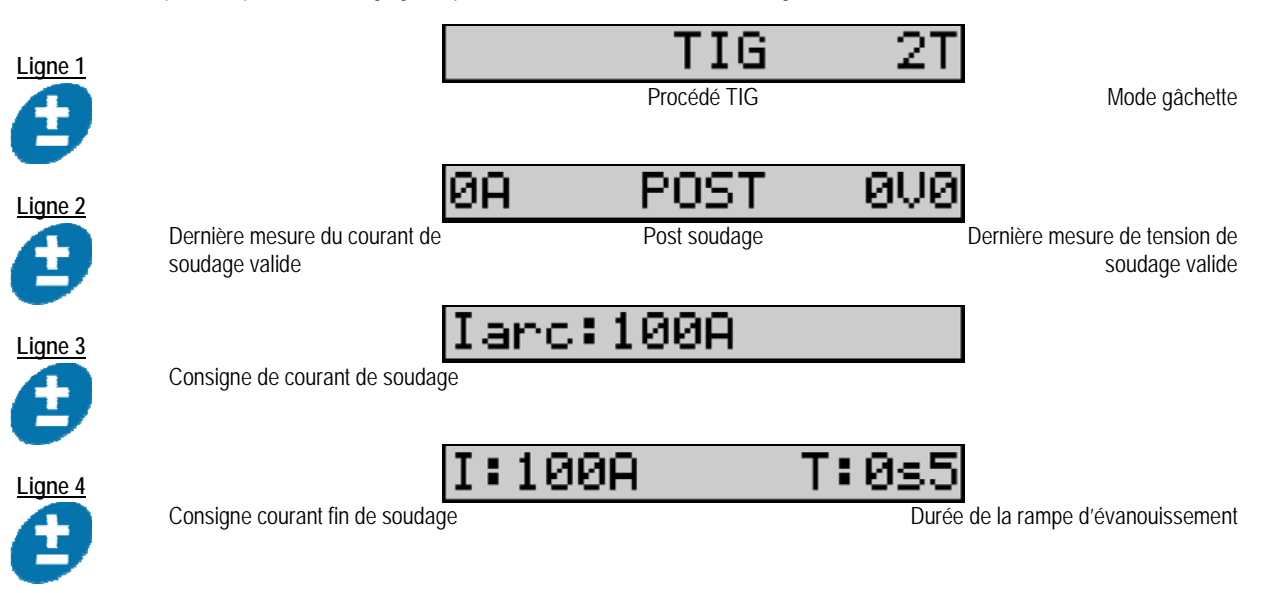

## **3.3. AFFICHAGE DES MESURES**

**Présentation de l'interface d'affichage des mesures :**

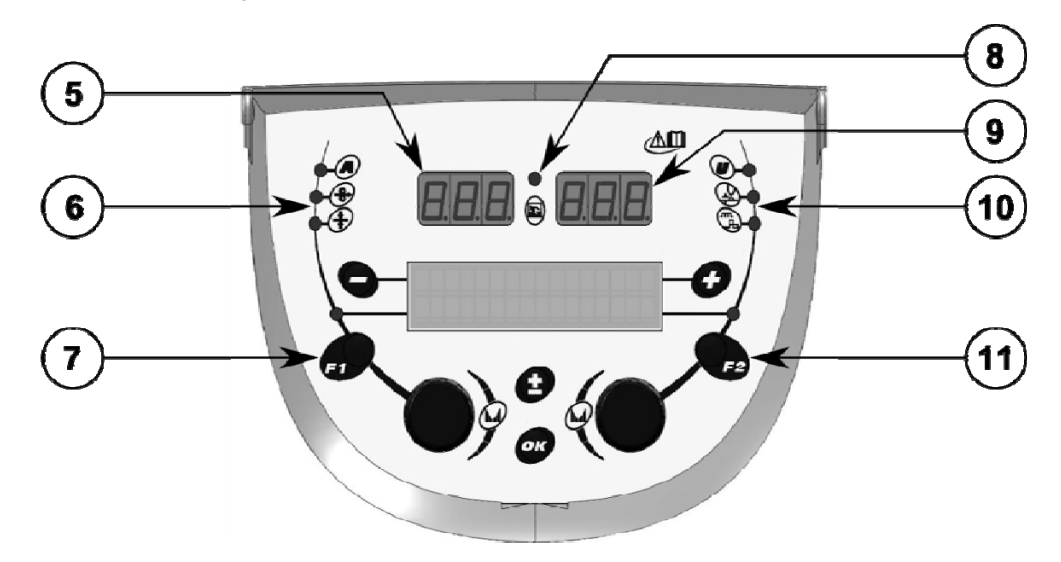

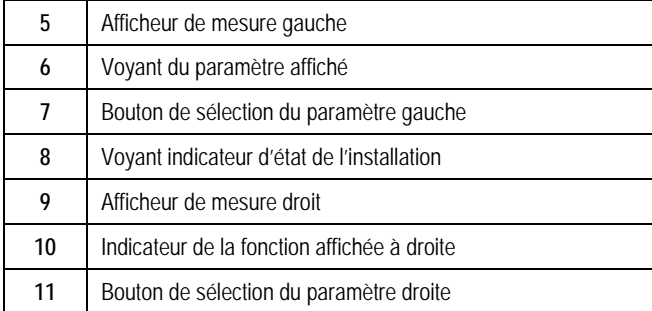

**FR** 

Les valeurs affichées varient selon l'état de l'installation :

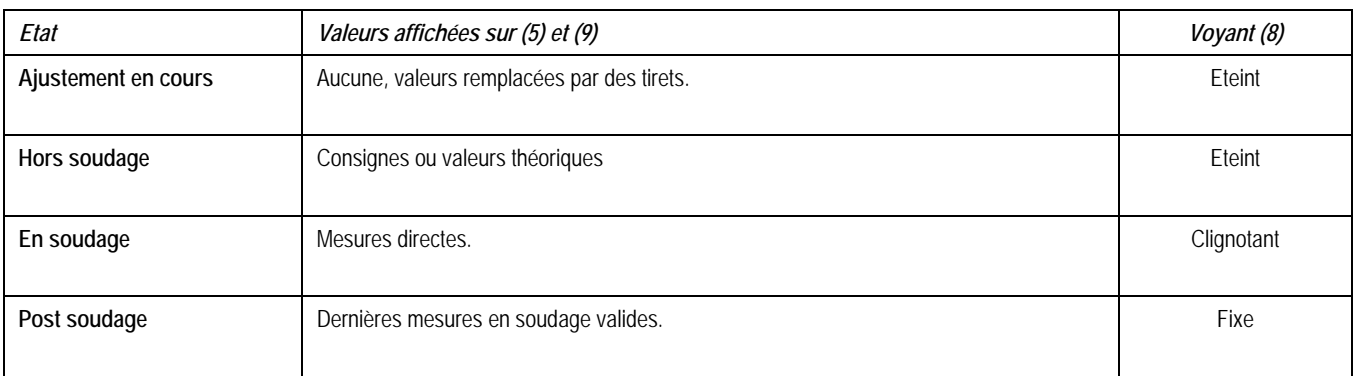

Notes : Le temps de post soudage est configurable sur le générateur. Les dernières mesures sont toujours accessibles sur le générateur (cf. manuel du générateur).

Définition des symboles de la sérigraphie :

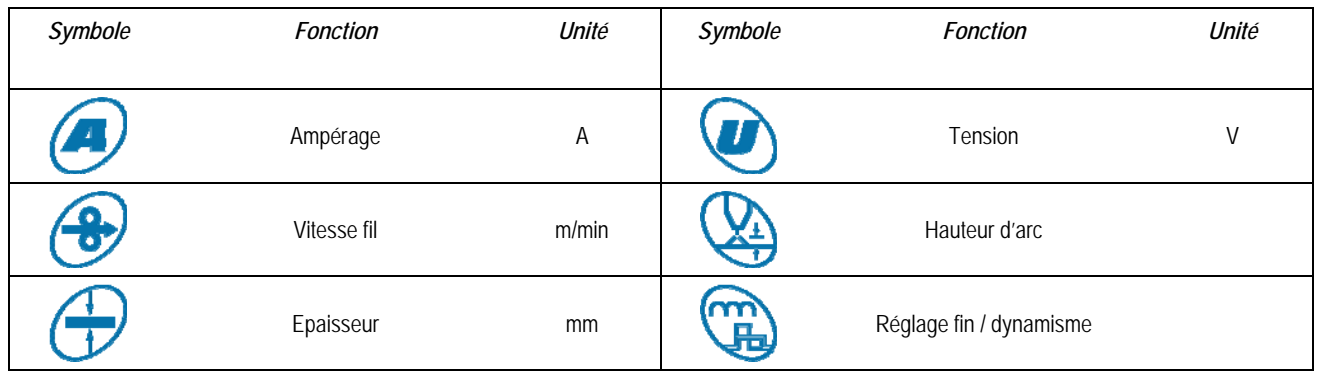

# **3.4. GESTION DES PROGRAMMES**

**Présentation** 

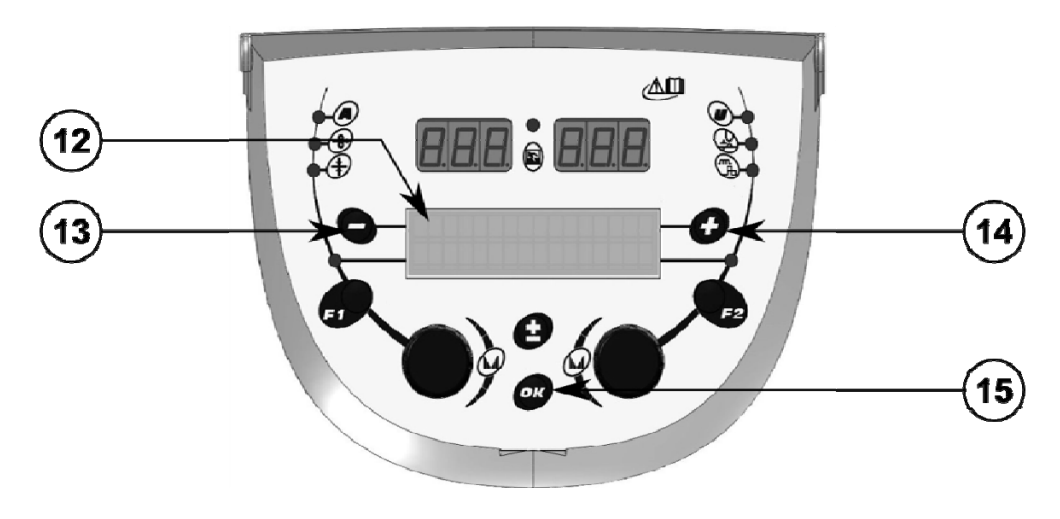

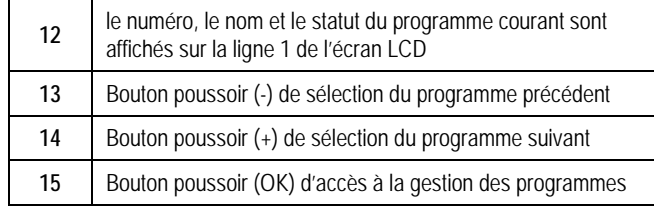

## **FR**

La ligne 1 contient, dans l'ordre, les informations suivantes :

- Statut du programme (optionnel)
- Numéro du programme
- Nom du programme

Les informations de statut sont :

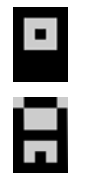

Disquette = Le programme a été modifié depuis la dernière sauvegarde.

Verrou = Le programme est verrouillé.

Si le nom du programme dépasse la capacité de l'afficheur, les caractères du nom sont continuellement décalés pour en permettre une lecture complète.

### **Sélection d'un programme :**

Sélectionnez un programme en appuyant sur le bouton + (14) pour passer au programme suivant ou sur le bouton – (13) pour revenir au programme précédent.

Si une liste de programme est active, la sélection est limitée aux programmes de la liste.

**Restauration et enregistrement du programme courant :** 

Accédez au menu restauration par le bouton OK (15).

Tournez un des codeurs (2) ou (4) pour faire pointer la flèche sur l'opération désirée.

Validez le choix en appuyant sur la touche OK (15).

Si vous souhaitez abandonner, appuyer sur toute autre touche que la touche OK (15) ou sur la gâchette.

## **3.5. CONFIGURATION DU DEVIDOIR**

#### **Messages d'erreur ou d'avertissement**

Dès qu'un défaut apparait, le numéro et le message d'information associé sont affichés.

Quand le défaut disparait, le message clignote. Il peut alors être acquitté en appuyant sur le bouton OK (15), sur le bouton d'acquittement d'un autre périphérique ou sur le générateur.

Quand le défaut est acquitté, le message disparait.

Pour plus de détails consulter le manuel d'instruction du générateur.

**Liste des messages d'erreur** 

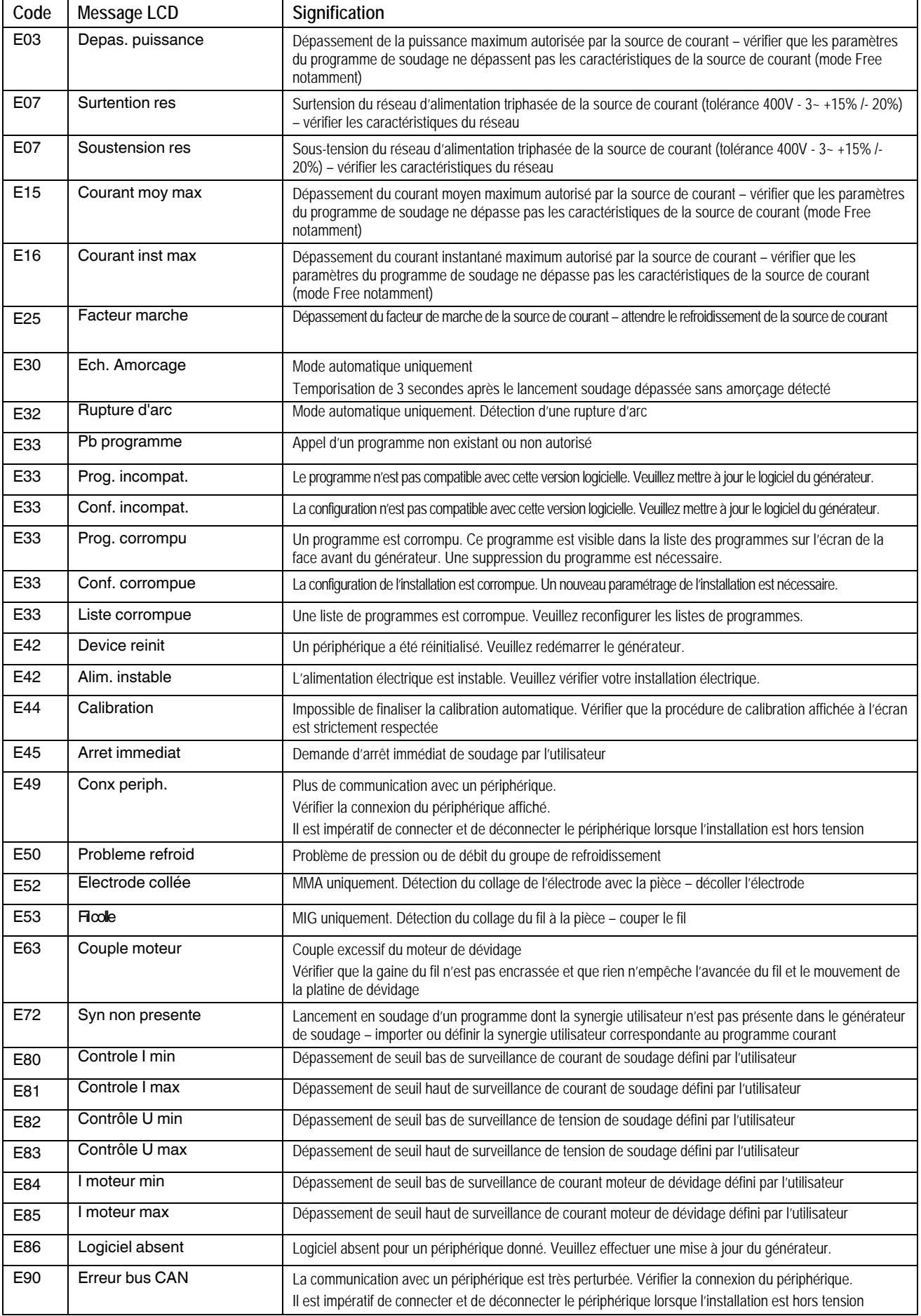

**FR** 

# **4 - OPTIONS**

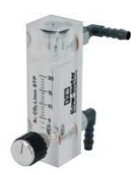

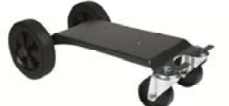

**Contrôleur de débit gaz, réf W000275905** 

**Chariot dévidoir, réf. W000275908** 

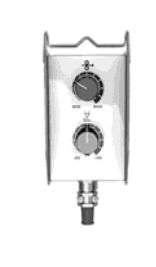

**Commande à distance simple, réf. W000275904** 

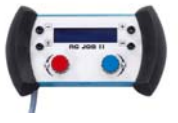

## **Commande à distance RC-job II réf. W000371925**

## **Torches évoluées**

DIGITORCH 2 E 341 – 4m, réf. W000373831 DIGITORCH 2 E 341W – 4m, réf. W000373832 DIGITORCH 2 E 441W – 4m, réf. W000373833

## **Torches avec potentiomètres**

 DIGITORCH P 341 – 4m , réf. W000345014 DIGITORCH P 341W – 4m, réf. W000345016 DIGITORCH P 441W – 4m, réf. W000345018

# **Carte PUSH-PULL, réf. W000275907**

**ADAPTATEUR TIG, réf. W000379466**
# **5 - ENTRETIEN**

2 fois par an, en fonction de l'utilisation de l'appareil, inspecter :

la propreté du dévidoir.

Les connexions électriques et gaz.

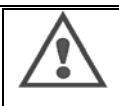

Ne jamais entreprendre un nettoyage interne ou dépannage sans s'être assuré au préalable que le poste est effectivement débranché du réseau. Démonter les panneaux du dévidoir et aspirer les poussières et particules présentes. Le travail sera exécuté avec un embout plastique afin de ne pas endommager les éléments.

Les circuits électroniques seront nettoyés avec soin par aspiration sans que l'embout ne brutalise les composants.

- En cas de mauvais fonctionnement du dévidoir , avant l'analyse de la panne prenez toujours la précaution de vérifier :
	- $\Rightarrow$  les connexions électriques des circuits de puissance, de commande et d'alimentation.
	- $\Rightarrow$  l'état des isolants, des câbles, des raccords et des canalisations.

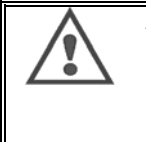

A chaque mise en route de l'installation et avant toute intervention technique SAV, vérifier que :

- $\Rightarrow$  les bornes de puissance soient bien serrées
- $\Rightarrow$  qu'il s'agit du bon couplage
- $\Rightarrow$  le débit du gaz
- l'état de la torche
- la nature et le diamètre du fil

# **5.1. GALETS ET GUIDES FILS**

Ces accessoires de qualité assurent, dans des conditions d'utilisations normales, un service prolongé avant de nécessiter leur remplacement. Il arrive cependant qu'après un temps d'utilisation, une usure exagérée ou un colmatage dû à un dépôt adhérant, se manifeste. Pour minimiser ces effets négatifs, il est bon de veiller à l'état de propreté de la platine.

Le groupe moto réducteur ne nécessite aucun entretien. Le montage des galets sur la platine nécessite un adaptateur réf. W000277338.

# **5.2. PIECES D'USURE DE LA PLATINE DE DEVIDAGE**

Les pièces d'usure du dévidoir, dont le rôle est de guider et de faire avancer le fil de soudage, doivent être adaptées à la nature et au diamètre du fil de soudage utilisé.

D'autre part, leur usure peut altérer les résultats soudage. Il est donc nécessaire de les remplacer.

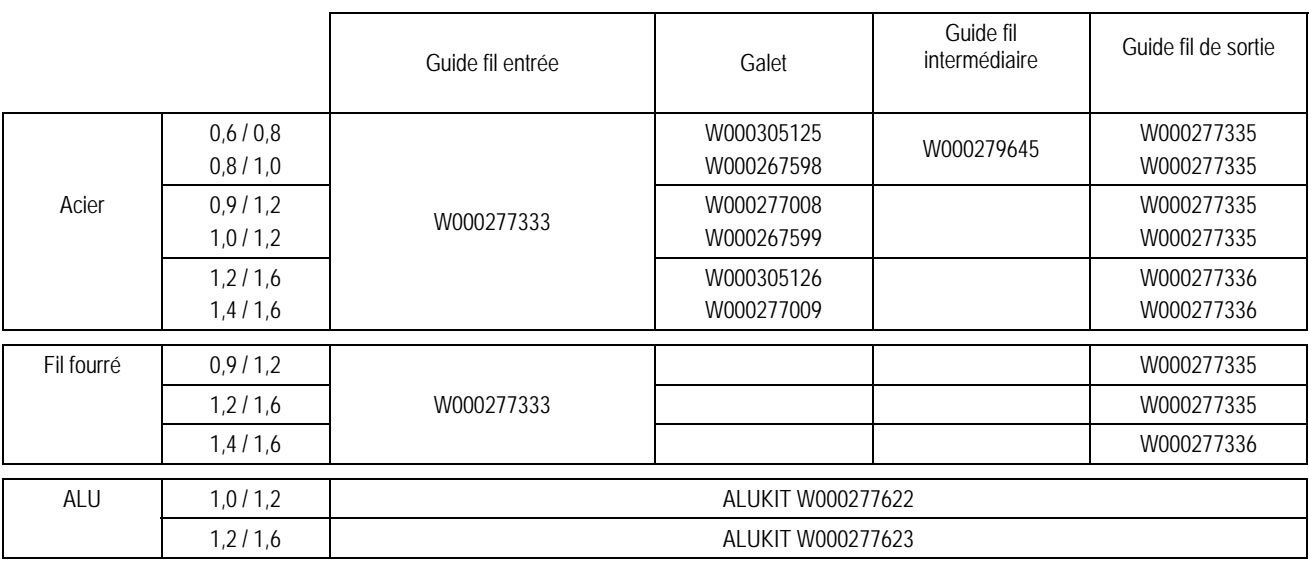

Utilisation possible des galets ALU avec fils acier et fils fourrés.

**18**

**FR** 

# **5.3. RECYCLAGE**

La présence des composants suivants nécessite une gestion de fin de vie spécifique (recyclage) : Carte électronique de face avant Ecran LCD sur la carte électronique de face avant

# **5.4. PIECES DE RECHANGE**

**( voir dépliant FIGURE 1 à la fin de la notice)**

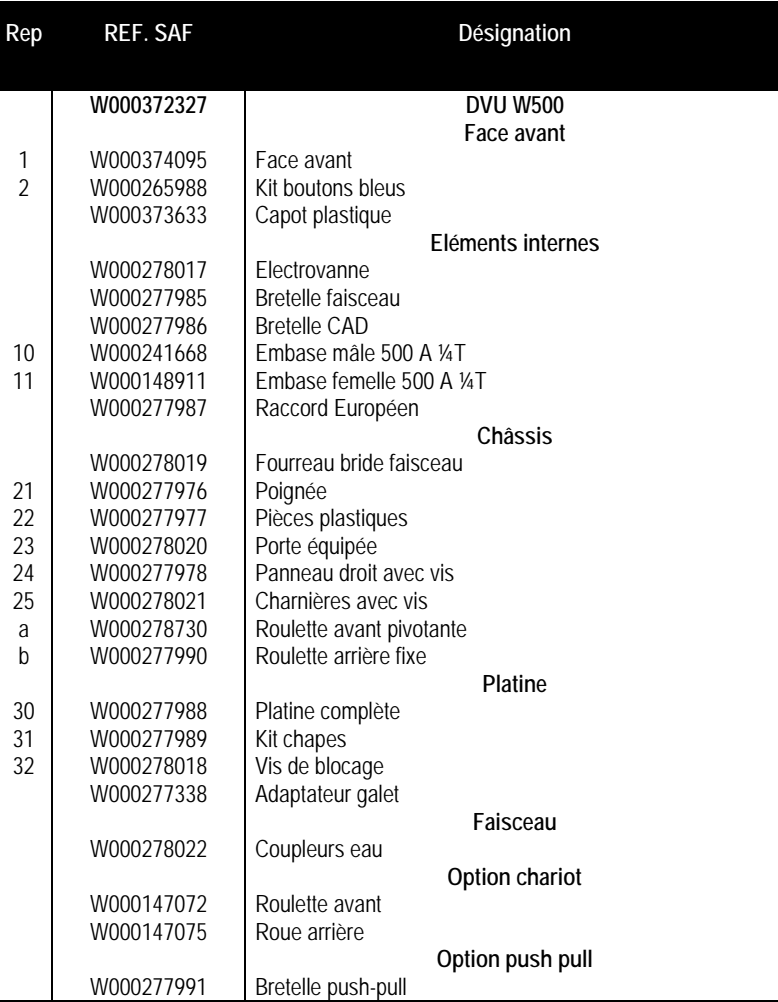

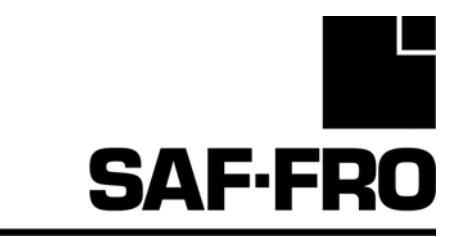

# DVU W500

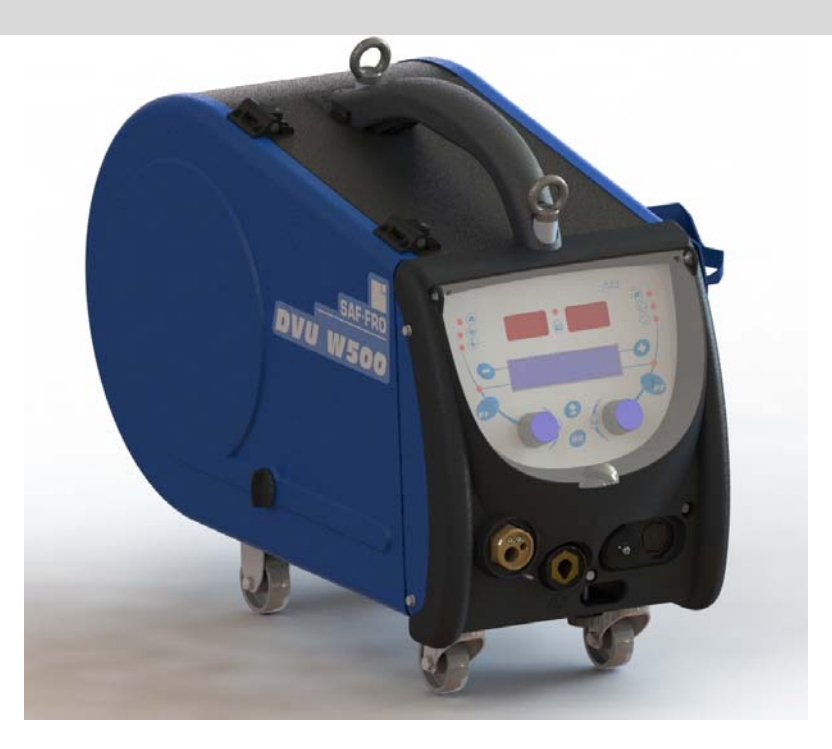

# **ES INSTRUCCIONES DE FUNCIONAMIENTO Y MANTENIMIENTO**

**Nro. Cat. : 8695-1215 Rev. : G Fecha : 02/2018**

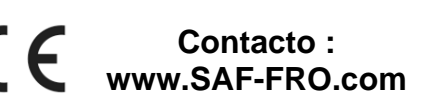

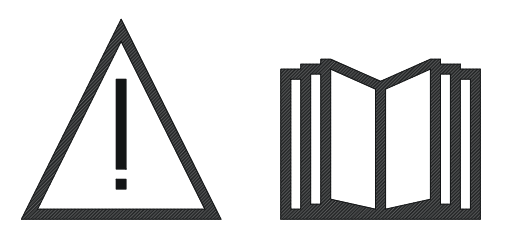

**ES** La soldadura por arco y el corte de plasma pueden ser peligrosos para el operador y las personas que están cerca del área de trabajo. Leer el manual de operaciones.

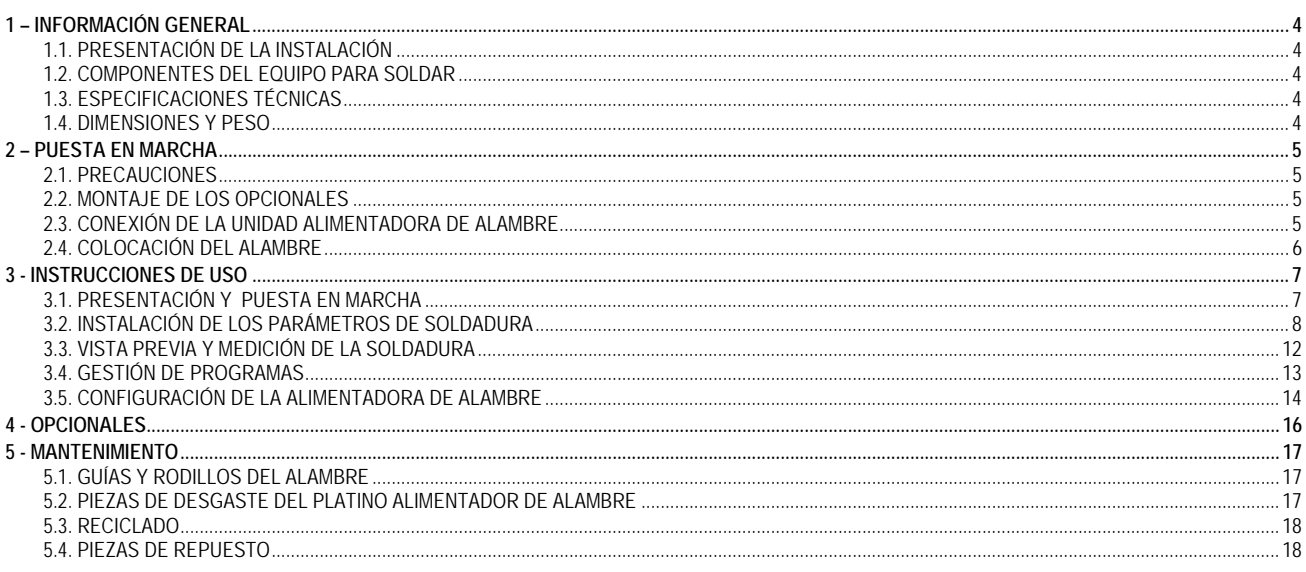

# **1 – INFORMACIÓN GENERAL**

# **1.1. PRESENTACIÓN DE LA INSTALACIÓN**

El alimentador de alambre **DVU W500** se ha desarrollado especialmente para aplicaciones de alto nivel que tienen requisitos especiales para el rango de la fuente de alimentación **DIGIWAVE II**, una gama experta para aplicaciones manuales

Su diseño optimizado hace que sea fácil de usar en un ambiente hostil tanto para la laminación (carrito para taller opcional) o en contra de las condiciones exteriores agresivas (humedad, polvo, proyecciones, etc.)

El **DVU W500** le permitirá lograr soldaduras de alta calidad con una apariencia agradable. El alimentador de alambre sólo se puede utilizar en el rango **DIGIWAVE II**.

La utilización óptima del sistema requiere un conocimiento completo de este manual, es importante seguir todas las instrucciones descritas en este documento.

# **1.2. COMPONENTES DEL EQUIPO PARA SOLDAR**

El equipo para soldar está compuesto de:

- $\equiv$  un alimentador de alambre,
- un adaptador para carrete ecológico,
- $\equiv$  instrucciones de uso
- **instrucciones de seguridad**

## **1.3. ESPECIFICACIONES TÉCNICAS**

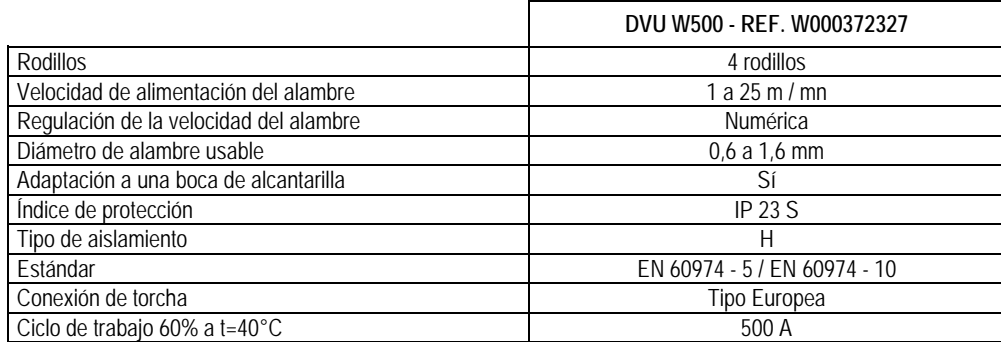

**NOTA**: Esta fuente de alimentación no se puede utilizar bajo la lluvia o la nieve. Se puede almacenar en el exterior, pero no está diseñada para su uso sin protección durante la lluvia.

Grados de protección provistas por la cobertura

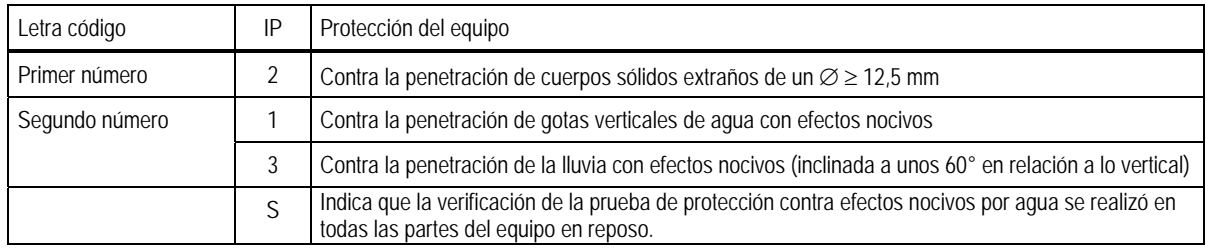

## **1.4. DIMENSIONES Y PESO**

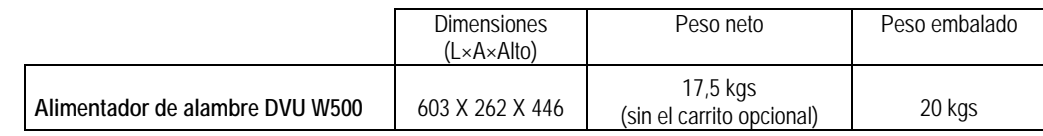

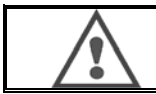

Este alimentador de alambre está diseñado para aplicaciones automáticas y solo es aplicable para instalaciones manuales.

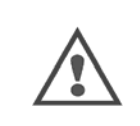

Mientras se suelda en MIG, la tensión está presente en la conexión MMA. De la misma manera, mientras se suelda en MMA, la tensión está presente en la conexión de la torcha MIG y en el alambre y el tubo de contacto de la torcha MIG si ésta está todavía conectada.

Evite el contacto de estas conexiones con usted o cualquier otro elemento: riesgo de arco eléctrico (quemaduras, luz deslumbrante, deterioro de los materiales)

# **2 – PUESTA EN MARCHA**

# **2.1. PRECAUCIONES**

- $\Rightarrow$  Para proteger las proyecciones frontales, mantenga cerrada la cubierta transparente.<br>Se debe tener cuidado de no pinchar cables y tubería de gas y agua.
- Se debe tener cuidado de no pinchar cables y tubería de gas y agua.
- Asegurarse de que las conexiones eléctricas están bien montadas. La conexión de un cuarto de giro se debe ajustar muy bien.
- $\Rightarrow$  No se debe dejar líquidos o materiales calientes en contacto con los cables.<br> $\Rightarrow$  La estabilidad del sistema se conserva hasta un ángulo de 10°.
- La estabilidad del sistema se conserva hasta un ángulo de 10°.
- $\Rightarrow$  Cuando se eslinga el alimentador de alambre, no use el carrete ecológico.
- $\Rightarrow$  La conexión de la bobina se hace con el generador apagado.

# **2.2. MONTAJE DE LOS OPCIONALES**

Los siguientes componentes opcionales se deben ensamblar antes de conectar el alimentador de alambre:

Carro opcional Medidor de flujo opcional Soporte pivote opcional Push-pull opcional

# **2.3. CONEXIÓN DE LA UNIDAD ALIMENTADORA DE ALAMBRE**

Para el alimentador de alambre y las conexiones opcionales, siga las instrucciones de la *instalación rápida*.

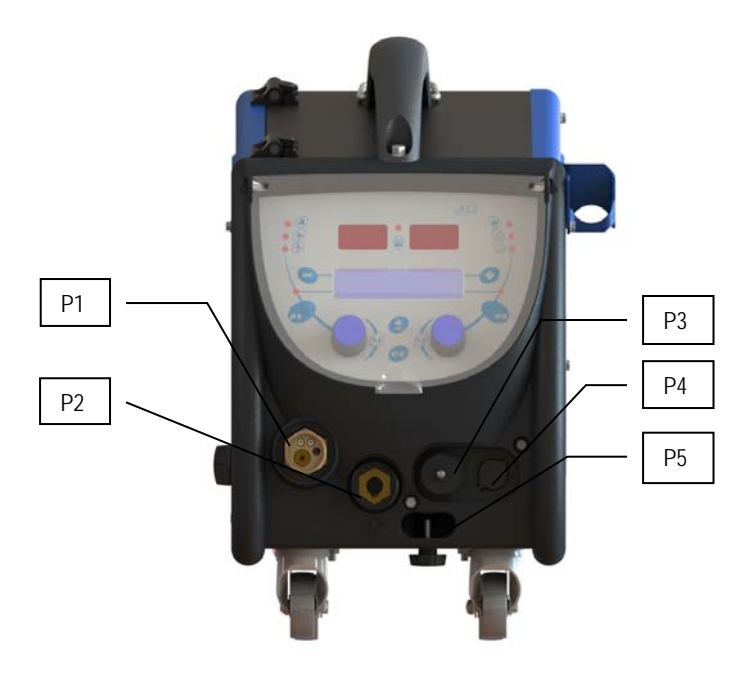

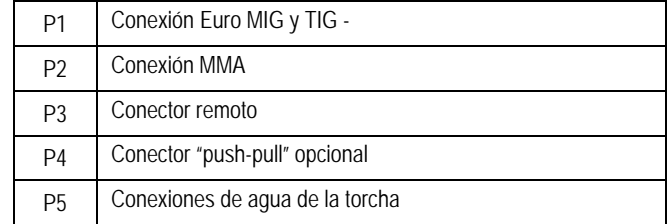

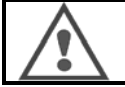

Cualquier conexión o desconexión del alimentador de alambre en la instalación se debe llevar a cabo cuando la instalación está apagada.

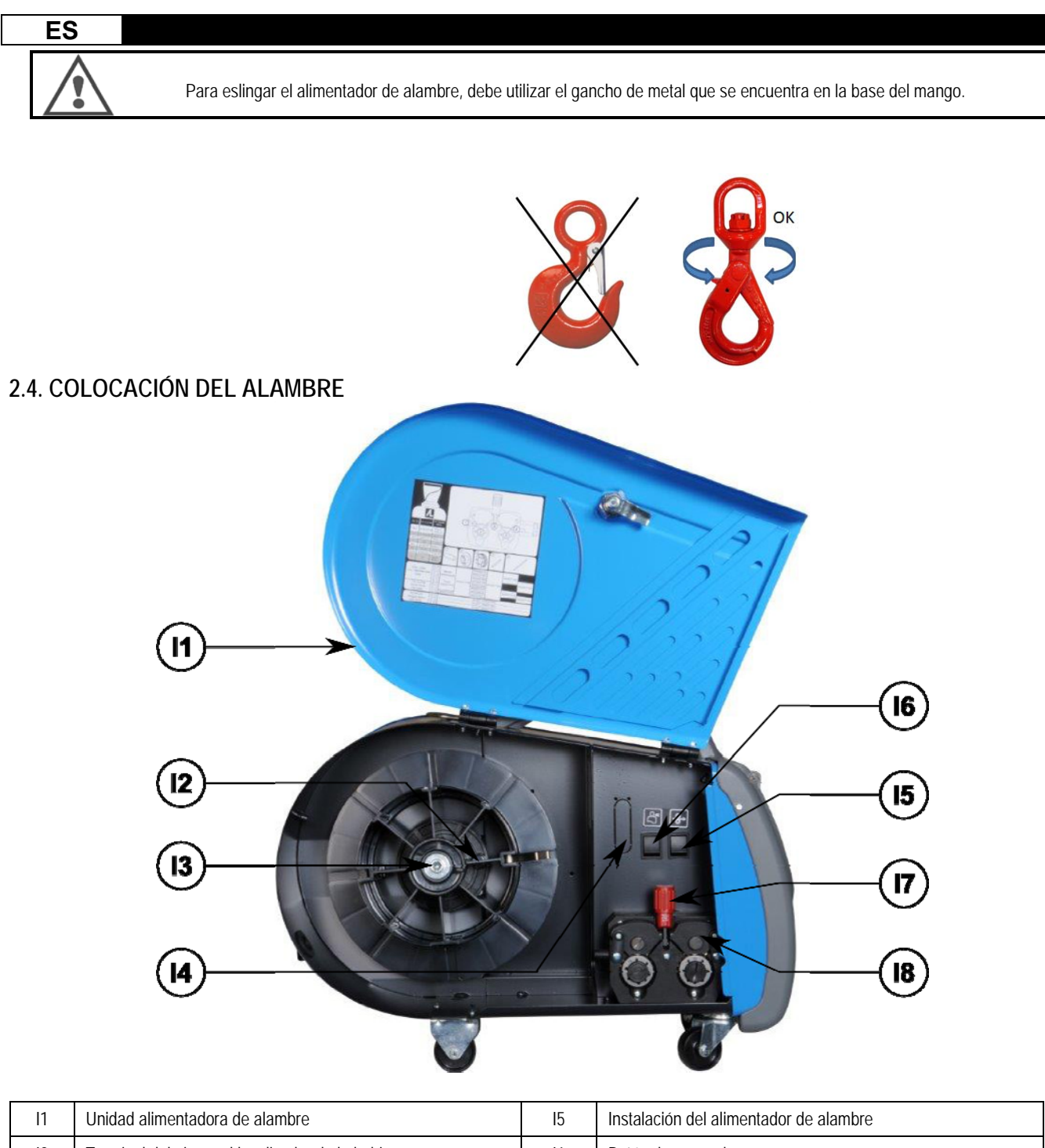

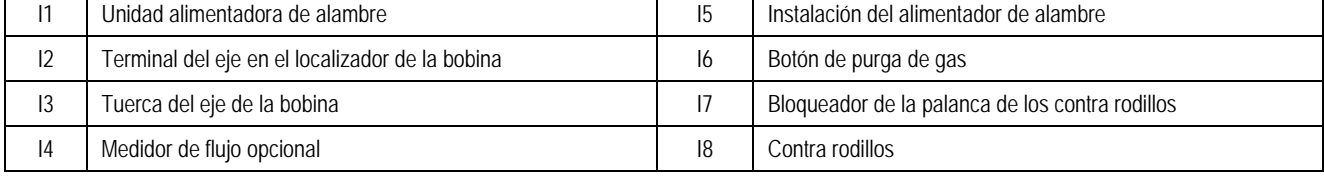

Abrir la puerta de la unidad alimentadora de alambre [I1] y asegurarse que no se caerá.

Aflojar la tuerca del eje de la bobina [I3].

Introducir la bobina de alambre en el eje. Asegurarse que el terminal del eje [I2] está bien ubicado en el localizador de la bobina.

Atornillar la tuerca [I3] nuevamente al eje, girándola en la dirección de las agujas del reloj.

Bajar las palancas [I7] para liberar los contra rodillos[I8] :

Tomar el extremo del alambre de la bobina y cortar la parte final deforme.

Estirar los primeros 15 centímetros del alambre.

Introducir el alambre por las guía de alambre de la placa.

Bajar los contra rodillos [I8] y levantar la palanca [I7] para inmovilizar los contra rodillos.

# **3 - INSTRUCCIONES DE USO**

# **3.1. PRESENTACIÓN Y PUESTA EN MARCHA**

**Interfaz de la alimentadora de alambre:** 

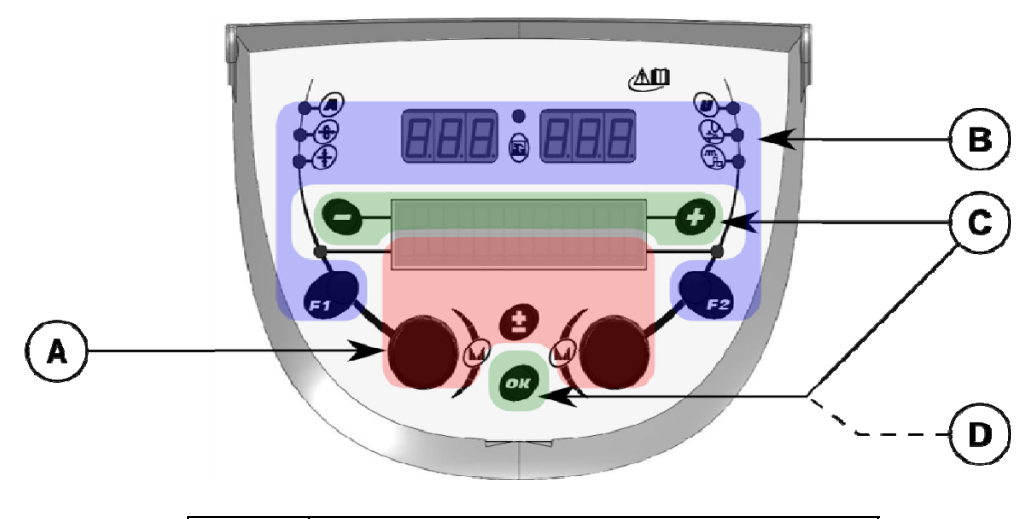

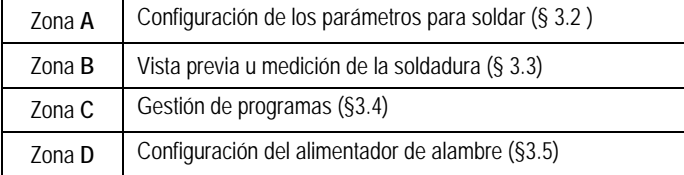

#### **Comienzo de la instalación:**

En la puesta en marcha, la pantalla LCD muestra los siguientes pasos:

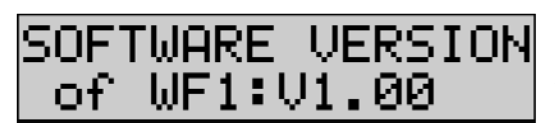

- I I J IM **IENVENUE** B

Pantalla de la versión de software y el número del alimentador de alambre si se utilizan varios alimentadores de alambre

Pantalla transitoria « WELCOME BIENVENUE»

Pantalla de trabajo, que dependerá del estado en el cual se ha detenido la instalación.

**Ajuste en progreso:** 

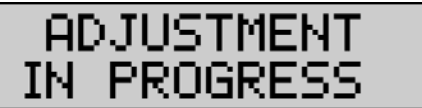

Cuando la fuente de alimentación se configura en un parámetro que no está permitido, la interfaz del alimentador de alambre está inactiva y muestra este mensaje.

#### **Configuración de la intensidad de la retroiluminación y el contraste:**

El contraste y la intensidad de la retroiluminación están pre-configurados de fábrica. Sin embargo, es posible cambiar desde el alimentador de alambre cuando está en el ajuste.

**Para cambiar el contraste,** presione y mantenga presionado el botón OK y gire el codificador izquierda.

Para cambiar la intensidad de la retroiluminación, presione y mantenga presionado el botón OK y gire el codificador derecha.

#### **Avance de velocidad de alambre manual:**

Para activar la velocidad de alimentación del alambre, presione y mantenga presionado el botón de avance de velocidad de alambre manual. (I5).

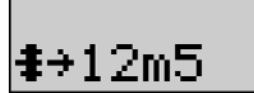

La velocidad del alambre se muestra y se puede configurar con el codificador izquierdo (2) hasta un límite de 12,5 m/min.

El alambre se alimenta con la velocidad más baja durante 1 s y después se incrementa progresivamente hasta el valor de velocidad de referencia.

#### **Purga de gas:**

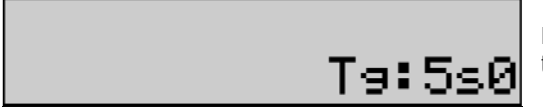

Para activar la purga de gas, pulse el botón de purga de gas (I6). El gas fluye durante el tiempo definido. Se muestra el temporizador:

Pulse sobre el botón (I7) detiene el flujo de gas El tiempo de purga de gas se puede modificar con el codificador derecho (4), la modificación se tendrá en cuenta durante la siguiente purga.

### **3.2. INSTALACIÓN DE LOS PARÁMETROS DE SOLDADURA**

**Presentación de la interfaz de instalación:** 

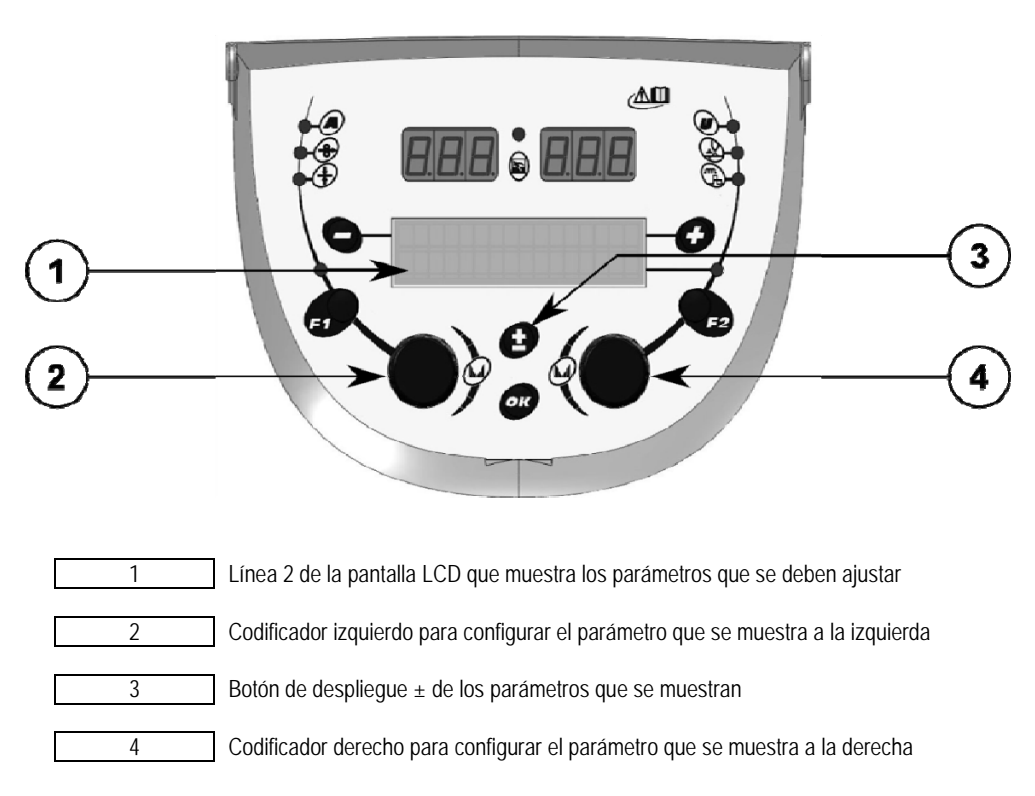

El alimentador de alambre le permite configurar los principales parámetros para soldar (velocidad del alambre, voltaje de arco, dinamismo…) y el modo de disparador. Los otros parámetros se configuran en la fuente de alimentación. Consulte las instrucciones de uso de la fuente de alimentación.

Las modificaciones hechas en el alimentador de alambre (o en la fuente de alimentación) se actualizan al mimo tiempo en la fuente de alimentación (o en el alimentador de alambre).

#### **Configuración de programa MIG sin soldar**

El botón de despliegue  $\pm$  (3) le permite ver las siguientes líneas con el fin de acceder a la configuración de los principales parámetros para soldar:

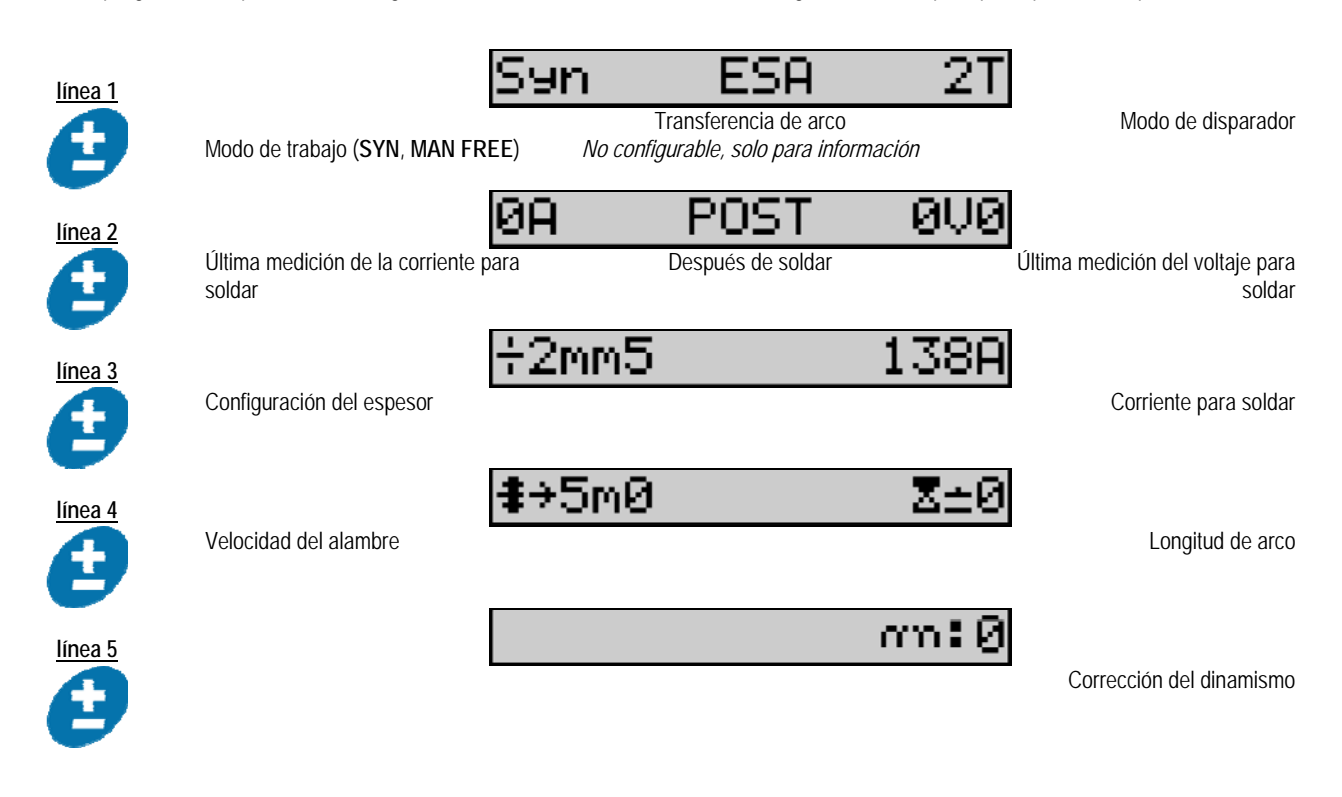

Para los modos de trabajo FREE o MAN, las líneas 3 y 4 se reemplazan con las siguientes líneas:

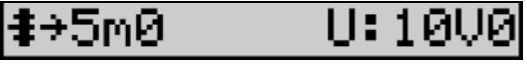

Velocidad del alambre Voltaje de arco

La presentación de los principales parámetros de soldadura puede variar de acuerdo con las fases del ciclo de soldadura que ha seleccionado en la fuente de alimentación y para la transferencia de arco que utiliza.

El ajuste de ciclo de soldadura se detalla en el manual de instrucciones de la fuente de alimentación. En adelante, se presentan como ejemplos los casos concretos del modo de pasos y el modo de Secuenciador Avanzado.

#### **Caso específico del modo de pasos:**

Vaya a la línea adecuada para el acceso a los parámetros que desee ajustar y gire el codificador derecho para seleccionar el paso que desea establecer:

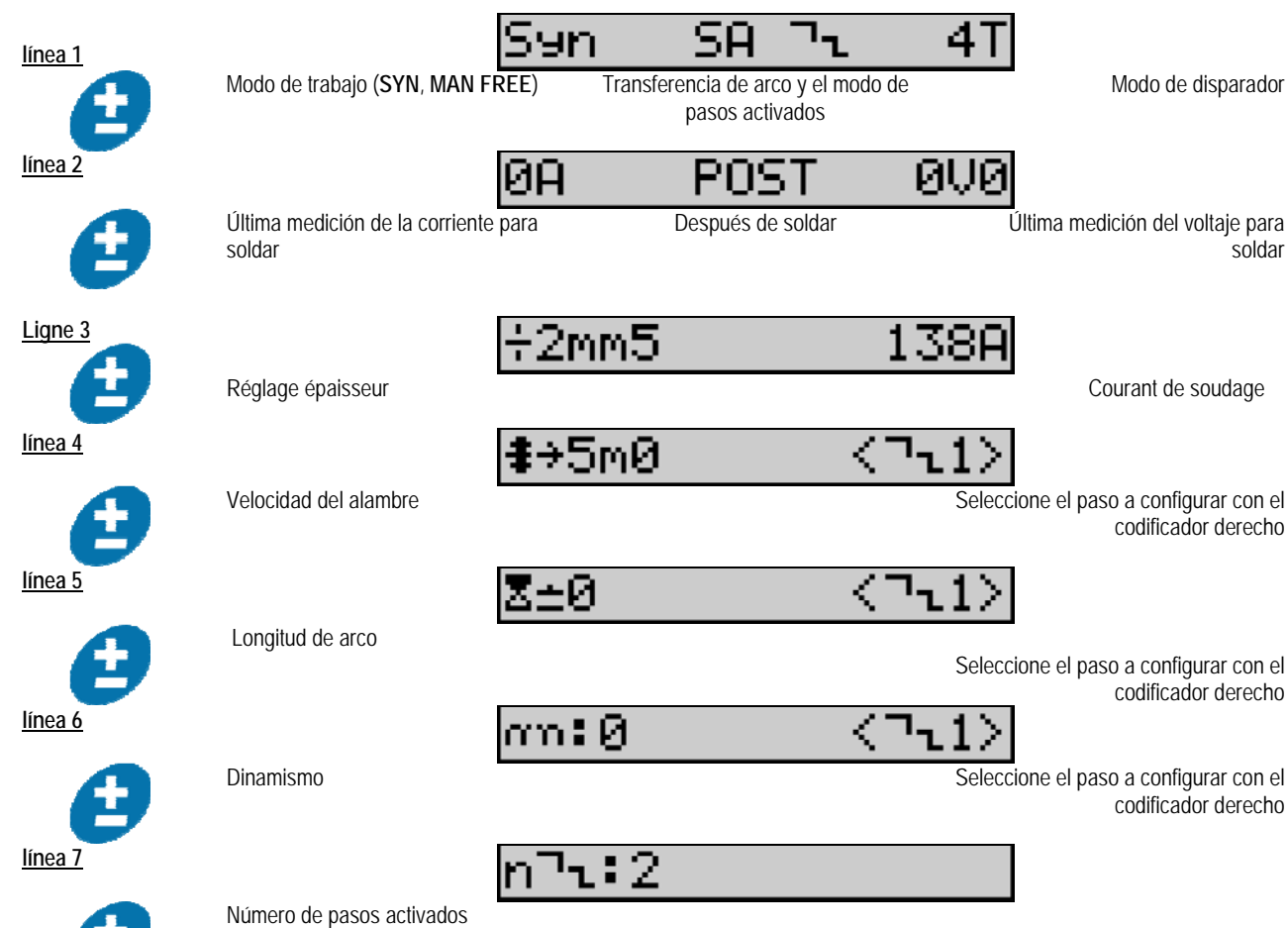

#### **Caso específico del « SECUENCIADOR AVANZADO »**

El modo de Secuenciador Avanzado permite al operador secuenciar la soldadura en dos regímenes distintos. La pantalla está entonces adaptada para permitir que se establezca el mismo parámetro para el régimen 1 a la izquierda y el régimen 2 a la derecha.

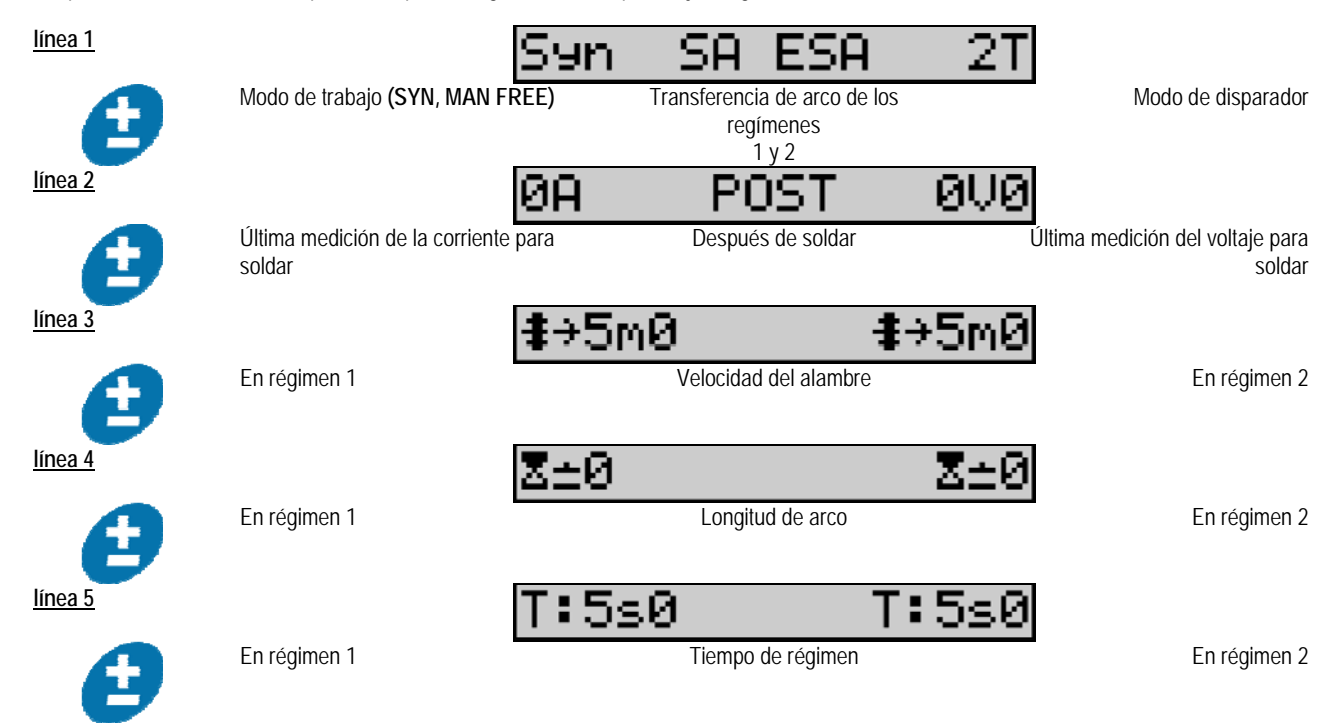

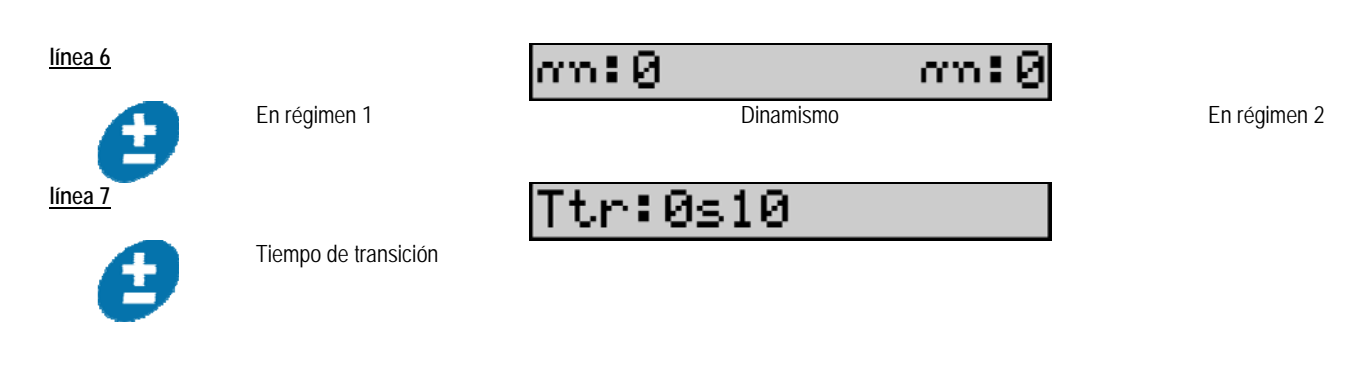

### **Configuración del potenciómetro**

El alimentador de alambre se puede conectar a:

- El control remoto del potenciómetro
- La torcha del potenciómetro
- La torcha push-pull compatible con potenciómetros

Para considerar, los potenciómetros se deben configurar en la fuente de alimentación (para más detalles, consulte el manual de instrucciones de la fuente de alimentación).

El ajuste de potenciómetros:

 *Potenciómetro 1* Velocidad del alambre

 *Potenciómetro 2* Voltaje del arco

El rango de ajuste de los potenciómetros depende del modo de trabajo o las limitaciones del programa.

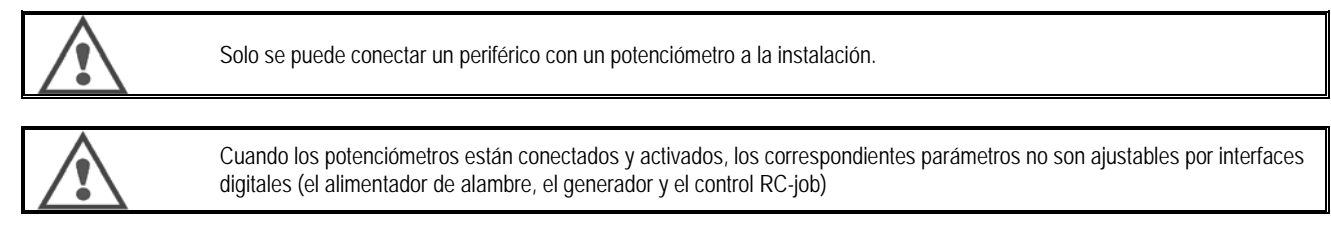

#### **Soldadura MIG**

En la soldadura, la interfaz se adapta automáticamente y sólo se pueden cambiar los principales parámetros de soldadura:

Velocidad del alambre, Longitud de arco, Dinamismo, Corriente, Voltaje.

#### **Soldadura MMA**

Para obtener más información acerca de la configuración del proceso MMA, consulte el manual de instrucciones fuente de alimentación.

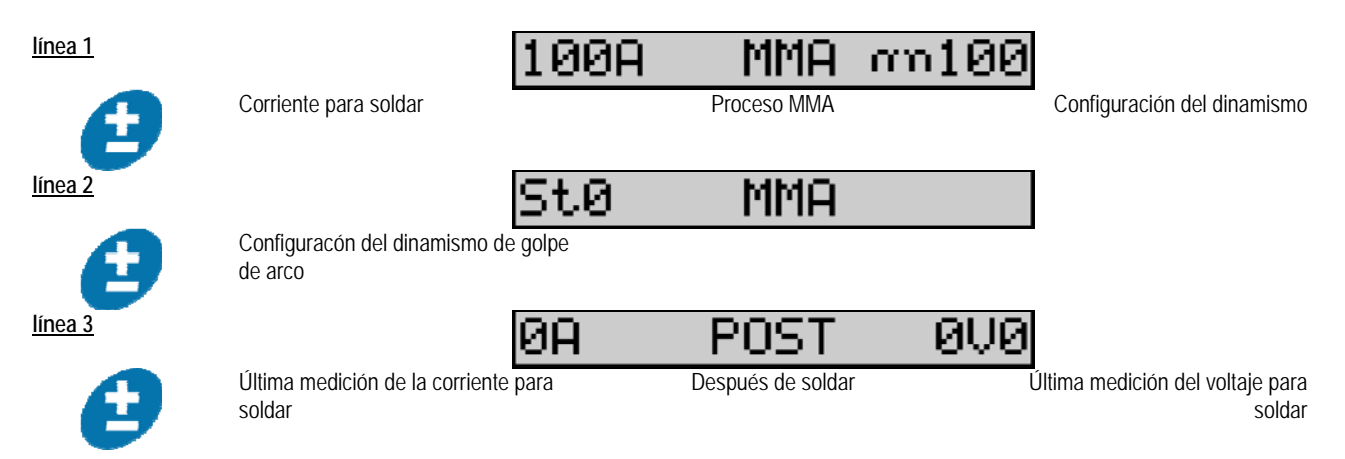

Durante la soldadura, la interfaz es similar al proceso MIG.

#### **Soldadura TIG**

Para obtener más información acerca de la configuración del proceso TIG, consulte el manual de instrucciones de la fuente de alimentación.

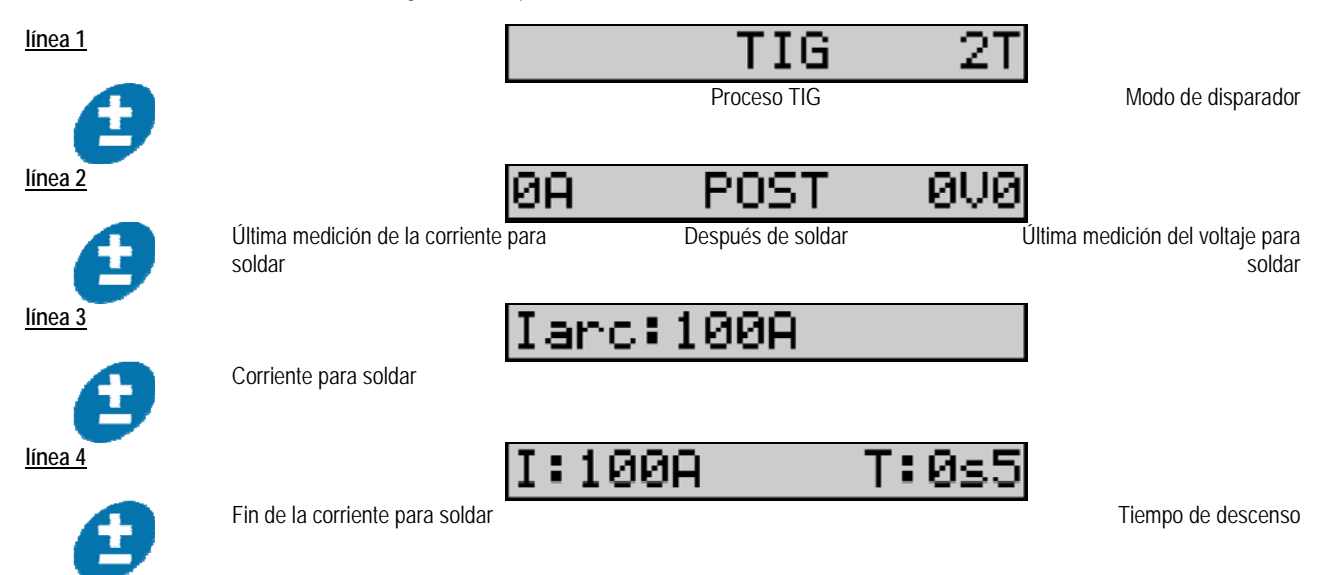

### **3.3. VISTA PREVIA Y MEDICIÓN DE LA SOLDADURA**

**Presentación de la pantalla de medidas de vista previa de la interfaz:** 

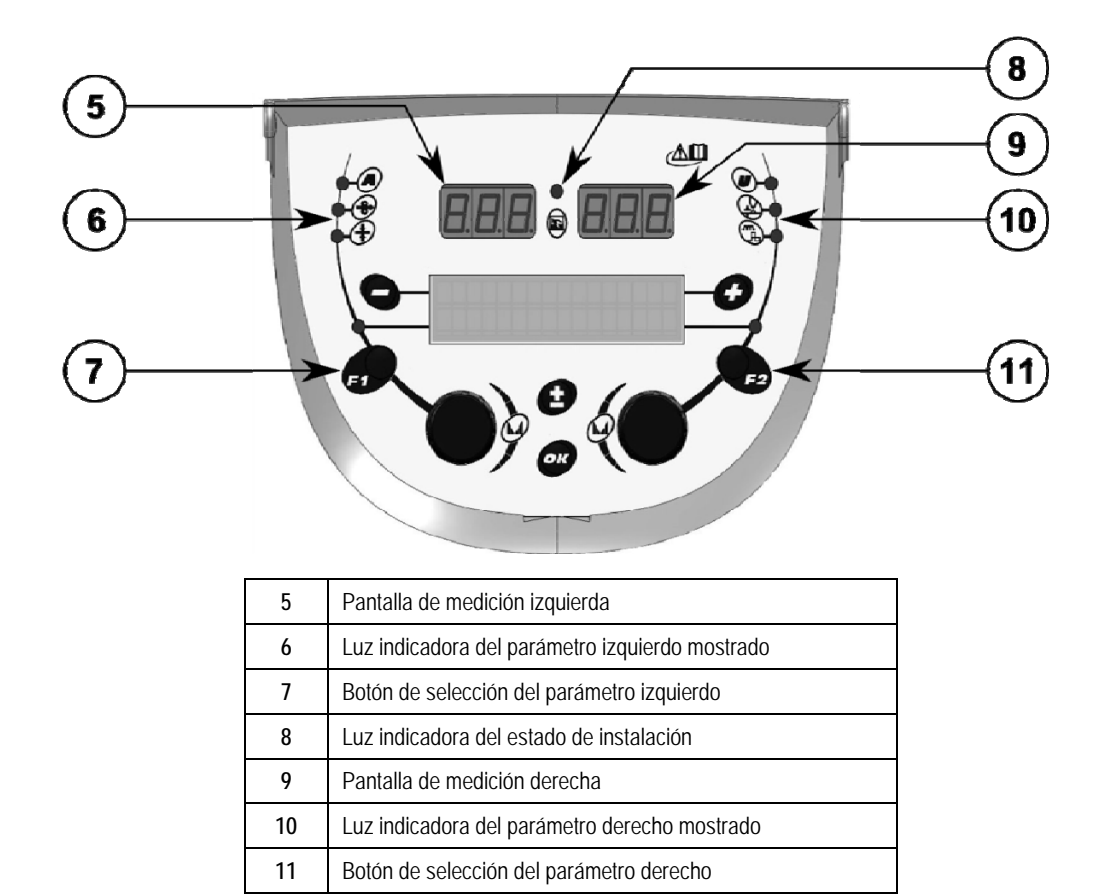

Los valores que se muestran dependen del estado de instalación:

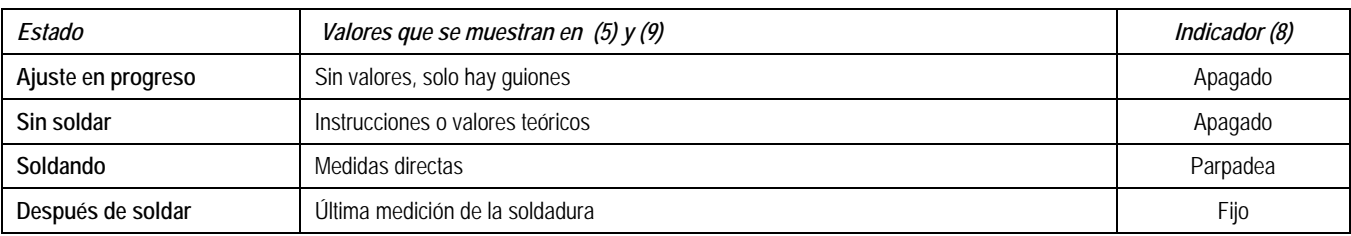

**Notas**: El tiempo después de soldar es configurable en la fuente de alimentación. Las últimas medidas aún están disponibles en la fuente de alimentación (Consulte el manual de instrucciones de la fuente de alimentación).

Definición de los símbolos de serigrafía:

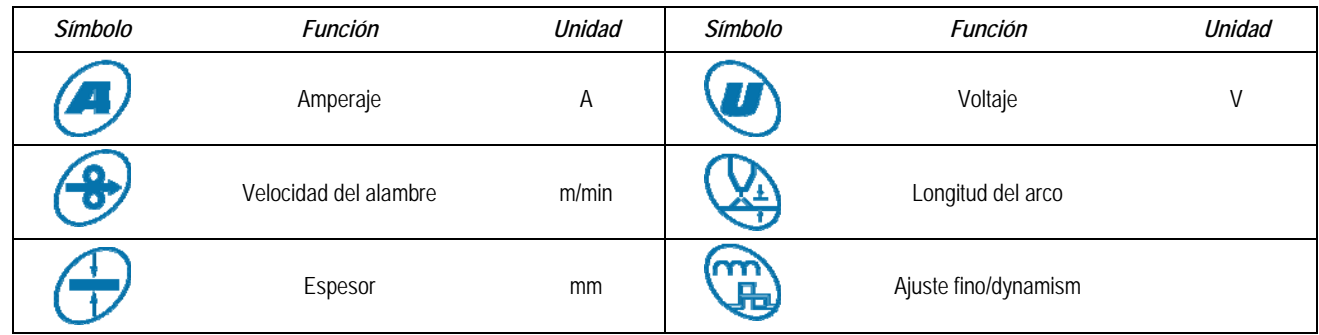

# **3.4. GESTIÓN DE PROGRAMAS**

**Presentación** 

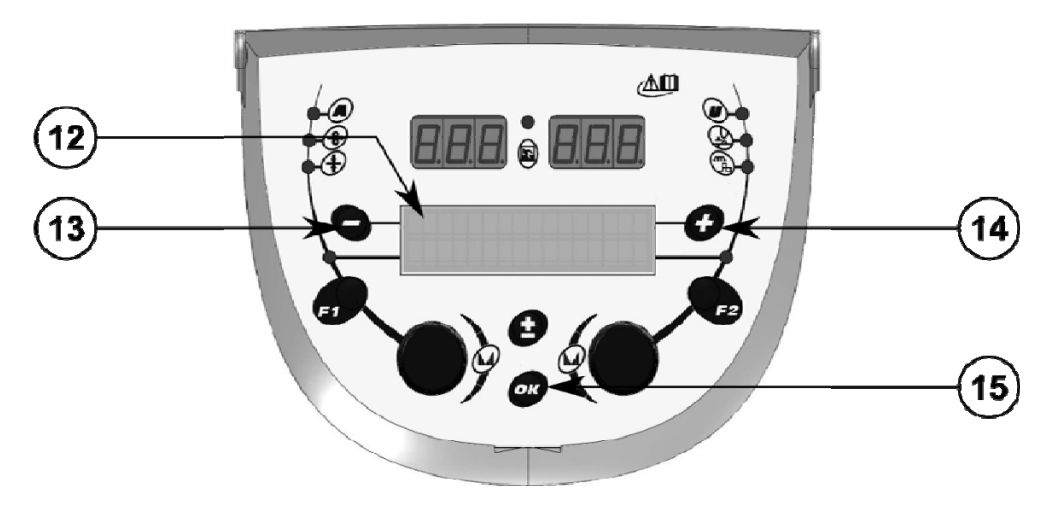

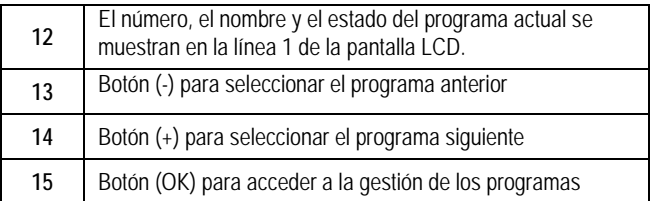

La línea 1 contiene, en este orden, la siguiente información:

- Estado de programa (opcional)
- Número de programa
- Nombre del programa

La información del estado es:

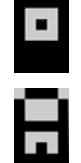

Flexible = El programa ha sido modificado desde la última vez que se guardó.

Bloqueo = El programa se bloquea.

Si el nombre del programa excede la capacidad de la pantalla, los caracteres del nombre se desplazan continuamente para permitir una lectura completa.

#### **Selección de programas:**

Seleccione un programa pulsando el botón + (14) para pasar al siguiente programa, o el botón - (13) para volver al programa anterior. Si una lista de programa está activa, la selección se limita a los programas de la lista.

#### **Restaurar y guardar el programa actual**

Vaya a la función de «restaurar» pulsando el botón OK (15).

Gire el codificador (2) o (4) para señalar la flecha de la operación deseada.

Confirme la selección pulsando el botón OK (15).

Si quiere dejar el programa, pulse cualquier botón que no sea OK (15) o el botón del disparador.

## **3.5. CONFIGURACIÓN DE LA ALIMENTADORA DE ALAMBRE**

#### **Mensajes de advertencia:**

Cuando se produce una falla, se muestra el número y la información del cuadro de texto asociado a la falla. Cuando desaparece la falla, el mensaje asociado parpadea. Entonces se puede confirmar con la tecla OK del alimentador de alambre o de la fuente de alimentación.

Una vez que se confirma la falla, el mensaje desaparece.

Para obtener más información, consulte el manual de instrucciones de la fuente de alimentación.

**Descripción de la lista de fallas:** 

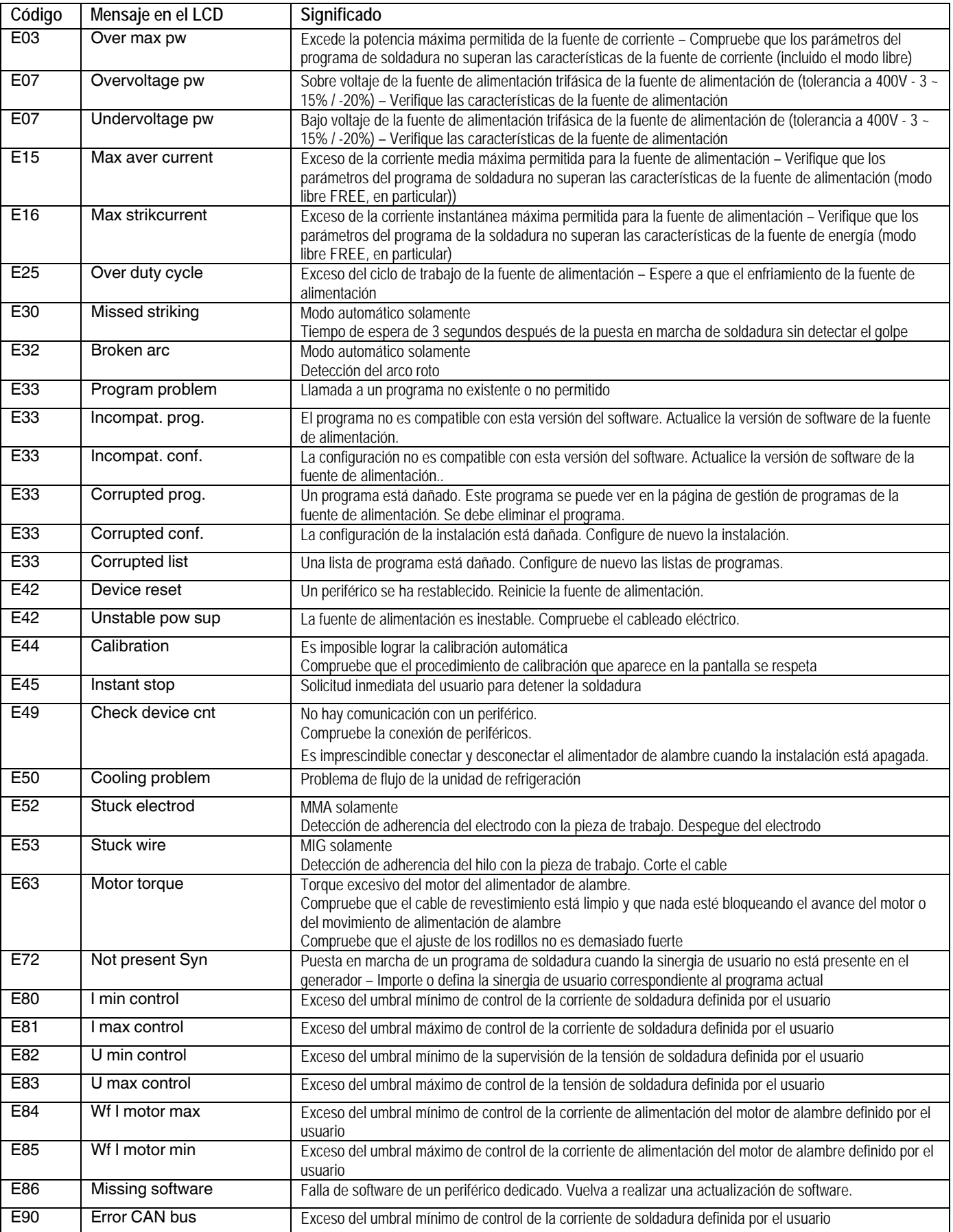

# **4 - OPCIONALES**

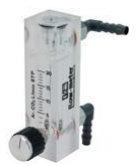

**Medidor de flujo de gas, ref. W000275905** 

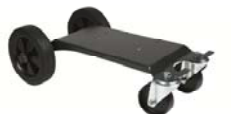

**Carrito para el alimentador de alambre, ref. W000275908**

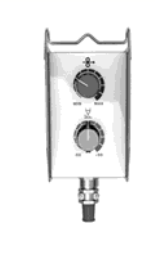

**Control remoto simple, ref. W000275904**

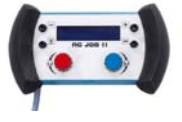

## **Control remoto RC-job II, ref. W000371925**

## **Torchas évoluées**

DIGITORCH 2 E 341 – 4m, réf. W000373831 DIGITORCH 2 E 341W – 4m, réf. W000373832 DIGITORCH 2 E 441W – 4m, réf. W000373833

#### **Torchas con potenciómetro**

 DIGITORCH P 341 – 4m , réf. W000345014 DIGITORCH P 341W – 4m, réf. W000345016 DIGITORCH P 441W – 4m, réf. W000345018

**Placa PUSH-PULL, ref. W000275907** 

**ADAPTADOR DE TIG, réf. W000379466** 

# **5 - MANTENIMIENTO**

Dos veces al año, de acuerdo a la frecuencia de uso, inspeccione:

La limpieza del alimentador de alambre.

Las conexiones eléctricas y de gas.

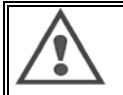

**ES** 

Nunca debe limpiar o hacer reparaciones internas sin asegurarse de que el equipo ha sido desconectado de la red eléctrica. Quitar los paneles del alimentador de alambre y aspirar cualquier polvillo o partículas existentes.

Siempre se debe usar una boquilla plástica cuando se realiza la limpieza de estas partes para no dañar la aislación del bobinado.

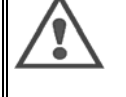

Aspirar cuidadosamente los circuitos electrónicos, teniendo cuidado de que la boquilla no dañe los componentes. Si se produce un mal funcionamiento en el alimentador de alambre, antes de tratar de diagnosticar el problema, realizar los siguientes pasos, controlar :

- $\Rightarrow$  Las conexiones eléctricas en los circuitos de suministro, control y energía.
- La condición de la aislación, los cables y el tendido.

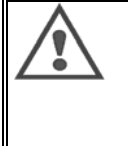

Con cada reinicio del equipo de soldar y antes de cualquier operación de servicio técnico SAV , controlar que :

- los bornes no están flojos
- $\Rightarrow$  que las cuplas están bien
- $\Rightarrow$  el flujo de gas
- $\Rightarrow$  la condición de la torcha
- $\Rightarrow$  el tipo y el diámetro del alambre

## **5.1. GUÍAS Y RODILLOS DEL ALAMBRE**

En condiciones de uso normales, estos accesorios prestarán una vida útil prolongada antes de requerir su recambio.

Sin embargo, los depósitos de adherencias pueden causar el desgaste temprano o Ia obstrucción.

Para minimizar la posibilidad de este riesgo, controlar la limpieza de las placas regularmente.

El equipo de engranaje desmultiplicador del motor no lleva mantenimiento.

El montaje de los rodillos en la cubierta requiere un adaptador, ref. W000277338.

## **5.2. PIEZAS DE DESGASTE DEL PLATINO ALIMENTADOR DE ALAMBRE**

Las partes consumibles del alimentador de alambre, cuyo rol es quiar y dar avance al alambre para soldar, se deben adaptar al tipo y diámetro del alambre para soldar que se usa.

Por otra parte, su consumo puede afectar los resultados de la soldadura. Será necesario entonces, su reemplazo.

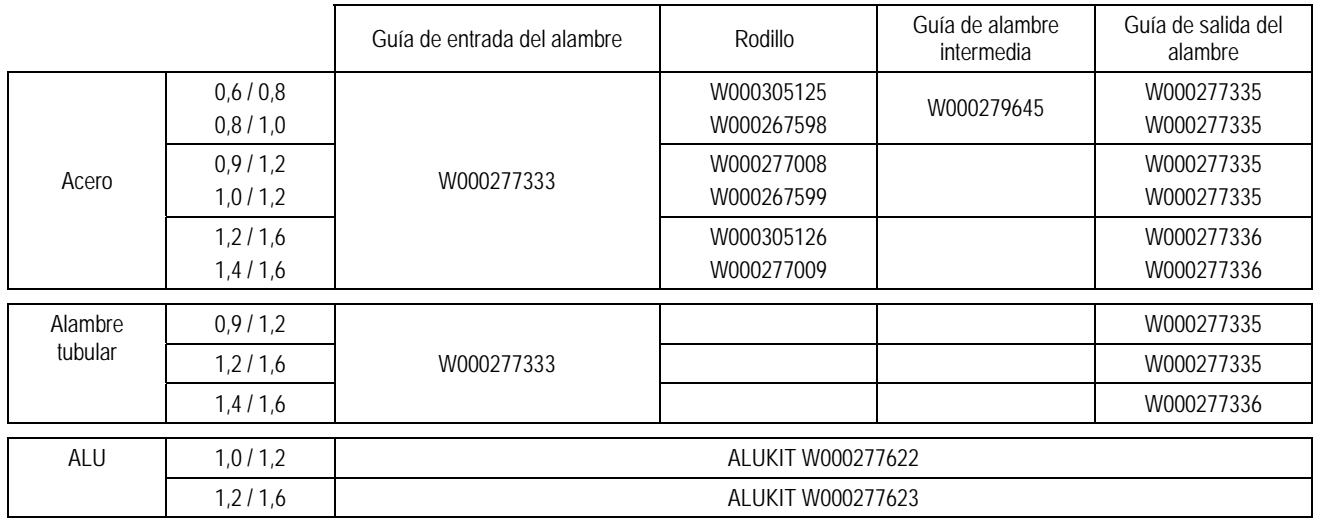

Posible utilización de rodillos de acero ALU con alambre de acero y tubular.

# **5.3. RECICLADO**

La presencia de los siguientes componentes requiere un manejo específico de finalización de la vida útil (reciclaje):

Placa electrónica del panel frontal

Pantalla LCD en el tablero electrónico del panel frontal

# **5.4. PIEZAS DE REPUESTO**

#### **(consulte la FIGURA DESPLEGABLE 1 al final del manual)**

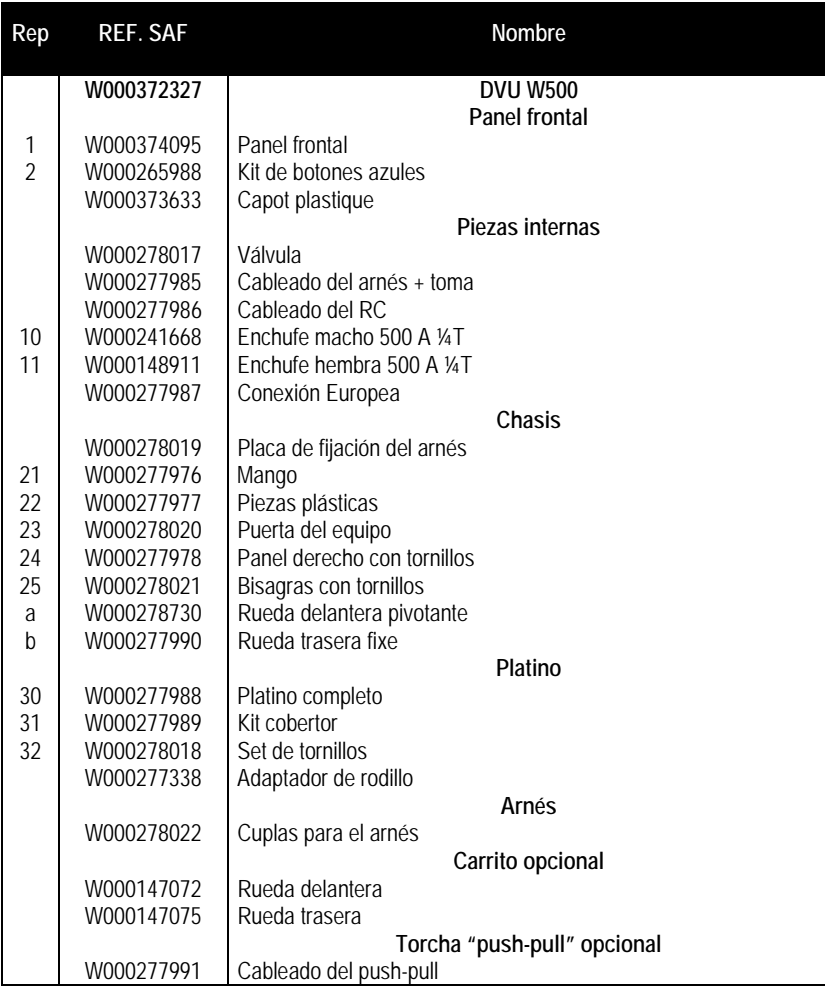

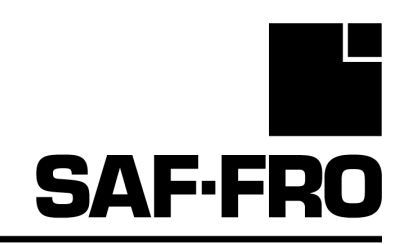

# DVU W500

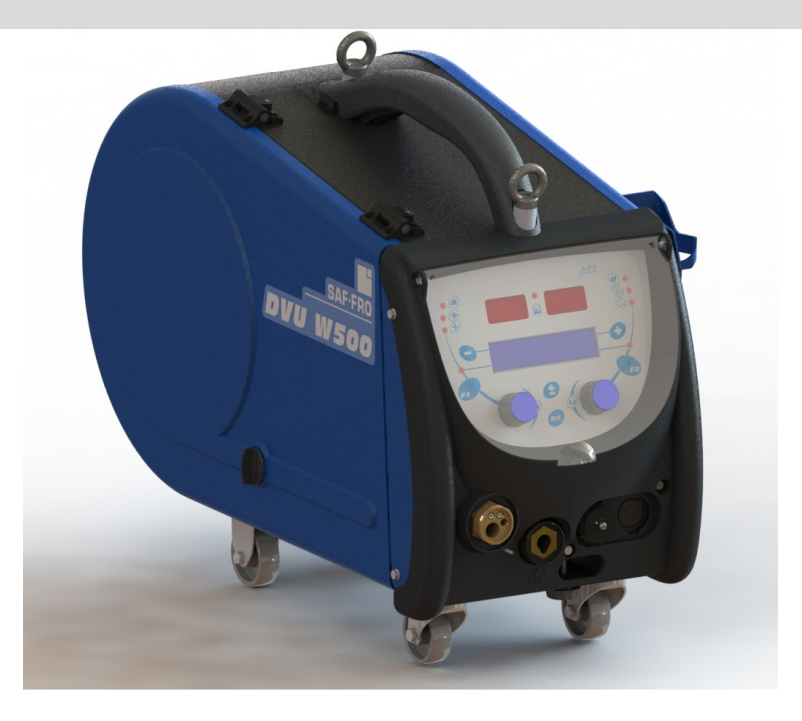

# IT ISTRUZIONI PER IL FUNZIONAMENTO E LA MANUTENZIONE

Cat n°: 8695-1215 Rev : G Data : 02/2018

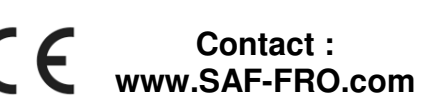

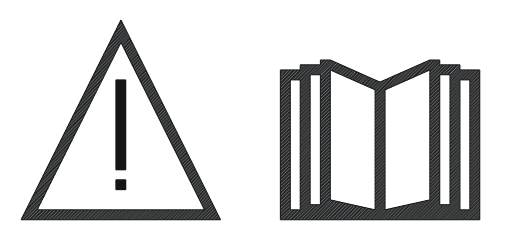

IT La saldatura ad arco e il taglio al plasma possono essere pericolosi per l'operatore e le persone che si trovano in prossimità dell'area di lavoro. Vi preghiamo di leggere attentamente il manuale operativo prima di utilizzare il macchinario.

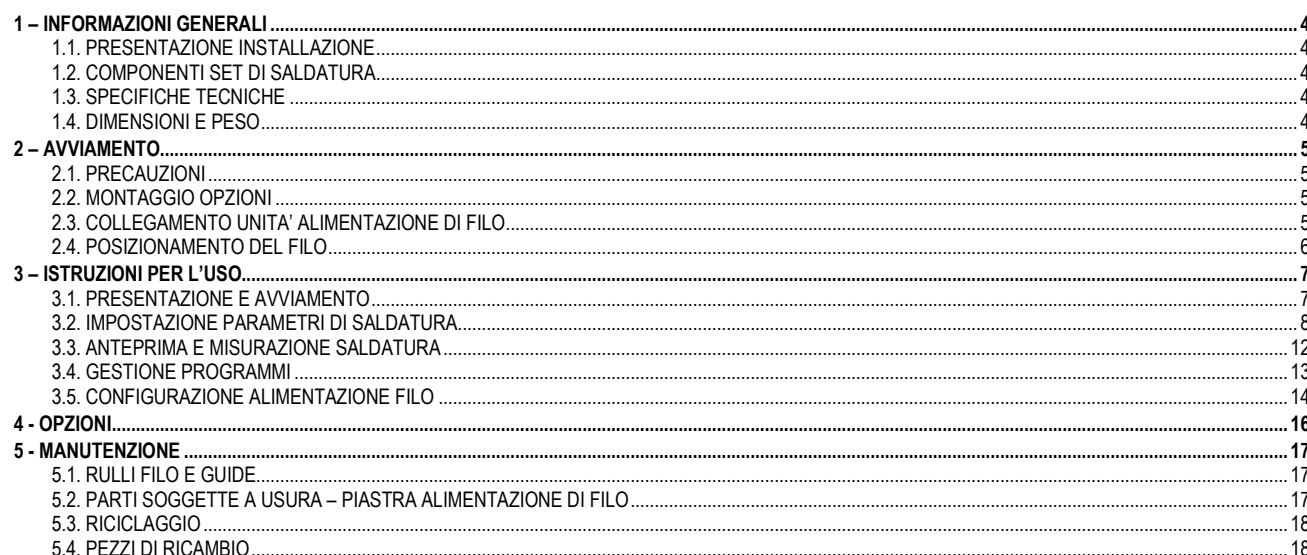

# 1 - INFORMAZIONI GENERALI

# 1.1. PRESENTAZIONE INSTALLAZIONE

L'alimentatore di filo DVU W500 è stato progettato appositamente per applicazioni di standard elevato, le quali devono rispettare particolari requisiti per l'utilizzo della fonte di alimentazione elettrica DIGIWAVE II, una tipologia avanzata di applicazioni manuali.

Il design ottimizzato consente di utilizzare facilmente il macchinario, in condizioni ambientali sfavorevoli per lo spostamento (opzione carrello di lavoro) o in presenza di condizioni esterne sfavorevoli (umidità, polvere, sporgenze, ecc.) DVU W500 vi permetterà di eseguire saldature di alta qualità e di buon aspetto. L'alimentatore di filo può essere utilizzato solamente in tipologia

DIGIWAVE II. Per utilizzare il sistema in modo ottimale è necessario avere una conoscenza completa del presente manuale; è importante seguire tutte le istruzioni indicate in questo documento.

# 1.2. COMPONENTI SET DI SALDATURA

Il set di saldatura include:

- $\equiv$  Un alimentatore di filo,
- Un adattatore per bobina ecologica,
- $\equiv$  Istruzioni utente
- $\equiv$  Istruzioni di sicurezza

## 1.3. SPECIFICHE TECNICHE

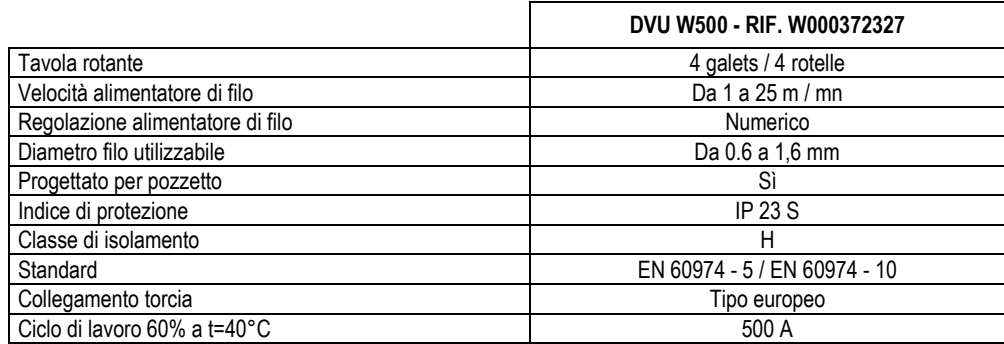

NOTA: questa fonte di alimentazione non può essere utilizzata sotto la pioggia o nella neve. Può essere depositata all'aperto, ma non è progettata per essere utilizzata senza protezione sotto la pioggia.

Gradi di protezione forniti dalla copertura

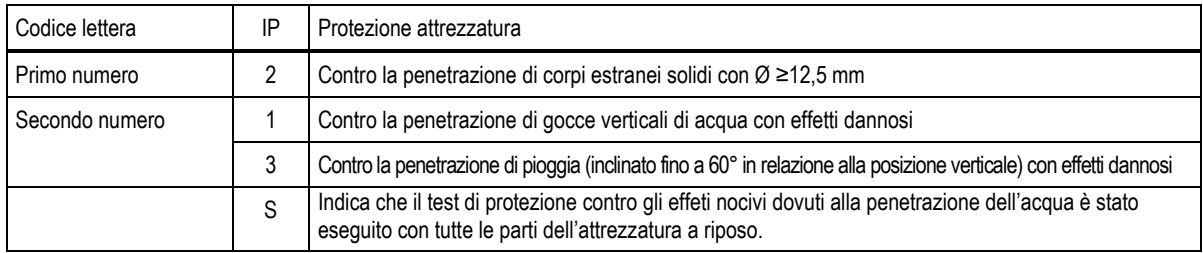

# 1.4. DIMENSIONI E PESO

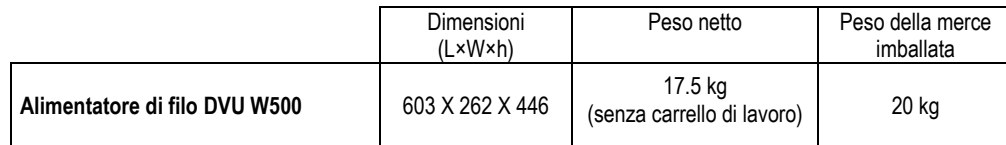

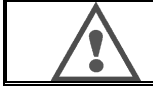

Il presente alimentatore di filo non è stato progettato per applicazioni automatiche. E' possibile utilizzarlo solo per installazioni manuali.

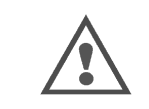

Con saldatura MIG, la tensione è presente sul collegamento MMA. Allo stesso modo, con saldatura in MMA, la tensione è presente sul collegamento torcia MIG e sul filo o tubo di collegamento della torcia MIG, se già collegata. Evitare qualsiasi contatto con tali collegamenti, sia per voi sia per qualsiasi altro elemento: rischio di arco elettrico (incendio, accecamento, deterioramento del materiale)

# 2 - AVVIAMENTO

## 2.1. PRECAUZIONI

- $\Rightarrow$ Al fine di proteggere le sporgenze anteriori, tenere chiusa la copertura trasparente.
- $\Rightarrow$ Assicurarsi di non staccare i cavi e le tubazioni gas e acqua
- $\Rightarrow$ Assicurarsi la corretta installazione dei collegamenti alle fonti di energia. Il collegamento a quarto di giro deve essere ben serrata.
- $\Rightarrow$ Non lasciare liquidi o materiali caldi a contatto con i cavi.
- $\Rightarrow$ La stabilità del sistema è supportata fino ad angoli di 10°.
- $\Rightarrow$ Per l'imbracatura dell'alimentatore di filo non utilizzare la bobina ecologica.
- $\Rightarrow$ Il collegamento dell'unità di alimentazione di filo è da eseguire solamente quando il generatore è spento.

# 2.2. MONTAGGIO OPZIONI

Prima di collegare l'alimentatore di filo è necessario montare le seguenti opzioni:

- Opzione carrello
- Opzione flusso litro Opzione supporto perno
- Opzione push-pull

# 2.3. COLLEGAMENTO UNITA' ALIMENTAZIONE DI FILO

Per le opzioni alimentazione di filo e collegamento, seguire le istruzioni dell'avvio rapido.

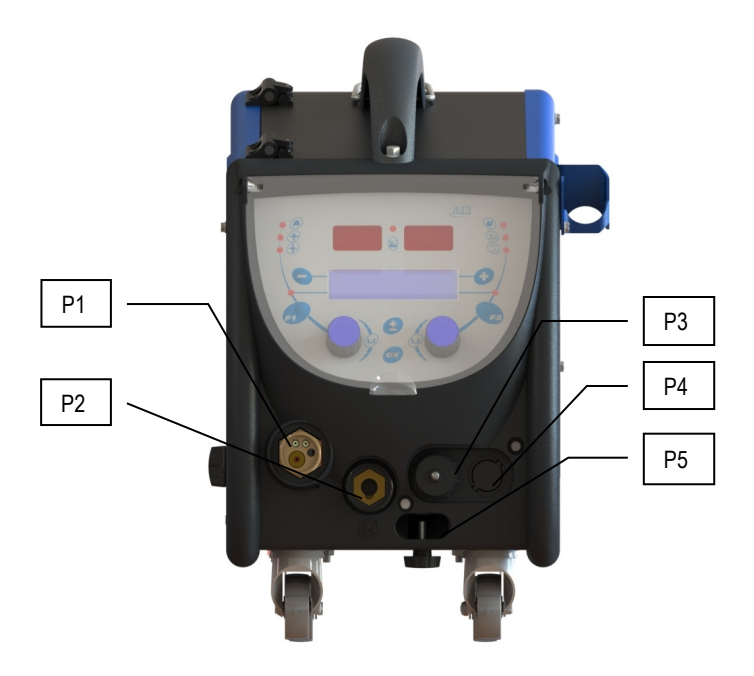

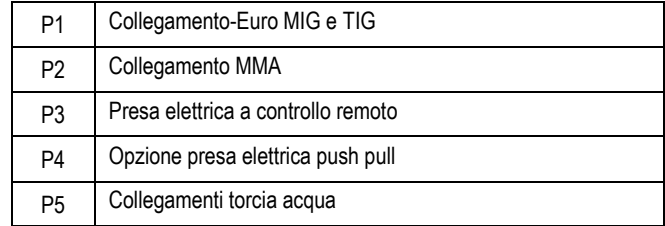

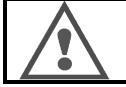

Qualsiasi collegamento o scollegamento dell'alimentatore di filo dall'installazione deve essere eseguita quando l'unità è spenta.

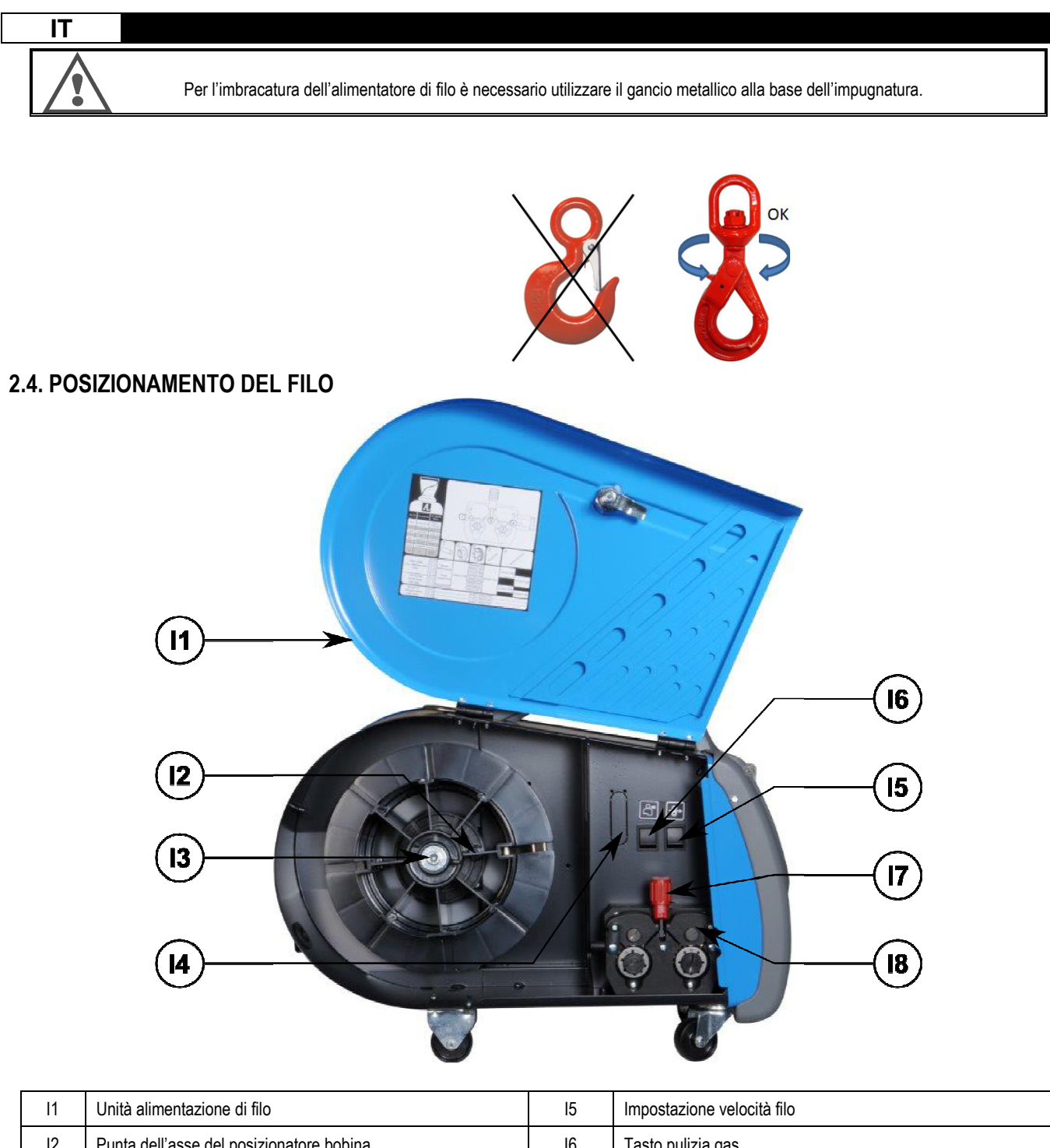

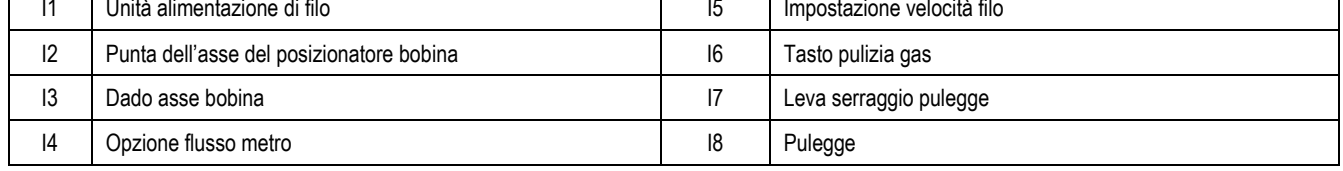

Aprire il portello dell'unità alimentazione di filo (I1) e assicurarsi che non cada.

Svitare il dado asse bobina (I3).

Inserire la bobina di filo sull'asse. Assicurarsi che la punta posizionatrice dell'asse (I2) sia situata correttamente nel posizionatore bobina. Svitare il dado bobina (I3) dall'asse, in senso orario.

Abbassare la leva (I7) per liberare le ruote della puleggia (I8):

Prendere la parte finale di filo della bobina e tagliare il pezzo finale danneggiato.

Raddrizzare i primi 15 centimetri di filo.

Inserire il filo attraverso l'ingresso guida-filo della tavola.

Abbassare le pulegge (I8) e alzare la leva (I7) per immobilizzare le pulegge.

Regolare la pressione delle pulegge (I8) sul filo per raggiungere la corretta tensione.

# 3 - ISTRUZIONI PER L'USO

## 3.1. PRESENTAZIONE E AVVIAMENTO

Interfaccia alimentatore di filo:

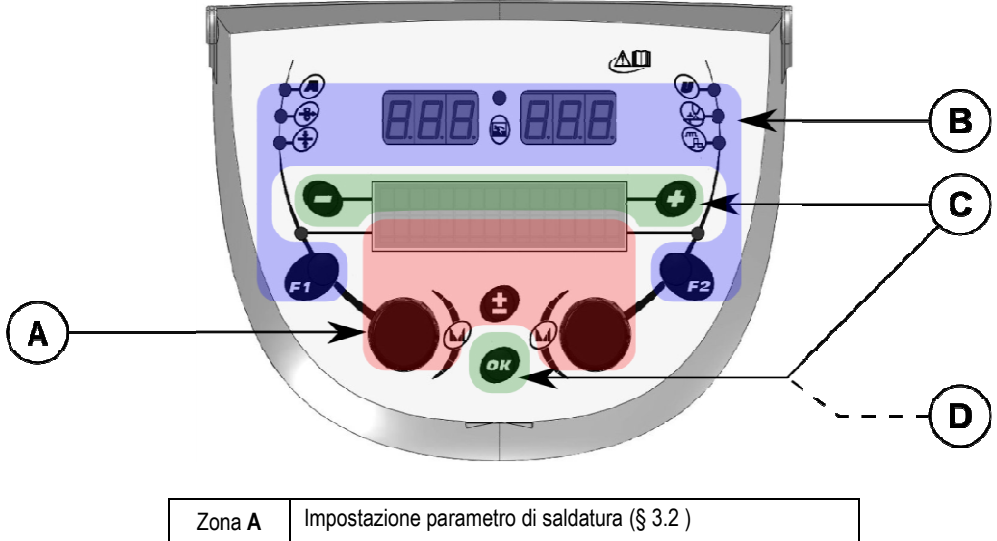

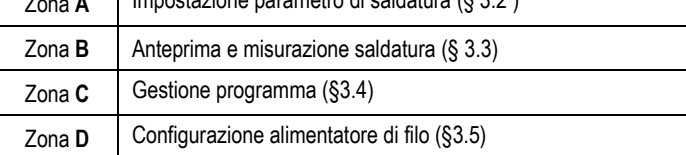

#### Avviamento dell'installazione:

All'avviamento, il display LCD visualizza le seguenti fasi:

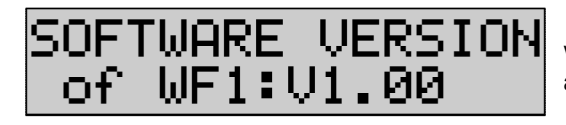

Visualizza la versione del software e il numero di alimentatore di filo se sono utilizzati più alimentatori

Visualizzazione intermedia «WELCOME BIENVENUE»

La visualizzazione del lavoro dipende dallo stato nel quale è stata fermata l'installazione.

Modifica in corso:

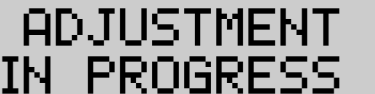

Quando la fonte di alimentazione elettrica è configurata in modo tale da non permettere alcuna diversa impostazione, l'interfaccia dell'alimentatore di filo è inattiva e mostra questo messaggio.

#### Impostazione intensità contrasto e retroilluminazione:

L'intensità del contrasto e della retroilluminazione è impostata di default. Tuttavia, è possibile cambiare le impostazioni dall'alimentatore quando esso è in modalità modifica.

Per cambiare il contrasto, tenere premuto il pulsante OK e girare a sinistra il codificatore.

Per cambiare l'intensità della retroilluminazione, tenere premuto il pulsante OK e girare a destra il codificatore

#### Velocità manuale avanzata filo:

Per attivare la velocità avanzata del filo, tenere premuto il pulsante velocità manuale avanzata filo (I5).

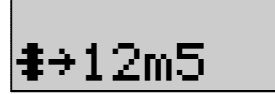

La velocità del filo è visualizzata e può essere impostata con il codificatore sinistro (2) fino al limite di 12.5 m/min.

Il filo è alimentato con la velocità minima per 1s e può aumentare progressivamente fino al valore di velocità di riferimento.

#### Pulizia gas:

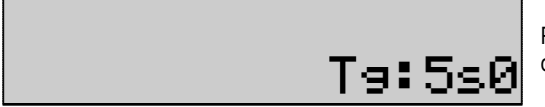

Per attivare la pulizia gas, premere il pulsante pulizia gas (I6). Il gas fluisce durante il tempo definito. Il timer è visualizzato:

Premere sul pulsante (I7) per terminare la fuoriuscita di gas. La durata della pulizia gas può essere modificata con il codificatore destro (4); la modifica viene adottata dalla pulizia successiva.

## 3.2. IMPOSTAZIONE PARAMETRI DI SALDATURA

#### Presentazione interfaccia:

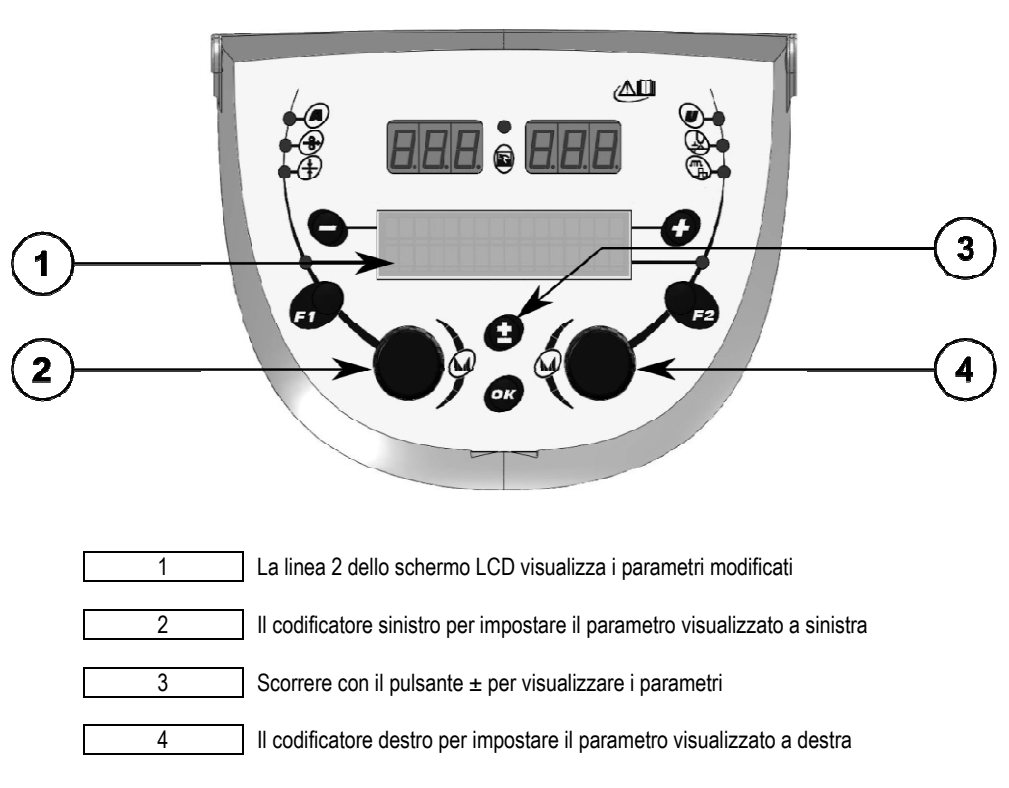

L'alimentatore di filo vi permette di impostare i principali parametri di saldatura (velocità filo, tensione arco, dinamismo…) e la modalità attivazione. Le altre impostazioni sono configurate sulla fonte di alimentazione. Vedere le istruzioni utente della fonte di alimentazione.

Le modifiche effettuate sull'alimentatore di filo (o la fonte di alimentazione) sono aggiornate anche sulla fonte di alimentazione (o l'alimentatore di filo).

#### Impostazione programma nessuna saldatura MIG

Scorrere il pulsante ± (3) per visualizzare le seguenti linee. Ciò è necessario al fine di accedere all'impostazione dei principali parametri di saldatura:

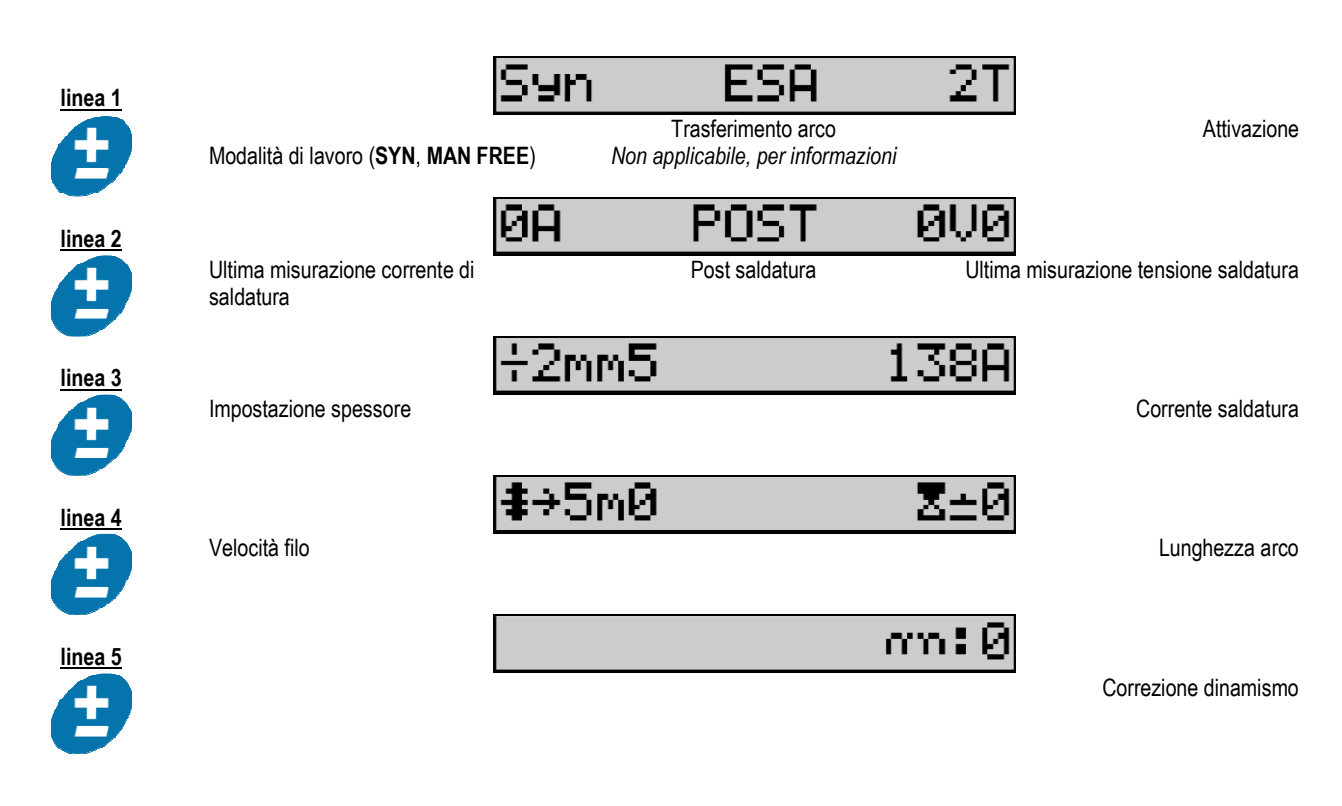

Per le modalità di lavoro FREE o MAN, le linee 3 e 4 sono sostituite con le seguenti linee:

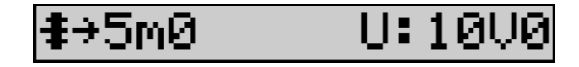

Velocità filo Tensione arco

La presentazione dei principali parametri di saldatura può variare in base alle fasi del ciclo di saldatura che avete selezionato sulla fonte di alimentazione e dal trasferimento arco utilizzato.

L'impostazione relativa al ciclo di saldatura è descritto nel manuale di istruzioni della fonte di energia. Nella pagina seguente sono riportati come esempio i casi specifici delle modalità passo a passo e del sequenziatore avanzato.

#### Caso specifico delle modalità passo a passo:

Andare alla linea appropriata per accedere ai parametri che si intendono impostare e girare il codificatore destro per selezionare la modalità che si intende adottare:

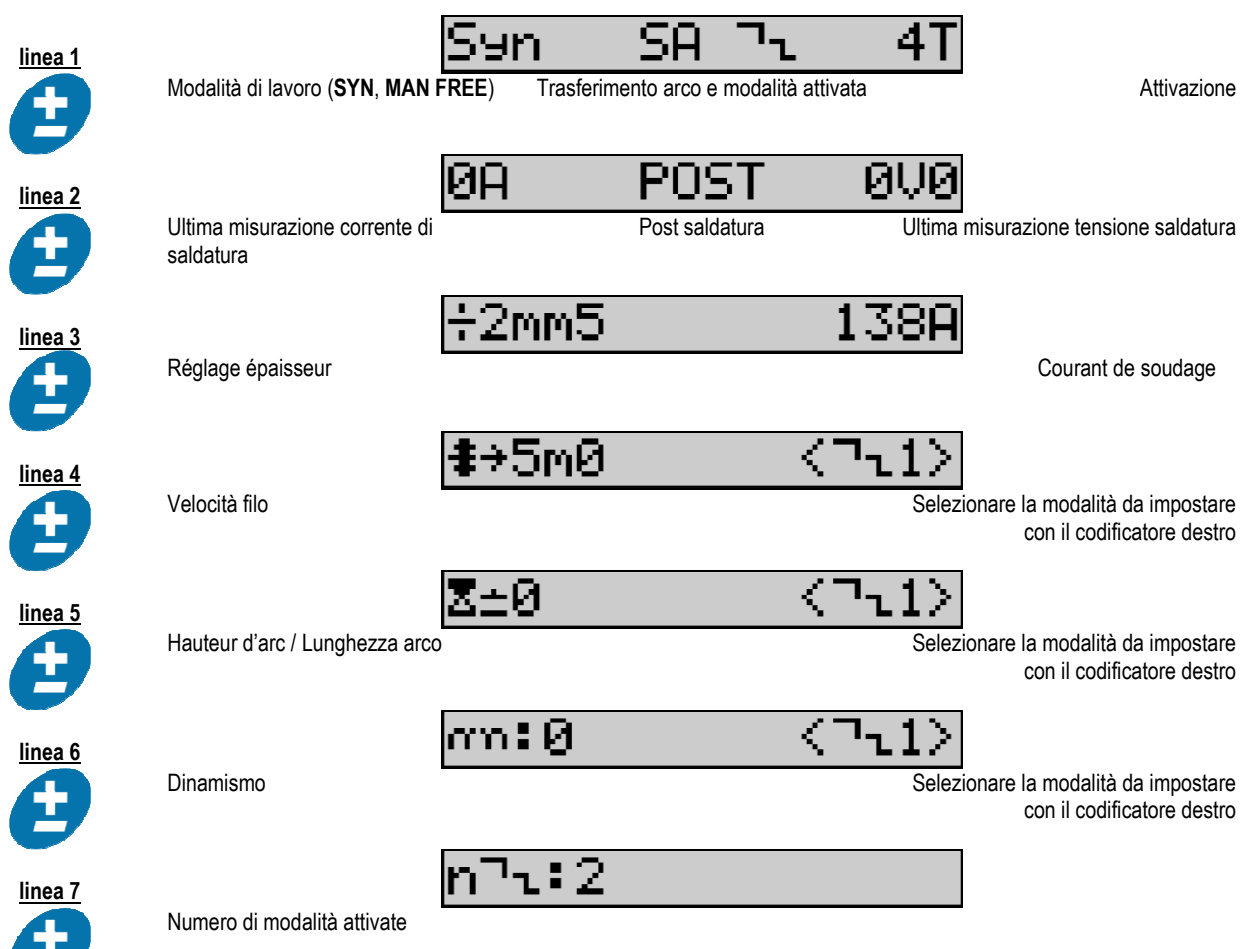

#### Caso specifico di «SEQUENZIATORE AVANZATO»

**COL** 

La modalità sequenziatore avanzato consente all'operatore di ordinare in sequenza la saldatura in due regimi distinti. Attraverso il display si può poi impostare lo stesso parametro per il regime 1 a sinistra e il regime 2 a destra.

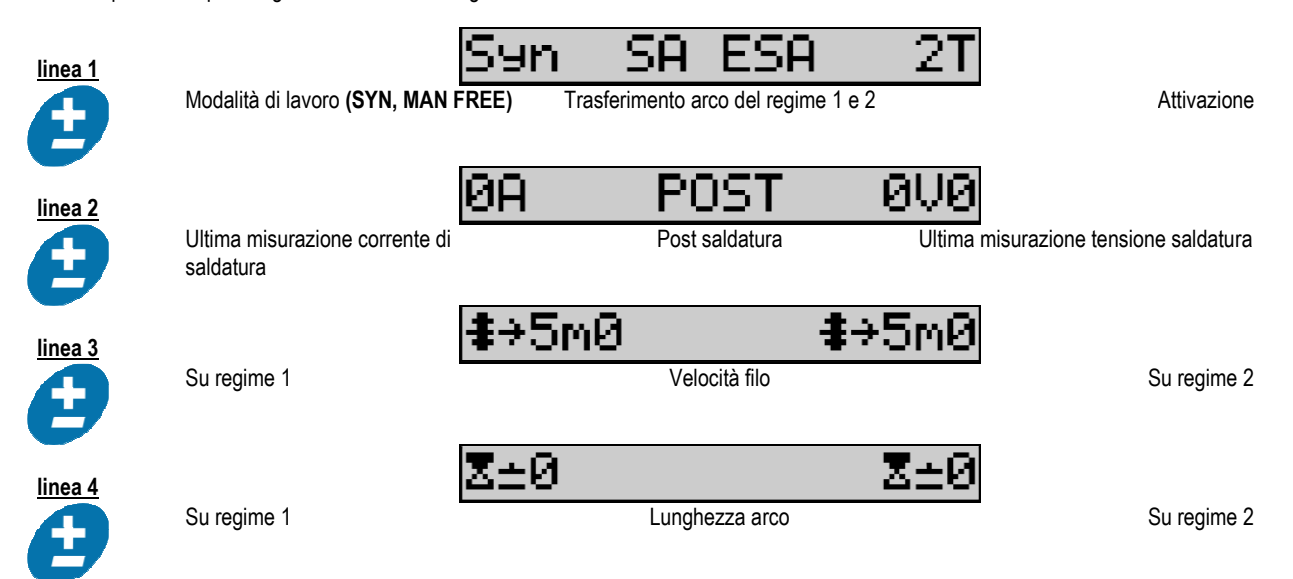

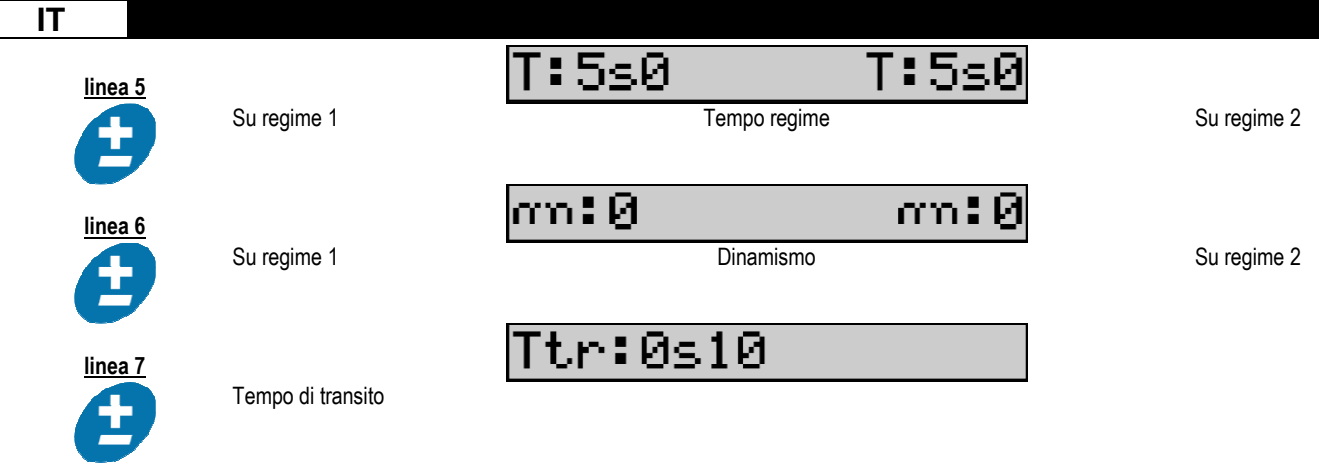

#### Impostazioni potenziometro

L'alimentatore di filo può essere collegato a:

• Il comando remoto del potenziometro

- La torcia del potenziometro
- La torcia push-pull compatibile con i potenziometri

I potenziometri devono essere configurati nella fonte di alimentazione (per maggiori informazioni consultare il manuale d'istruzione della fonte di alimentazione). E' necessario specificare il numero dei potenziometri in uso.

#### Regolazione potenziometri:

Potenziometro 1 Velocità filo Potenziometro 2 Tensione arco

Il tipo di impostazione per il funzionamento dei potenziometri si basa sulla modalità di lavoro e sui limiti del programma.

Solo una periferica con un potenziometro può essere collegata all'installazione.

Quando i potenziometri sono attivati e collegati, i parametri corrispondenti non sono modificabili dalle interfacce digitali (alimentatore di filo, generatore e servizio RC)

#### Saldatura MIG

L'interfaccia si adatta automaticamente durante la saldatura e possono essere modificati solo i principali paramentri di saldatura:

Velocità filo, lunghezza arco, dinamismo, corrente, tensione.

#### Saldatura MMA

Per avere maggiori informazioni circa l'impostazione del processo MMA, consultare il manuale di istruzioni della fonte di alimentazione.

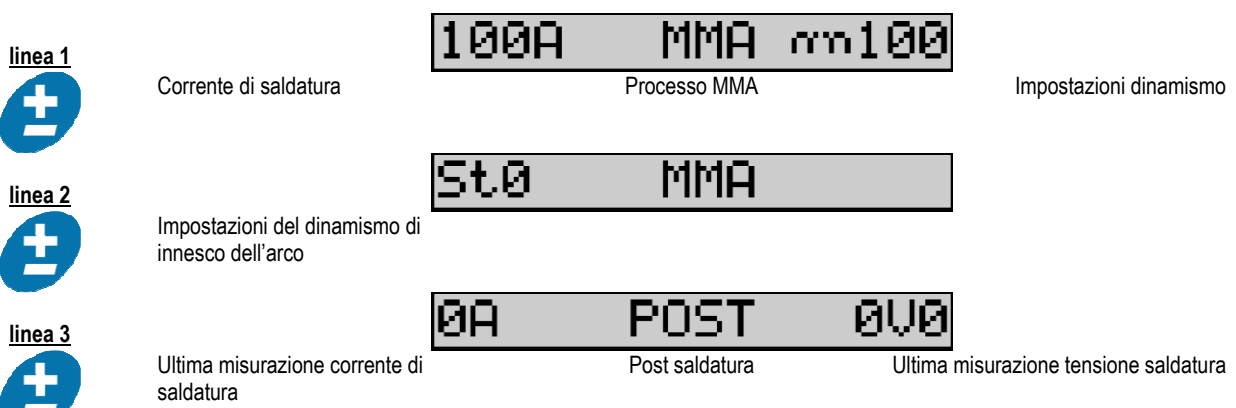

L'interfaccia della saldatura MMA è simile all'interfaccia del processo MIG.

#### Saldatura TIG

Per maggiori informazioni circa l'impostazione del processo TIG, consultare il manuale di istruzioni della fonte di alimentazione.

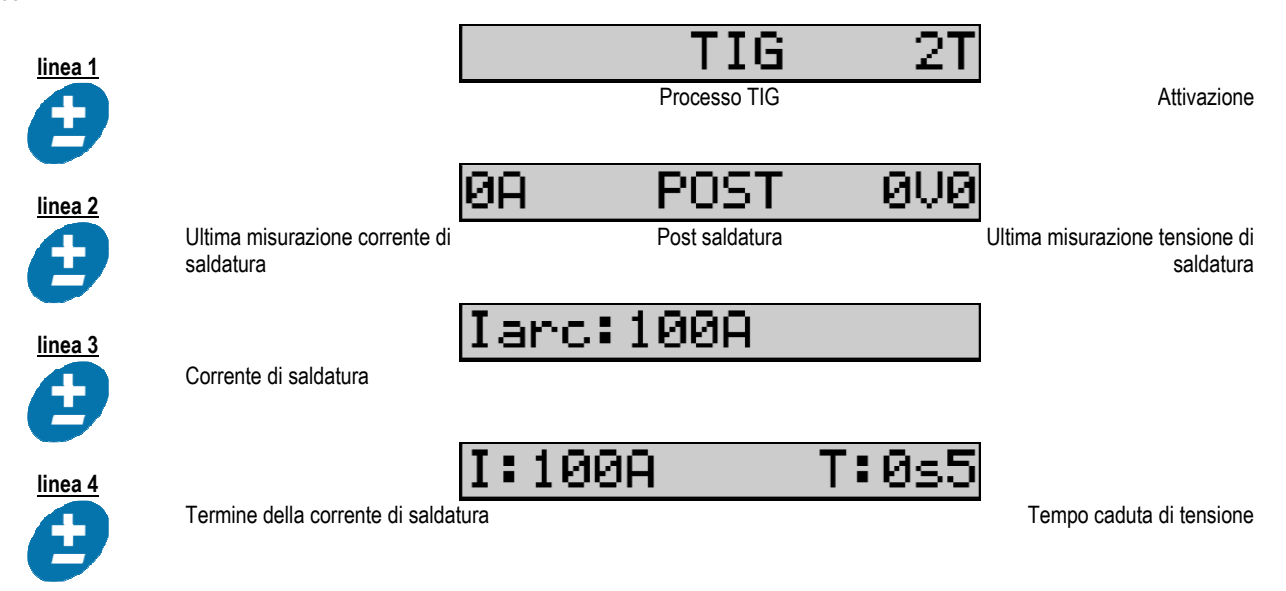

# 3.3. ANTEPRIMA E MISURAZIONE SALDATURA

Presentazione dell'interfaccia per la misurazione:

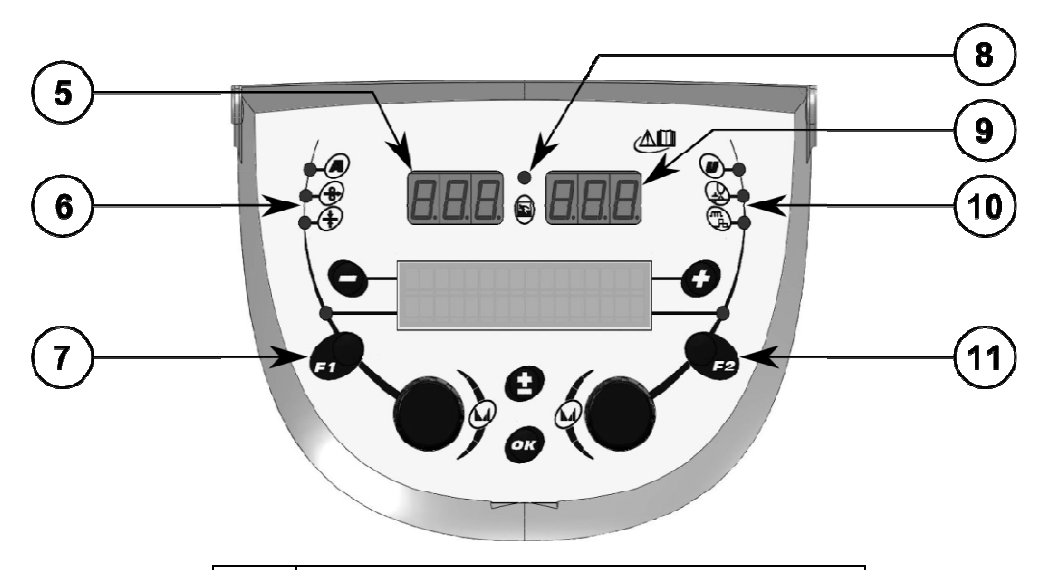

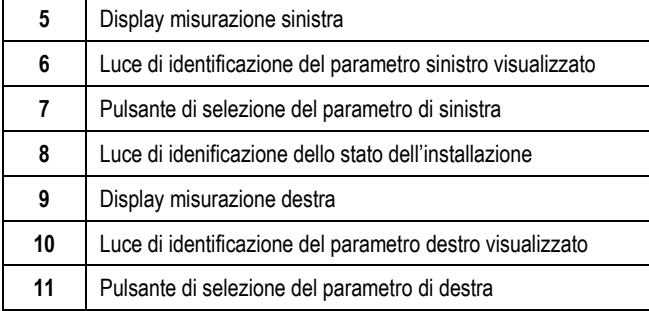

I valori visualizzati dipendono dallo stato dell'installazione:

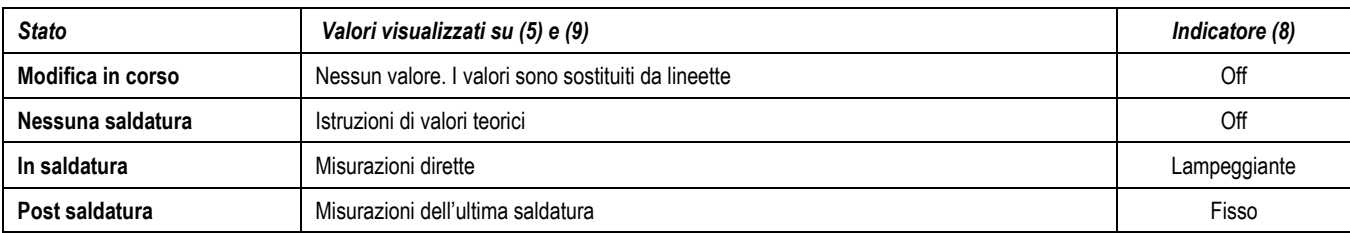

Note : La post saldatura è configurabile sulla fonte di alimentazione. Le ultime misurazioni sono ancora disponibili sulla fonte di alimentazione (consultare il manuale di istruzioni della fonte di energia).

Definizione dei simboli:

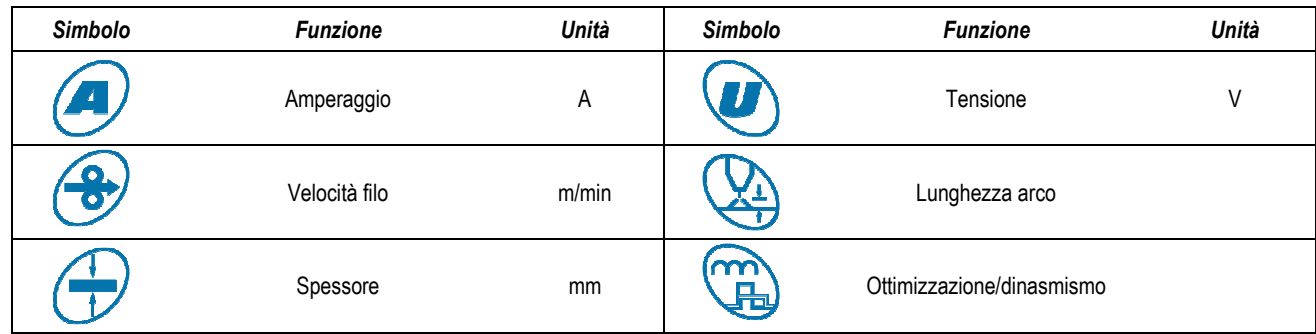

## 3.4. GESTIONE PROGRAMMI

#### Presentazioni

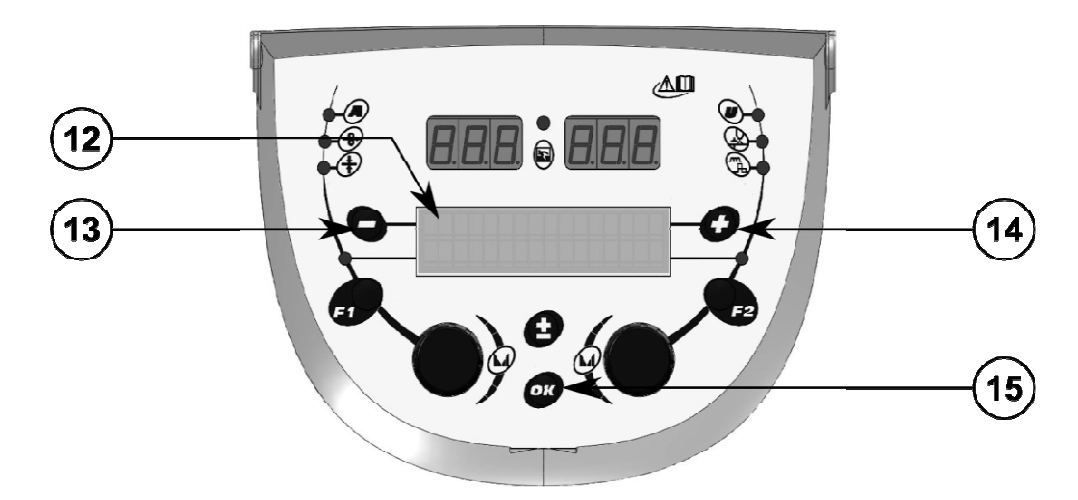

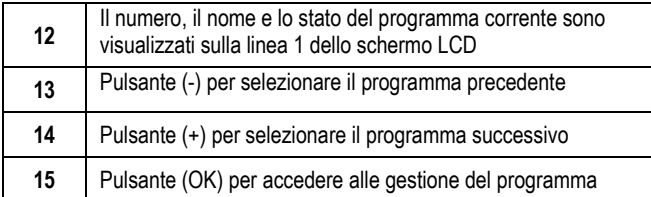

La linea 1 contiene le seguenti informazioni, in ordine:

- Stato programma (opzionale)
- Numero programma
- Nome programma

Le informazioni relative lo stato sono:

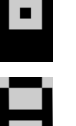

Dischetto = Il programma è stato modificato dopo l'ultimo salvataggio.

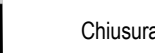

Chiusura = Il programma è chiuso.

Se il nome del programma supera la capacità del display, i caratteri del nome scorrono continuamente al fine di permettere una lettura completa.

#### Selezioni programma:

Per selezionare un programma, premere il pulsante + (14) per andare al programma successivo, oppure il pulsante - (13) per tornare al programma precedente.

Se è attiva una lista di programma, la selezione è limitata ai programmi della lista.

#### Ripristino e salvataggio del programma corrente

Andare alla funzione «ripristino» premendo il pulsante OK (15).

Girare il codificatore (2) o (4) per posizionare la freccia sull'operazione desiderata.

Confermare la selezione premendo il pulsante OK (15).

Se intendete uscire dal programma, premere qualsiasi pulsante, oppure OK (15), oppure il pulsante di attivazione.

## 3.5. CONFIGURAZIONE ALIMENTAZIONE FILO

#### Messaggi di avvertenza:

Quando è presente un errore, viene visualizzato il numero e il testo informativo associato all'errore stesso. Quando l'errore è stato risolto, il messaggio relativo all'errore lampeggia. Ciò può essere riconosciuto premendo il pulsante OK sull'alimentatore di filo o sulla fonte di energia. Una volta che l'errore è stato riconosciuto, il messaggio scompare. Per maggiori informazioni, consultare il manuale di istruzioni della fonte di energia.

#### Descrizione lista errore:

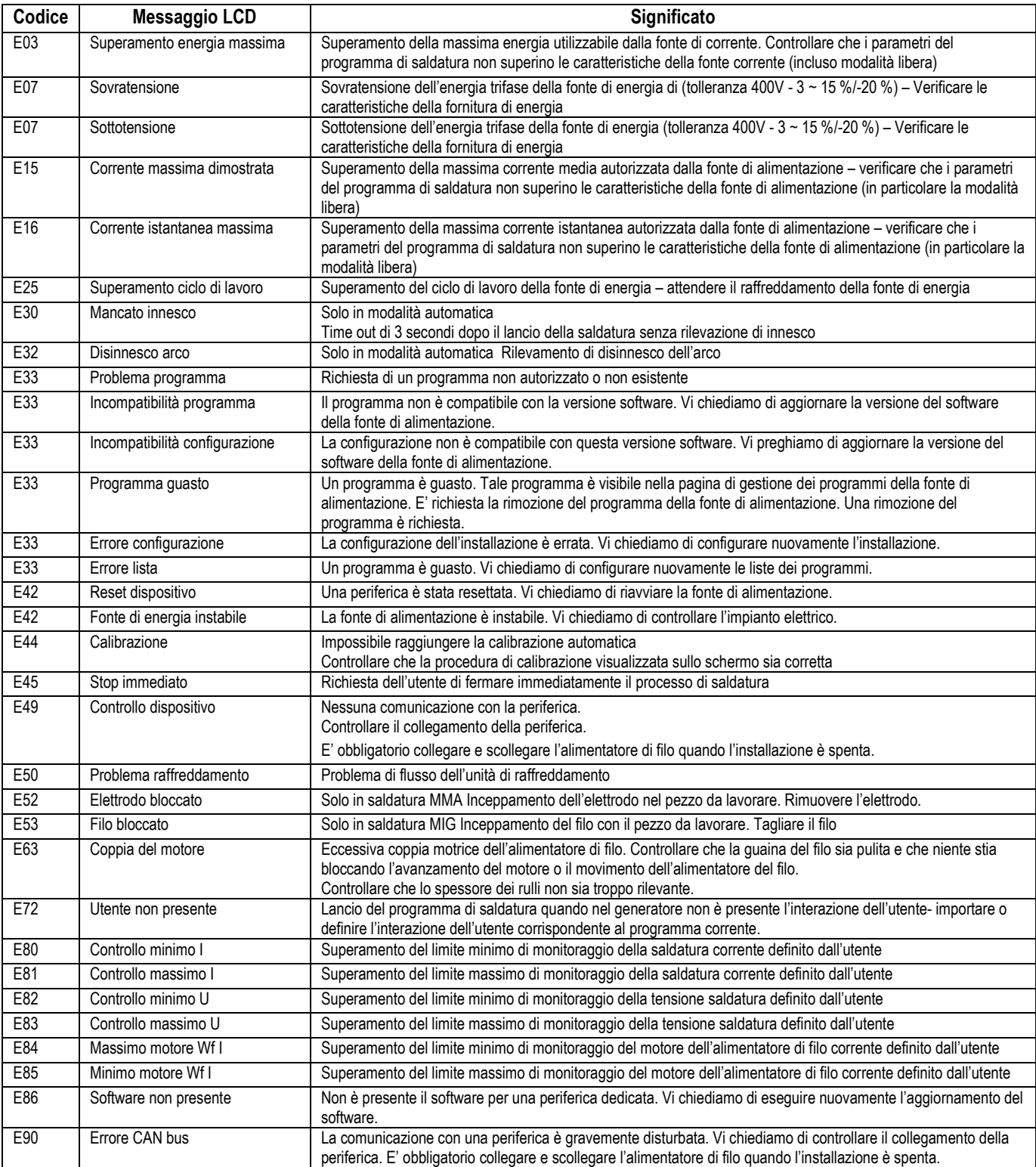

# 4 - OPZIONI

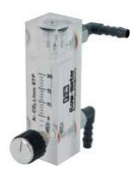

Regolatore gas, rif. W000275905

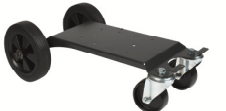

Carrello alimentatore di filo, rif. W000275908

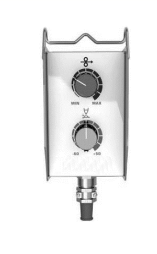

Controllo remoto semplice, rif. W000275904

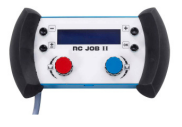

## Controllo remoto servizio RC II rif. W000371925

## Torce évoluées

DIGITORCH 2 E 341 – 4m, rif. W000373831 DIGITORCH 2 E 341W – 4m, rif. W000373832 DIGITORCH 2 E 441W – 4m, rif. W000373833

## Torce a potenziometri

 DIGITORCH P 341 – 4m , réf. W000345014 DIGITORCH P 341W – 4m, réf. W000345016 DIGITORCH P 441W – 4m, réf. W000345018

Carta PUSH-PULL, rif. W000275907

ADATTATORE TIG, rif. W000379466
# 5 - MANUTENZIONE

In base alla frequenza con cui si usa il macchinario, è necessario controllare due volte all'anno:

La pulizia dell'alimentatore di filo

I collegamenti elettrici e del gas.

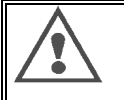

Non pulire o riparare mai componenti all'interno del macchinario senza essersi assicurati che il set sia stato propriamente scollegato dalla rete elettrica. Rimuovere i pannelli dell'alimentatore di filo e aspirare la polvere o altre particelle presenti nella struttura. Per la pulizia, utilizzare sempre un erogatore di plastica al fine di evitare qualsiasi danno.

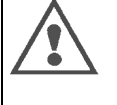

Aspirare attentamente i circuiti elettrici, assicurandosi che l'erogatore non danneggi i componenti.

- Se sono presenti malfunzionamenti che interessano l'alimentatore di filo, controllare inizialmente:
	- I collegamenti elettrici sui circuiti di energia, di controllo e di fornitura.

 $\Rightarrow$  La condizione di isolamento, cavi e linee.

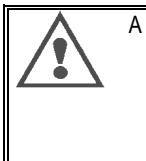

A ogni avviamento di saldatura e prima di qualsiasi operazione, controllare il servizio tecnico:

- I terminali di energia devono essere ben serrati
- I collegamenti sono corretti
- Il gas fuoriesce correttamente
- $\Rightarrow$  Le condizioni della torcia
- $\Rightarrow$  Il tipo ed il diametro del filo

# 5.1. RULLI FILO E GUIDE

In normali condizioni di lavoro, questi accessori potranno essere utilizzati a lungo prima che richiedano una sostituzione.

Tuttavia, un'usura o un'ostruzione prematura possono essere causate da depositi non corretti.

Per ridurre il rischio che ciò accada, controllare a intervalli regolari la pulizia della tavola.

Il motoriduttore non richiede alcuna manutenzione.

Il montaggio di rulli sulla tavola richiede un adattatore rif. W000277338.

# 5.2. PARTI SOGGETTE A USURA – PIASTRA ALIMENTAZIONE DI FILO

Le parti dell'alimentatore di filo soggette a usura, le quali servono a indirizzare e far avanzare il filo di saldatura, devono essere adattate al tipo e al diametro del filo di saldatura utilizzato.

La loro usura può compromettere i risultati di saldatura. Se necessario, tali parti devono essere sostituite.

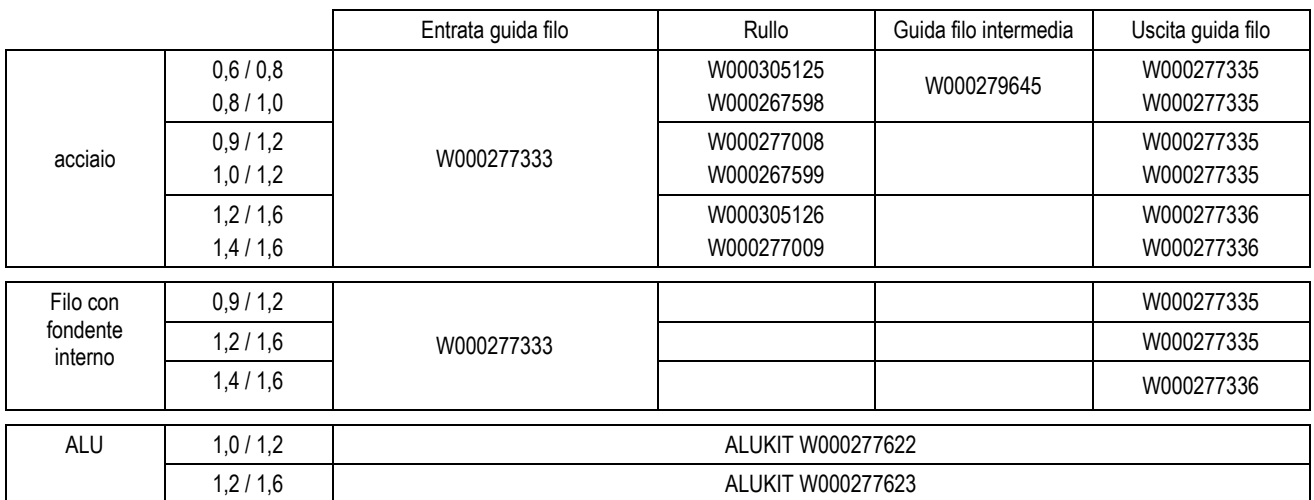

E' possibile utilizzare rulli ALU di acciaio con filo d'acciaio e filo rivestito.

# 5.3. RICICLAGGIO

La presenza dei seguenti componenti richiede una gestione specifica per il riciclaggio:

Pannello elettronico della parte anteriore

Schermo LCD sul pannello elettronico della parte anteriore

# 5.4. PEZZI DI RICAMBIO

(<sup>a</sup>vedere la tavola FIGURA 1 alla fine del manuale)

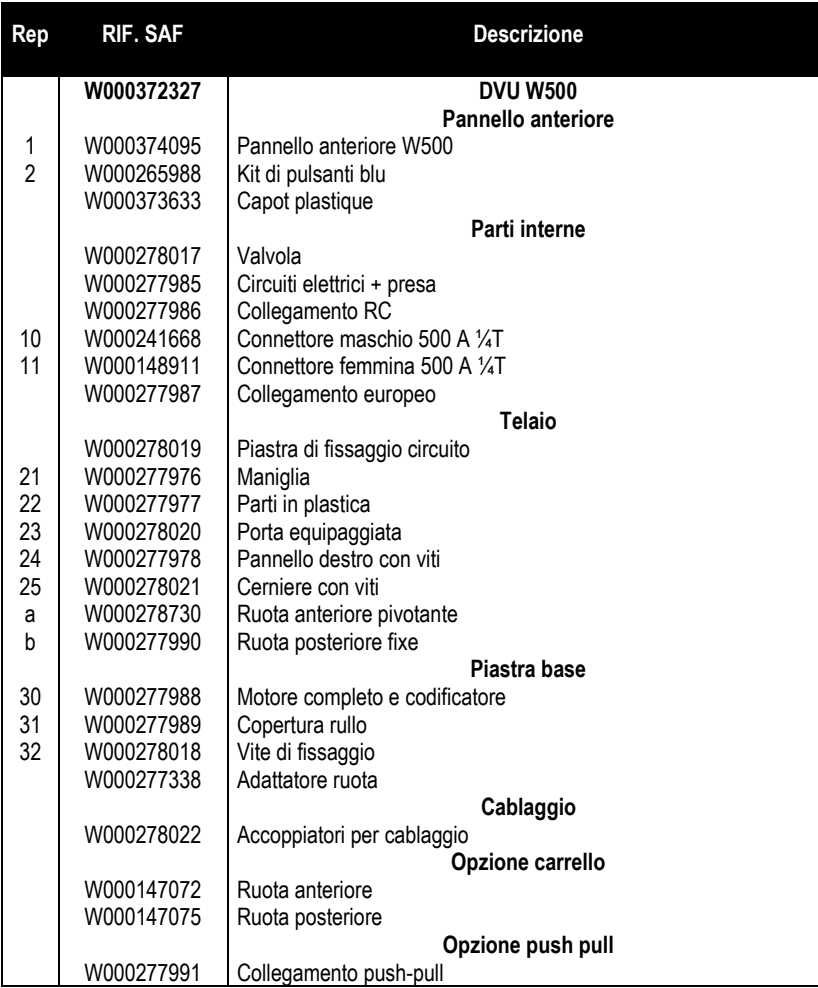

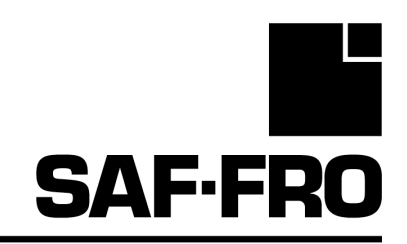

# DVU W500

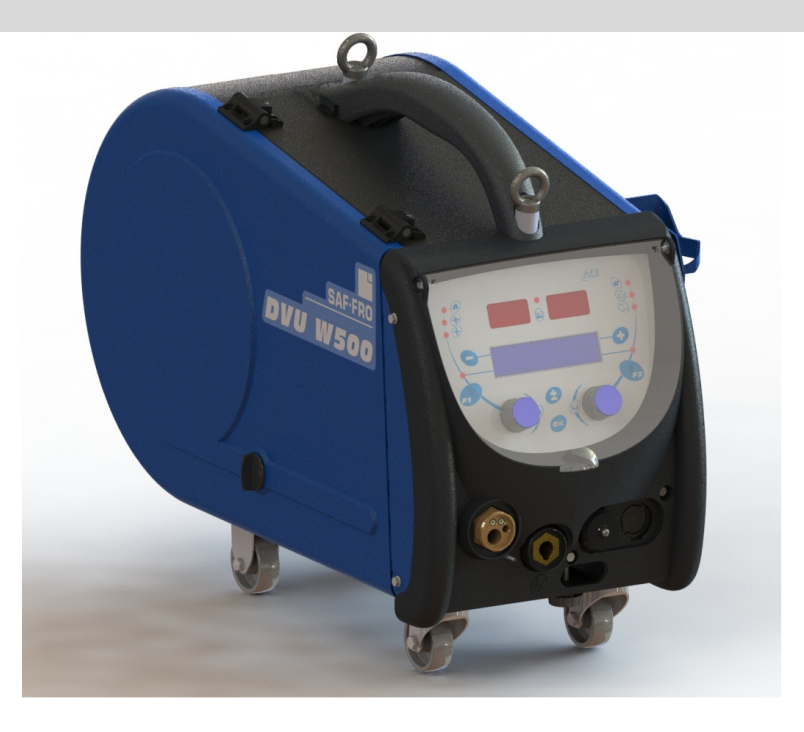

# PT INSTRUÇÕES DE UTILIZAÇÃO E DE MANUTENÇÃO

Cat n° : 8695-1215<br>Rev : G Rev<br>Data  $: 02/2018$ 

Contacto: www.SAF-FRO.com

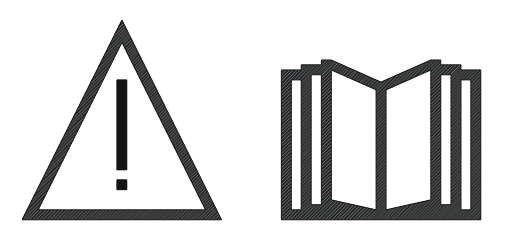

**PT** A soldadura a arco e o corte a plasma podem ser perigosos para o operador e para as pessoas que se encontrem nas proximidades da zona de trabalho. Certificar que lê cuidadosamente o manual de funcionamento antes de usar.

**PT** 

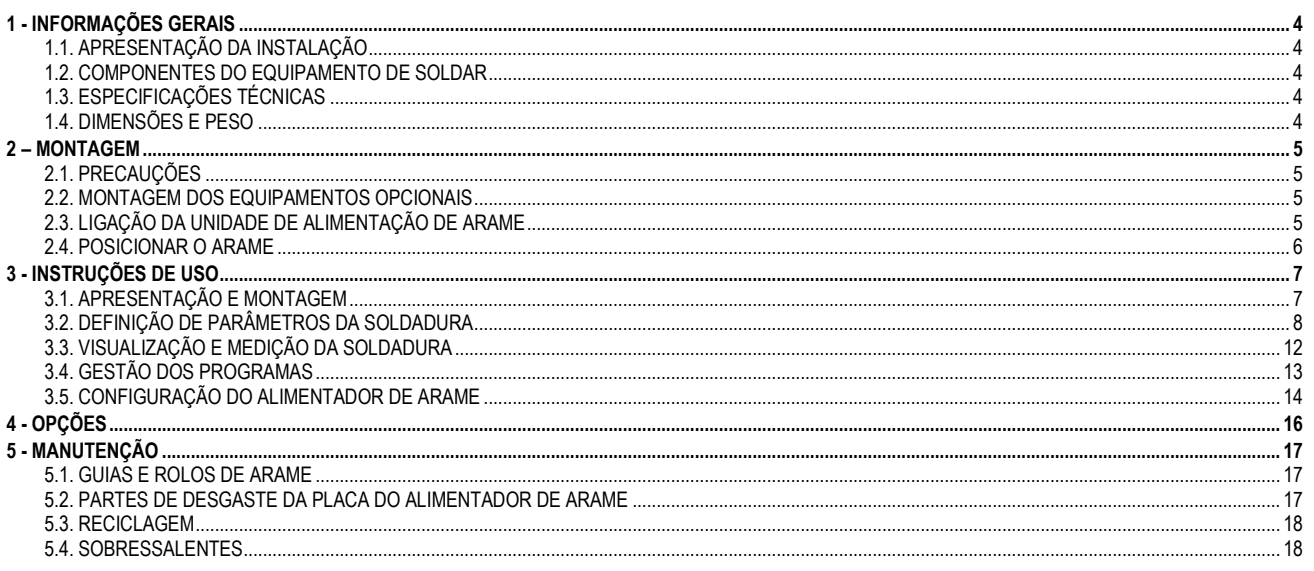

# 1 - INFORMAÇÕES GERAIS

# 1.1. APRESENTAÇÃO DA INSTALAÇÃO

O Alimentador de Arame DVU W500 foi especialmente desenvolvido para aplicações de alta qualidade que tenham requisitos especiais para a gama de fonte de alimentação da DIGIWAVE II, uma gama especializada para aplicações manuais

O seu formato optimizado torna mais fácil a sua utilização num ambiente difícil, tanto para o seu transporte (carro de oficina como opção) como em relação à agressividade externa (humidade, pó, projecções, etc...)

O DVU W500 permitirá obter soldaduras de alta qualidade com um aspecto agradável. O alimentador de arame pode ser usado na gama DIGIWAVE II.

O uso óptimo do sistema implica o conhecimento deste manual, é importante seguir todas as instruções aqui descritas.

# 1.2. COMPONENTES DO EQUIPAMENTO DE SOLDAR

O equipamento para soldar é constituído por:

- $\equiv$  um alimentador de arame,
- $\equiv$  Um adaptador para bobina ecológica.<br>  $\equiv$  Instrucões do utilizador
- $\equiv$  Instruções do utilizador<br>Instruções de Seguranç
- Instruções de Segurança

## 1.3. ESPECIFICAÇÕES TÉCNICAS

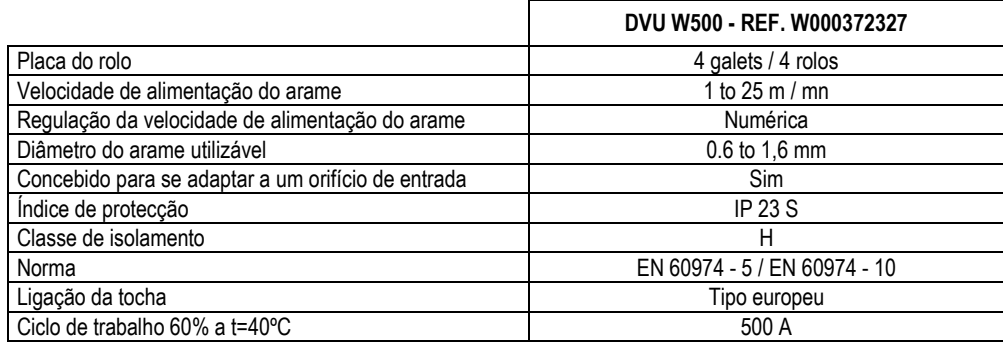

NOTA: Esta fonte de alimentação não pode ser utilizada em condições de chuva ou neve. Pode ser armazenada no exterior, mas não está preparada para ser utilizada sem protecção em condições de chuva.

#### Graus de protecção previstos pela cobertura

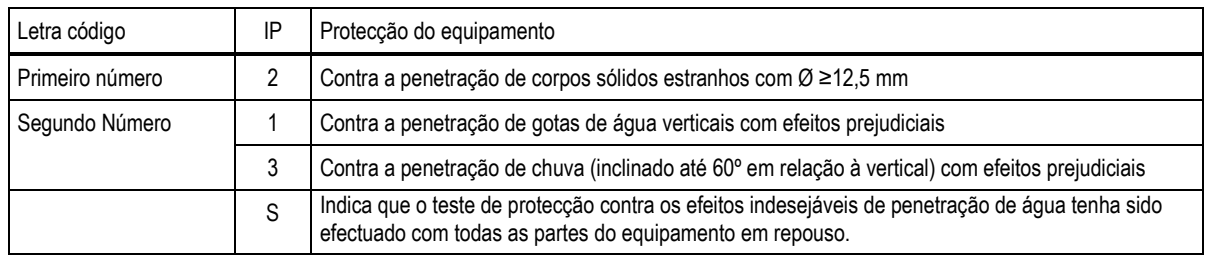

# 1.4. DIMENSÕES E PESO

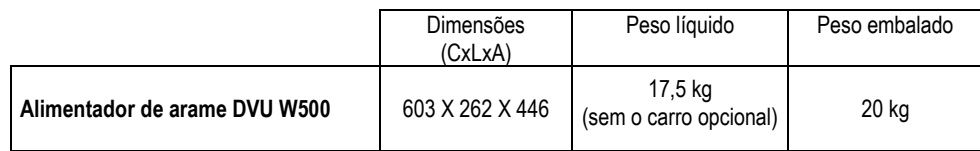

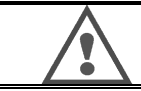

Este alimentador de arame não é destinado para aplicações automáticas, e é somente aplicável para instalações manuais.

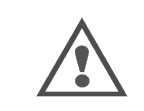

Quando estiver a soldar em MIG existe tensão na ligação MMA. Do mesmo modo, quando está a soldar em MMA, existe tensão na ligação da tocha MIG e no arame e o tubo de contacto da tocha MIG do mesmo continua ligada. Evitar qualquer contacto pessoal ou de outras pessoas com estas ligações: perigos do arco eléctrico (queimadura, encadeamento, deterioração do material)

# 2 - MONTAGEM

# 2.1. PRECAUÇÕES

- $\Rightarrow$ Para proteger as projecções frontais, deve manter a tampa transparente fechada.
- $\Rightarrow$ Tenha cuidado para não pressionar os cabos, as tubagens de gás e água.
- $\Rightarrow$ Assegure-se que as ligações eléctricas estão correctamente montadas. A ligação de um quarto de volta deve estar bem apertada
- $\Rightarrow$ Não deixar líquidos ou materiais quentes em contacto com os cabos.
- $\Rightarrow$ A estabilidade do sistema mantém-se em ângulos até 10º.
- $\Rightarrow$ Quando se utiliza uma bobina de lançamento, não deve ser utilizada a bobina ecológica.
- $\Rightarrow$ A ligação da bobine faz com que o gerador se desligue.

# 2.2. MONTAGEM DOS EQUIPAMENTOS OPCIONAIS

Antes de ligar o alimentador de arame, devem ser montados os seguintes equipamentos opcionais:

Carro opcional

Opção de fluxo de resíduos Opção de suporte do eixo

Push pull opcional

# 2.3. LIGAÇÃO DA UNIDADE DE ALIMENTAÇÃO DE ARAME

Para o alimentador de arame e para as opções de ligação, seguir as instruções do início rápido.

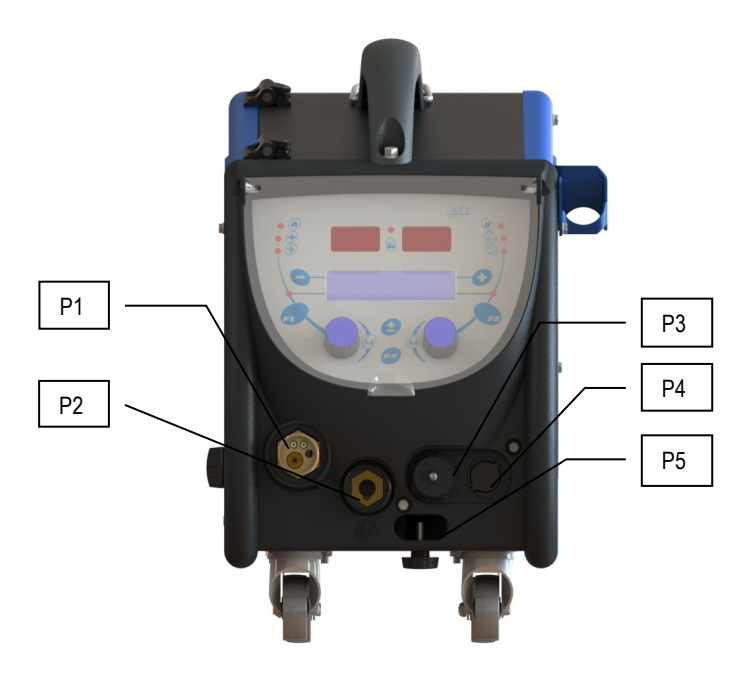

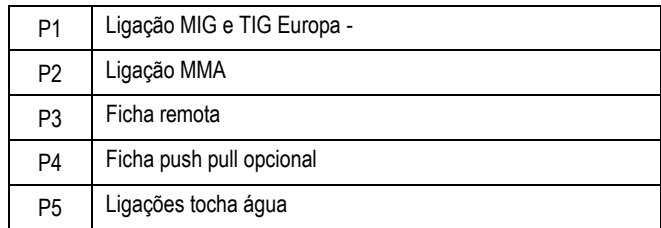

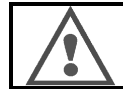

Qualquer operação de ligar ou desligar o alimentador de arame na instalação tem de ser realizada quando a instalação está desligada.

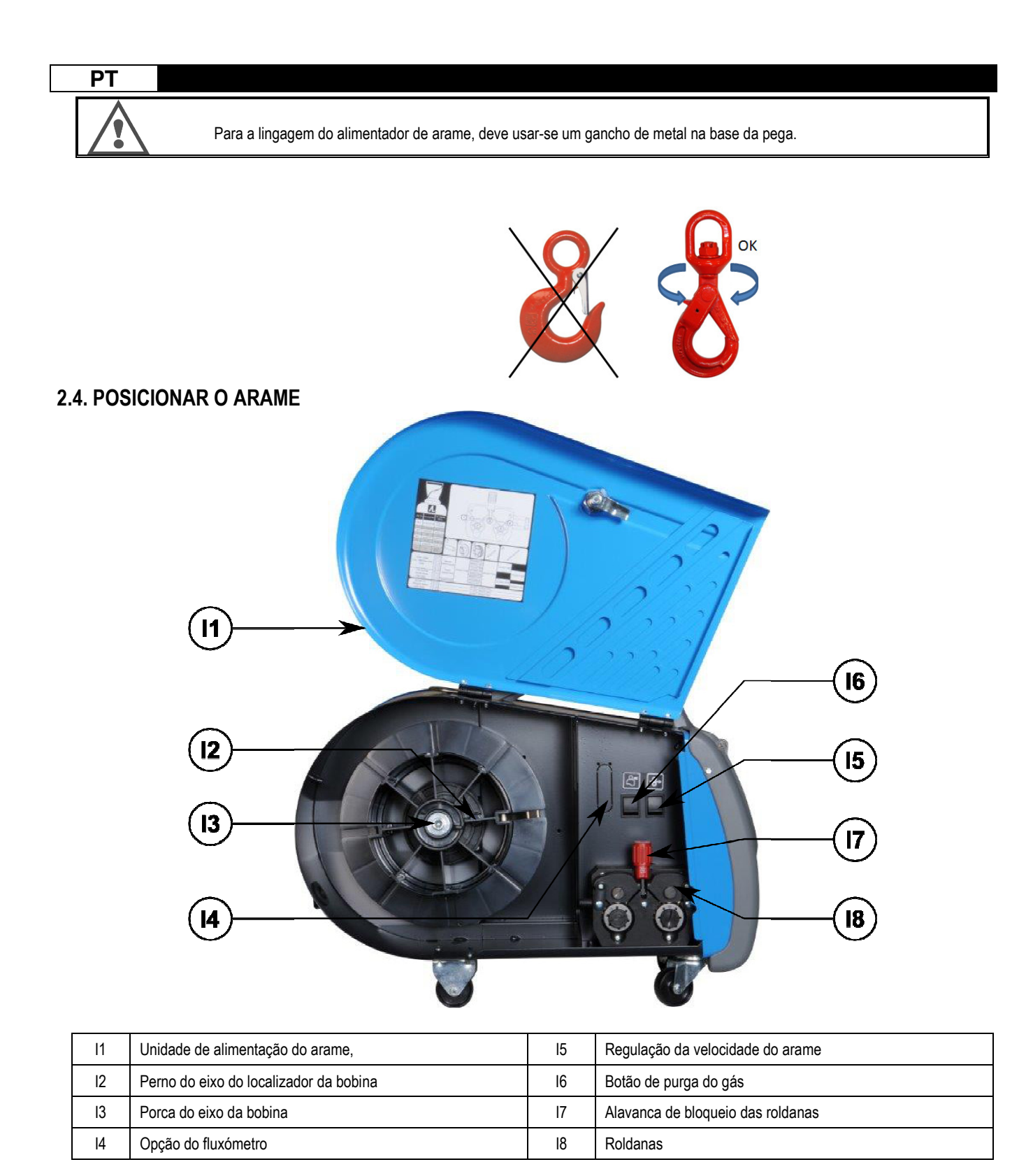

Abrir a porta da unidade de alimentação de arame [1] e assegure-se que a mesma não cai.

Desapertar a porca do eixo da bobina. (I3).

Introduzir a bobina do arame no eixo. Assegurar que o perno de localização do eixo (I2) está correctamente colocado no localizador da bobina.

Enroscar a porca da bobina (I3) de novo no eixo, rodando a mesma no sentido dos ponteiros do relógio.

Baixar a alavanca (I7) de modo a libertar as roldanas de tensão (I8):

Segure no extremo do fio da bobine e corte a parte que está torcida.

Estique os primeiros 15 centímetros de arame.

Introduzir a bobine através da placa guia de arame.

Baixar as roldanas (I8) e elevar a alavanca (I7) de modo a imobilizar as roldanas.

Ajustar a pressão das roldanas (I8) sobre o arame na tensão correcta.

# 3 - INSTRUÇÕES DE USO

## 3.1. APRESENTAÇÃO E MONTAGEM

Interface do alimentador do arame :

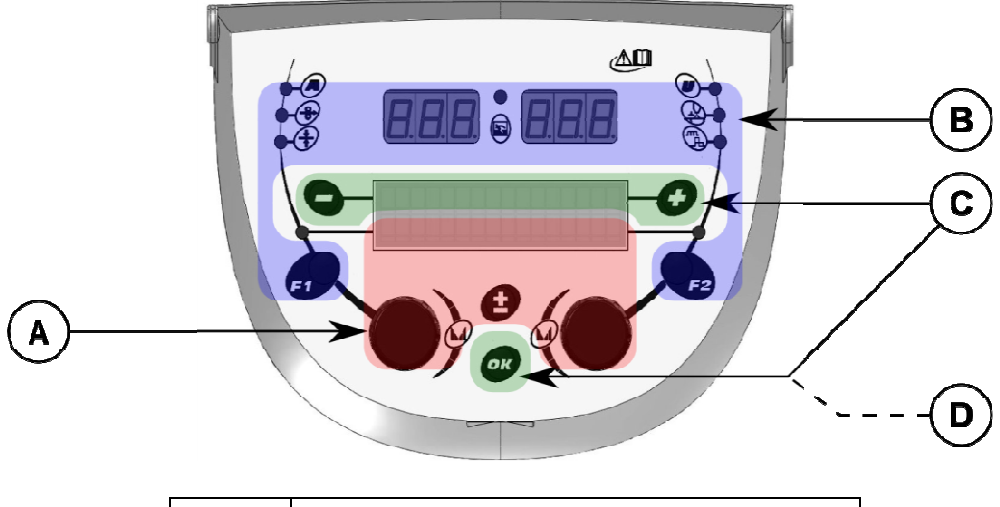

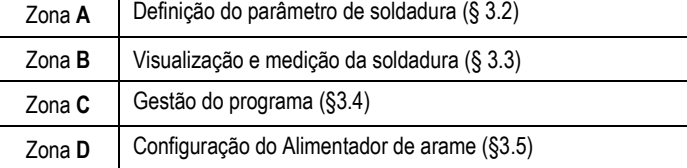

## Arranque da instalação:

No arranque, o visor LCD mostra os seguintes passos:

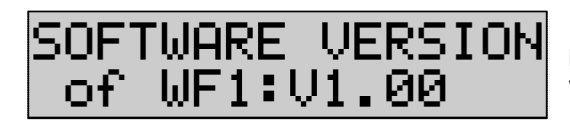

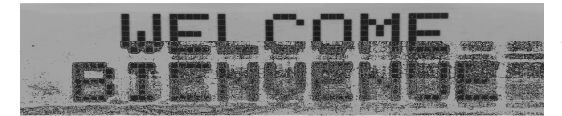

Exibe a versão do software e o número do alimentador de arame se forem utilizados vários alimentadores de arame

Visor de passagem «WELCOME BIENVENUE»

Exibição do trabalho dependendo do estado no qual a instalação foi parada.

Ajustamento em progresso:

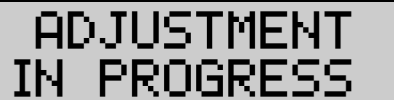

Quando a fonte de alimentação está numa configuração na qual não é permitida a definição, a interface do alimentador de arame está inactiva e mostra a seguinte mensagem.

## Definição do contraste e da intensidade de retroiluminação:

O contraste e a intensidade da retroiluminação são predefinidos na fábrica. No entanto, é possível alterar os mesmos a partir do alimentador de arame quando está em ajustamento.

Para alterar o contraste, premir e manter premido o botão OK e rodar o codificador esquerdo.

Para alterar a intensidade da retroiluminação, premir e manter premido o botão OK e rodar o codificador direito.

#### Avanço manual da velocidade do arame:

Para activar o avanço da velocidade do arame, premir e manter premido o botão do avanço manual da velocidade do arame. (I5).

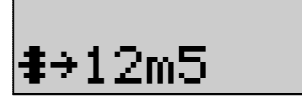

A velocidade do arame é exibida e pode ser definida com o codificador esquerdo (2) até ao limite de 12,5m/min.

O arame é alimentado com a velocidade mais baixa durante 1 seg e depois aumenta progressivamente até ao valor de referência da velocidade.

#### Gás de purga:

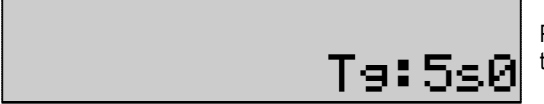

Para activar o gás de purga, premir o botão de gás de purga (I6). O gás corre durante o tempo definido. É exibido o temporizador:

Ao premir o botão (I7) pára o fluxo de gás

O temporizador do gás de purga pode ser modificado com o codificador direito (4), a modificação é tida em consideração durante a purga seguinte.

# 3.2. DEFINIÇÃO DE PARÂMETROS DA SOLDADURA

## Definir a apresentação da interface:

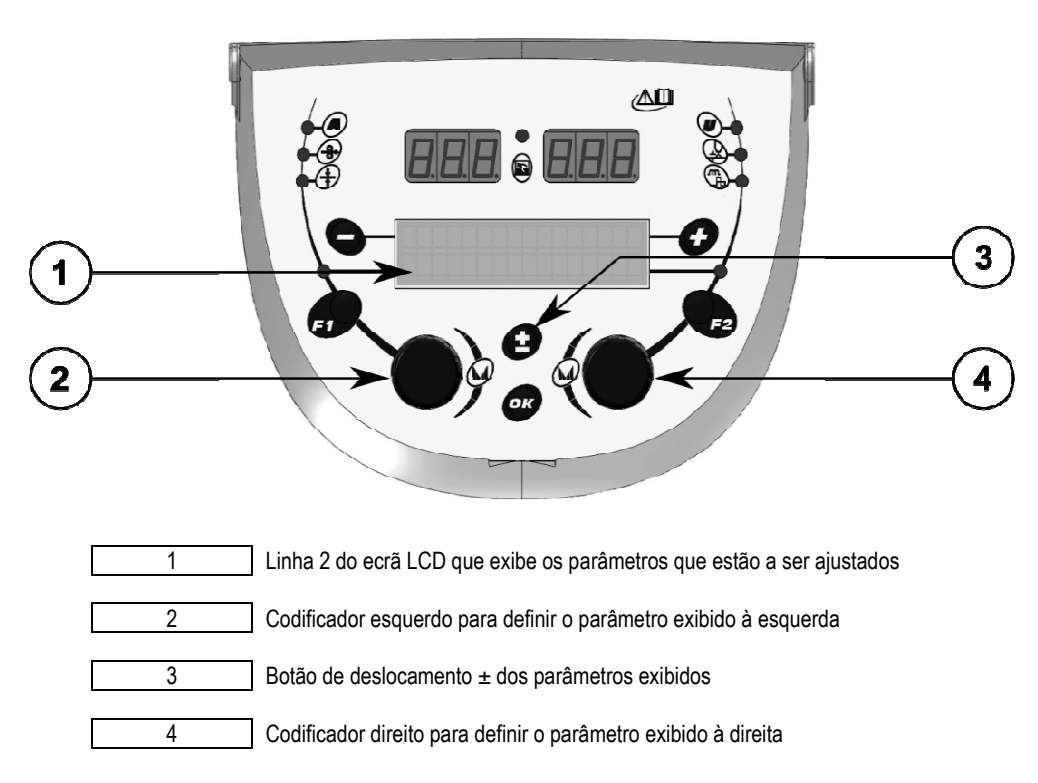

O alimentador de arame permite-lhe definir os parâmetros principais da soldadura (velocidade do arame, tensão do arco, dinamismo...) e o modo de disparo. As outras definições são configuradas na fonte de alimentação. Consultar as instruções do Utilizador da fonte de alimentação

As modificações realizadas no alimentador de arame (ou da fonte de alimentação) são actualizadas ao mesmo tempo na fonte de alimentação (ou o alimentação de arame).

**PT** 

## Fora da definição do programa MIG de soldadura.

O botão de deslocamento ± (3) permite-lhe exibir as seguintes linhas de modo a obter acesso à definição dos parâmetros principais da soldadura:

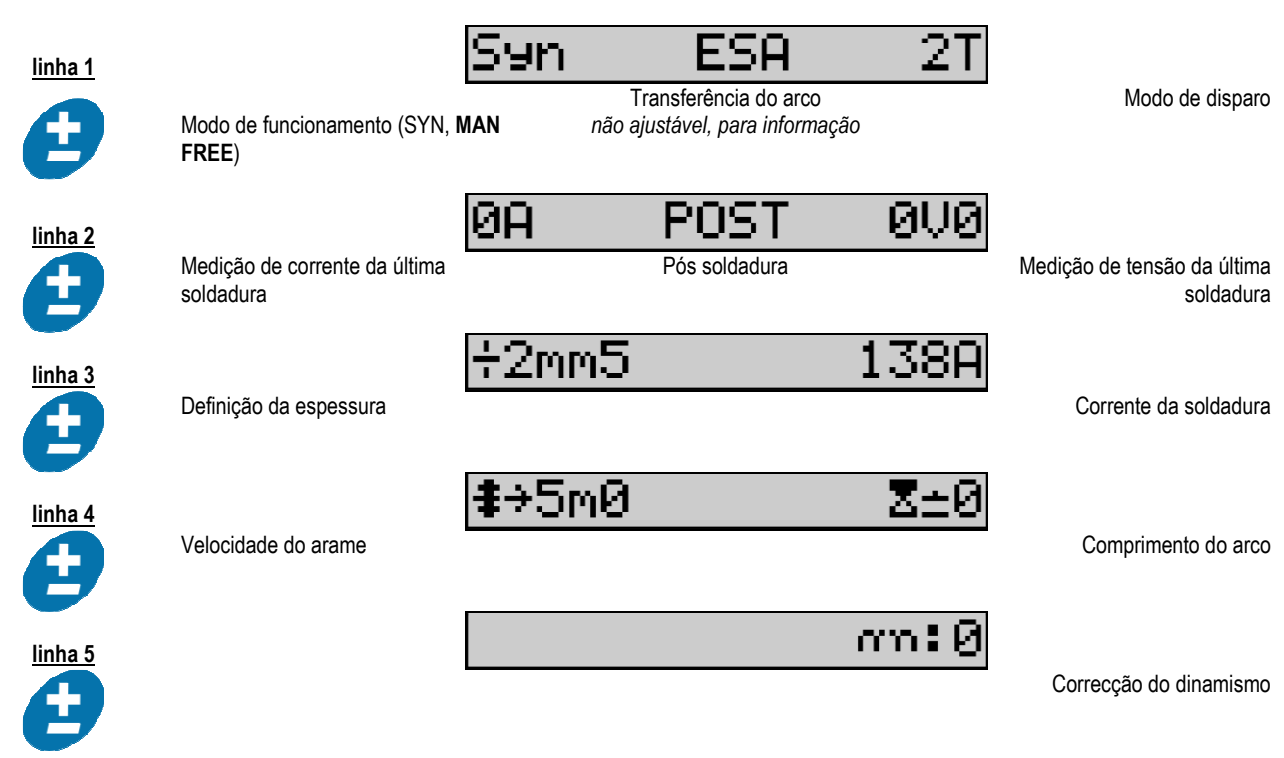

Para os modos de funcionamento FREE ou MAN, as linhas 3 e 4 são substituídas pelas seguintes linhas:

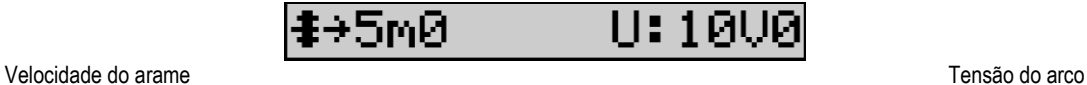

A apresentação dos parâmetros principais da soldadura pode variar conforme as fases do ciclo da soldadura que seleccionou na fonte de alimentação e para a transferência do arco que utiliza.

A definição do ciclo de soldadura é detalhada no manual de instruções da fonte de alimentação. De seguida, são apresentados como exemplo os casos específicos do modo de fases e do modo de Sequenciador Avançado.

## Caso específico do modo de fases:

Ir para a linha apropriada para aceder aos parâmetros que pretende definir, e rodar o codificador direito para seleccionar a fase que pretende definir:

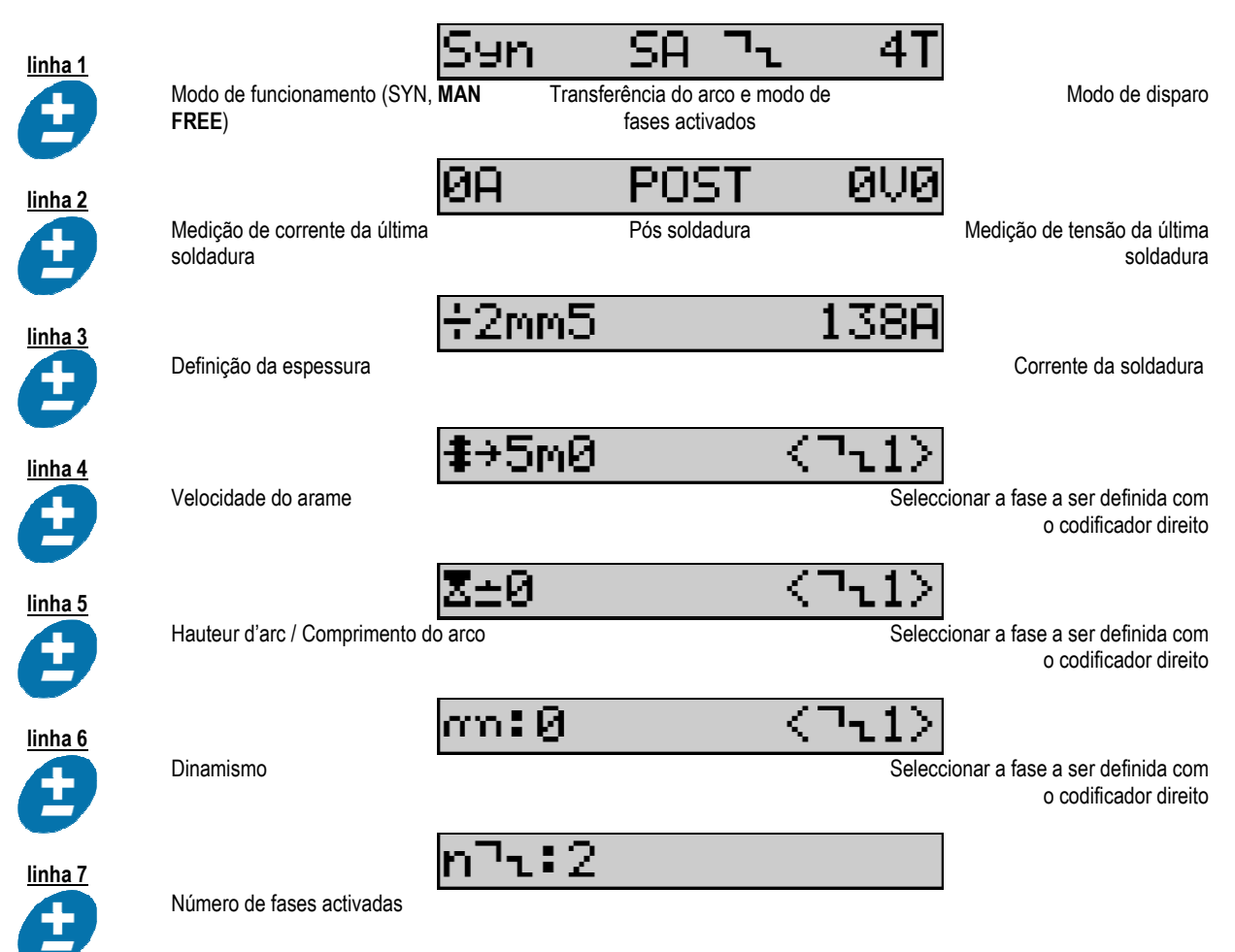

## Caso específico do «SEQUENCIADOR AVANÇADO»

O modo do Sequenciador Avançado permite que o operador realize a sequência da soldadura em dois regimes distintos. O visor é então adaptado para permitir a definição do mesmo parâmetro para o regime 1 à esquerda e para o regime 2 à direita.

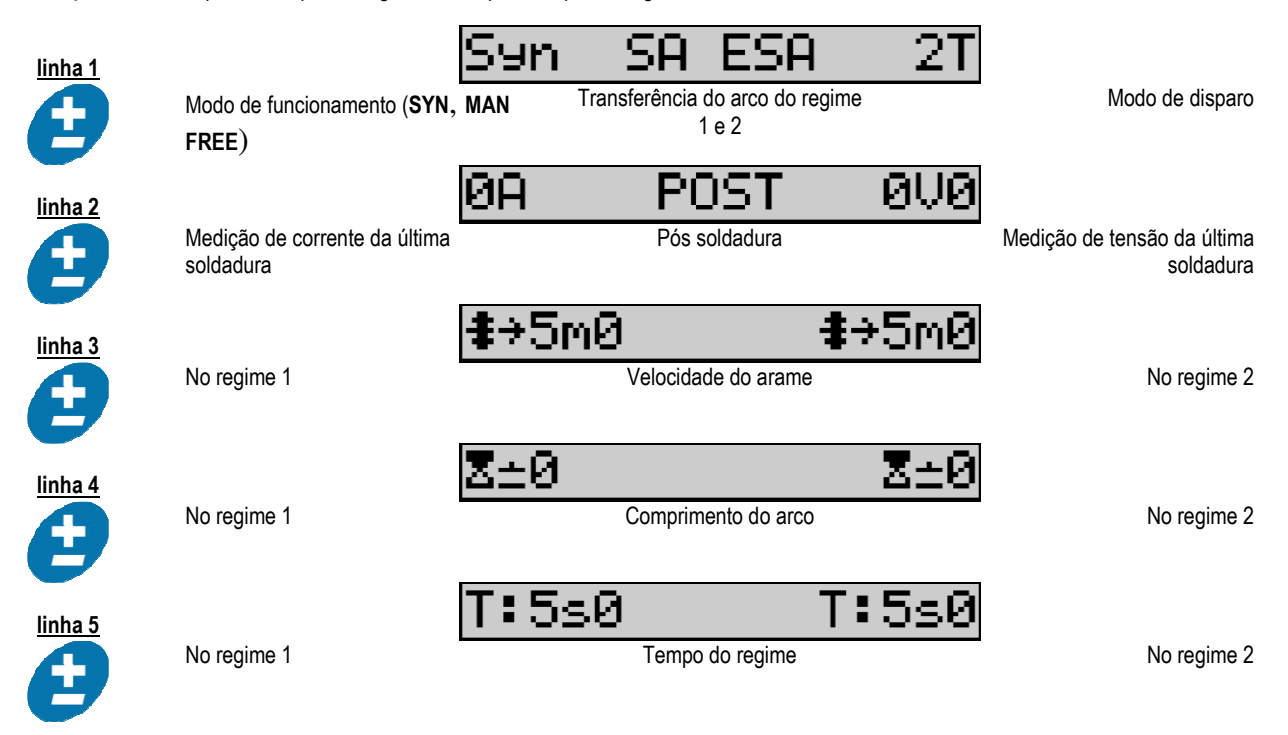

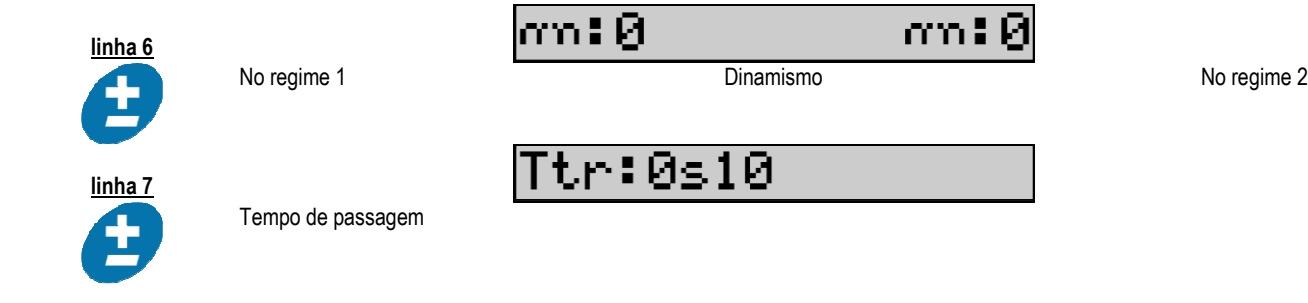

## Definições do potenciómetro

O alimentador de arame pode ser ligado a:

- Comando remoto do potenciómetro
- Tocha do potenciómetro
- À tocha push-pull compatível com os potenciómetros

Para serem considerados, os potenciómetros têm de ser configurados na fonte de alimentação (para mais detalhes consultar o manual de instruções da fonte de alimentação). Tem de especificar o número de potenciómetros usados. Sintonização dos potenciómetros:

Potenciómetro 1 Velocidade do arame

Potenciómetro 2 Tensão do arco

O limite de definição dos potenciómetros depende do modo de funcionamento ou das limitações do programa.

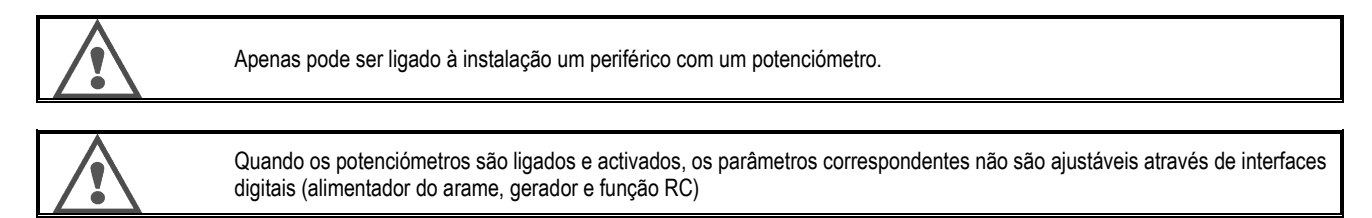

## Soldadura MIG

Na soldadura, a interface é automaticamente adaptada e apenas podem ser alterados os parâmetros principais da soldadura:

Velocidade do arame, comprimento do arco, dinamismo, corrente, tensão.

#### Soldadura MMA

Para mais informação sobre a definição do processo MMA, consultar o manual de instruções da fonte de alimentação.

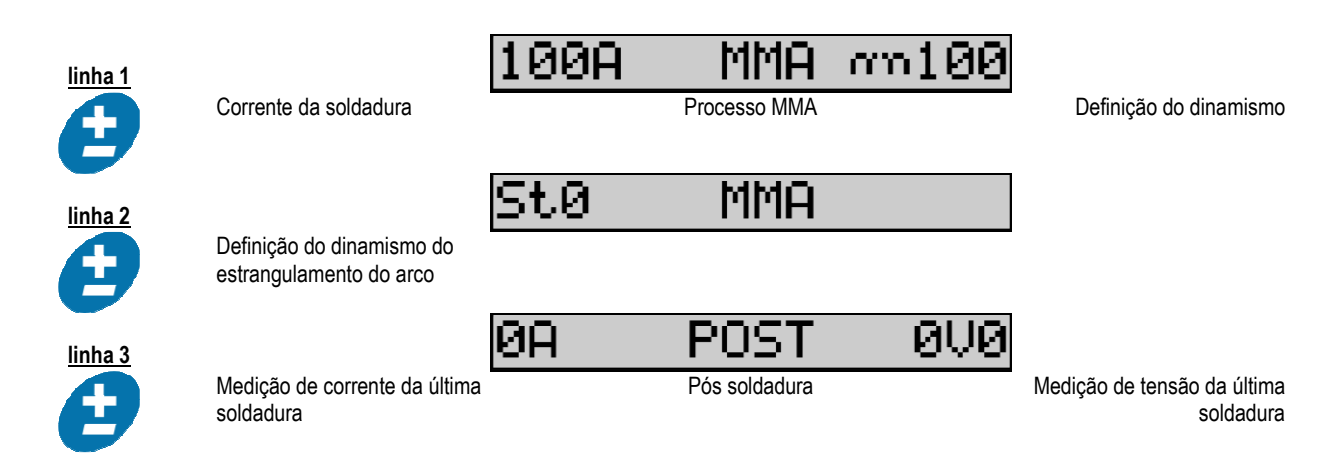

Durante a soldadura, a interface é semelhante ao processo MIG.

## Soldadura TIG

Para mais informação sobre a definição do processo TIG, consultar o manual de instruções da fonte de alimentação§ 3.4.1.

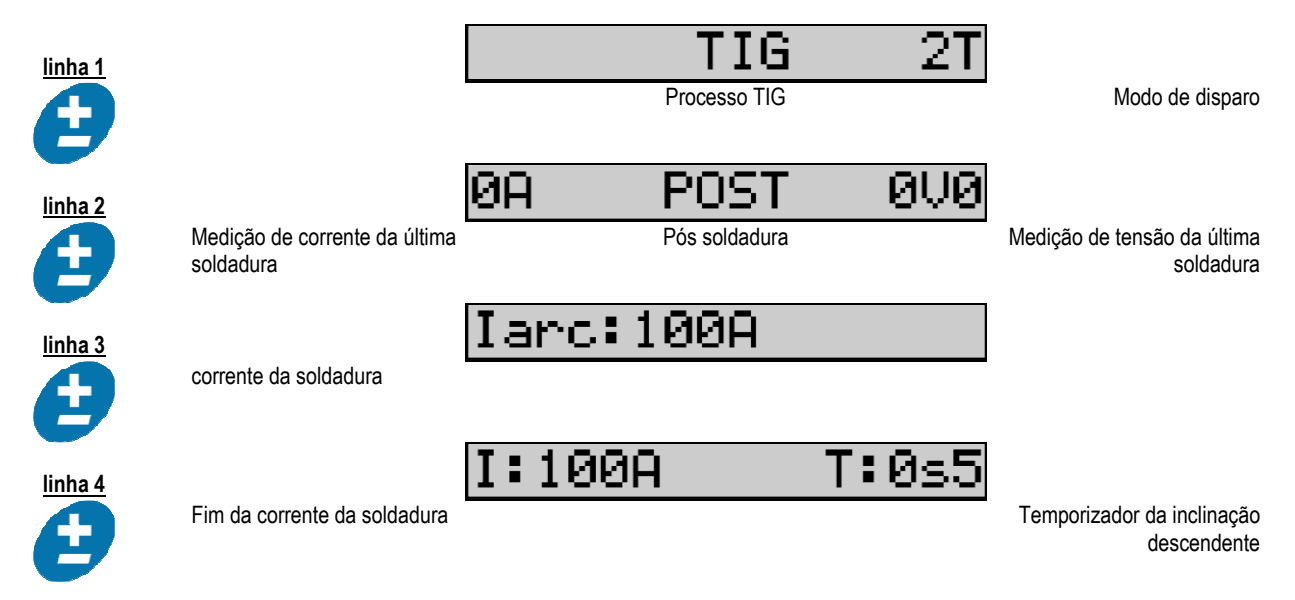

# 3.3. VISUALIZAÇÃO E MEDIÇÃO DA SOLDADURA

Apresentação do visor de medição da interface pf:

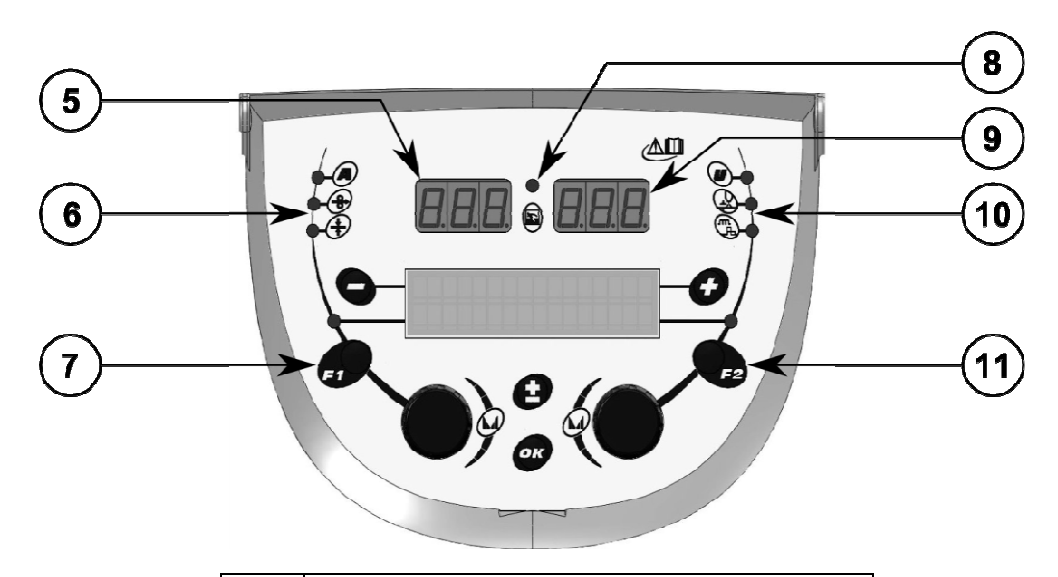

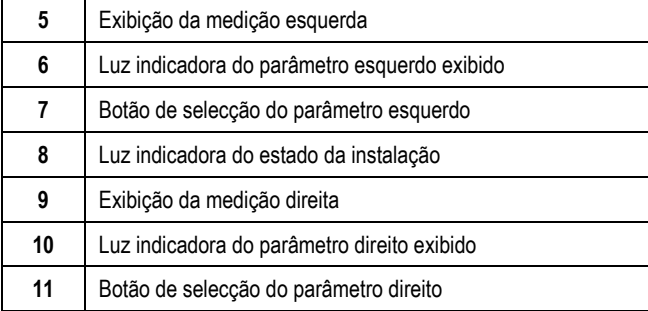

**PT** 

Os valores exibidos dependem do estado da instalação:

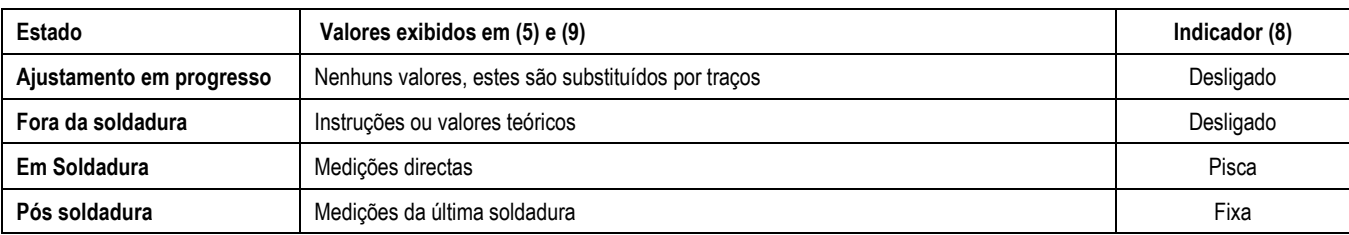

Notas : O tempo de pós soldadura é configurável na fonte de alimentação. As últimas medições continuam disponíveis na fonte de alimentação (ver o manual de instruções da fonte de alimentação).

Definição dos símbolos impressos:

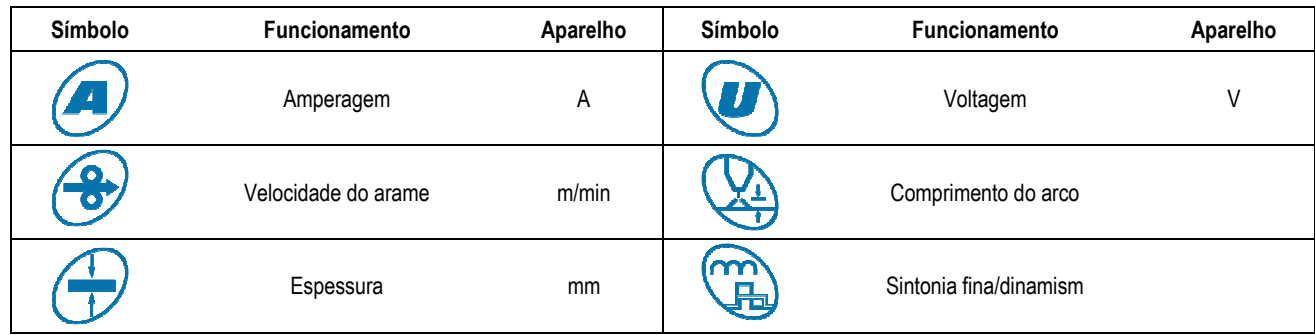

# 3.4. GESTÃO DOS PROGRAMAS

## Apresentação

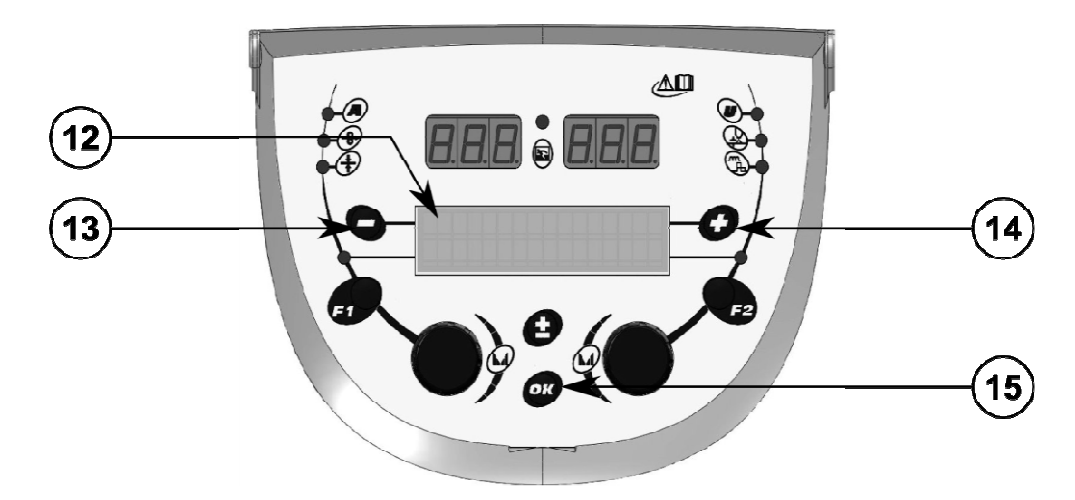

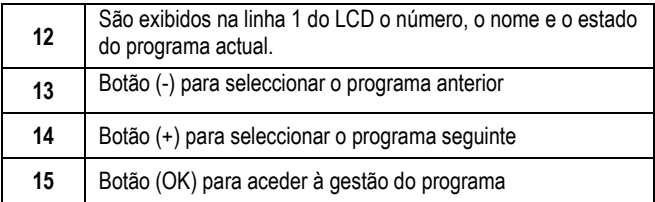

**PT** 

A linha 1 inclui, por esta ordem, a seguinte informação

- Estado do programa (opcional)
- Número do programa
- Nome do programa

As informações do estado são:

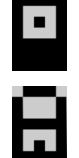

Floppy = o programa foi modificado desde a última vez que foi guardado.

Verrou = Le programme est verrouillé.

Se o nome do programa exceder a capacidade do visor, os caracteres do nome são continuamente alternados para permitir uma leitura completa.

#### Selecções do programa:

Seleccionar um programa premindo o botão + (14) para mover para o programa seguinte, ou o botão - (13) para voltar ao programa anterior. Se estiver activa uma lista de programa, a selecção é limitada aos programas na lista.

#### Restaurar e guardar o programa actual

Navegar para a função «restaurar» premindo o botão OK (15).

Rodar o codificador (2) ou (4) para direccionar a seta para a posição pretendida.

Confirmar a selecção premindo o botão OK (15).

Se pretender abandonar o programa, premir qualquer botão excepto OK (15) ou o botão de disparo.

# 3.5. CONFIGURAÇÃO DO ALIMENTADOR DE ARAME

#### Mensagens de aviso:

Quando ocorre um erro, são exibidos o número e a caixa de texto de informação associados com o mesmo.

Quando o erro é eliminado, as mensagens associadas começam a piscar. Depois isto pode ser confirmado premindo o botão OK no alimentador de arame ou na fonte de alimentação.

Quando o erro é confirmado, a mensagem desaparece.

Consultar o manual de instruções da fonte de alimentação para mais informação.

## Descrição da lista de erros:

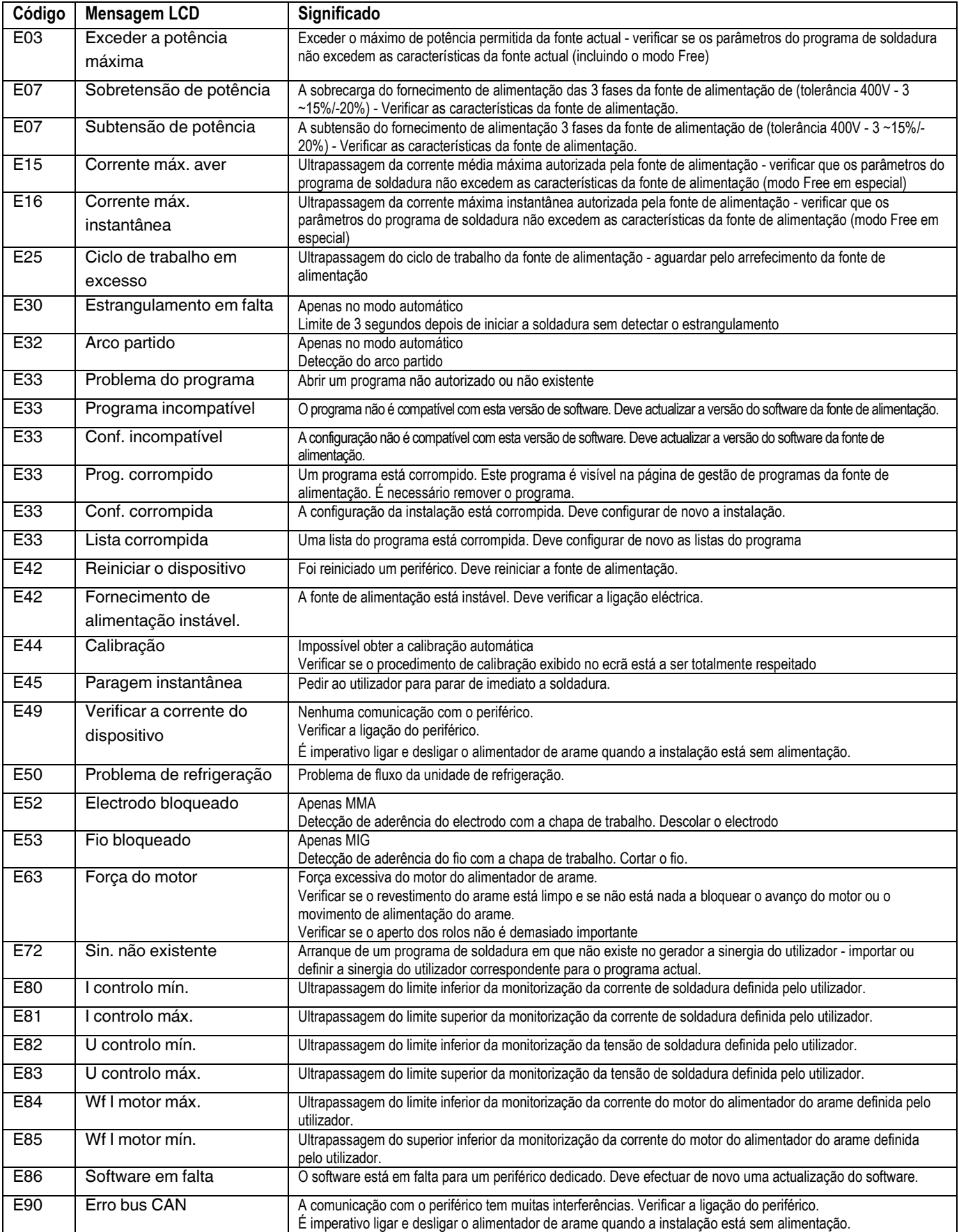

# 4 - OPÇÕES

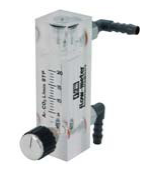

Controlador fluxo de gás, ref W000275905

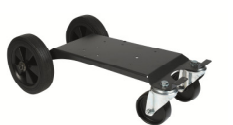

Carro do alimentador de arame, ref. W000275905

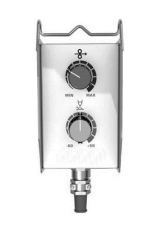

Controlo remoto simples, ref. W000275904

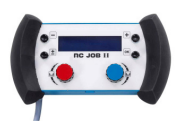

# Controlo remoto RC-job II ref. W000371925

## Tochas évoluées

DIGITORCH 2 E 341 – 4m, réf. W000373831 DIGITORCH 2 E 341W – 4m, réf. W000373832 DIGITORCH 2 E 441W – 4m, réf. W000373833

## Tochas do potenciómetro

 DIGITORCH P 341 – 4m , réf. W000345014 DIGITORCH P 341W – 4m, réf. W000345016 DIGITORCH P 441W – 4m, réf. W000345018

Cartão PUSH-PULL, ref. W000275907

ADAPTADOR TIG, ref. W000379466

# 5 - MANUTENÇÃO

Duas vezes por ano de acordo com a frequência com que o equipamento é usado, verifique:

A limpeza em geral do alimentador de arame

As ligações eléctricas e de gás.

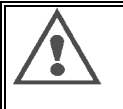

**PT** 

Nunca leve a efeito a limpeza ou trabalhos de reparação no interior do aparelho sem antes se certificar se a unidade foi completamente desligada da rede. Retirar dos painéis do alimentador de arame e do vácuo quaisquer resíduos ou partículas que possam estar depositadas.

Usar sempre um bico plástico quando está a limpar estas partes para evitar quaisquer danos

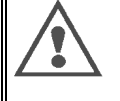

Cuidadosamente, aspire os circuitos eléctricos, tendo cuidado de assegurar que não danifica os componentes. Se o alimentador de arame desenvolver um mau funcionamento, antes de tentar diagnosticar o problema, efectue os seguintes passos, verificar:

- as ligações eléctricas de alimentação, controlo e circuitos de alimentação.
- $\Rightarrow$  o estado do isolamento, cabos e condutas.

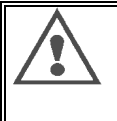

Em cada arranque do equipamento de soldadura e antes de qualquer operação, consultar o serviço técnico de vendas:

- se os bornes não estão mal apertados
- se as ligações estão correctas
- o fluxo do gás
- $\Rightarrow$  o estado da tocha
- o tipo e o diâmetro do arame

# 5.1. GUIAS E ROLOS DE ARAME

Em condições normais de utilização, estes acessórios proporcionarão uma maior vida útil antes de ser necessária a sua substituição.

No entanto, o desgaste prévio ou a obstrução podem ser causados por resíduos com aderência.

Para reduzir o risco de isto acontecer, verifique a limpeza da placa em intervalos regulares.

A engrenagem moto-redutora não necessita de manutenção.

A montagem dos rolos na cobertura exige um adaptador ref.

# 5.2. PARTES DE DESGASTE DA PLACA DO ALIMENTADOR DE ARAME

As partes de desgaste do alimentador de arame, cuja função é guiar e fazer avançar o arame de soldadura, devem ser adaptadas ao tipo e diâmetro do arame de soldadura utilizado.

O respectivo desgaste pode afectar os resultados da soldadura. Substituir os mesmos se necessário.

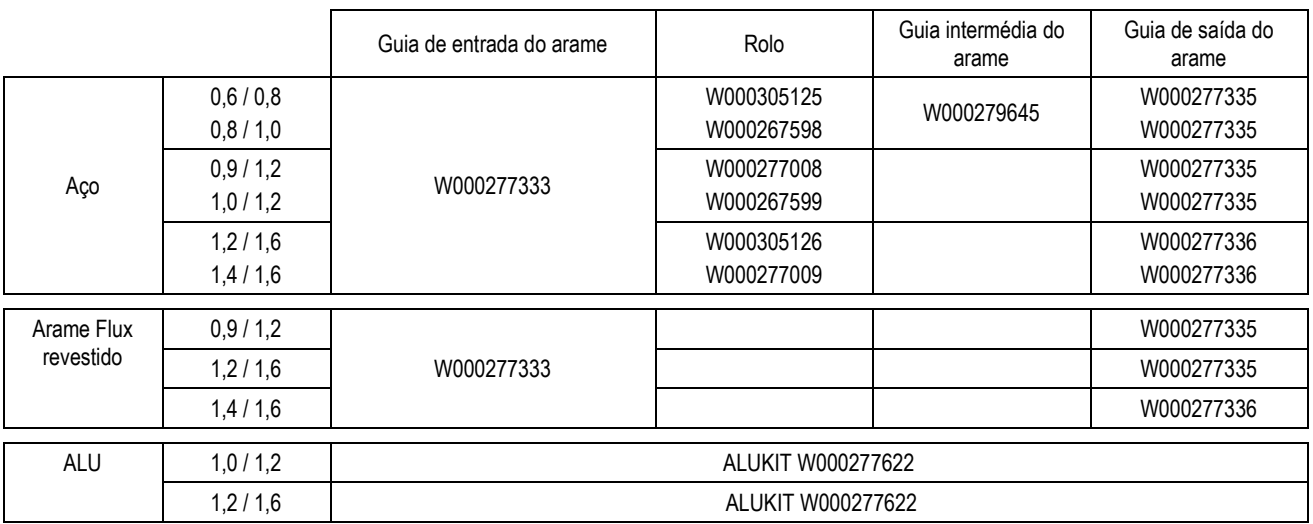

Uso possível dos rolos de aço ALU com arame em aço e arame revestido.

# 5.3. RECICLAGEM

A presença dos seguintes componentes requer um fim específico de gestão de vida útil (reciclagem):

Placa electrónica do painel frontal

Ecrã LCD na placa electrónica do painel frontal

# 5.4. SOBRESSALENTES

(G-Yer desdobrável FIGURA 1 no final do manual)

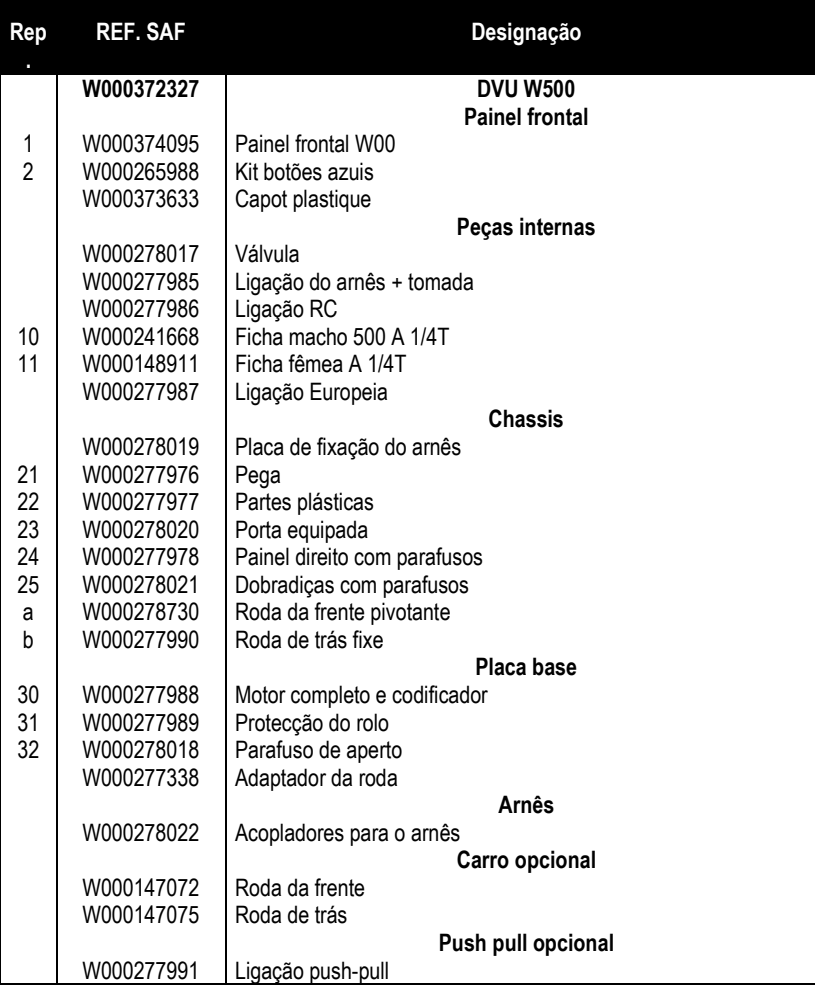

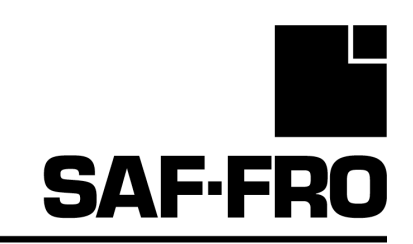

# DVU W500

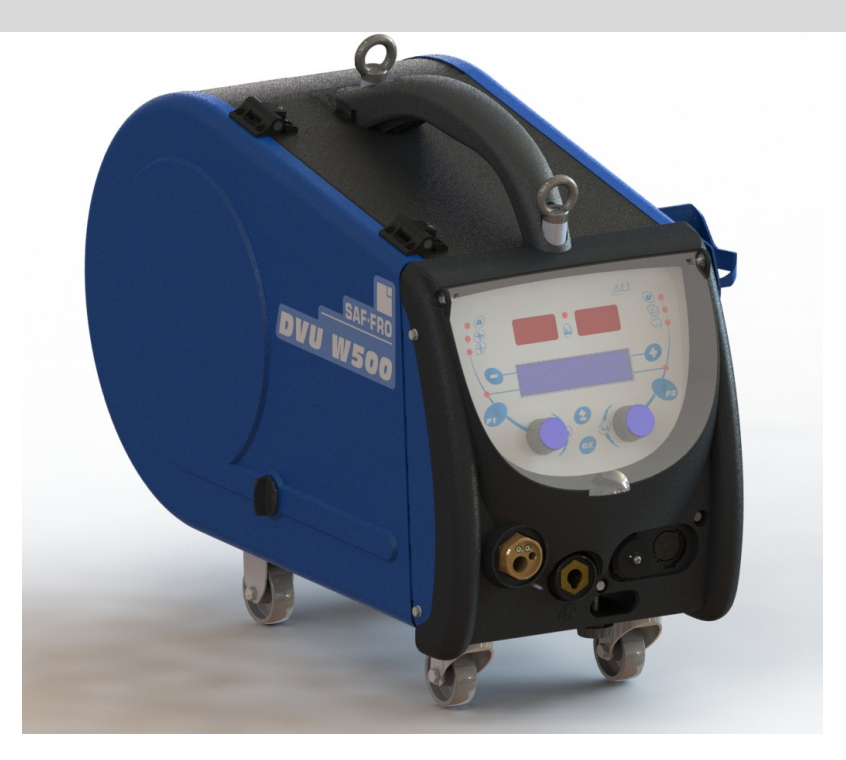

# NL BEDIENINGS- EN ONDERHOUDSINSTRUCTIES

Cat.nr.: 8695-1215 Versie: G Datum: 02/2018

**Contact: www.SAF-FRO.com**

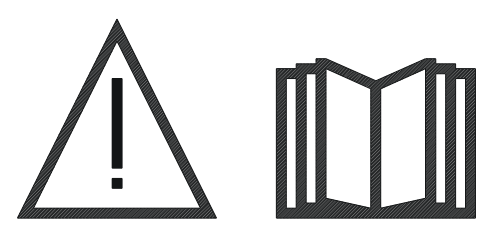

NL Booglassen en plasmasnijden kan gevaarlijk zijn voor de gebruiker en voor personen die zich in de nabijheid van de werkomgeving bevinden. Lees deze bedieningshandleiding zorgvuldig door vóór u het product gebruikt.

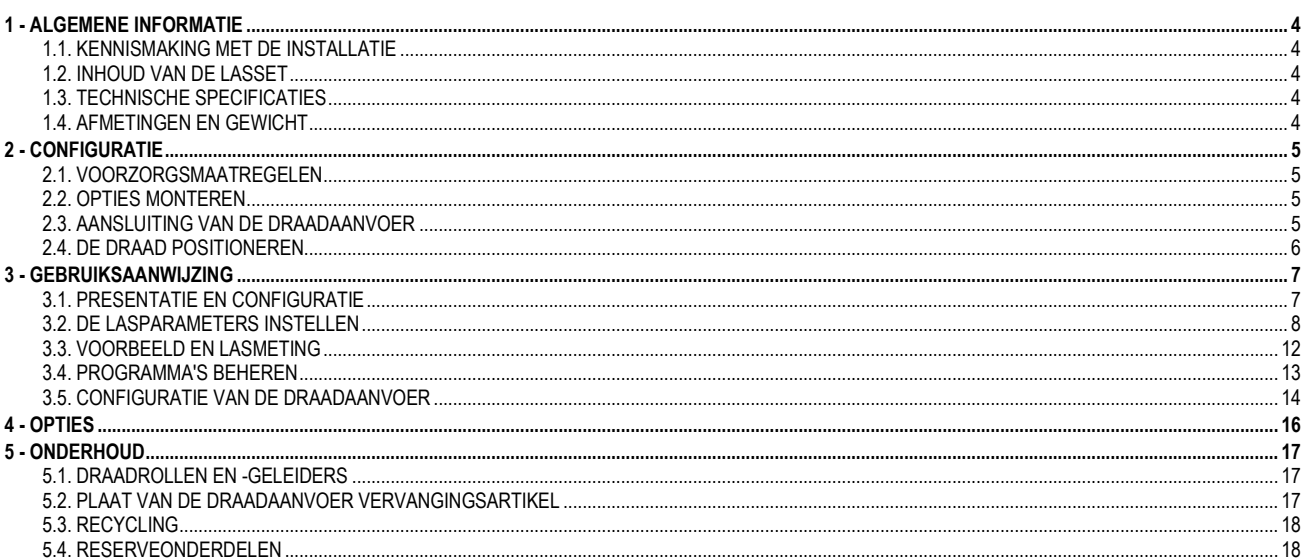

# 1 - ALGEMENE INFORMATIE

# 1.1. KENNISMAKING MET DE INSTALLATIE

De draadaanvoer DVU W500 is speciaal ontwikkeld voor veeleisende toepassingen die vragen om een vermogensbron uit de DIGIWAVE II-serie, een expertklasse voor handmatige toepassingen.

Dankzij het geoptimaliseerde ontwerp is het product eenvoudig te gebruiken in moeilijke omgevingen. U kunt het product gebruiken voor rollen (eventueel is een trolley voor in de werkomgeving verkrijgbaar) en tegen zware uitwendige omstandigheden (vocht, stof, deeltjes, enz.) Met de DVU W500 realiseert u kwalitatief hoogwaardige lassen die er ook nog eens goed uitzien. De draadaanvoer kan alleen worden gebruikt voor de DIGIWAVE II-serie.

Om het systeem optimaal te gebruiken, is uitgebreide kennis van de inhoud in deze handleiding nodig. Volg alle instructies die in dit document worden beschreven.

# 1.2. INHOUD VAN DE LASSET

De lasset bestaat uit:

- $\equiv$  een draadaanvoer
- een adapter voor ecologische spoelen
- instructies voor de gebruiker
- **veiligheidsinstructies**

## 1.3. TECHNISCHE SPECIFICATIES

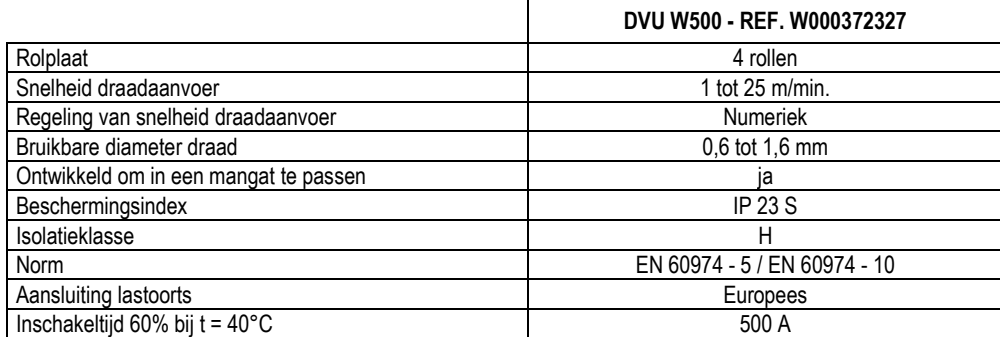

N.B.: deze voedingsbron kan niet gebruikt worden bij regen of sneeuwval. De voedingsbron kan buiten opgeslagen worden, maar is niet bedoeld om onbeschermd gebruikt te worden in de regen.

Mate van bescherming die door de behuizing wordt geboden

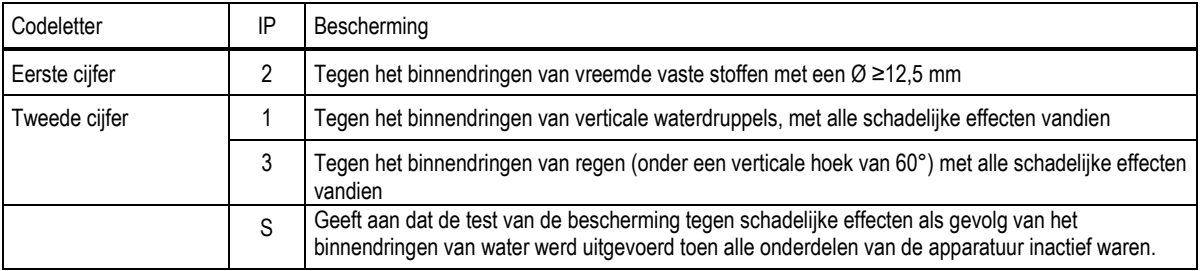

# 1.4. AFMETINGEN EN GEWICHT

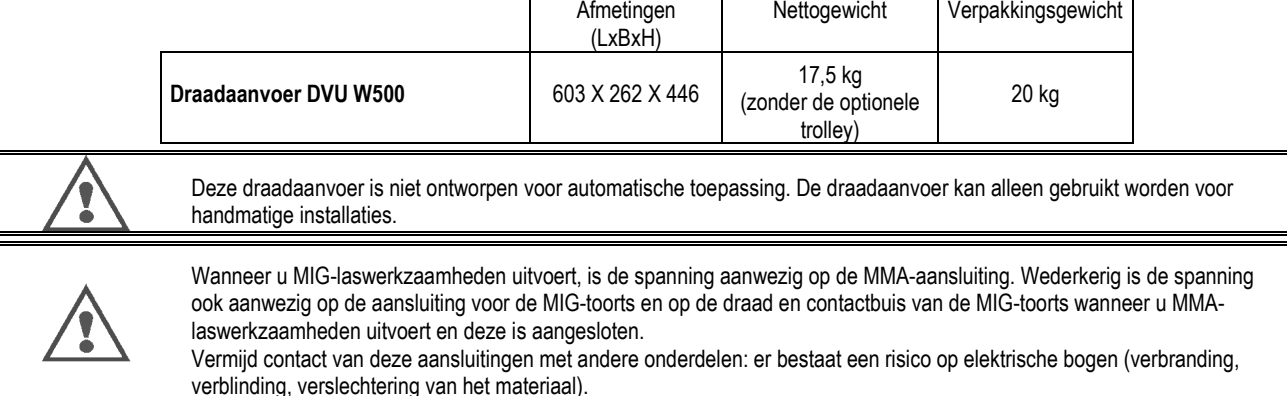

# 2 - CONFIGURATIE

# 2.1. VOORZORGSMAATREGELEN

- $\Rightarrow$ Houd de transparante kap gesloten om de projecties aan de voorzijde te beschermen.
- $\Rightarrow$ Zorg ervoor dat u de kabels en gas- en waterleidingen niet afknelt.
- $\Rightarrow$ Zorg ervoor dat de voedingskabels goed zijn geïnstalleerd. De aansluiting die u een kwartslag moet draaien, dient goed bevestigd te zijn.
- $\Rightarrow$ Vermijd contact van vloeibare, hete materialen met de kabels.
- $\Rightarrow$ De stabiliteit van het systeem wordt ondersteund tot een hoek van 10°.
- $\Rightarrow$ Gebruik geen ecologische spoel wanneer u de draadaanvoer ophangt.
- $\Rightarrow$ De draadaanvoereenheid dient aangesloten te worden wanneer de generator is uitgeschakeld.

## 2.2. OPTIES MONTEREN

Voordat u de draadaanvoer aansluit, dient u de volgende optionele accessoires te monteren:

**Trolley** Waterelement Zwenkelement Duw-/trekelement

## 2.3. AANSLUITING VAN DE DRAADAANVOER

Volg de instructies in de snelstarthandleiding voor opties voor de draadaanvoer en aansluiting.

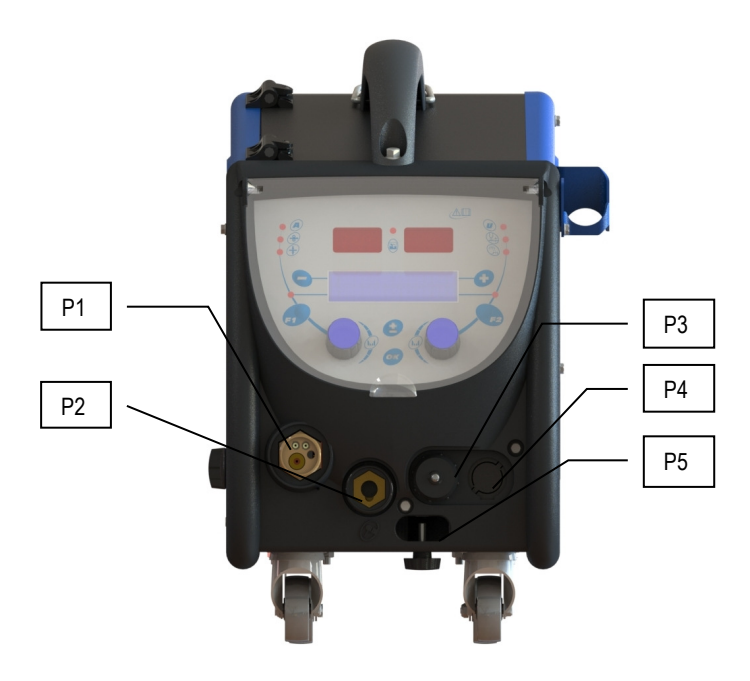

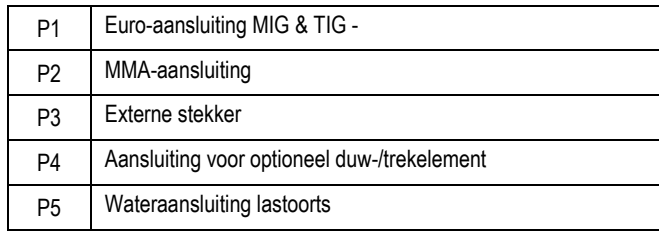

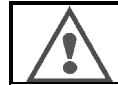

De draadaanvoer dient altijd op de installatie aangesloten of van de installatie ontkoppeld te worden wanneer de installatie is uitgeschakeld.

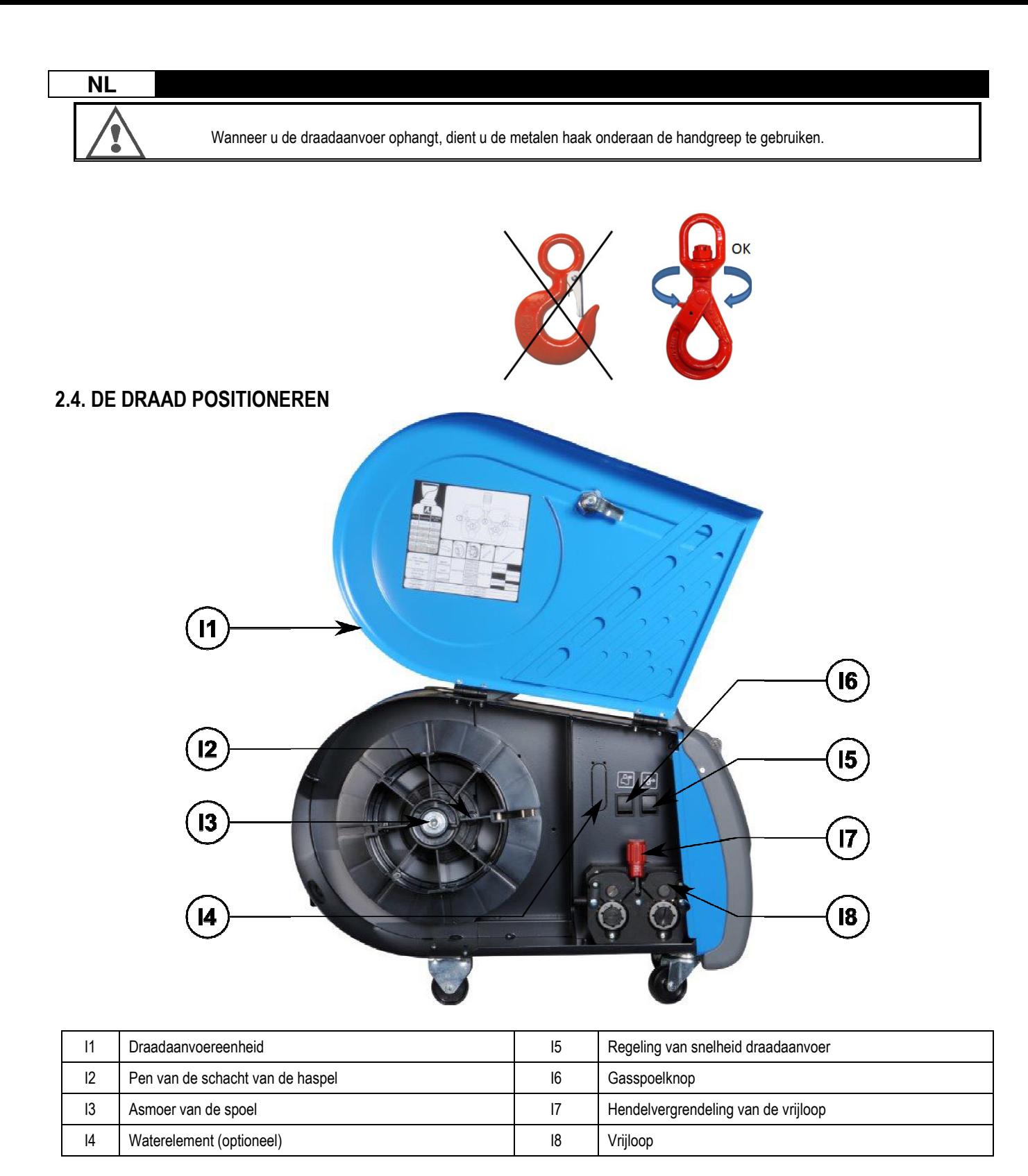

Open de kap van de draadaanvoereenheid (I1) en zorg dat deze niet kan vallen.

Draai de asmoer van de spoel los (I3).

Plaats de draadspoel op de as. Zorg dat de pen van de schacht (I2) zich op de juiste positie op de haspel bevindt.

Draai de spoelmoer (I3) terug op de as en draai de moer naar rechts.

Laat de hendel (I7) zakken om de rollen van de vrijloop (I8) vrij te zetten:

pak het uiteinde van de draad van de spoel en snijd het vervormde stuk door.

Buig de eerste 15 centimeter draad recht.

Voer de draad in via de invoergeleider van de plaat.

Laat de vrijlopen (I8) zakken en breng de hendel (I7) omhoog om de vrijloop (I8) vast te zetten.

Pas de druk van de vrijloop (I8) op de draad aan, zodat de juiste spanning wordt bereikt.

# 3 - GEBRUIKSAANWIJZING

# 3.1. PRESENTATIE EN CONFIGURATIE

Interface van de draadaanvoer:

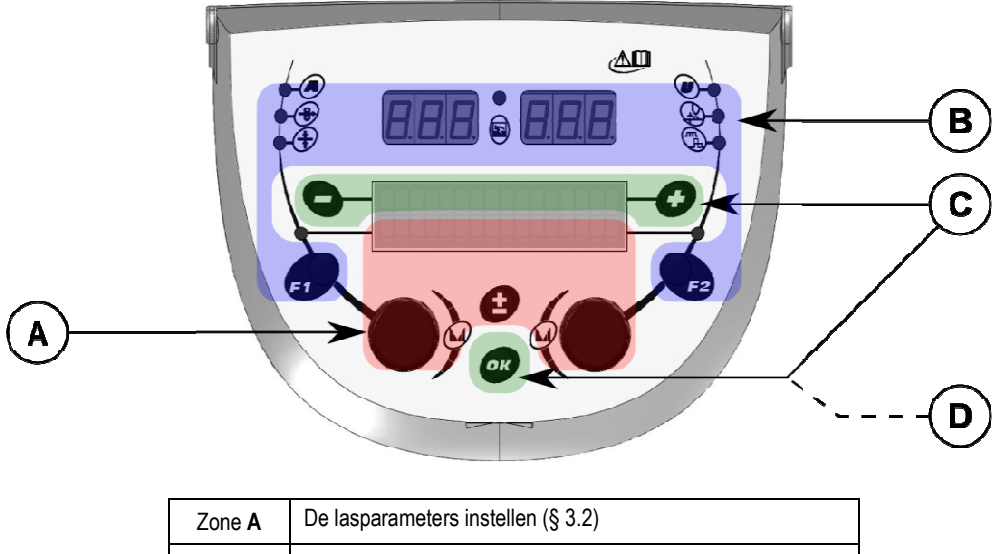

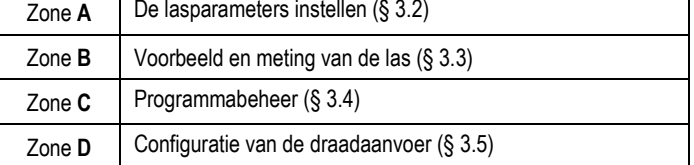

## De installatie opstarten:

Wanneer u de installatie opstart, toont het Lcd-scherm de volgende stappen:

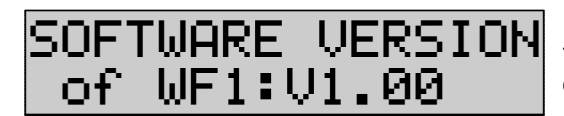

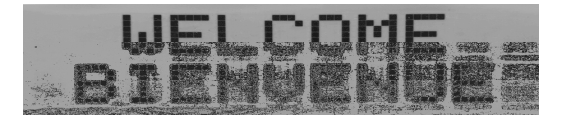

Toont de softwareversie en het nummer van de draadaanvoer wanneer u meerdere draadaanvoereenheden gebruikt

Overgangsdisplay « WELCOME BIENVENUE»

Activiteitenscherm, afhankelijk van de staat waarin de installatie werd stopgezet.

Aanpassingen worden uitgevoerd:

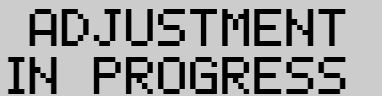

Wanneer de voedingsbron zich in een configuratie bevindt waarin u geen instellingen mag aanpassen, is de interface van de draadaanvoer inactief. U ziet dan dit bericht.

## Instellingen voor het contrast en de achtergrondverlichting:

Het contrast en de intensiteit van de achtergrondverlichting zijn in de fabriek ingesteld. U kunt de instellingen echter wijzigen. Ga als volgt te werk om het contrast te wijzigen: houd de OK-knop ingedrukt en draai aan de linkerknop. Ga als volgt te werk om de intensiteit van de achtergrondverlichting te wijzigen: houd de OK-knop ingedrukt en draai aan de rechterknop.

### Handmatig de draadaanvoersnelheid vergroten:

Houd de knop voor het handmatig vergroten van de draadaanvoersnelheid (I5) ingedrukt om de functie te activeren.

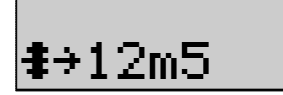

De draadaanvoersnelheid wordt weergegeven. U kunt de snelheid met behulp van de linkerknop (2) instellen tot een snelheid van maximaal 12,5 meter per minuut.

De draad wordt gedurende 1 seconde op de allerlaagste snelheid doorgevoerd. Vervolgens wordt de snelheid vergroot tot de referentiewaarde.

#### Gas spoelen:

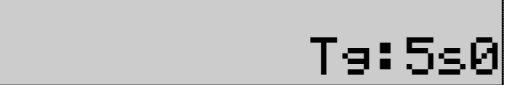

Druk op de gasspoelknop (I6) om de functie te activeren. Het gas wordt gedurende de opgegeven tijd aangevoerd. De timer wordt getoond:

Wanneer u nogmaals op de knop (I7) drukt, stopt de gasstroom.

U kunt de tijdsduur voor het spoelen wijzigen met behulp van de rechterknop (4). De wijziging wordt de volgende keer doorgevoerd.

## 3.2. DE LASPARAMETERS INSTELLEN

De interface waarop u de parameters kunt instellen:

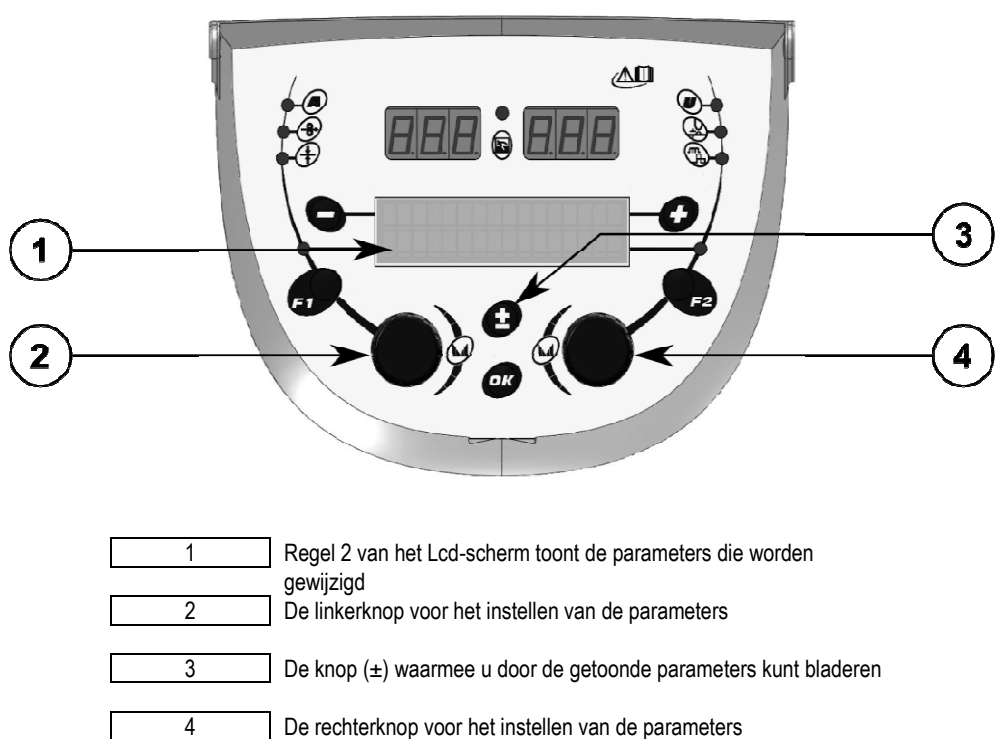

Met de draadaanvoer kunt u de hoofdparameters voor laswerkzaamheden (draadaanvoersnelheid, boogspanning, dynamiek) en de activeringsmodus instellen. De overige instellingen worden geconfigureerd op de voedingsbron. Raadpleeg hiervoor de instructiehandleiding van de voedingsbron.

Wanneer u wijzigingen op de draadaanvoer (of voedingsbron) doorvoert, worden deze tegelijkertijd op respectievelijk de voedingsbron of draadaanvoer doorgevoerd.

## Instellingen voor 'MIG niet actief' (out of welding)

Met de scrollknop (±) kunt u de volgende regels tonen. Via deze regels kunt u de hoofdparameters voor laswerkzaamheden instellen:

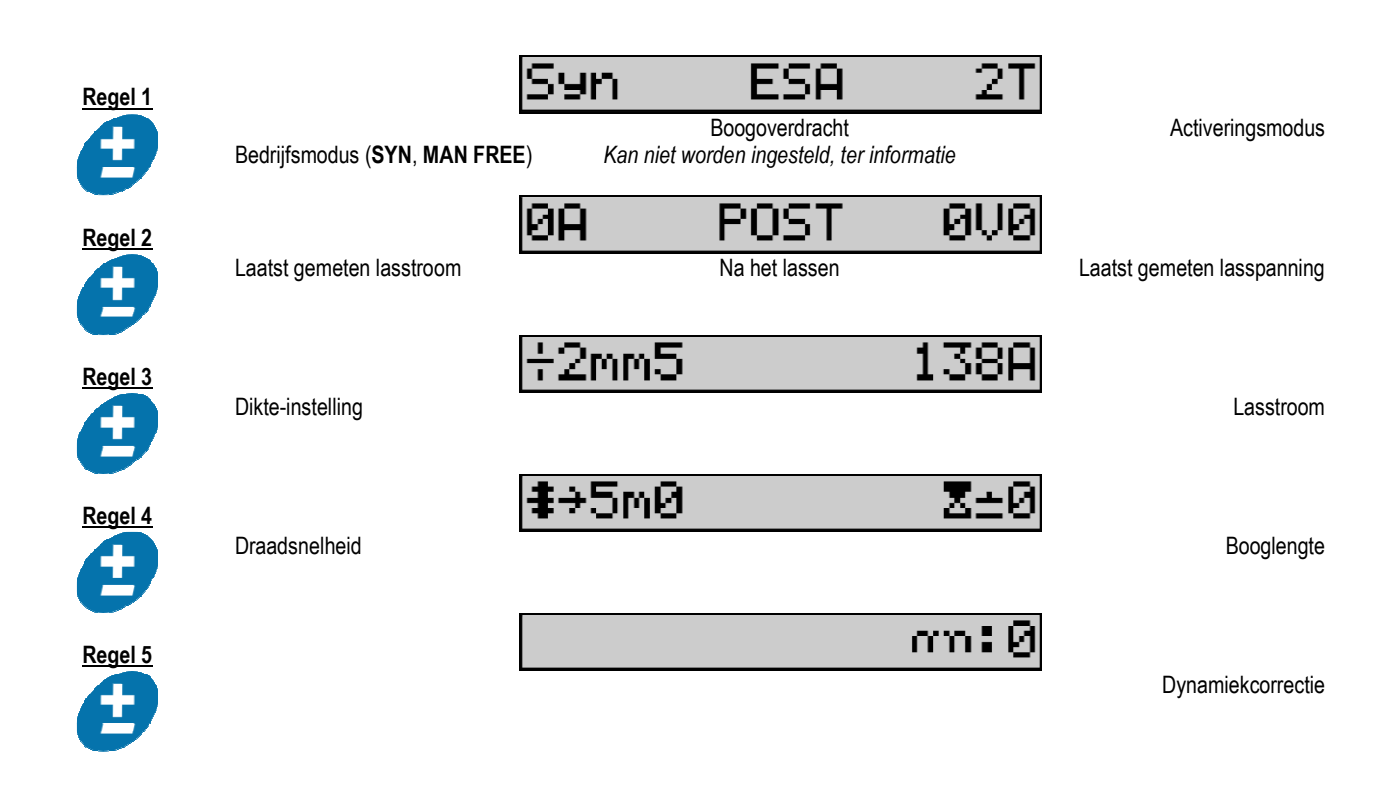

Wanneer u gebruik maakt van de bedrijfsmodus FREE of MAN, worden in plaats van de hierboven getoonde regels 3 en 4 de volgende regels getoond:

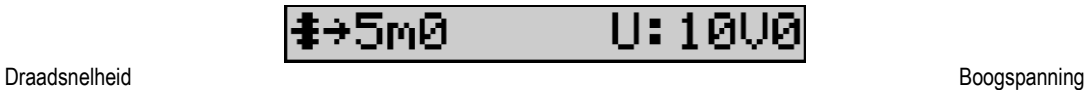

De weergave van de hoofdparameters voor laswerkzaamheden kan verschillen en is afhankelijk van de fases in de lascyclus die u op de voedingsbron hebt geselecteerd, alsook van de door u gebruikte boogoverdracht.

Gedetailleerde informatie over het instellen van de lascyclus vindt u in de instructiehandleiding voor de voedingsbron. Hierna worden ter illustratie enkele specifieke gevallen van de stappenmodus en de Advanced Sequencer-modus getoond.

## Specifiek geval voor de stappenmodus:

Ga naar de regel van de parameter die u wilt instellen en draai aan de rechterknop om de stap die u wilt instellen te selecteren:

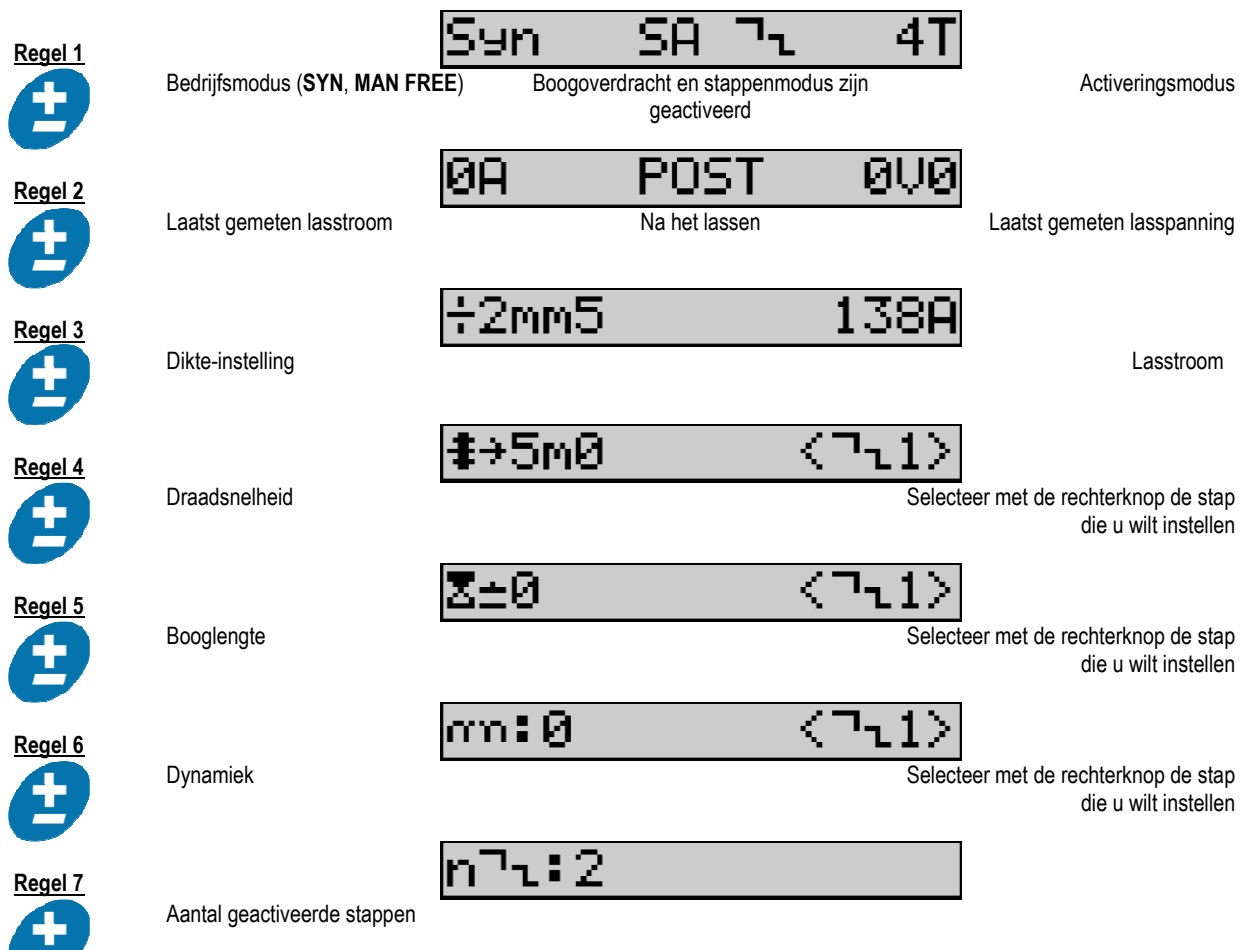

## Specifiek geval voor de Advanced Sequencer-modus:

In de Advanced Sequencer-modus kan de operator instellen om de laswerkzaamheden in twee verschillende regimes uit te voeren. Het scherm wordt zo aangepast dat u links de parameter voor regime 1 kunt instellen, terwijl u rechts dezelfde parameter voor regime 2 kunt instellen.

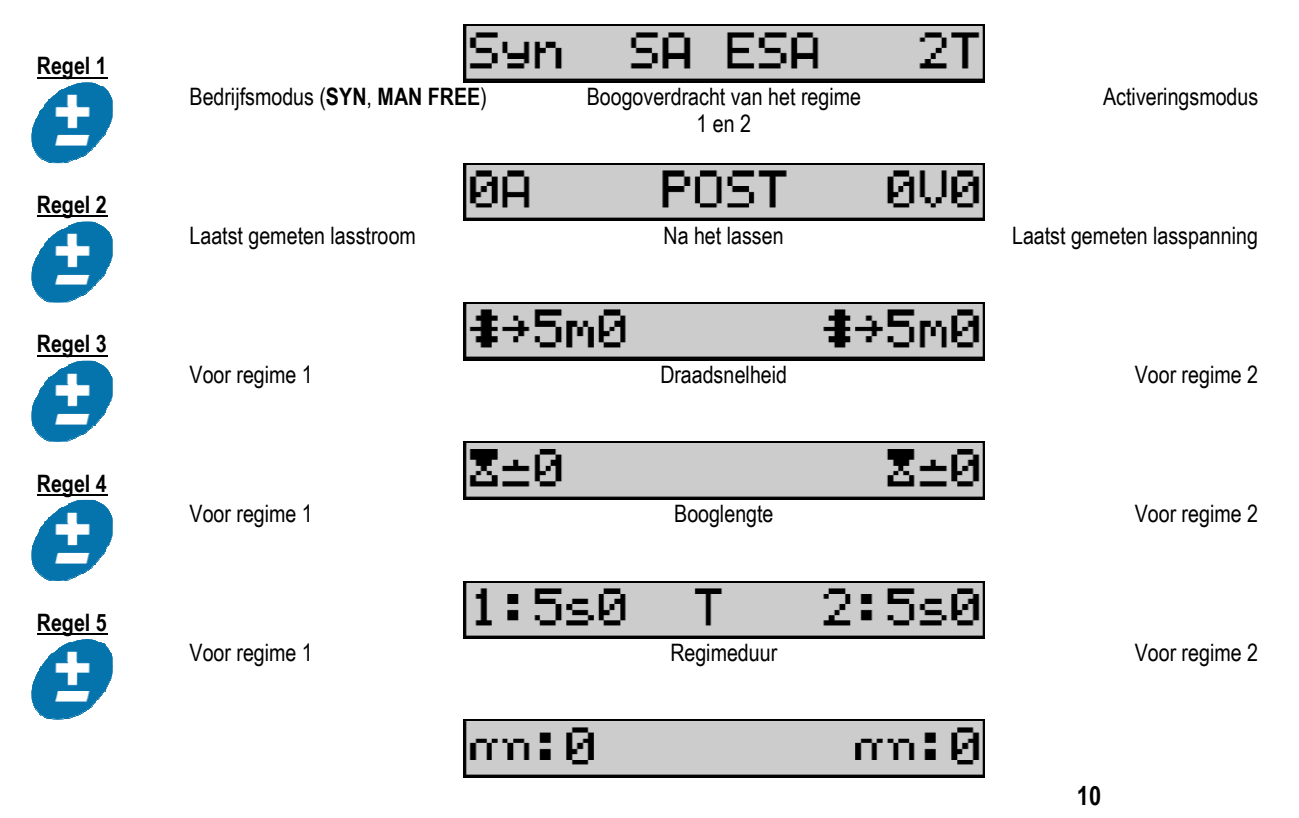

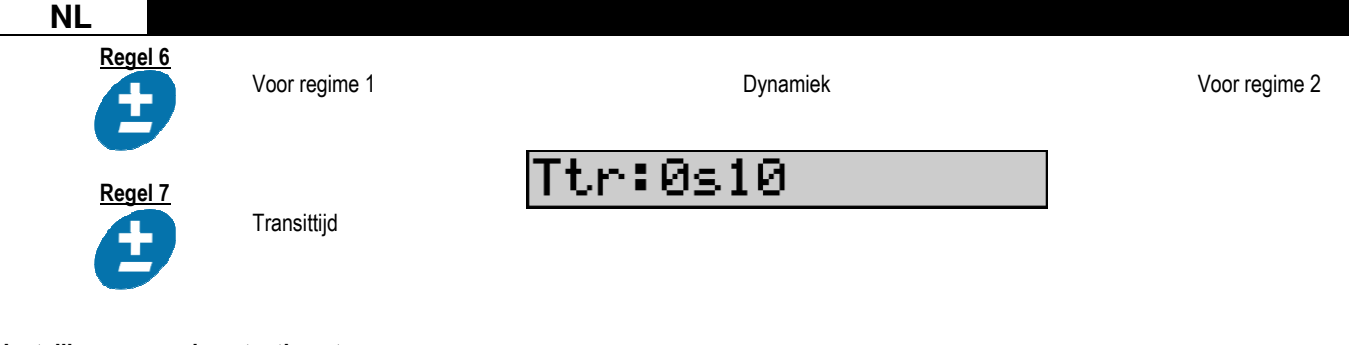

## Instellingen voor de potentiometer

U kunt de draadaanvoer aansluiten op:

- De externe opdracht voor de potentiometer
- De toorts van de potentiometer
- De compatibele duw-/trektoorts met potentiometers

Let op dat de potentiometers op dezelfde voedingsbron moeten worden aangesloten. Raadpleeg hiervoor de instructiehandleiding van de voedingsbron. U dient het aantal gebruikte potentiometers op te geven.

U gebruikt de potentiometers voor het afstellen van:

Potentiometer 1 Draadsnelheid

**Potentiometer 2** Boogspanning

De mate waarin u de potentiometers kunt instellen, is afhankelijk van de bedrijfsmodus of van de beperkingen van het programma.

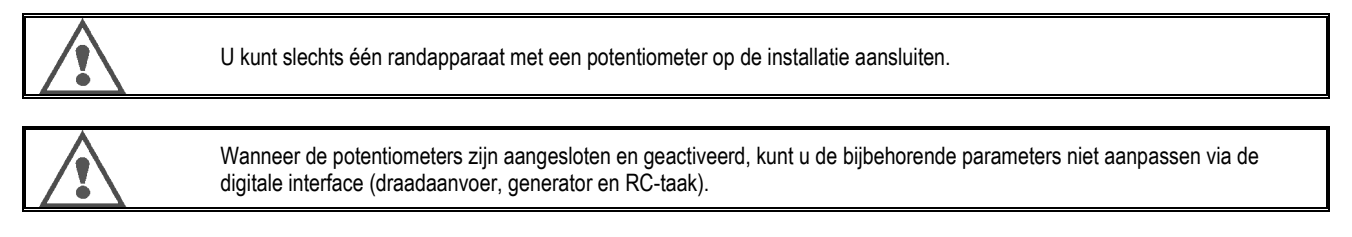

#### MIG-lassen

Wanneer u laswerkzaamheden uitvoert, wordt de interface automatisch aangepast. U kunt dan alleen de hoofdparameters voor laswerkzaamheden aanpassen:

Draadsnelheid, Booglengte, Dynamiek, Stroom, Spanning.

#### MMA-lassen

Raadpleeg de instructiehandleiding van de voedingsbron voor meer informatie over het instellen van het MMA-proces.

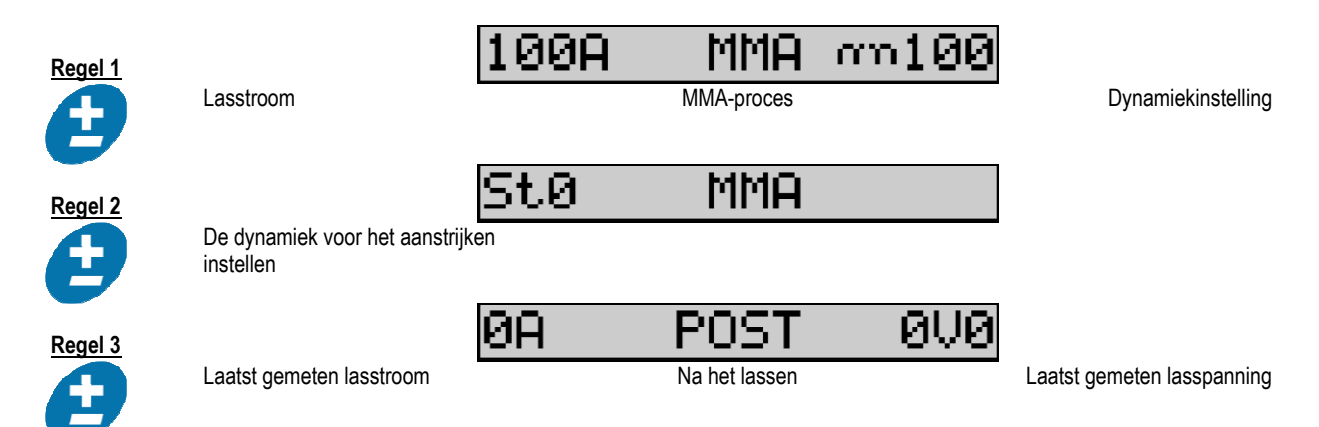

De interface is tijdens de laswerkzaamheden identiek aan de interface voor het MIG-proces.

## TIG-lassen

Raadpleeg de instructiehandleiding van de voedingsbron voor meer informatie over het instellen van het TIG-proces (§ 3.4.1).

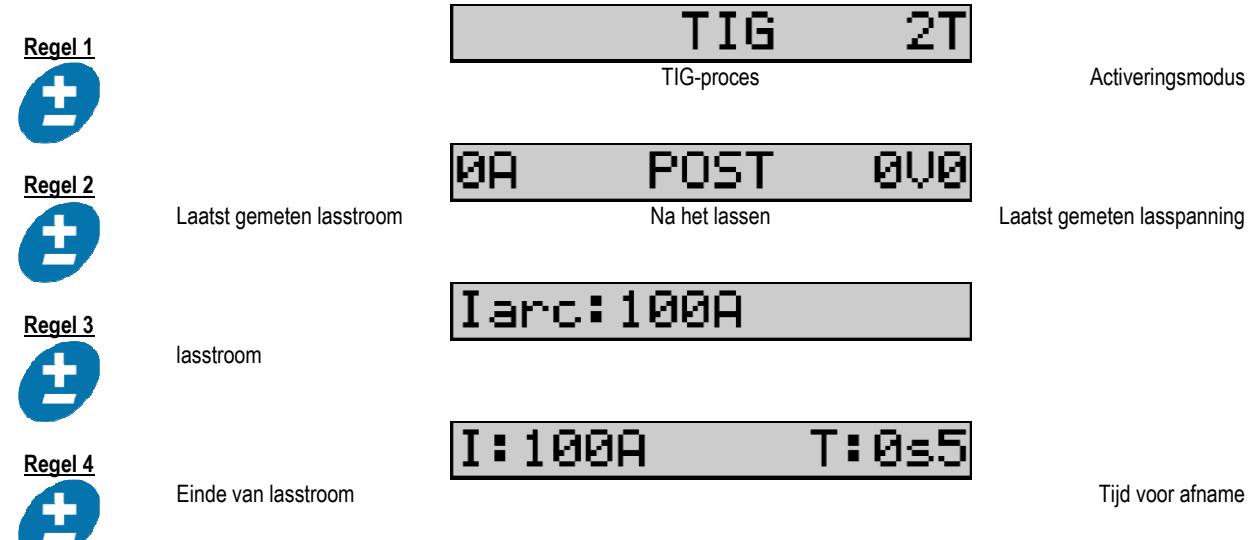

# 3.3. VOORBEELD EN LASMETING

Het meetscherm ziet er als volgt uit:

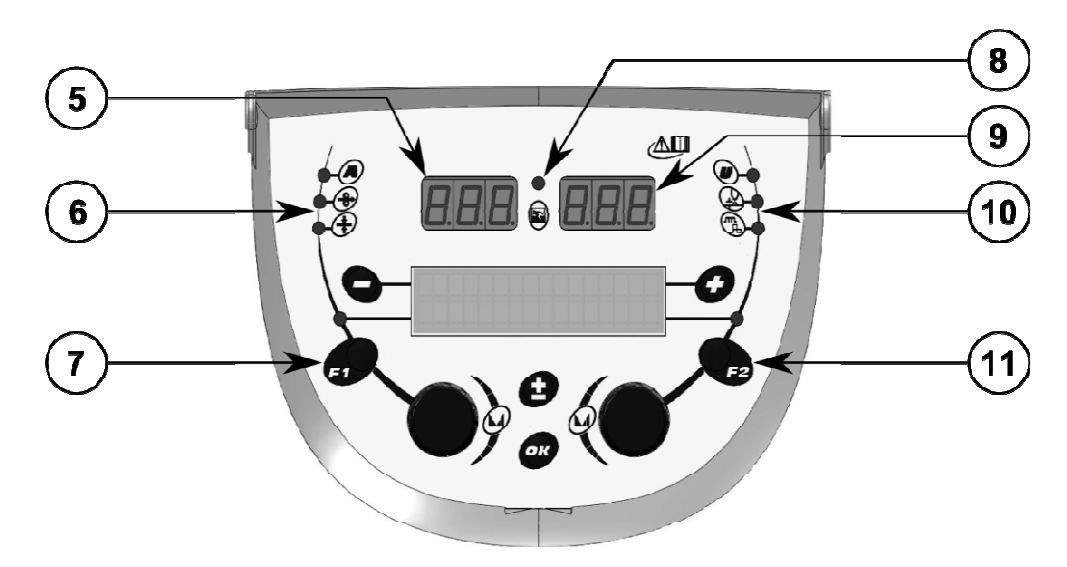

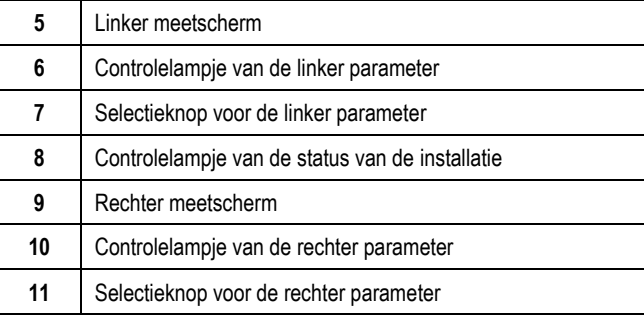

De waarden die getoond worden, zijn afhankelijk van de status van de installatie:

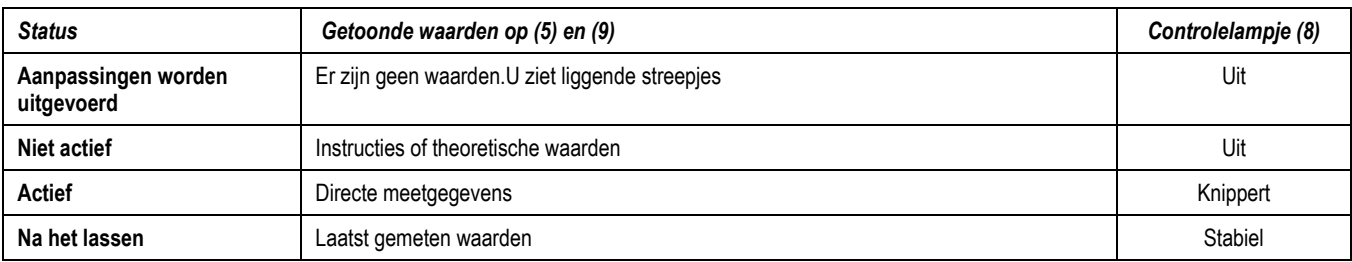

N.B.: u kunt de tijd na het lassen instellen op de voedingsbron. U vindt de laatst gemeten waarden op de voedingsbron. Raadpleeg hiervoor de instructiehandleiding van de voedingsbron.

Betekenis van de symbolen:

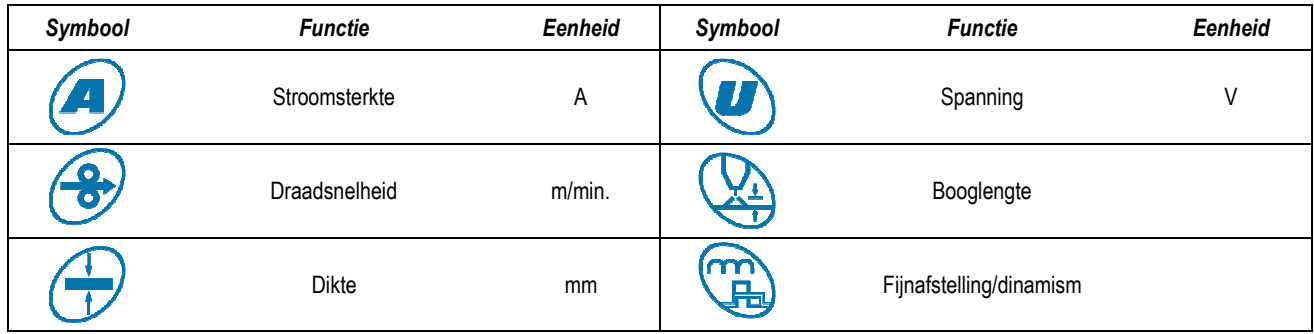

# 3.4. PROGRAMMA'S BEHEREN

Zo ziet de interface eruit:

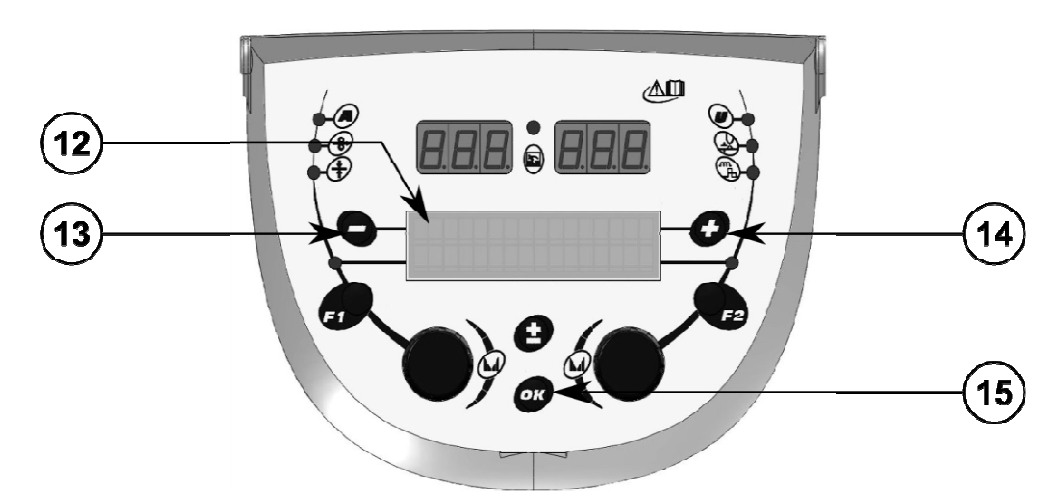

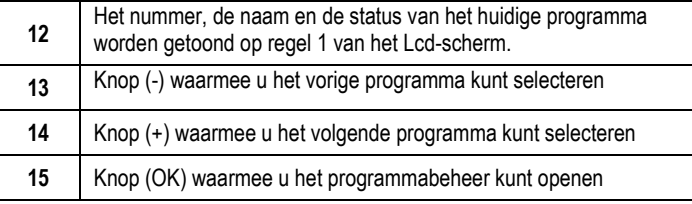

Regel 1 bevat de volgende informatie in de getoonde volgorde:

- Programmastatus (optioneel)
- Programmanummer
- Programmanaam

De statusinformatie is:

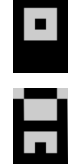

Diskette: het programma is gewijzigd sinds het voor het laatst werd opgeslagen.

Slotje: het programma is vergrendeld.

Wanneer de naam van het programma langer is dan op het scherm getoond kan worden, ziet u de naam van links naar rechts bewegen, zodat u hem toch helemaal kunt aflezen.

#### Programmakeuze:

U kunt de knoppen + (14) en - (13) gebruiken om respectievelijk naar het volgende of vorige programma te gaan. Wanneer er een programmaoverzicht actief is, kunt u alleen programma's uit het overzicht selecteren.

### Het huidige programma herstellen en opslaan

Druk op de knop OK (15) om naar de functie Herstellen te gaan.

Draai de knop (2) of (4) zodat de pijl naar de gewenste taak wijst.

Druk op de knop OK (15) om uw keuze te bevestigen.

Druk op een andere knop dan OK (15) of druk op de knop Activeren om het programma te verlaten.

## 3.5. CONFIGURATIE VAN DE DRAADAANVOER

## Waarschuwingen:

Wanneer er een fout optreedt, worden een nummer en een tekstvak met informatie over de fout weergegeven.

Wanneer de fout verdwijnt, knippert het bijbehorende bericht. U kunt het bericht vervolgens tonen door op de knop OK op de draadaanvoer of op de voedingsbron te drukken.

Het bericht verdwijnt wanneer u de fout hebt erkend.

Raadpleeg de instructiehandleiding van de voedingsbron voor meer informatie.

## Overzicht van foutberichten:

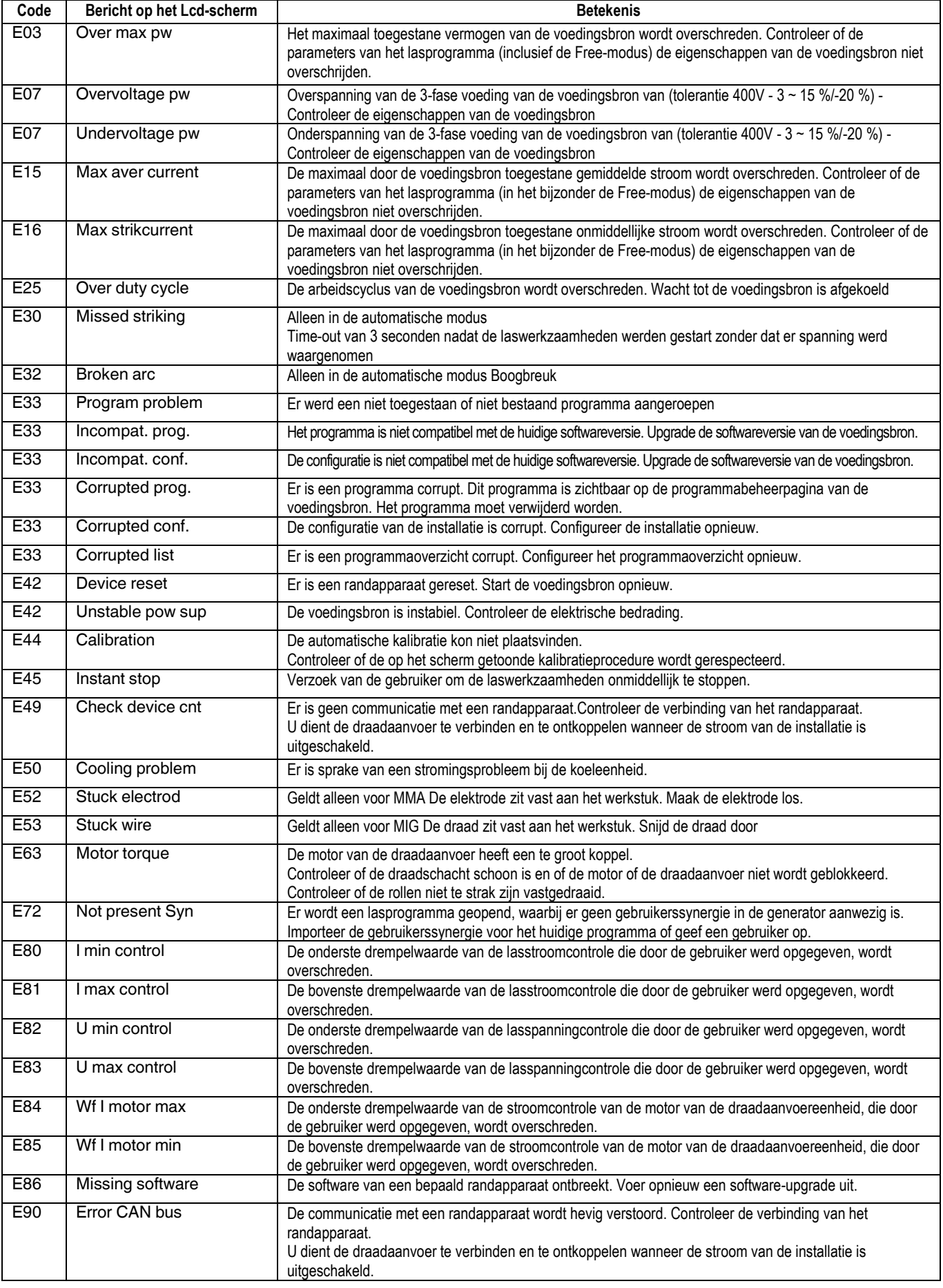

# 4 - OPTIES

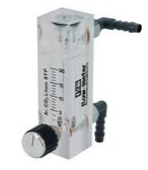

Regelelement gasstroom, nummer W000275905

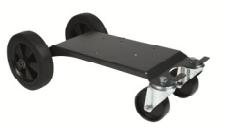

Trolley voor de draadaanvoer, nummer W000275908

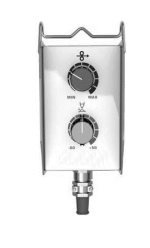

Eenvoudig extern bedieningselement, nummer W000275904

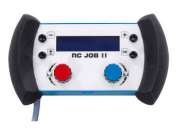

## RC-job II bedieningselement, nummer W000371925

## Torches évoluées

 DIGITORCH 2 E 341 – 4m, nummer. W000373831 DIGITORCH 2 E 341W – 4m, nummer. W000373832 DIGITORCH 2 E 441W – 4m, nummer. W000373833

## Toortsen voor de potentiometer

 DIGITORCH P 341 – 4m , réf. W000345014 DIGITORCH P 341W – 4m, réf. W000345016 DIGITORCH P 441W – 4m, réf. W000345018

Duw-/trekkaart, nummer W000275907

ADAPTER TIG, nummer W000379466
#### **NL**

## 5 - ONDERHOUD

Inspecteer tweemaal per jaar, afhankelijk van hoe vaak de set wordt gebruikt, de volgende onderdelen:

De schoonheid van de draadaanvoer.

De elektrische aansluitingen en gasaansluitingen.

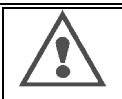

Reinig de binnenzijde nooit en voer geen reparaties aan de binnenzijde uit vóór u hebt gecontroleerd dat de set niet op het lichtnet is aangesloten. Verwijder de panelen van de draadaanvoer en zuig alle aanwezige stof en vuildeeltjes op. Gebruik altijd een plastic mondstuk bij het reinigen van deze onderdelen: zo vermijd u schade.

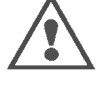

Zuig voorzicht de elektronische circuits af. Wees voorzichtig en voorkom dat u componenten beschadigt.

Wanneer er een storing in de draadaanvoer optreedt, dient u de volgende stappen uit te voeren voor u probeert het probleem te diagnosticeren:

- Controleer de elektrische verbindingen met de stroom, bedieningselementen en voedingscircuits.
- $\Rightarrow$  Controleer de staat van de isolatie, kabels en leidingen.

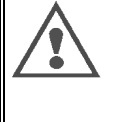

Controleer iedere keer wanneer u de lasset opstart en voor u werkzaamheden uitvoert de technische staat: - Controleer of de voedingsaansluitingen niet slecht zijn verbonden

- $\Rightarrow$  Controleer of de aansluitingen correct zijn
- 
- Controleer de gasstroom
- Controleer de staat van de toorts  $\Rightarrow$  Controleer het type en de diameter van de draad
- 

## 5.1. DRAADROLLEN EN -GELEIDERS

Onder normale werkomstandigheden profiteert u met deze accessoires van een lange levensduur voor ze vervangen moeten worden.

Plakkende vuildeeltjes kunnen echter tot vroegtijdige slijtage of blokkades leiden.

Controleer de schoonheid van de plaat regelmatig om dit te voorkomen.

De motorvertraging is onderhoudsvrij.

Om de rollen op het dek te monteren, is een adapter nodig. Deze adapter is verkrijgbaar onder nummer W000277338.

## 5.2. PLAAT VAN DE DRAADAANVOER VERVANGINGSARTIKEL

De vervangende onderdelen van de draadaanvoer, die als doel heeft om de lasdraad aan te voeren, dienen aangepast te worden aan het type en de diameter van de gebruikte lasdraad.

De slijtage van deze onderdelen kan van invloed zijn op de lasresultaten. Vervang de onderdelen zo nodig.

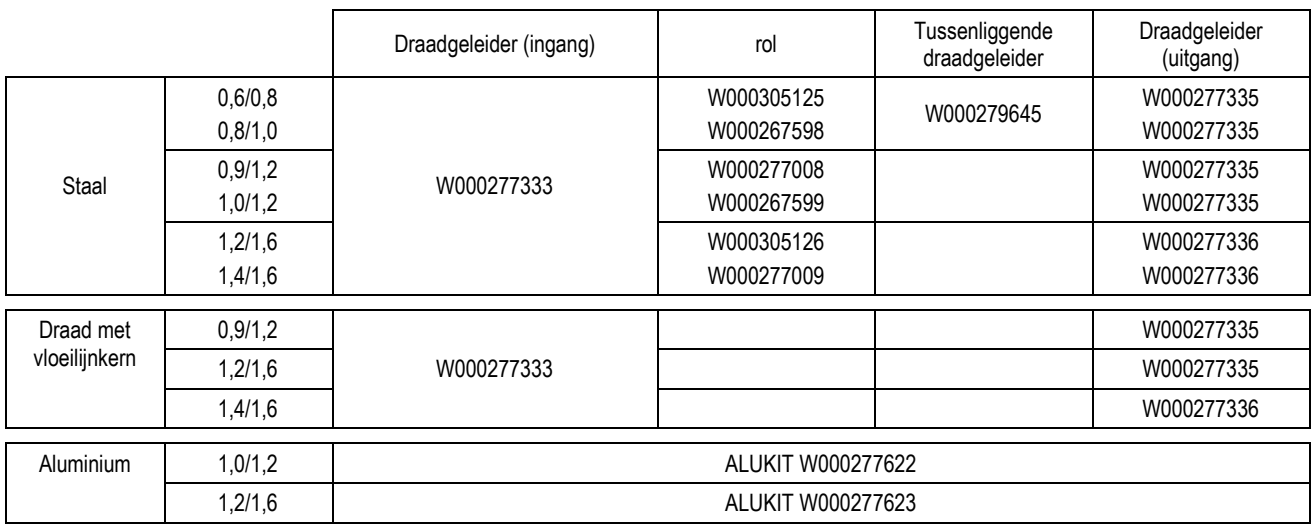

Mogelijk gebruik van staalrollen ALU met staaldraad en gecoate draad.

## 5.3. RECYCLING

Voor de volgende componenten is een specifiek recycleprogramma vereist:

Elektronische kaart van het voorpaneel

Lcd-scherm op de elektronische kaart van het voorpaneel

## 5.4. RESERVEONDERDELEN

(& Raadpleeg de Afbeelding 1 achterin de handleiding)

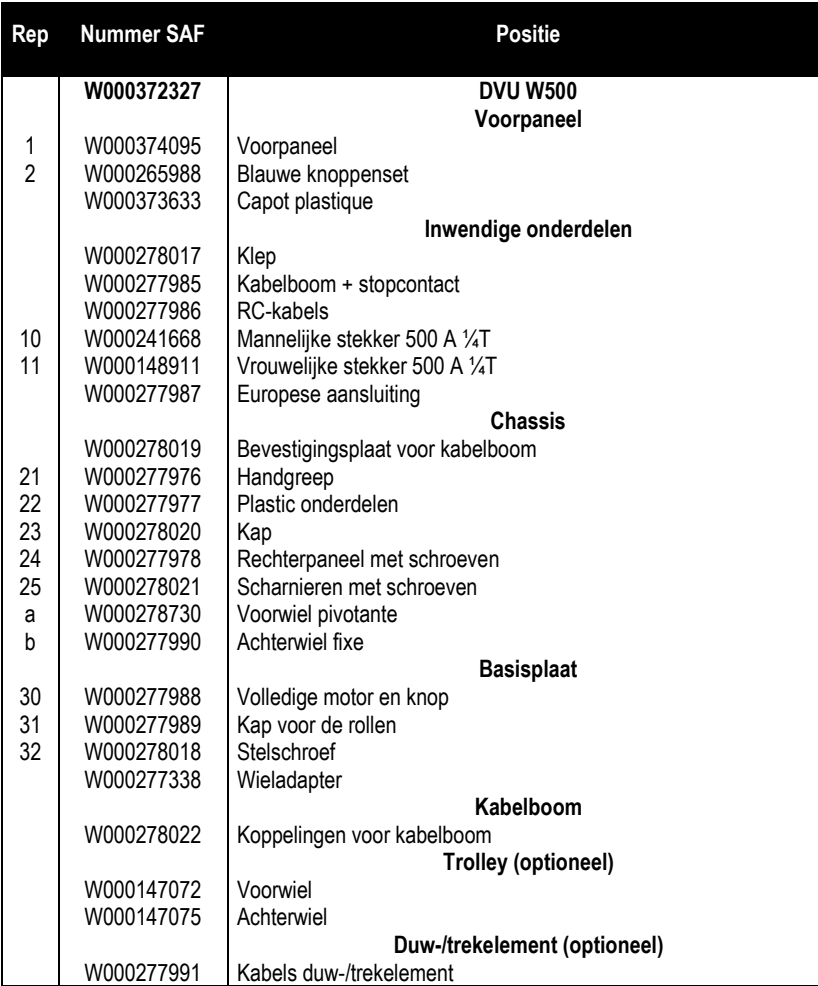

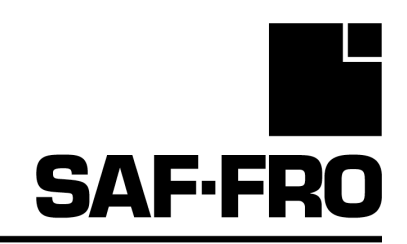

# DVU W500

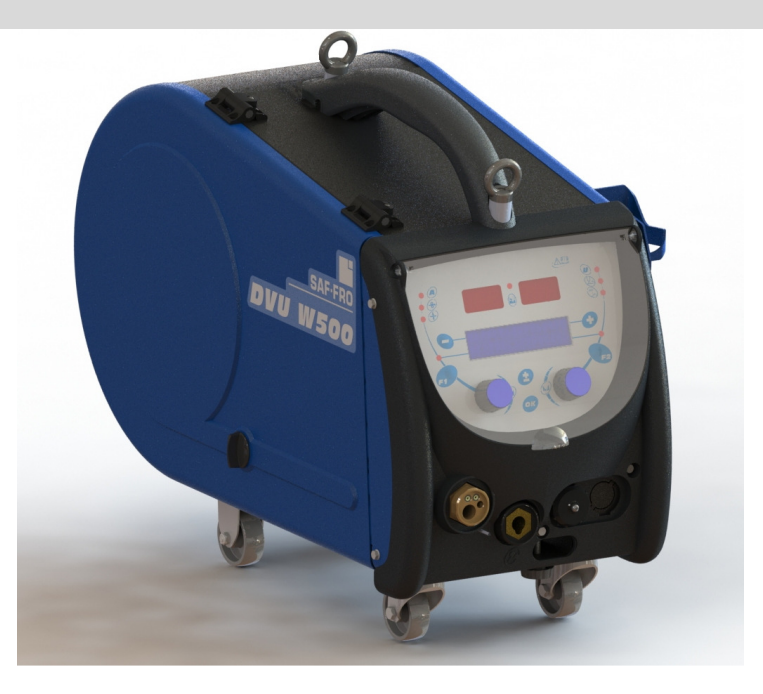

# RO INSTRUCŢIUNI PRIVIND OPERAREA ŞI ÎNTREŢINEREA

Nr. cat: 8695-1215 Rev :G Dată : 02/2018

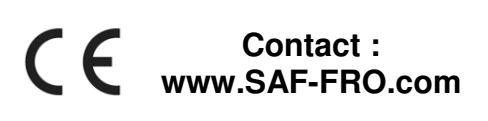

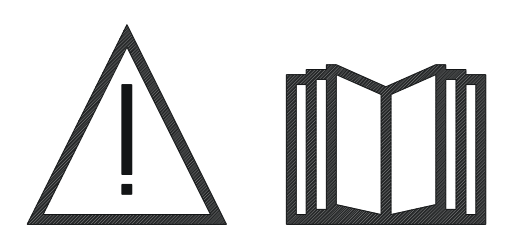

RO Sudarea cu arc şi tăierea cu plasmă pot fi periculoase pentru operator şi persoanele din apropierea zonei de lucru. Citiţi manualul de operare cu atenţie înainte de utilizare.

<sup>2</sup>

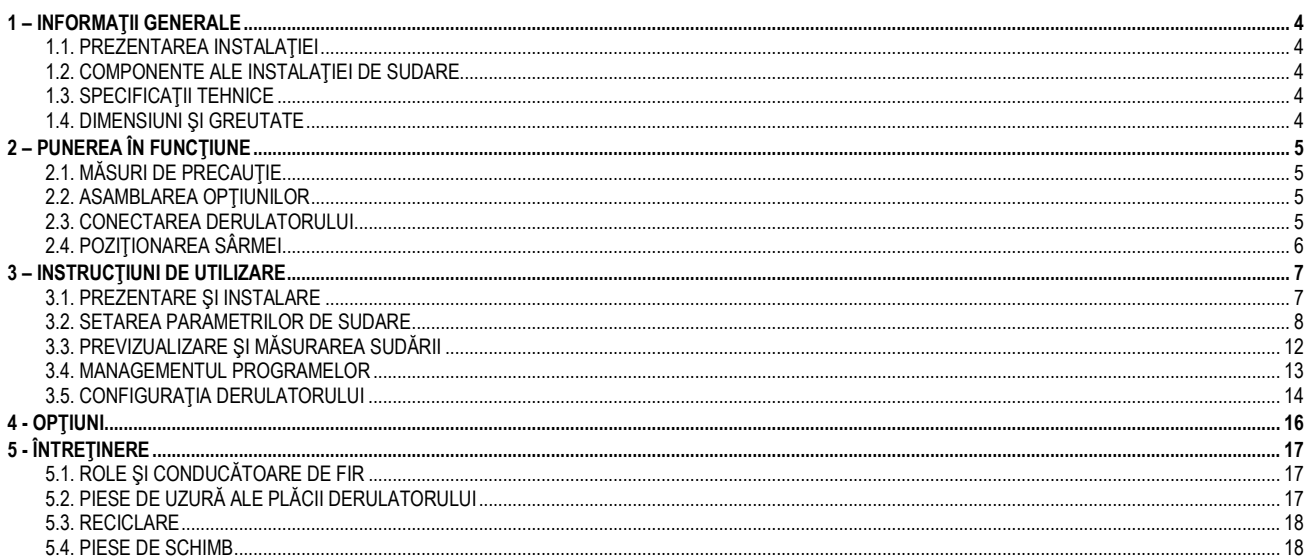

## 1 – INFORMAŢII GENERALE

## 1.1. PREZENTAREA INSTALAŢIEI

Derulatorul DVU W500 a fost special conceput pentru aplicații de standarde înalte care au cerințe speciale pentru gama de surse de alimentare a DIGIWAVE II, o gamă expert de aplicaţii manuale.

Designul său optimizat face utilizarea sa facilă într-un mediu dificil, fie că este vorba despre rulare (cărucior de atelier ca optiune) sau față de condițiile externe nefavorabile (umiditate, praf, proiecţii, etc.).

Derulatorul DVU W500 vă va permite să obțineți sudări de calitate superioară cu un aspect plăcut. Derulatorul de sârmă poate fi utilizat doar în gama DIGIWAVE II.

O utilizare optimă a sistemului implică cunoaşterea în întregime a acestui manual; respectând toate instrucţiunile descrise în prezentul document.

## 1.2. COMPONENTE ALE INSTALAŢIEI DE SUDARE

Instalatia de sudare este formată din:

- $\boxed{=}$  derulator.
- un adaptor bobină ecologică,
- $\equiv$  instrucțiuni pentru utilizator<br>  $\equiv$  instructiuni de sigurantă
- instrucţiuni de siguranţă

## 1.3. SPECIFICAŢII TEHNICE

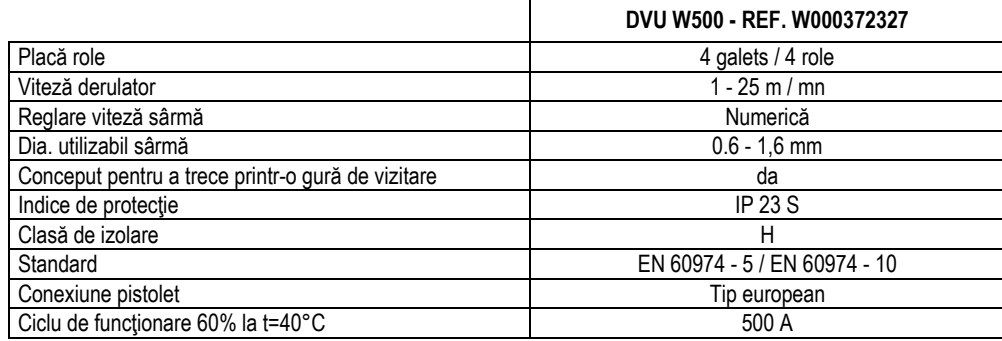

NOTĂ: Această sursă de alimentare nu poate fi utilizată în condiții de ploaie sau zăpadă care cade. Ea poate fi depozitată afară, însă nu este concepută să fie utilizată fără protecție în timpul ploii.

#### Grade de protecţie oferite de acoperire

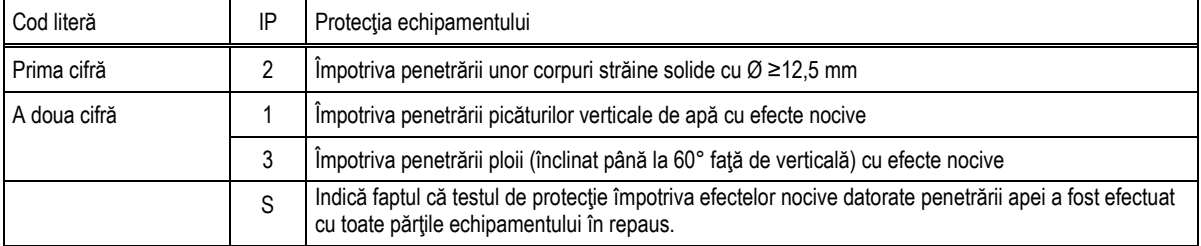

#### 1.4. DIMENSIUNI ŞI GREUTATE

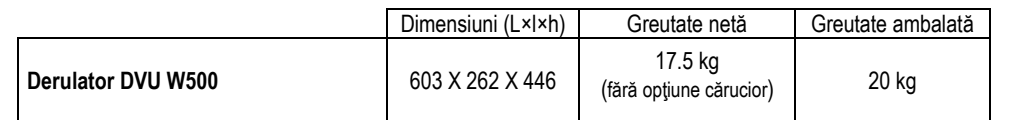

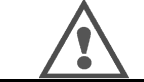

Acest derulator nu este conceput pentru aplicaţii automate, şi se aplică doar pentru instalaţii manuale.

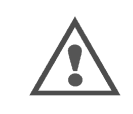

În timpul sudării în MIG, tensiunea este prezentă pe conexiunea MMA. În acelaşi mod, în timpul sudării în MMA, tensiunea este prezentă pe conexiunea pistoletului MIG și pe sârmă și tubul de contact al pistoletului MIG dacă acesta este în continuare conectat.

Evitati orice contact al acestor conexiuni cu dvs. sau orice alt element: riscul arcului electric (arderea, incandescenta, deteriorarea materialului)

# 2 – PUNEREA ÎN FUNCŢIUNE

## 2.1. MĂSURI DE PRECAUŢIE

- $\Rightarrow$ Pentru a proteja proiecţiile din faţă, ţineţi închis capacul transparent.
- $\Rightarrow$ Aveţi grijă să nu strângeţi cablurile şi ţevile de gaz şi apă
- $\Rightarrow$ Asiguraţi montarea corectă a conexiunilor de alimentare. Conexiunea cuplajului baionetă trebuie să fie strânsă bine
- $\Rightarrow$ Nu lăsaţi lichidul, produsul cald să vină în contact cu cablurile.
- $\Rightarrow$ Stabilitatea instalaţiei este susţinută până la unghiuri de 10 °.
- $\Rightarrow$ În momentul agătării derulatorului, nu folosiți bobină ecologică.
- $\Rightarrow$ Racordarea derulatorului va fi efectuată cu generatorul oprit.

## 2.2. ASAMBLAREA OPŢIUNILOR

Următoarele opţiuni vor fi montate anterior racordării derulatorului:

- Opţiune cărucior
- Opţiune debit litru Opţiune picior pivot
- Opţiune push pull

## 2.3. CONECTAREA DERULATORULUI

Pentru derulator și opțiuni de conectare, respectați instrucțiunile de *pornire rapidă*.

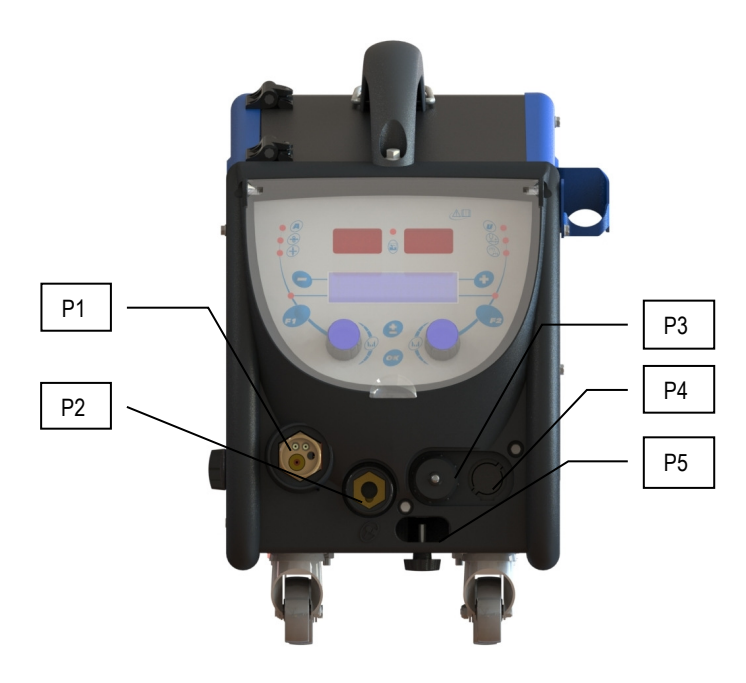

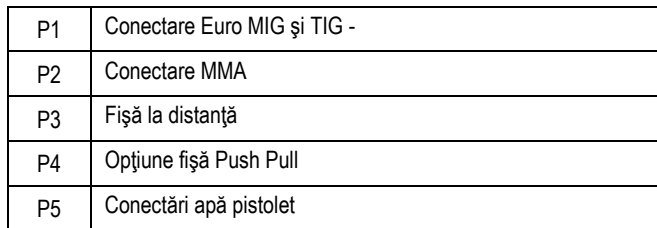

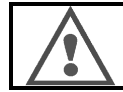

Orice conectare sau deconectare a derulatorului de pe instalaţie trebuie să fie realizată atunci când instalaţia este deconectată.

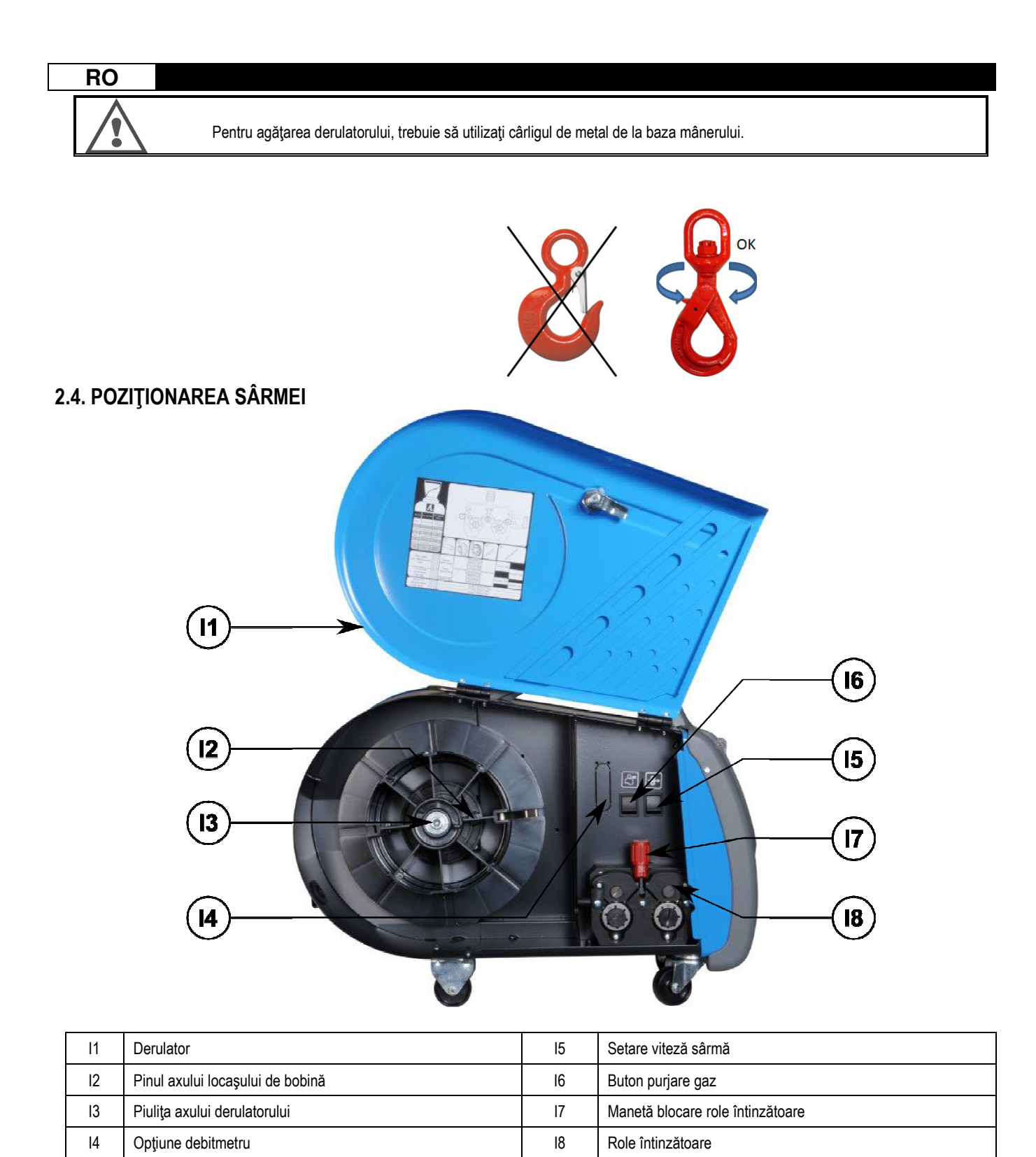

Deschideţi uşa derulatorului (I1) şi aveţi grijă să nu cadă.

Slăbiți piulița axului derulatorului. (I3).

Introduceţi bobina sârmei pe ax. Asiguraţi-vă că acul de localizare al axului (I2) este instalat corespunzător pe bobină.

Înşurubaţi piuliţa bobinei (I3) înapoi pe ax, rotindu-o în sensul acelor de ceasornic.

Coborâţi levierul (I7) pentru a elibera rolele întinzătoare (I8):

Prindeţi capătul sârmei bobinei şi tăiaţi partea de capăt strâmbă.

Îndreptaţi primii 15 centimetri ai sârmei.

Introduceţi sârma prin conducătorul de fir de intrare al plăcii.

Coborâţi rolele întinzătoare (I8) şi ridicaţi levierul (I7) pentru a imobiliza rolele întinzătoare.

Ajustaţi presiunea rolelor întinzătoare (I8) pe sârmă la tensiunea corectă.

## 3 - INSTRUCŢIUNI DE UTILIZARE

## 3.1. PREZENTARE ŞI INSTALARE

Interfaţă derulare sârmă:

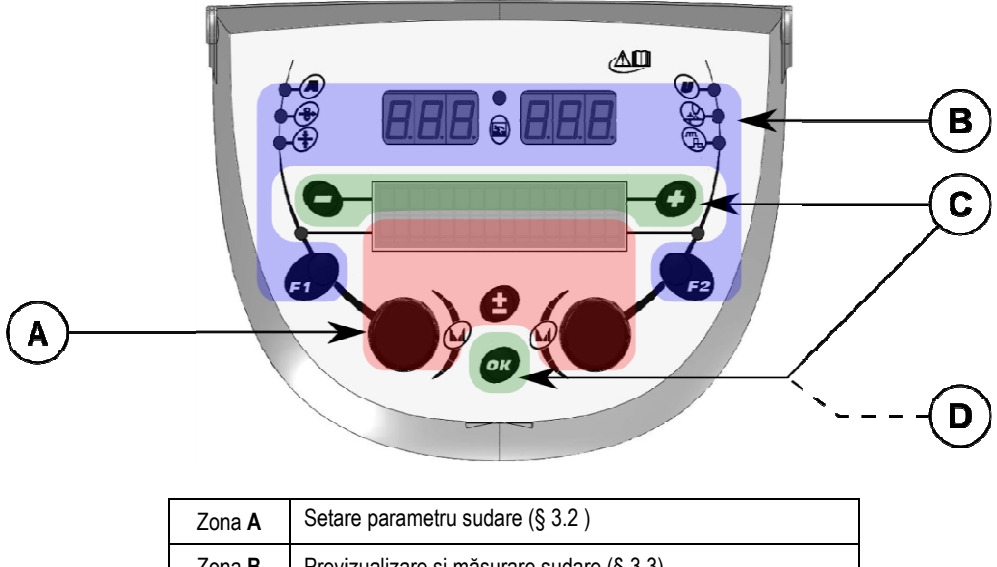

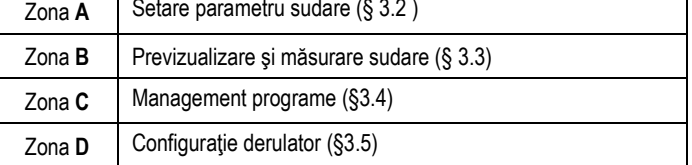

#### Pornirea instalaţiei:

La punerea sub tensiune, ecranul LCD afişează paşii următori:

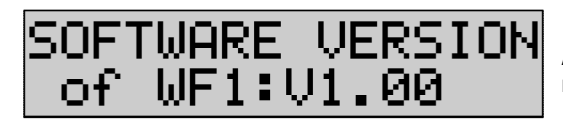

Afişează versiunea de software şi numărul derulatorului în cazul în care sunt utilizate mai multe derulatoare

Afişajul de tranzit « WELCOME BIENVENUE»

Afişaj lucru care depinde de starea în care a fost oprită instalaţia.

Ajustare în curs:

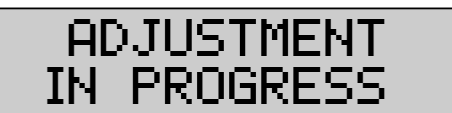

Atunci când sursa de alimentare se află într-o configuraţie în care setarea nu este permisă, interfaţa derulatorului este inactivă şi arată acest mesaj.

#### Setare contrast şi intensitate lumină spate:

Contrastul şi intensitatea luminii spate sunt pre-setate la fabrică. Cu toate acestea, este posibilă modificarea lor de la derulator atunci când se află în ajustare.

Pentru modificarea contrastului, apăsați și țineți apăsat butonul OK și rotiți codorul stânga.

Pentru modificarea intensității luminii spate, apăsați și țineți apăsat butonul OK rotiți codorul dreapta.

#### Avansare manuală a vitezei sârmei:

Pentru a active avansarea vitezei sârmei, apăsați și țineți apăsat butonul de avansare manuală a vitezei sârmei. (I5).

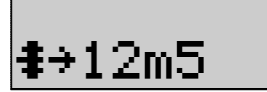

Viteza sârmei este afişată şi poate fi setată cu ajutorul codorului stânga (2) până la limita de 12.5 m/min.

Sârma este derulată cu cea mai mică viteză timp de 1s și apoi crește în mod progresiv până la valoarea vitezei de referință.

#### Purjare gaz:

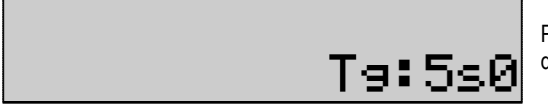

Pentru a activa purjare gaz, apăsați butonul purjare gaz (I6). Gazul curge în intervalul definit de timp. Este afişat cronometrul:

Apăsarea pe butonul (I7) opreşte debitul gazului Intervalul de timp de purjare gaz poate fi modificat cu ajutorul codorului dreapta (4), modificarea este luată în considerare în cursul următoarei purjări.

## 3.2. SETAREA PARAMETRILOR DE SUDARE

#### Setare prezentare interfaţă:

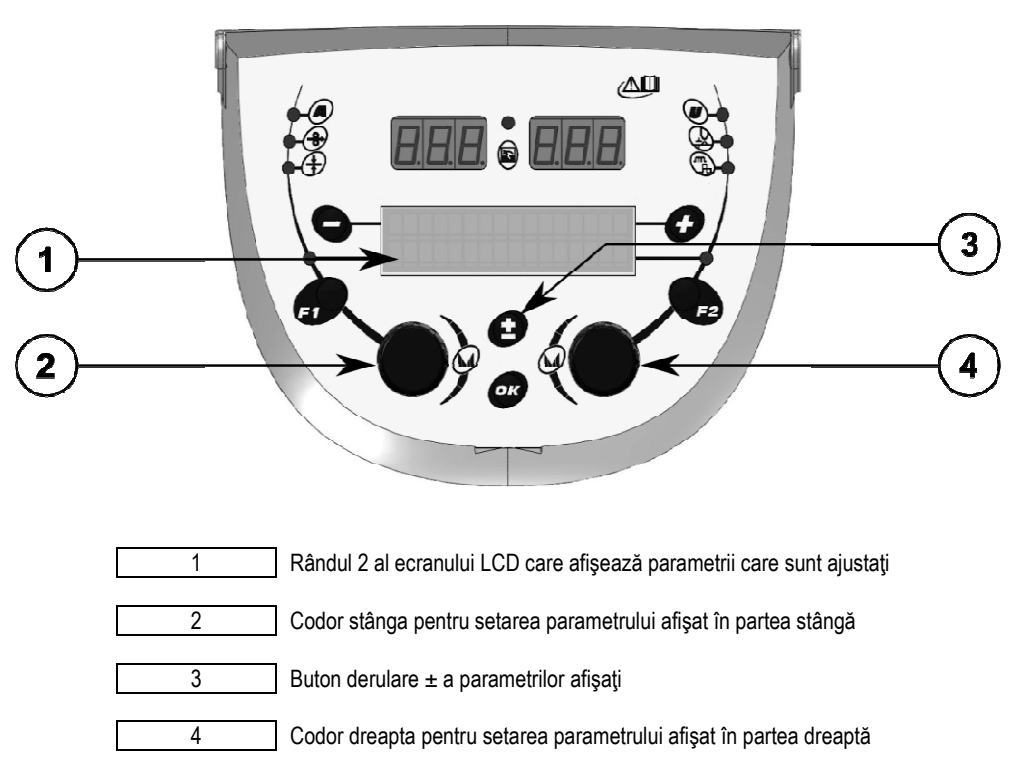

Derulatorul vă permite setarea principalilor parametri ai sudării (viteză sârmă, tensiune arc, dinamism…) şi a modului de declanşare. Celelalte setări sunt configurate pe sursa de alimentare. A se consulta Instrucţiunile utilizatorului sursei de alimentare.

Modificările realizate pe derulator (sau sursa de alimentare) sunt actualizate în acelaşi timp pe sursa de alimentare (sau derulator).

#### Setare program în afara sudării MIG

Butonul de derulare ± (3) vă permite să arătați următoarele rânduri pentru a obține acces la setarea principalilor parametric ai sudării:

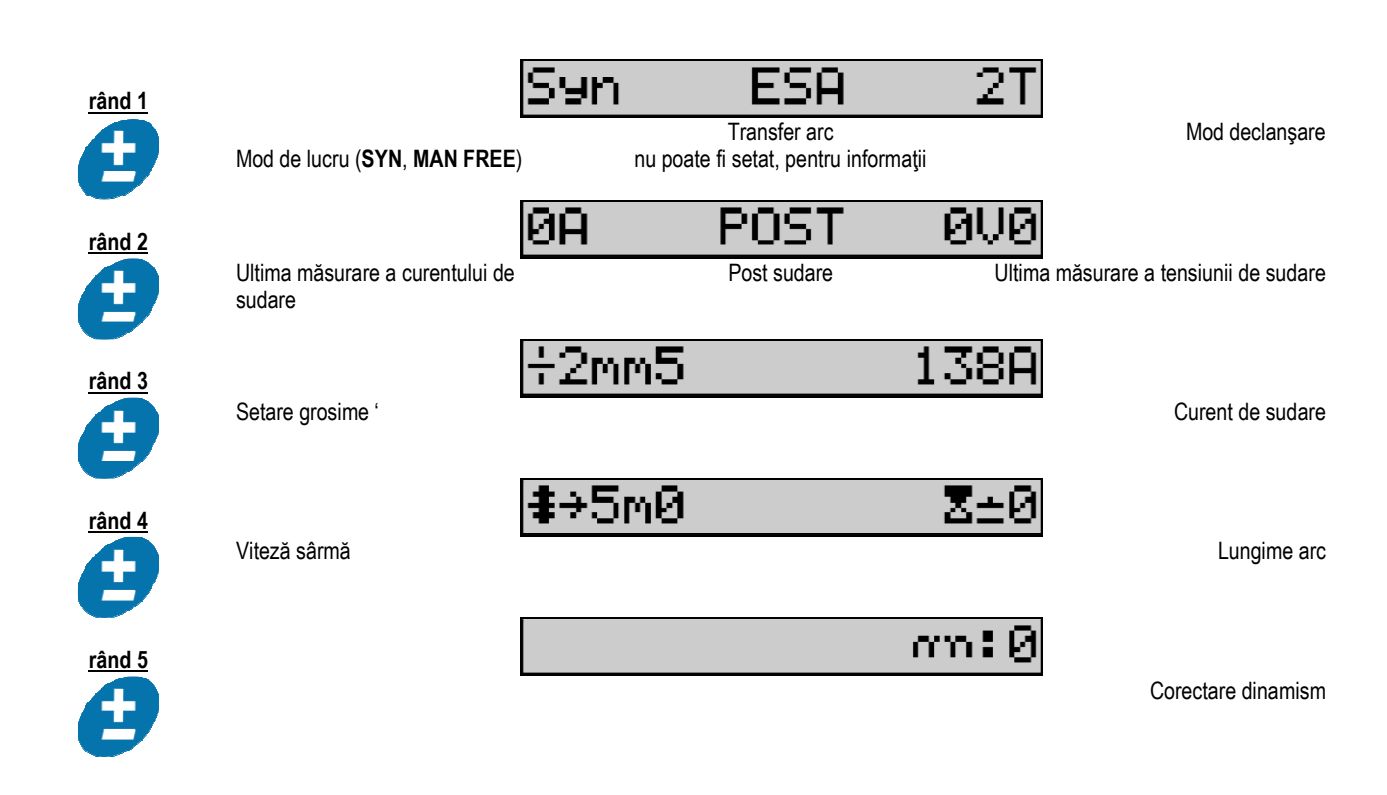

Pentru modurile de lucru FREE sau MAN, rândurile 3 şi 4 sunt înlocuite cu aceste rânduri de mai jos:

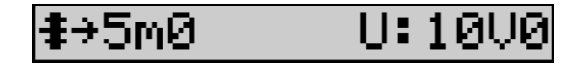

Viteză sârmă Tensiune arc

Prezentarea principalilor parametri ai sudării pot varia conform fazelor ciclului de sudare pe care l-ați selectat pe sursa de alimentare și conform transferului de arc pe care îl utilizati.

Setarea ciclului de sudare este detaliată în manualul de instrucţiuni al sursei de alimentare. În cele de mai jos, sunt ilustrate ca exemple cazurile specifice ale modului trepte şi modului Secvențiator avansat.

#### Caz specific al modului treaptă:

Mergeţi la rândul corespunzător pentru a avea acces la parametrii pe care doriţi să îi setaţi şi rotiţi codorul correct pentru a selecta treapta pe care doriţi să o setaţi:

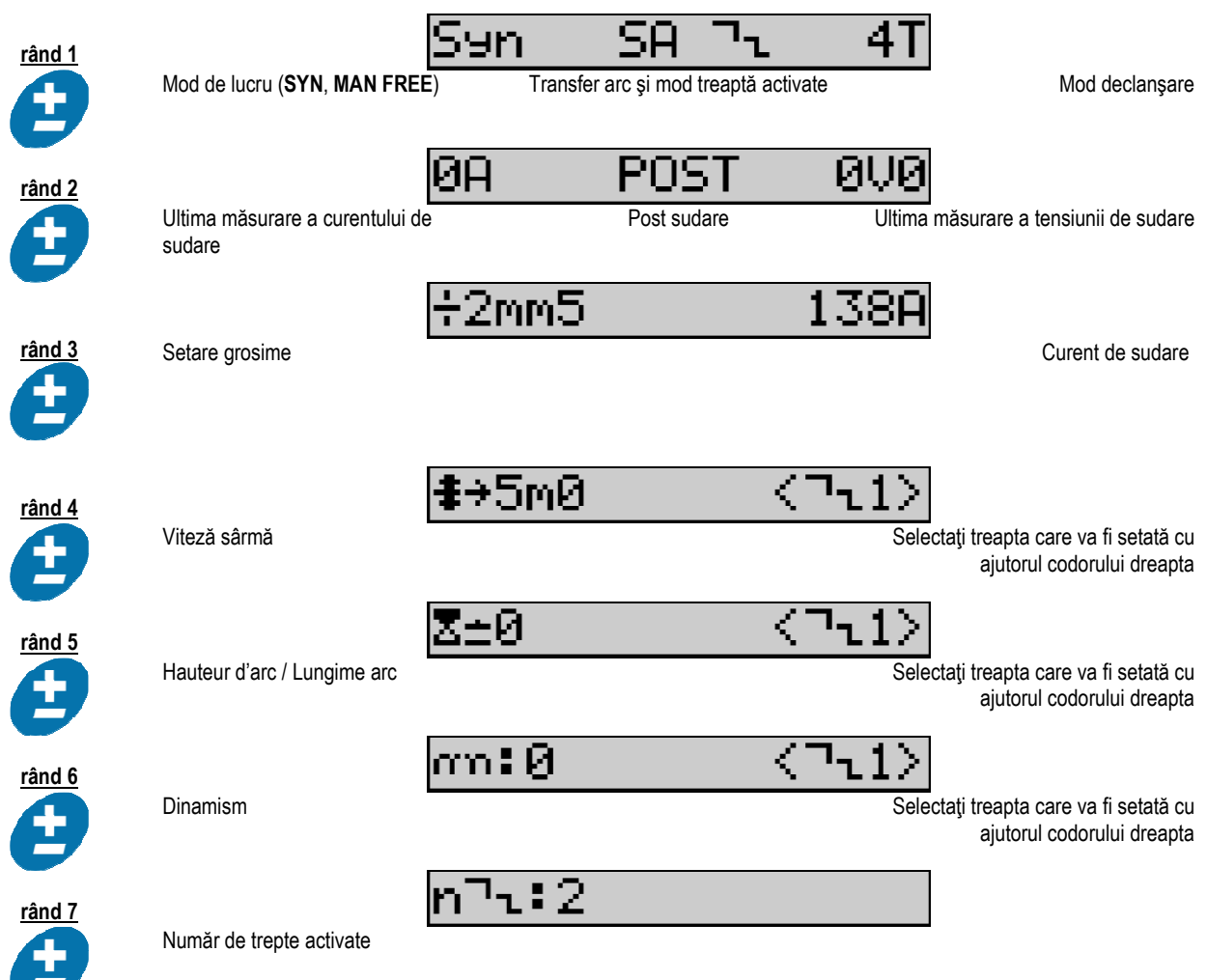

## Caz specific al « SECVENŢIATORULUI AVANSAT »

Modul Secvențiator avansat permite operatorului să secvențieze sudarea în două regimuri distincte. Afișajul este ulterior adaptat pentru a permite setarea aceluiaşi parametru pentru regimul 1 în stânga şi regimul 2 în dreapta.

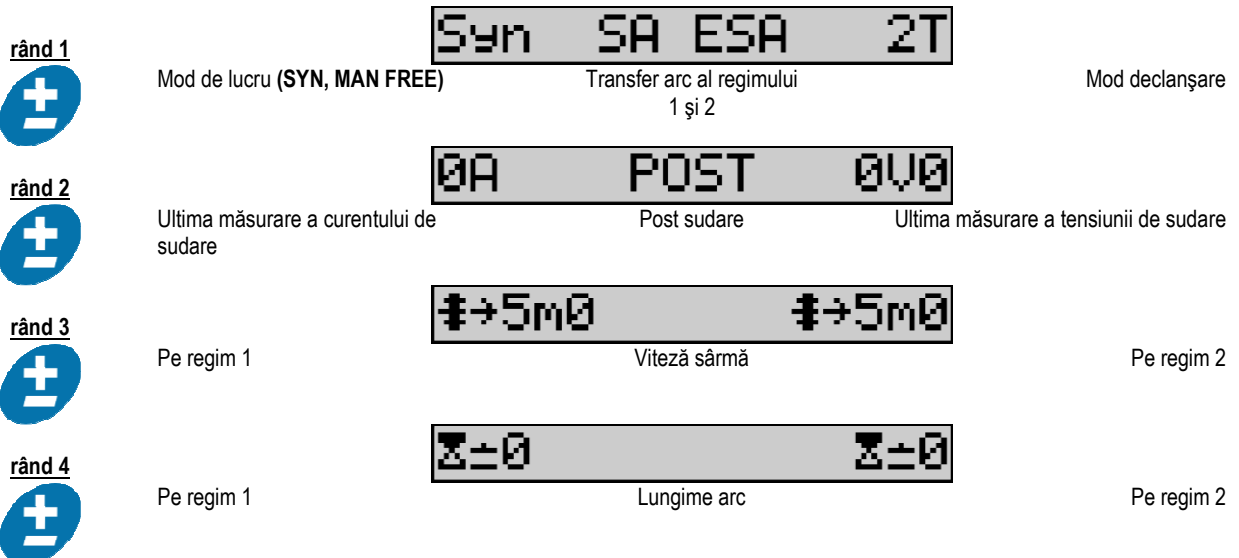

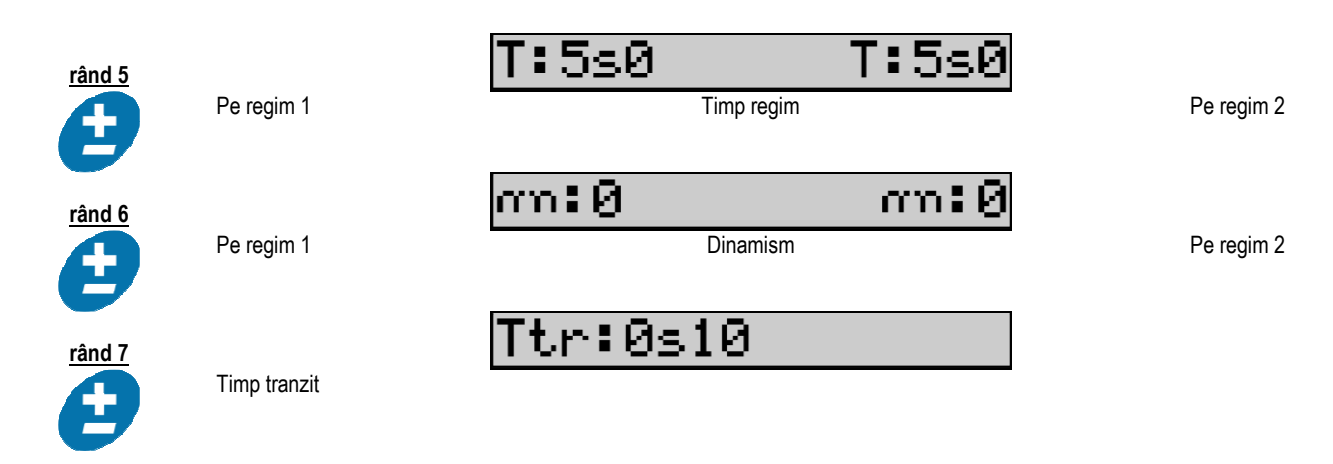

## Setări ale potențiometrului

Derulatorul poate fi conectat la:

Comanda la distanță a potențiometrului

- Pistoletul potențiometrului
- Pistoletul push pull compatibil cu potentiometre

Pentru a fi luate în considerare, potențiometrele trebuie să fie configurate în sursa de alimentare (pentru detalii suplimentare, a se consulta manualul de instrucţiuni al sursei de alimentare). Trebuie să precizaţi numărul de potenţiometre utilizate.

Reglarea potenţiometrelor:

Potențiometru 1 Viteză sârmă<br>Potentiometru 2 Tensiune arc Potențiometru 2

Gama de setări a potenţiometrelor depinde de modul de lucru sau de limitările programelor.

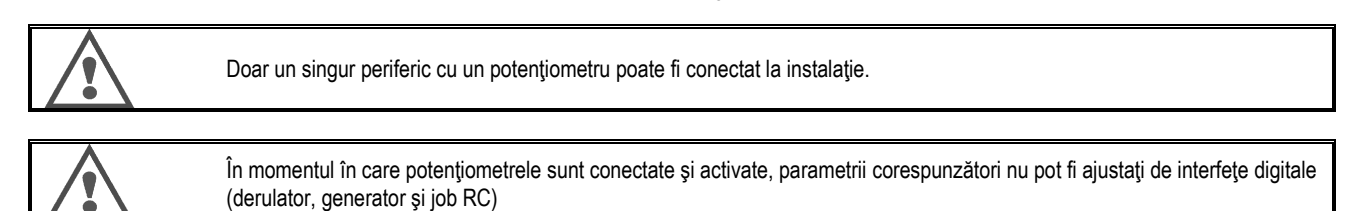

#### Sudarea MIG

În sudare, interfața este adaptată în mod automat și doar principalii parametri ai sudării pot fi modificați:

Viteză sârmă, Lungime arc, Dinamism, Curent, Tensiune.

#### Sudarea MMA

Pentru informații suplimentare privind setarea procesului MMA, a se consulta manualul de instrucțiuni al sursei de alimentare.

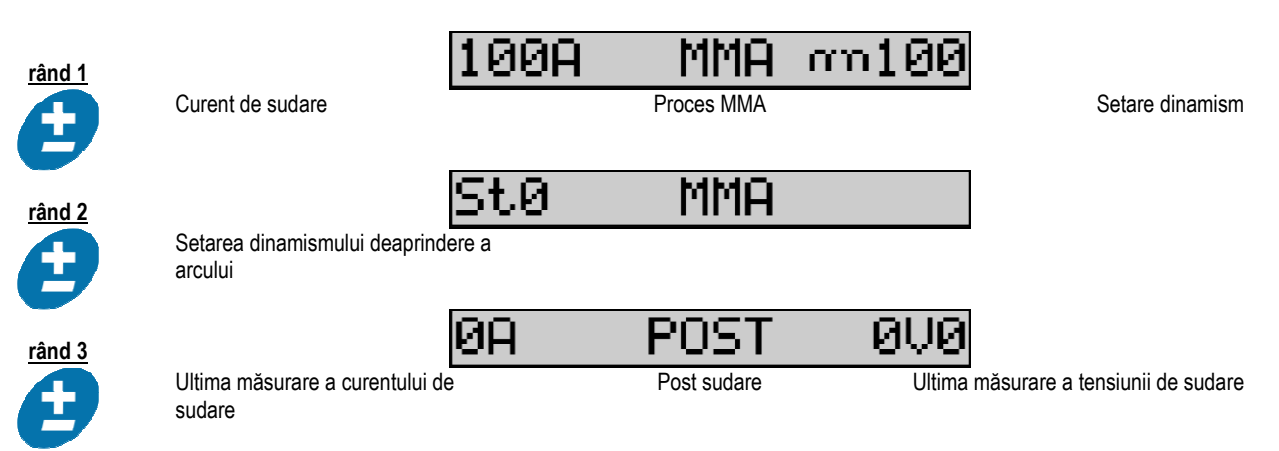

În timpul sudării, interfaţa este similară procesului MIG.

#### Sudarea TIG

Pentru informaţii suplimentare despre setarea procesului TIG, a se consulta manualul de instrucţiuni al sursei de alimentare § 3.4.1.

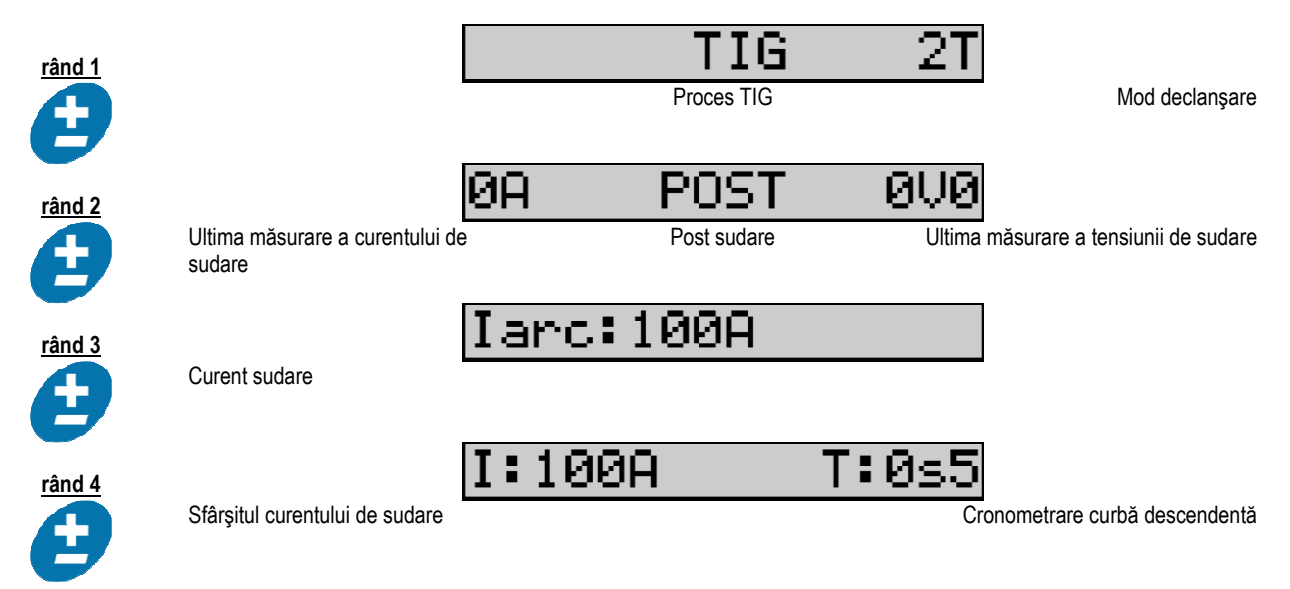

## 3.3. PREVIZUALIZARE ŞI MĂSURAREA SUDĂRII

Prezentarea interfeţei afişajului de măsurare:

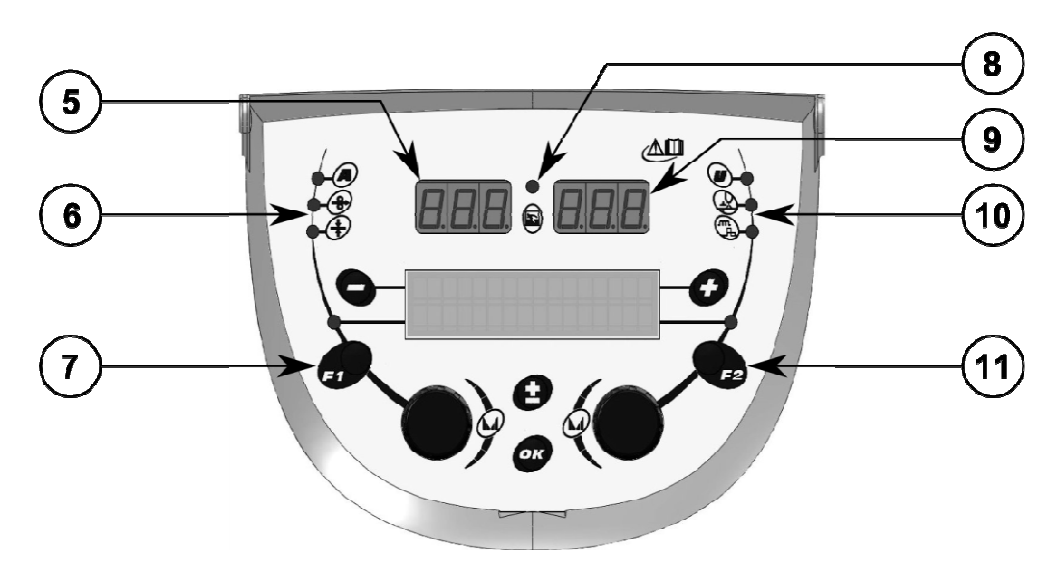

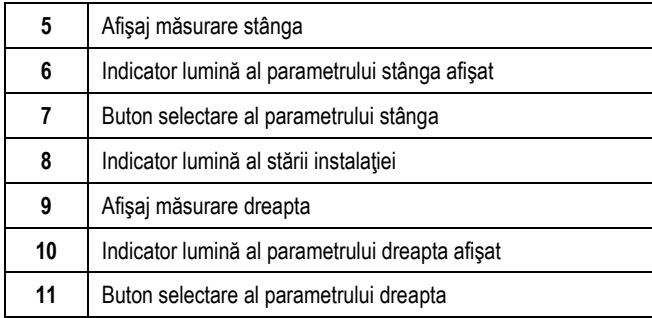

Valorile afişate depind de starea instalaţiei:

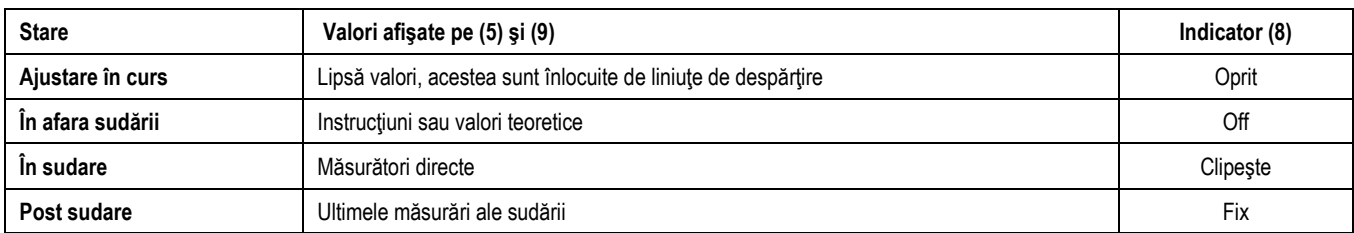

Note: Timpul de post sudare poate fi configurat pe sursa de alimentare. Ultimele măsurători sunt în continuare disponibile pe sursa de alimentare (a se consulta manualul de instrucţiuni al sursei de alimentare).

Definiţia simbolurilor serigrafice:

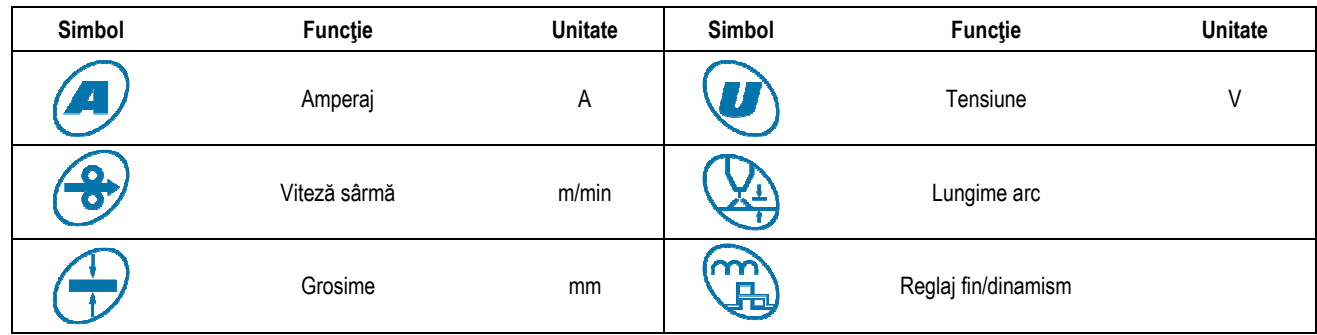

## 3.4. MANAGEMENTUL PROGRAMELOR

#### Prezentare

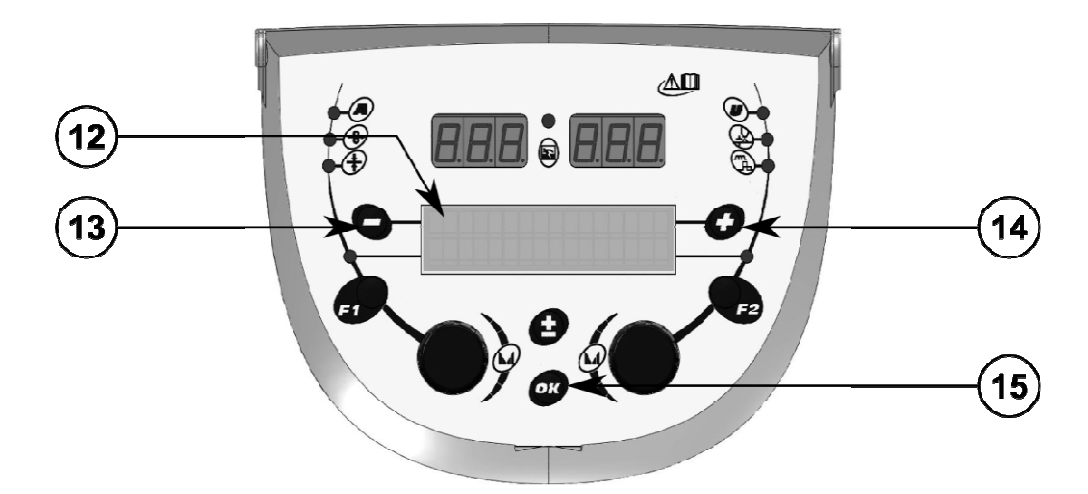

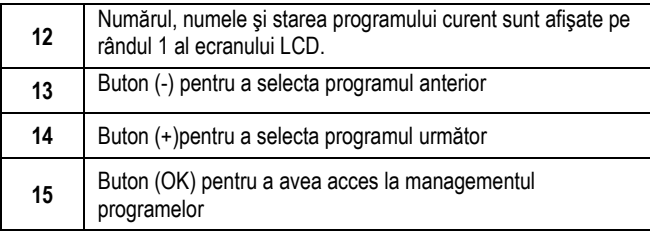

Rândul 1 conţine, în această ordine, următoarele informaţii

- Starea programului (opţional)
- Numărul programului
- Numele programului

Informaţiile privind starea sunt:

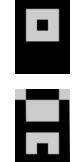

Dischetă = Programul a fost modificat de la ultima salvare.

Zăvor = Programul este blocat.

În cazul în care numele programului depăşeşte capacitatea afişajului, caracterele numelui sunt schimbate în mod constant pentru a permite o citire completă.

#### Selectări ale programelor:

Selectați un program apăsând butonul + (14) pentru a trece la următorul program sau butonul - (13) pentru a reveni la programul anterior. În cazul în care o listă de programe este activă, selecţia este limitată la programele listei.

#### Restabiliţi şi salvaţi programul curent

Navigați la funcția « restore »(restabilire) apăsând butonul OK (15).

Rotiți codorul (2) sau (4) îndreptați săgeata către operațiunea dorită.

Confirmați selecția apăsând butonul OK (15).

În cazul în care doriți să ieșiți dintr-un program, apăsați orice alt buton în afară de butonul OK (15) sau butonul declanșare.

## 3.5. CONFIGURAŢIA DERULATORULUI

#### Mesaje de avertizare:

Atunci când apare o eroare, sunt afisate numărul și informațiile casetei text asociate erorii. Atunci când eroarea dispare, mesajul asociat clipeşte. Ulterior ea poate fi confirmată apăsând butonul OK de pe derulator sau sursa de alimentare. Imediat ce eroarea este confirmată, mesajul dispare.

Pentru informații suplimentare, a se consulta manualul de instrucțiuni al sursei de alimentare.

#### Descrierea listei de erori:

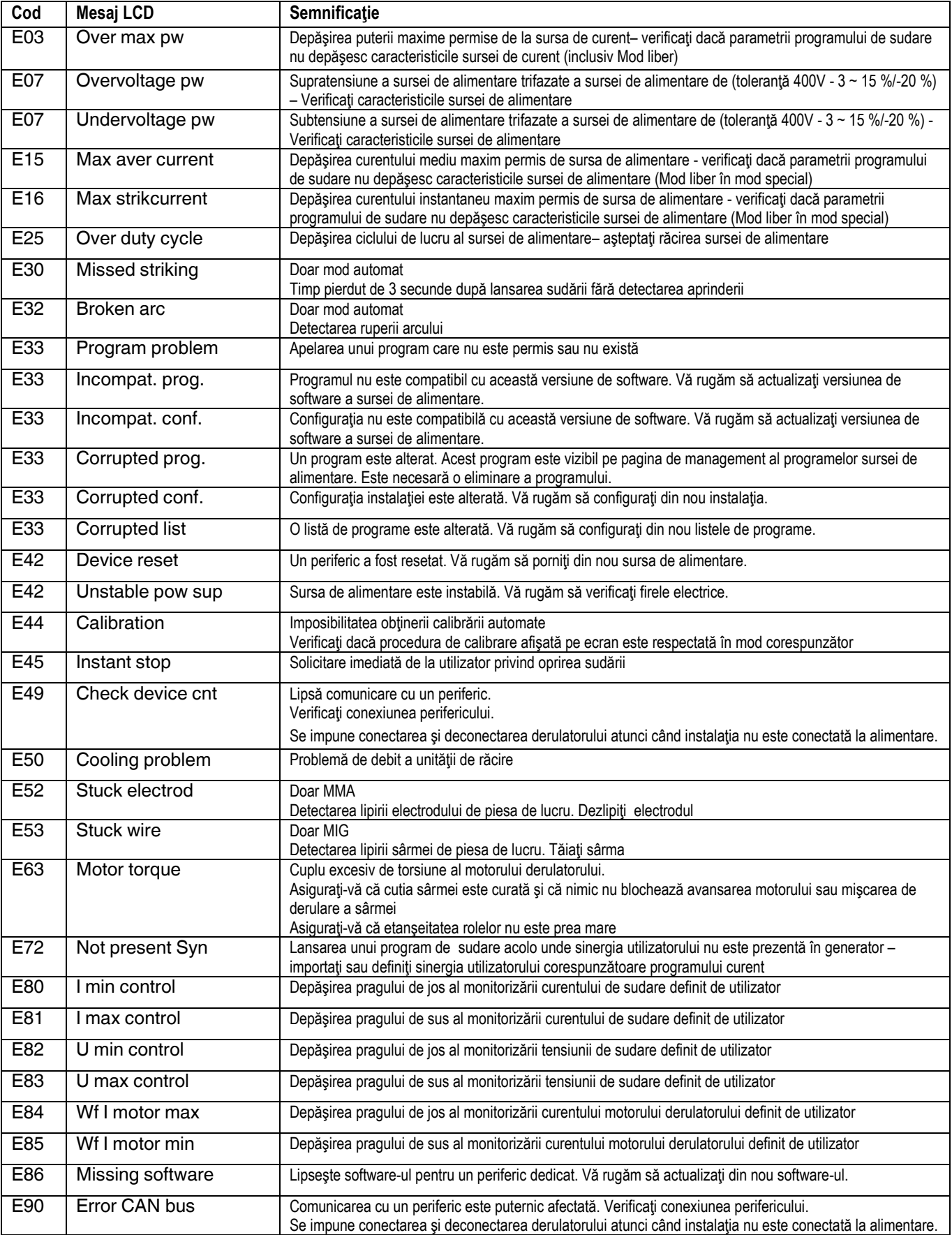

## 4 - OPŢIUNI

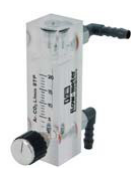

Controlor de debit gaz, ref. W000275905

Cărucior derulator, ref. W000275908

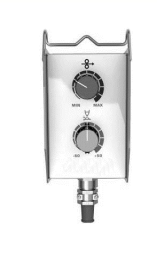

Comandă simplă la distanţă, ref. W000275904

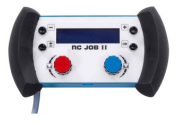

## Comandă la distanţă RC-job II ref. W000371925

 Torches évoluées DIGITORCH 2 E 341 – 4m, réf. W000373831

DIGITORCH 2 E 341W – 4m, réf. W000373832 DIGITORCH 2 E 441W – 4m, réf. W000373833

Pistolete potenţiometre DIGITORCH P 341 – 4m , réf. W000345014 DIGITORCH P 341W – 4m, réf. W000345016 DIGITORCH P 441W – 4m, réf. W000345018

Cartelă PUSH-PULL, ref. W000275907

ADAPTOR TIG, REF. W000379466

# 5 - ÎNTREŢINERE

De două ori pe an, în funcție de cât de des este utilizată instalația, verificați :

starea generală de curățenie a derulatorului

conexiunile electrice şi de gaz.

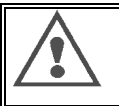

Nu realizaţi niciodată operaţiuni de curăţare sau depanare în interiorul instalaţiei fără a vă fi asigurat în prealabil că instalaţia este debransată de la retea. Demontați panourile derulatorului și aspirați praful și particulele prezente.

În momentul curăţării acestor componente, instalaţi un racord din plastic pentru a evita orice daună.

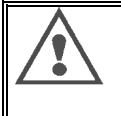

Curățați cu grijă circuitele electronice, asigurându-vă că racordul nu deteriorează componentele.

- În cazul unei funcţionări necorespunzătoare a derulatorului, înainte de a încerca să diagnosticaţi problema, aveţi grijă să verificaţi întotdeauna:
	- conexiunile electrice ale circuitelor de putere, comandă şi alimentare.
	- starea izolării, cablurilor şi conductelor.

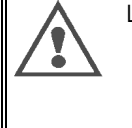

La fiecare punere în funcțiune a instalației de sudare și anterior oricăror operațiuni, verificați serviciul tehnic de vânzare: - dacă bornele de putere sunt strânse corespunzător

- dacă cuplările sunt corecte
- 
- $\Rightarrow$  debitul gazului
- $\Rightarrow$  starea pistoletului - tipul şi diametrul sârmei
- 

## 5.1. ROLE ŞI CONDUCĂTOARE DE FIR

În condiții normale de lucru, aceste accesorii vă oferă o durată lungă de funcționare înainte de a necesita vreo operațiune de înlocuire.

Cu toate acestea, uzura timpurie sau colmatarea lor pot fi provocate de depozite aderente.

Pentru minimalizarea acestor efecte negative, verificați starea de curățenie a plăcii la intervale regulate de timp.

Grupul motoreductor nu necesită vreo întreţinere.

Montarea rolelor pe platformă necesită un adaptor ref. W000277338.

## 5.2. PIESE DE UZURĂ ALE PLĂCII DERULATORULUI

Piesele de uzură ale derulatorului, care au rolul de a ghida și de a înainta sârma de sudare, trebuie să fie adaptate tipului și diametrului sârmei de sudare utilizată.

Această uzură poate afecta rezultatele sudării. Înlocuiți-le dacă se impune acest lucru.

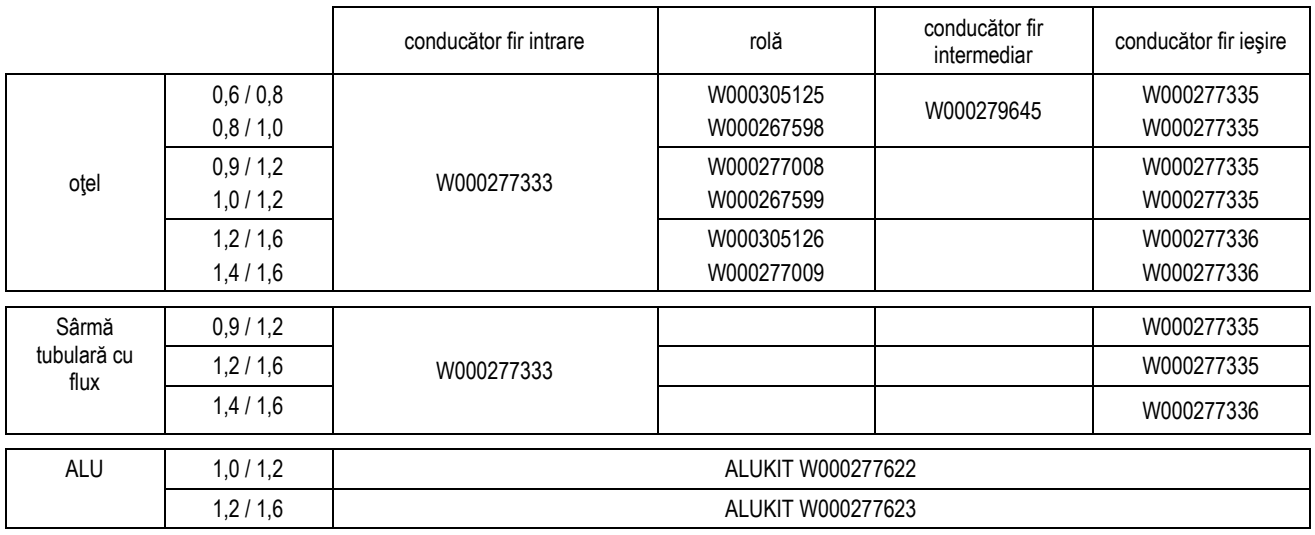

Posibila utilizare a rolelor din otel ALU cu sârmă otel și sârmă învelită.

## 5.3. RECICLARE

Prezenţa următoarelor componente impune un sfârşit specific al gestionării duratei de viaţă (reciclare):

Placa electronică a panoului din faţă

Ecran LCD de pe placa electronică a panoului din faţă

## 5.4. PIESE DE SCHIMB

(⊕ a se vedea pliantul FIGURA 1 de la finele manualului)

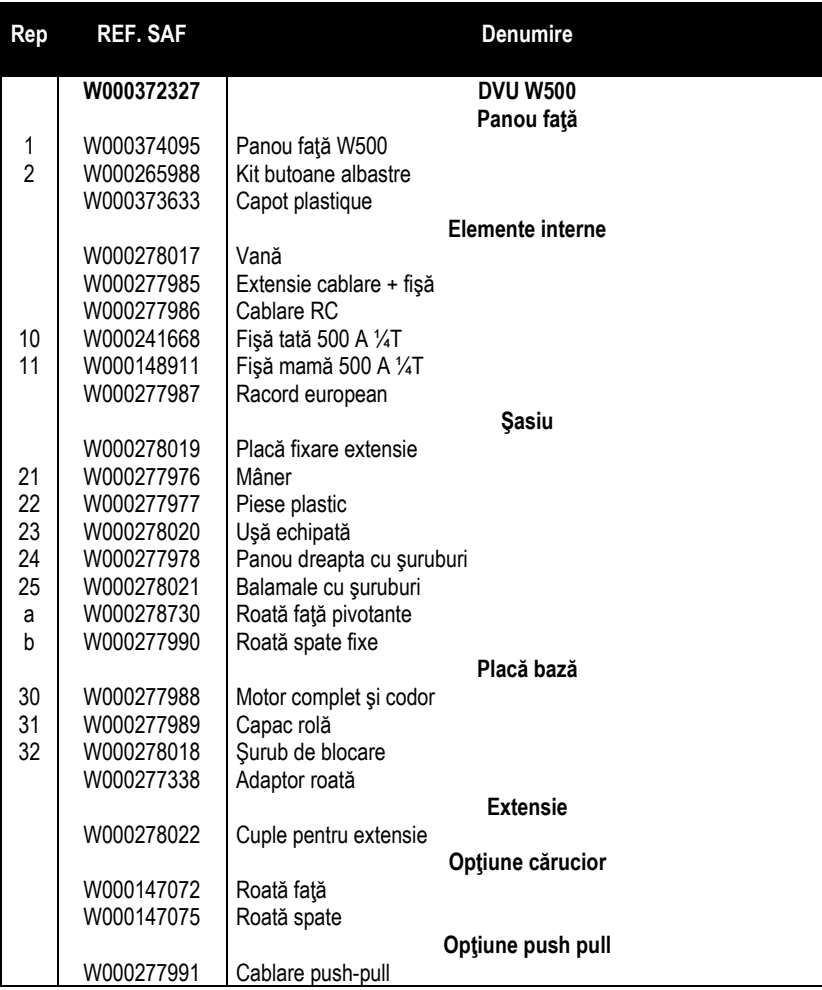

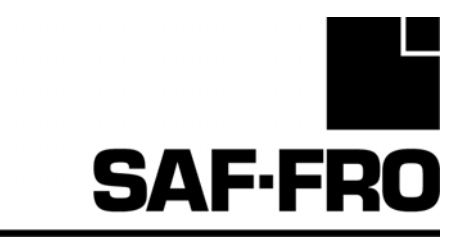

# DVU W500

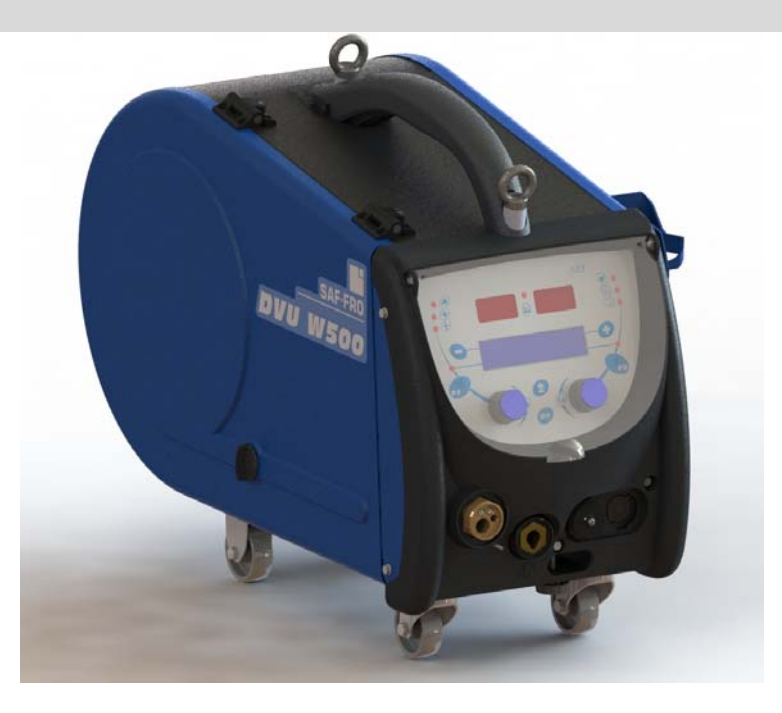

## **EL ΟΔΗΓΙΕΣ ΑΣΦΑΛΕΙΑΣ ΚΑΤΑ ΤΗ ΧΡΗΣΗ ΚΑΙ ΤΗ ΣΥΝΤΗΡΗΣΗ**

**Αρ. κατ.: 8695-1215 Αναθ.: G Ημερομηνία: 02/2018**

 $C\in$ 

**Ε0πικοινωνία: www.SAF-FRO.com**

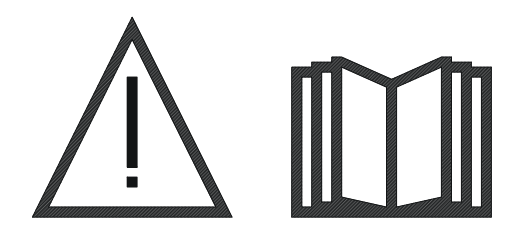

**EL** <sup>Η</sup> συγκόλληση τόξου και <sup>η</sup> κοπή με πλάσμα μπορεί να αποβούν επικίνδυνες για τον χειριστή και τα άτομα πλησίον της περιοχής εργασίας. Διαβάστε προσεκτικά το εγχειρίδιο λειτουργίας πριν τη χρήση.

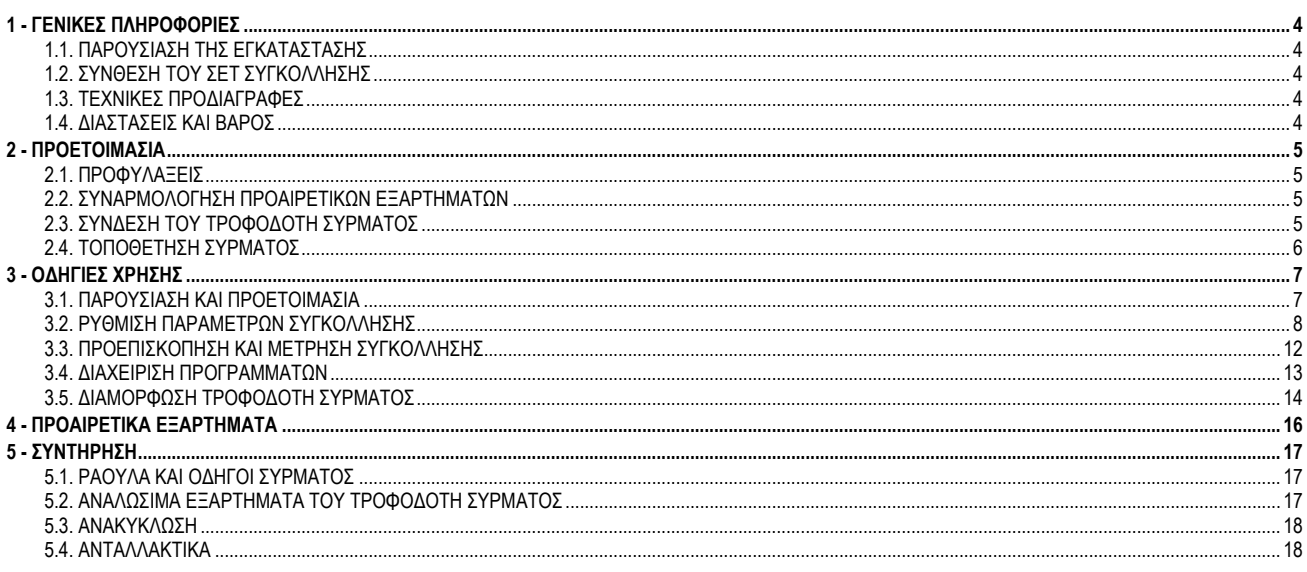

## **1 - ΓΕΝΙΚΕΣ ΠΛΗΡΟΦΟΡΙΕΣ**

## **1.1. ΠΑΡΟΥΣΙΑΣΗ ΤΗΣ ΕΓΚΑΤΑΣΤΑΣΗΣ**

Ο τροφοδότης σύρματος **DVU W500** είναι ειδικά σχεδιασμένος για εφαρμογές υψηλής τεχνολογίας με ειδικές απαιτήσεις για το εύρος της πηγής τροφοδοσίας του **DIGIWAVE II**, ένα εξειδικευμένο εύρος για χειροκίνητες εφαρμογές.

Ο βελτιστοποιημένος σχεδιασμός καθιστά εύκολη τη χρήση του σε αντίξοο περιβάλλον, είτε όσον αφορά το κύλισμα (παρέχεται προαιρετικό καροτσάκι συνεργείου) είτε σε σχέση με εξωτερικές επιθέσεις (υγρασία, σκόνη, προβολές, κτλ.).

Το **DVU W500** σας δίνει τη δυνατότητα να έχετε υψηλής ποιότητας συγκολλήσεις με όμορφη εμφάνιση. Ο τροφοδότης σύρματος μπορεί να χρησιμοποιηθεί μόνο στο εύρος του **DIGIWAVE II**.

Η βέλτιστη χρήση του συστήματος προϋποθέτει τη γνώση του παρόντος εγχειριδίου. Είναι σημαντικό να ακολουθήσετε όλες τις οδηγίες που περιγράφονται σε αυτό το έγγραφο.

## **1.2. ΣΥΝΘΕΣΗ ΤΟΥ ΣΕΤ ΣΥΓΚΟΛΛΗΣΗΣ**

Το σετ συγκόλλησης αποτελείται από:

- Μία μονάδα τροφοδοσίας σύρματος
- Έναν οικολογικό προσαρμογέα καρουλιού
- 
- <u>⊑</u> Οδηγίες χρήστη<br>⊑ Οδηνίες ασφαλε Οδηγίες ασφαλείας

## **1.3. ΤΕΧΝΙΚΕΣ ΠΡΟΔΙΑΓΡΑΦΕΣ**

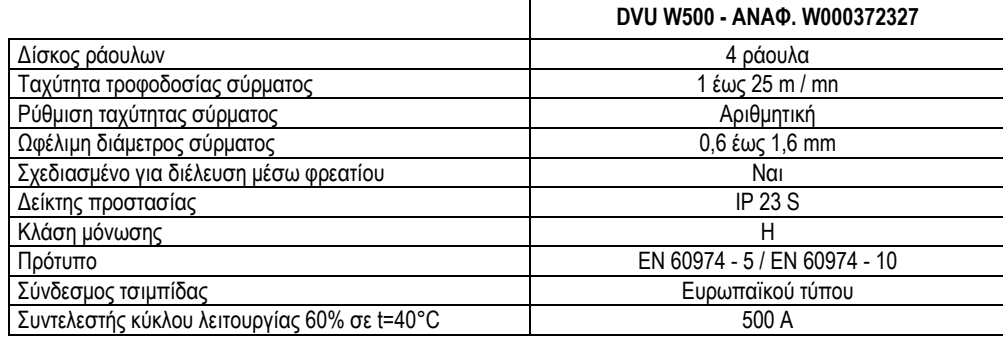

**ΣΗΜΕΙΩΣΗ**: Η συγκεκριμένη πηγή ρεύματος δεν χρησιμοποιείται σε βροχή ή χιόνι. Μπορεί να αποθηκευτεί σε εξωτερικό χώρο, αλλά δεν προβλέπεται για χρήση χωρίς προστασία κατά τη διάρκεια βροχόπτωσης.

Βαθμοί προστασίας που παρέχει το κάλυμμα

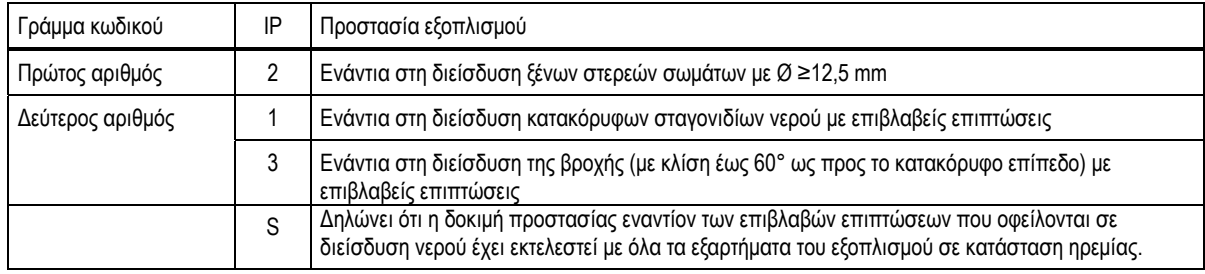

## **1.4. ΔΙΑΣΤΑΣΕΙΣ ΚΑΙ ΒΑΡΟΣ**

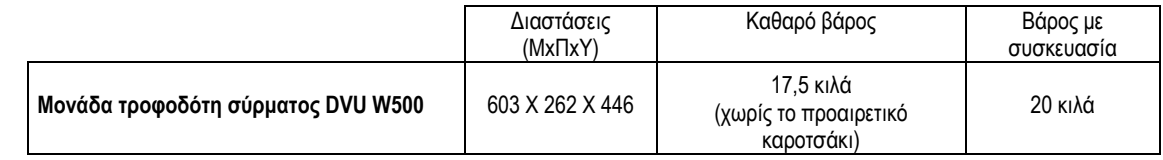

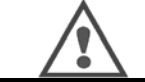

Αυτή η μονάδα τροφοδότη σύρματος δεν έχει σχεδιαστεί για αυτόματες εφαρμογές και μπορεί να χρησιμοποιηθεί μόνο σε χειροκίνητες εγκαταστάσεις.

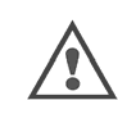

Σε συγκολλήσεις MIG, η ένταση υπάρχει στη σύνδεση MMA. Με τον ίδιο τρόπο, κατά τη συγκόλληση MMA η ένταση υπάρχει στον σύνδεσμο της τσιμπίδας MIG και στο σύρμα και τον σωλήνα επαφής της τσιμπίδας MIG εάν αυτός εξακολουθεί να είναι συνδεδεμένος.

Αποφύγετε οποιαδήποτε επαφή αυτών των συνδέσμων με εσάς ή οποιοδήποτε άλλο στοιχείο: κίνδυνος σχηματισμού ηλεκτρικού τόξου (έγκαυμα, θάµπωµα, φθορά υλικού)

## **2 - ΠΡΟΕΤΟΙΜΑΣΙΑ**

## **2.1. ΠΡΟΦΥΛΑΞΕΙΣ**

- $\Rightarrow$  Για να προστατεύσετε τον μπροστινό πίνακα, κρατήστε κλειστό το διαφανές κάλυμμα.<br>⇔ Προσέξτε να μην μπλέξετε τα καλώδια και τους σωλήνες αερίου και νερού.
- Προσέξτε να μην μπλέξετε τα καλώδια και τους σωλήνες αερίου και νερού.
- Βεβαιωθείτε για τη σωστή εγκατάσταση των συνδέσεων ηλεκτρικής ενέργειας. Η σύνδεση ενός τετάρτου στροφής πρέπει να είναι καλά σφιγμένη.
- $\Rightarrow$  Μην αφήνετε υγρά ή θερμά υλικά να έρχονται σε επαφή με τα καλώδια.<br>⇔ H ευστάθεια του συστήματος υποστηρίζεται νια κλίσεις έως 10°.
- Η ευστάθεια του συστήματος υποστηρίζεται για κλίσεις έως 10°.
- Κατά την ανάρτηση του τροφοδότη σύρματος, μην χρησιμοποιείτε οικολογικό καρούλι.
- Η σύνδεση του τροφοδότη σύρματος πρέπει να γίνεται μετη γεννήτρια σβηστή.

## **2.2. ΣΥΝΑΡΜΟΛΟΓΗΣΗ ΠΡΟΑΙΡΕΤΙΚΩΝ ΕΞΑΡΤΗΜΑΤΩΝ**

Πριν από τη σύνδεση του τροφοδότη σύρματος πρέπει να συναρμολογήσετε τα ακόλουθα προαιρετικά εξαρτήματα:

- Προαιρετικό καροτσάκι
- Προαιρετικό εξάρτημα ροής λίτρων
- Προαιρετική βάση περιστροφής
- Προαιρετικό εξάρτημα ώθησης/έλξης

## **2.3. ΣΥΝΔΕΣΗ ΤΟΥ ΤΡΟΦΟΔΟΤΗ ΣΥΡΜΑΤΟΣ**

Για τον τροφοδότη σύρματος και τις επιλογές σύνδεσης, ακολουθήστε τις οδηγίες της *γρήγορης έναρξης*.

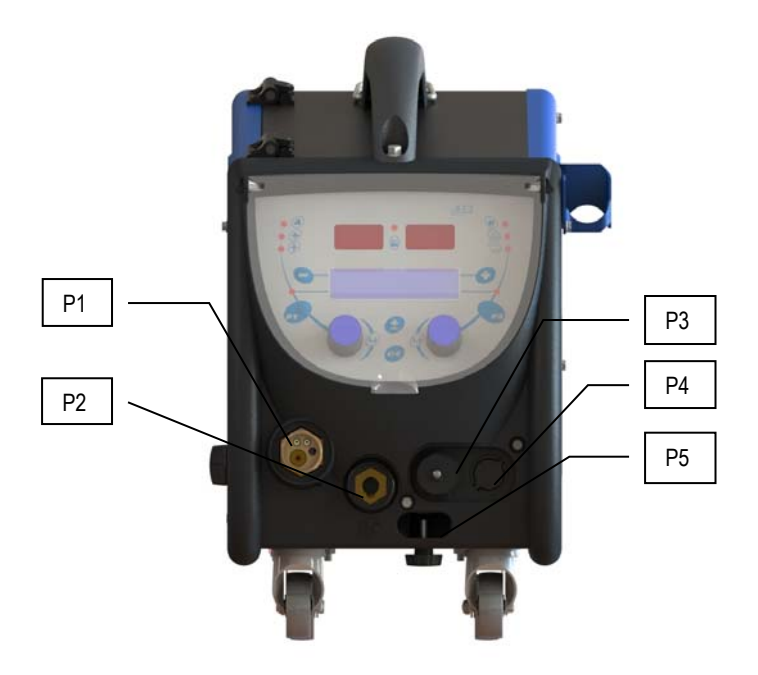

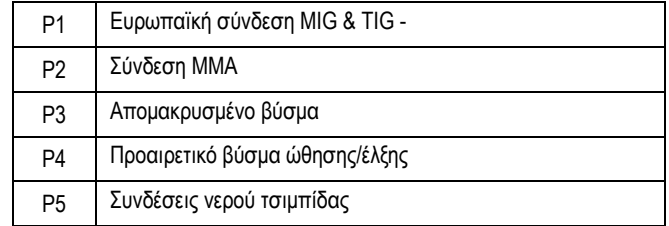

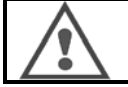

Κάθε σύνδεση ή αποσύνδεση του τροφοδότη σύρματος στην εγκατάσταση πρέπει να πραγματοποιείται με την εγκατάσταση εκτός λειτουργίας.

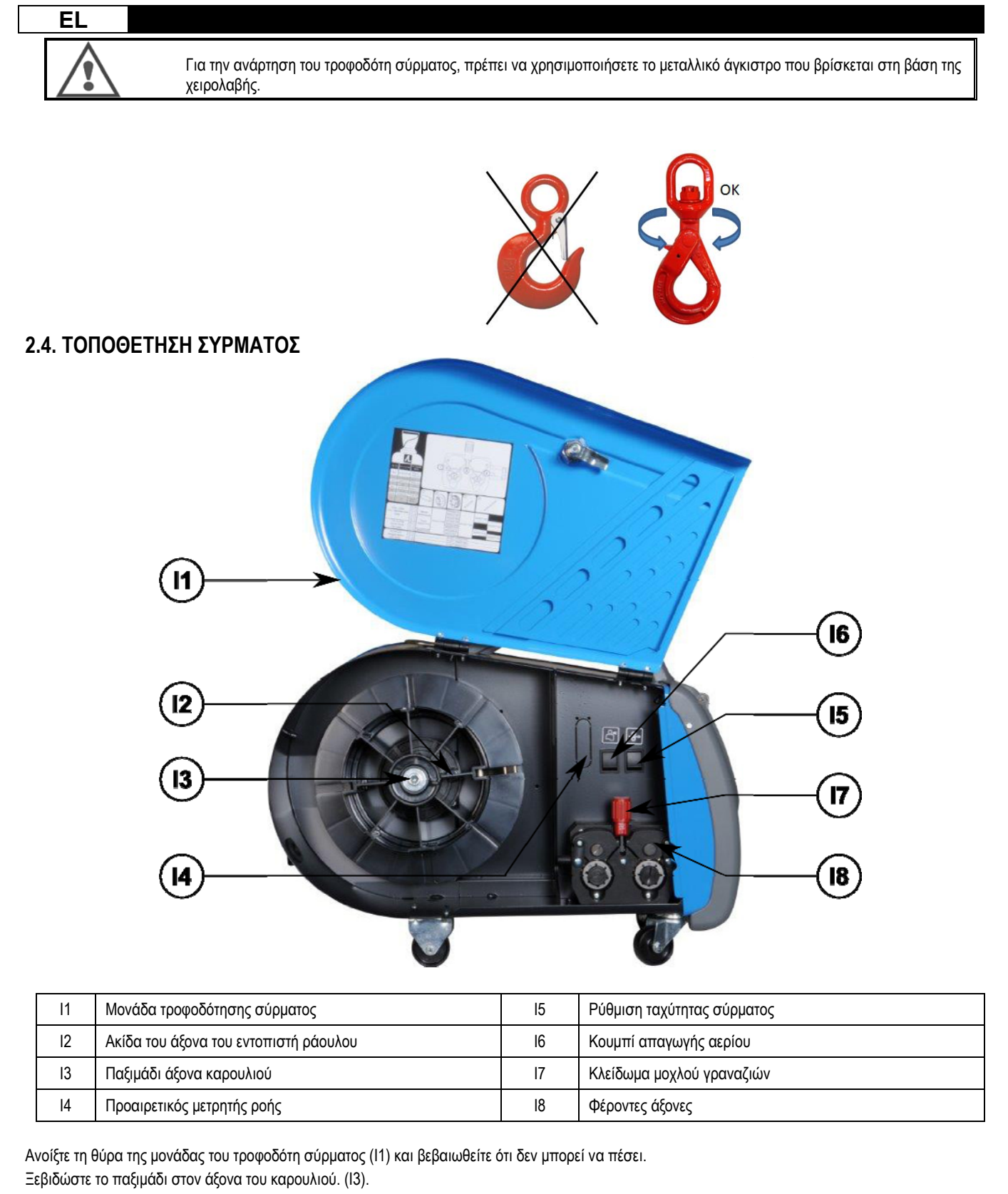

Εισαγάγετε το καρούλι του σύρματος στον άξονα. Βεβαιωθείτε ότι η ακίδα εντοπισμού του άξονα (I2) είναι κατάλληλα τοποθετημένη πάνω στον εντοπιστή του καρουλιού.

Βιδώστε το παξιμάδι του καρουλιού ξανά (I3) στον άξονα, περιστρέφοντάς το δεξιόστροφα.

Χαμηλώστε τον μοχλό (I7) προκειμένου να ελευθερώσετε τα γρανάζια (I8):

Πιάστε την άκρη του σύρματος του καρουλιού και κόψτε την παραμορφωμένη απόληξη.

Ισιώστε τα πρώτα 15 εκατοστά του σύρματος.

Εισαγάγετε το σύρμα μέσω του οδηγού σύρματος του δίσκου.

Χαμηλώστε τα γρανάζια (I8) και ανυψώστε τον μοχλό (I7) προκειμένου να ακινητοποιήσετε τα γρανάζια.

Ρυθμίστε την πίεση των γραναζιών (I8) του σύρματος στην κατάλληλη ένταση.

## **3 - ΟΔΗΓΙΕΣ ΧΡΗΣΗΣ**

## **3.1. ΠΑΡΟΥΣΙΑΣΗ ΚΑΙ ΠΡΟΕΤΟΙΜΑΣΙΑ**

**Περιβάλλον εργασίας τροφοδοσίας σύρματος:** 

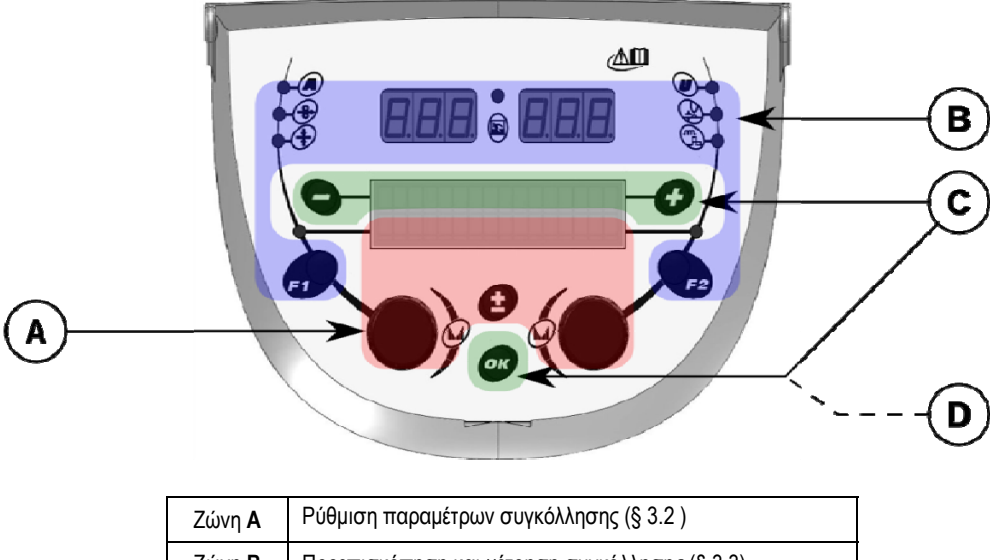

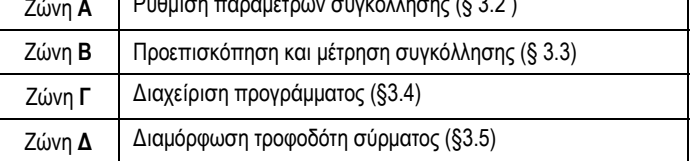

#### **Εκκίνηση της εγκατάστασης:**

Κατά την εκκίνηση, στην οθόνη LCD απεικονίζονται τα ακόλουθα βήματα:

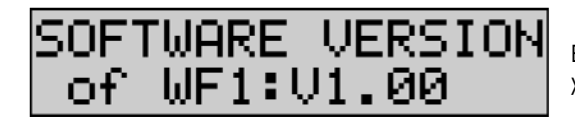

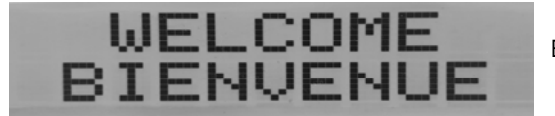

Εμφανίζεται η έκδοση του λογισμικού και ο αριθμός του τροφοδότη σύρματος εάν χρησιμοποιούνται πολλαπλοί τροφοδότες

Εμφανίζεται παροδικά η ένδειξη «WELCOME BIENVENUE»

Εμφανίζεται η εργασία ανάλογα με την κατάσταση στην οποία σταμάτησε η εγκατάσταση.

**Ρύθμιση σε εξέλιξη:** 

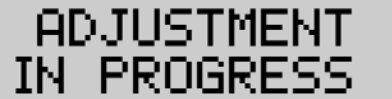

Όταν η πηγή τροφοδοσίας είναι σε διαμόρφωση που δεν επιτρέπει τη ρύθμιση, το περιβάλλον εργασίας του τροφοδότη σύρματος είναι ανενεργό και εμφανίζει αυτό το μήνυμα.

#### **Ρύθμιση αντίθεσης και έντασης οπίσθιου φωτισμού:**

Η αντίθεση και η ένταση του οπίσθιου φωτισμού είναι προρυθμισμένες από το εργοστάσιο. Ωστόσο, έχετε τη δυνατότητα να τις αλλάξετε από τον τροφοδότη σύρματος όταν αυτός βρίσκεται σε λειτουργία ρύθμισης.

**Για να αλλάξετε την αντίθεση,** πατήστε παρατεταμένα το κουμπί ΟΚ και περιστρέψτε τον αριστερό κωδικοποιητή.

**Για να αλλάξετε την ένταση του οπίσθιου φωτισμού,** πατήστε παρατεταμένα το κουμπί ΟΚ και περιστρέψτε τον δεξιό κωδικοποιητή

#### **Χειροκίνητη προώθηση ταχύτητας σύρματος:**

Για να ενεργοποιήσετε την ταχύτητα του σύρματος κατά την προσέγγιση, πατήστε παρατεταμένα το κουμπί της χειροκίνητης ταχύτητας του σύρματος κατά την προσέγγιση. (I5).

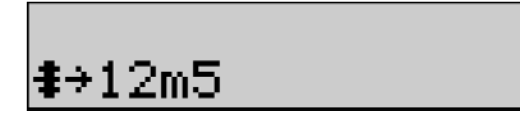

Εμφανίζεται η ταχύτητα του σύρματος και μπορείτε να τη ρυθμίσετε με τον αριστερό κωδικοποιητή (2) μέχρι και τα 12,5 m/λεπτό.

Το σύρμα τροφοδοτείται με τη χαμηλότερη ταχύτητα για 1 δευτ. και στη συνέχεια η ταχύτητα αυξάνεται σταδιακά μέχρι την τιμή αναφοράς.

#### **Απαγωγή αερίου:**

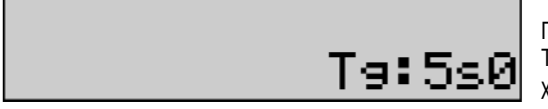

Για να ενεργοποιήσετε την απαγωγή αερίου, πατήστε το κουμπί της απαγωγής αερίου (I6). Το αέριο ρέει κατά τη διάρκεια των καθορισμένων χρονικών διαστημάτων. Εμφανίζεται ο χρονομετρητής:

Πατώντας το κουμπί (I7) σταματά η ροή αερίου.

Ο χρονομετρητής απαγωγής αερίου μπορεί να τροποποιηθεί με τον δεξιό κωδικοποιητή (4) και η εν λόγω τροποποίηση λαμβάνεται υπόψη στην επόμενη απαγωγή.

## **3.2. ΡΥΘΜΙΣΗ ΠΑΡΑΜΕΤΡΩΝ ΣΥΓΚΟΛΛΗΣΗΣ**

#### **Ρύθμιση εμφάνισης περιβάλλοντος εργασίας:**

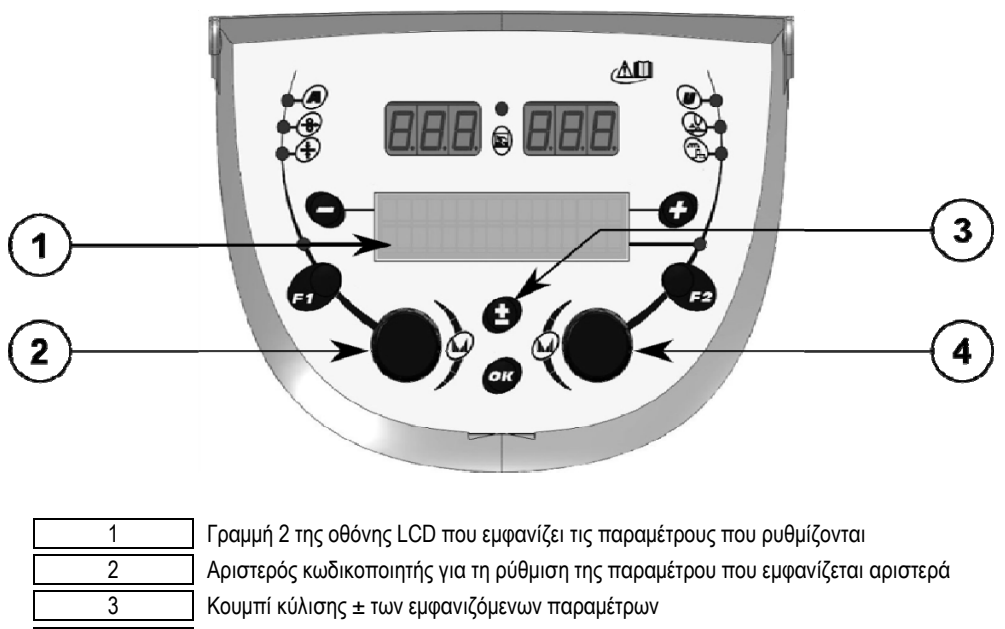

4 Δεξιός κωδικοποιητής για τη ρύθμιση της παραμέτρου που εμφανίζεται δεξιά

Ο τροφοδότης σύρματος σας δίνει τη δυνατότητα να ρυθμίζετε τις βασικές παραμέτρους συγκόλλησης (ταχύτητα σύρματος, τάση τόξου, δυναμικότητα...) και τη λειτουργία σκανδαλισμού. Οι άλλες ρυθμίσεις ρυθμίζονται από την πηγή τροφοδοσίας. Ανατρέξτε στις Οδηγίες Χρήστη της πηγής τροφοδοσίας.

Οι τροποποιήσεις που πραγματοποιούνται στον τροφοδότη σύρματος (ή την πηγή τροφοδοσίας) ενημερώνονται ταυτόχρονα και στην πηγή τροφοδοσίας (ή τον τροφοδότη σύρματος).

#### **Ρύθμιση προγράμματος MIG εκτός συγκόλλησης**

Το κουμπί κύλισης ± (3) σας δίνει τη δυνατότητα προβολής των παρακάτω γραμμών για να αποκτήσετε πρόσβαση στη ρύθμιση των βασικών παραμέτρων συγκόλλησης:

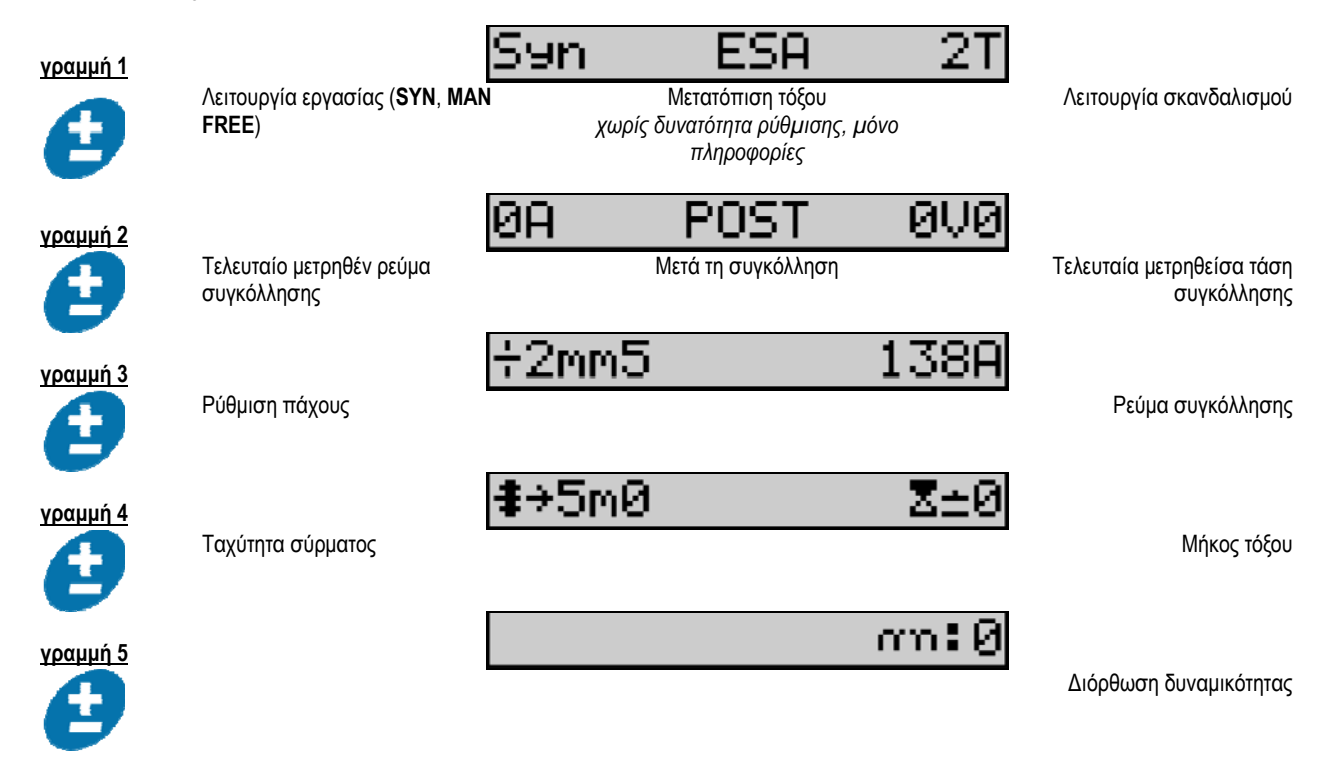

Για τις λειτουργίες εργασίας FREE ή MAN, οι γραμμές 3 και 4 αντικαθίστανται από τις παρακάτω γραμμές:

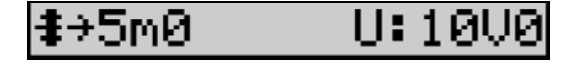

Ταχύτητα σύρματος Τάση τόξου

Η εμφάνιση των βασικών παραμέτρων συγκόλλησης μπορεί να διαφέρει ανάλογα με τη φάση του κύκλου συγκόλλησης που έχετε επιλέξει στην πηγή τροφοδοσίας και τη μετατόπιση τόξου που χρησιμοποιείτε.

Η ρύθμιση του κύκλου συγκόλλησης περιγράφεται λεπτομερώς στο εγχειρίδιο οδηγιών της πηγής τροφοδοσίας. Παρακάτω παρουσιάζονται ως παραδείγματα συγκεκριμένες περιπτώσεις της βηματικής λειτουργίας και της λειτουργίας Προηγμένου Χρονιστή (Advanced Sequencer).

#### **Συγκεκριμένη περίπτωση της βηματικής λειτουργίας:**

Μεταβείτε στην αντίστοιχη γραμμή για να αποκτήσετε πρόσβαση στις παραμέτρους που θέλετε να ρυθμίσετε και περιστρέψτε τον δεξιό κωδικοποιητή για να επιλέξετε το βήμα που θέλετε να ρυθμίσετε:

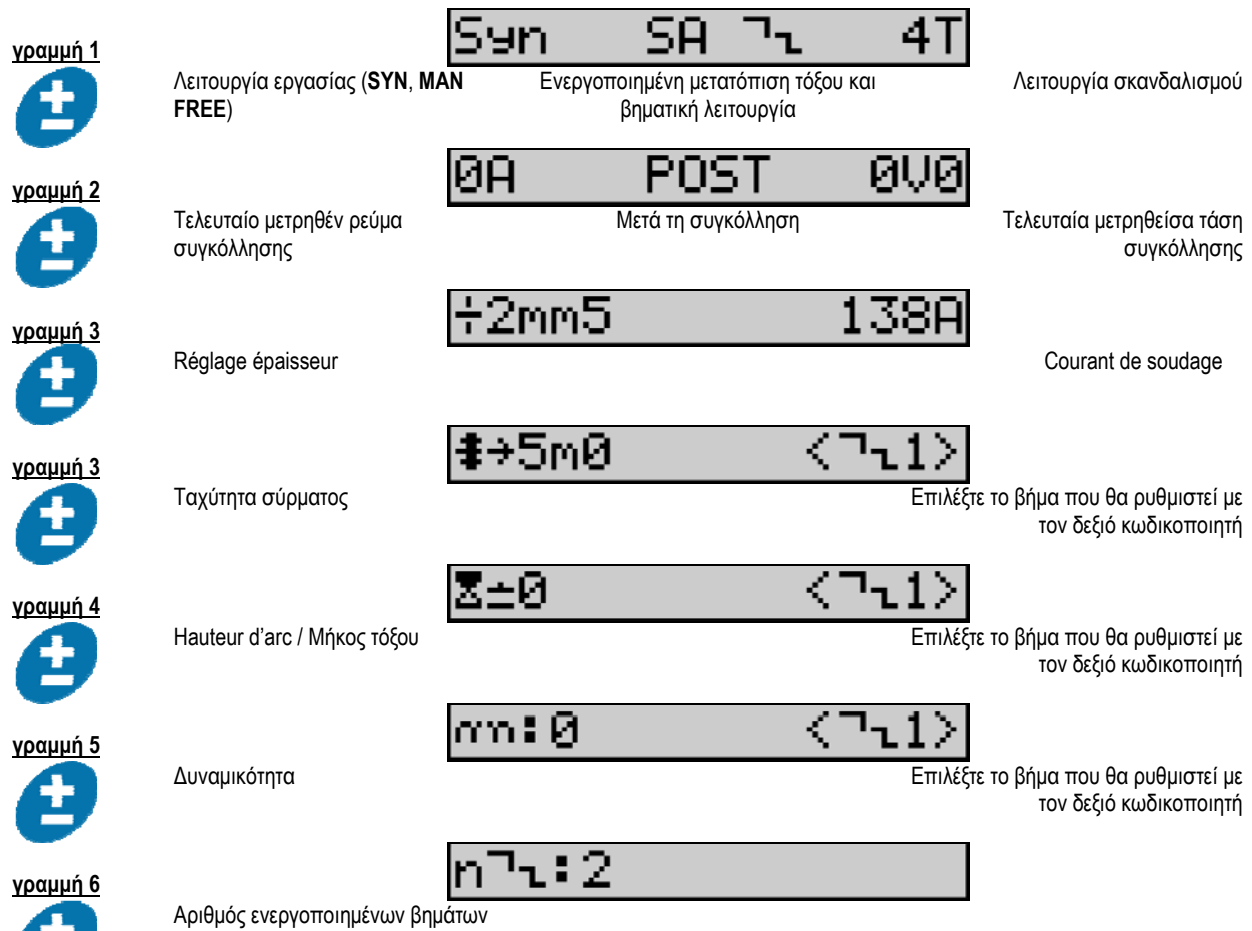

## **Συγκεκριμένη περίπτωση του Προηγμένου Χρονιστή**

÷

Η λειτουργία Προηγμένου Χρονιστή δίνει τη δυνατότητα στον χειριστή να καθορίσει τον χρονισμό της συγκόλλησης σε δύο διαφορετικά προγράμματα. Στη συνέχεια η οθόνη προσαρμόζεται για να καταστήσει εφικτή τη ρύθμιση της ίδιας παραμέτρου για το πρόγραμμα 1 αριστερά και για το πρόγραμμα 2 δεξιά.

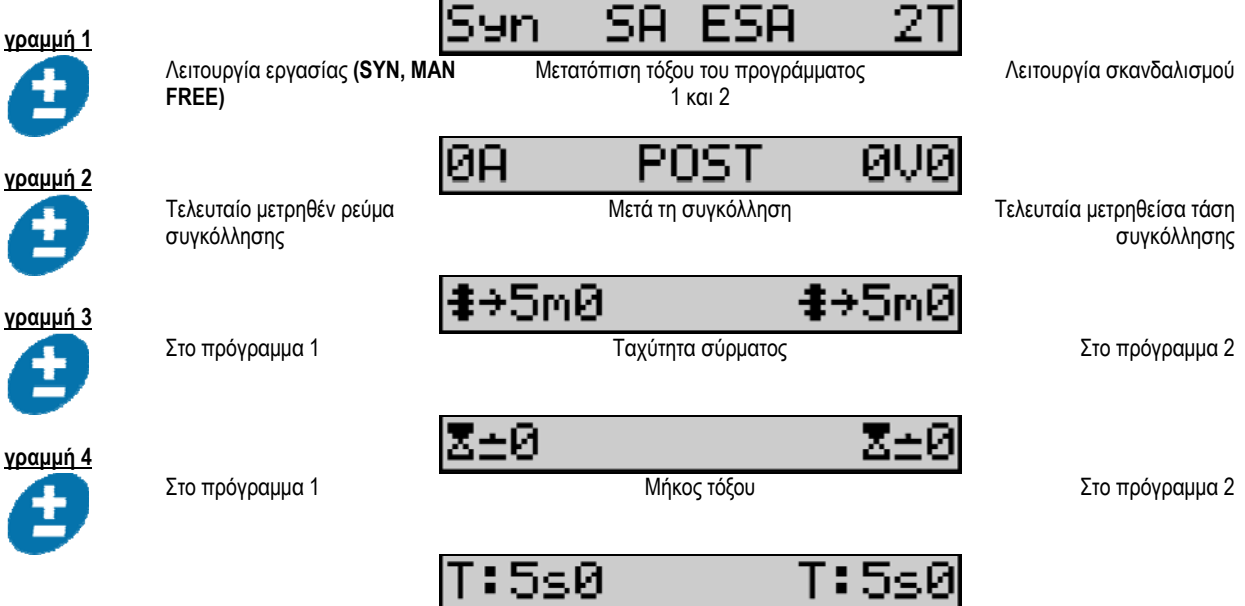

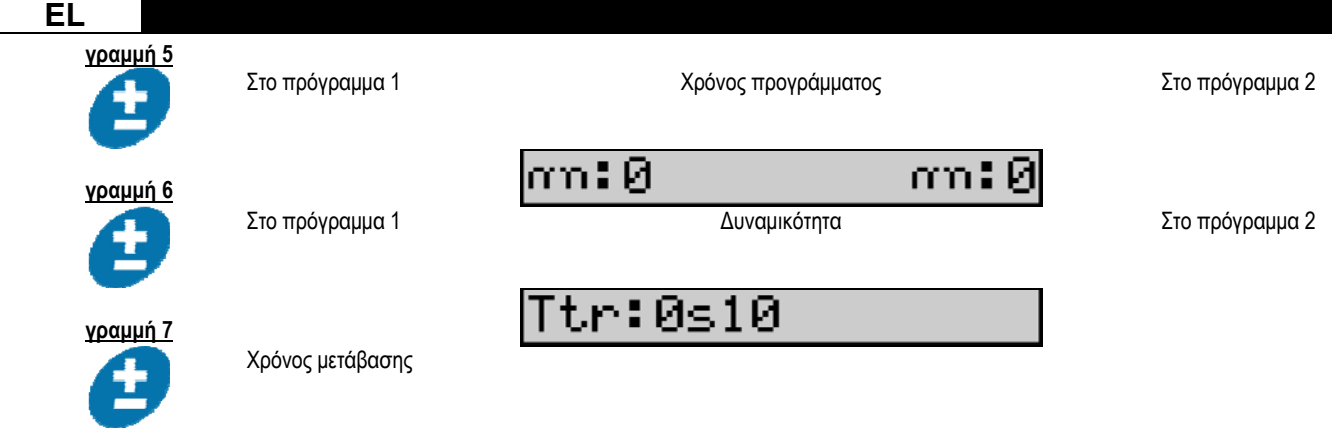

#### **Ρυθμίσεις ποτενσιόμετρου**

Ο τροφοδότης σύρματος μπορεί να είναι συνδεδεμένος με:

- Απομακρυσμένη εντολή ποτενσιόμετρου
- Τσιμπίδα ποτενσιόμετρου
- Συμβατή τσιμπίδα ώθησης-έλξης με ποτενσιόμετρα

Να σημειωθεί ότι οι παράμετροι των ποτενσιόμετρων πρέπει να έχουν ρυθμιστεί στην πηγή τροφοδοσίας (για περισσότερες λεπτομέρειες ανατρέξτε στο εγχειρίδιο οδηγιών της πηγής τροφοδοσίας). Πρέπει να καθορίσετε τον αριθμό των ποτενσιόμετρων που χρησιμοποιούνται. Τα ποτενσιόμετρα ρυθμίζουν:

 *Ποτενσιόμετρο 1* Ταχύτητα σύρματος

 *Ποτενσιόμετρο 2* Τάση τόξου

Το εύρος ρύθμισης των ποτενσιόμετρων εξαρτάται από τη λειτουργία εργασίας ή τους περιορισμούς του προγράμματος.

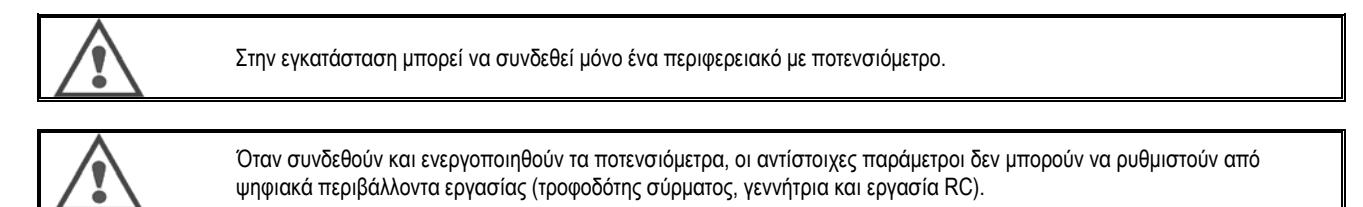

#### **Συγκόλληση MIG**

Στη συγκόλληση, το περιβάλλον εργασίας προσαρμόζεται αυτόματα και υπάρχει η δυνατότητα τροποποίησης μόνο των βασικών παραμέτρων συγκόλλησης:

Ταχύτητα σύρματος, Μήκος τόξου, Δυναμικότητα, Ρεύμα, Τάση.

#### **Συγκόλληση MMA**

Για περισσότερες πληροφορίες σχετικά με τη ρύθμιση της διεργασίας ΜΜΑ, ανατρέξτε στο εγχειρίδιο οδηγιών της πηγής τροφοδοσίας.

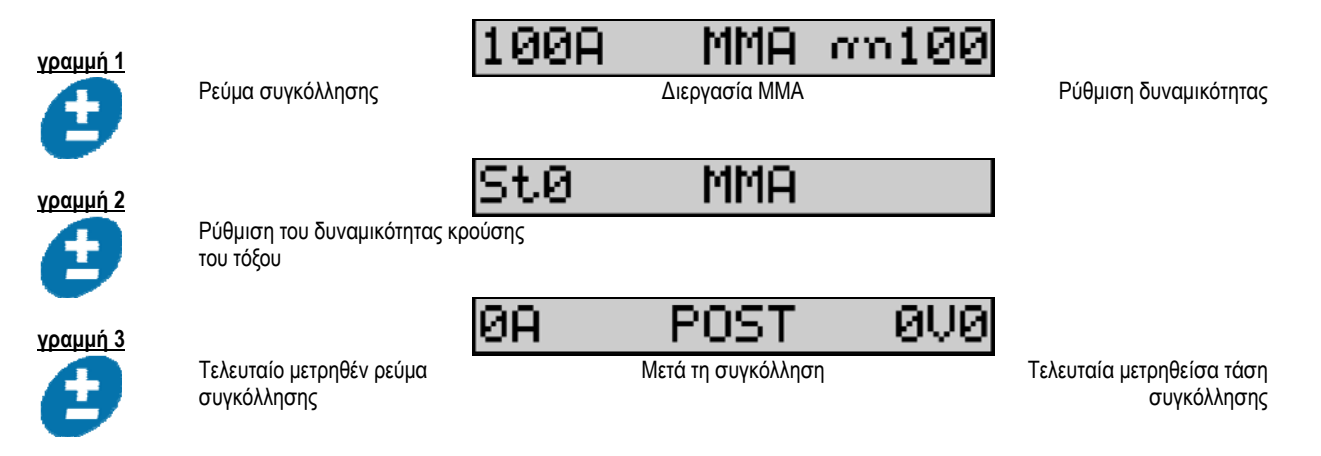

Κατά τη διάρκεια της συγκόλλησης, το περιβάλλον εργασίας είναι παρόμοιο με αυτό της διεργασίας MIG.

#### **Συγκόλληση TIG**

Για περισσότερες πληροφορίες σχετικά με τη ρύθμιση της διεργασίας TIG, ανατρέξτε στο εγχειρίδιο οδηγιών της πηγής τροφοδοσίας.

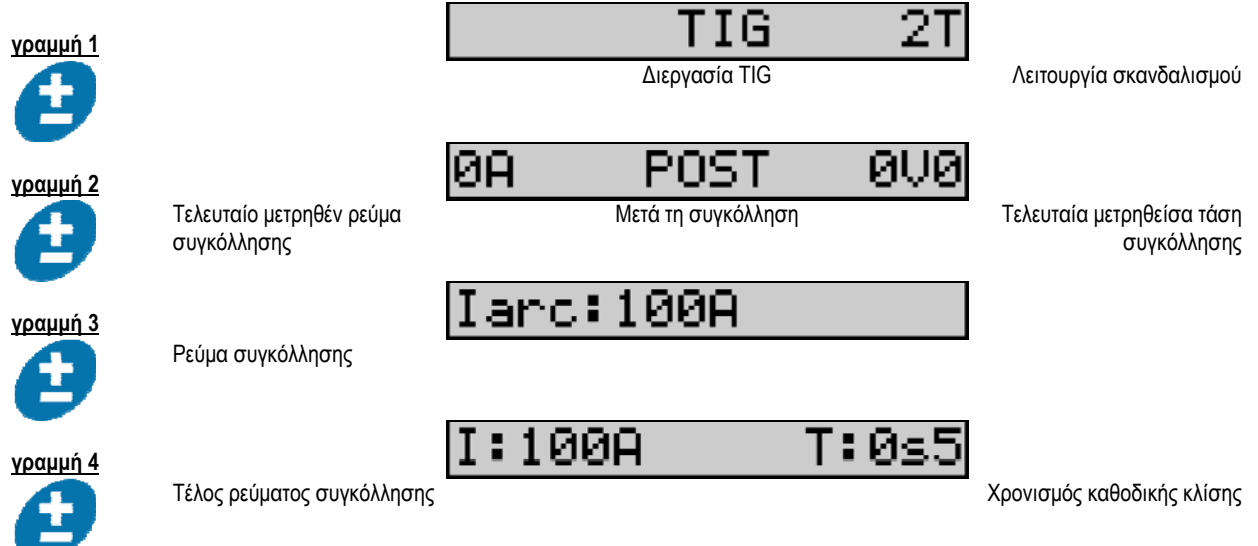

# **3.3. ΠΡΟΕΠΙΣΚΟΠΗΣΗ ΚΑΙ ΜΕΤΡΗΣΗ ΣΥΓΚΟΛΛΗΣΗΣ**

**Εμφάνιση του περιβάλλοντος εργασίας της οθόνης μέτρησης:** 

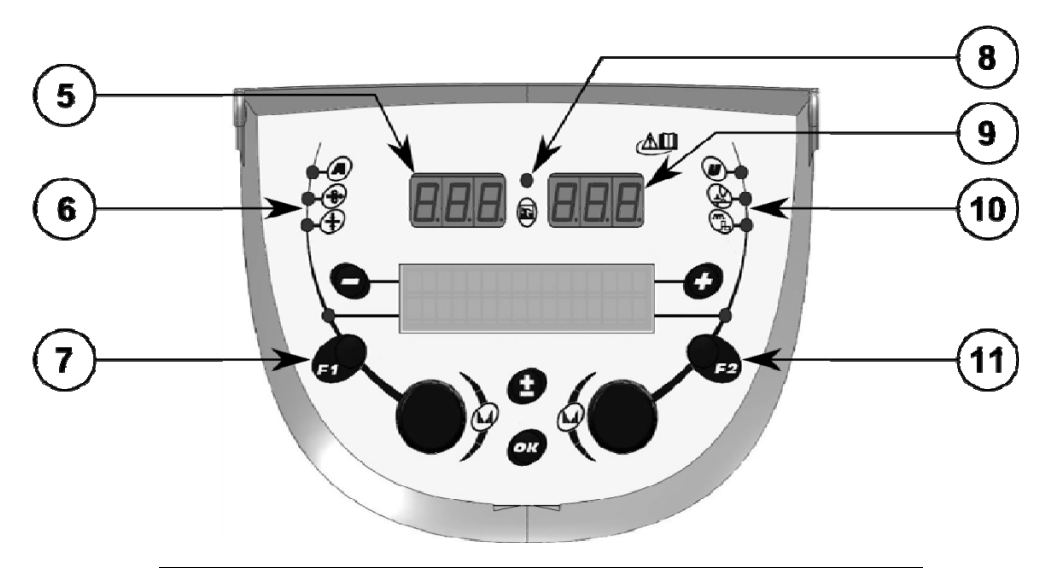

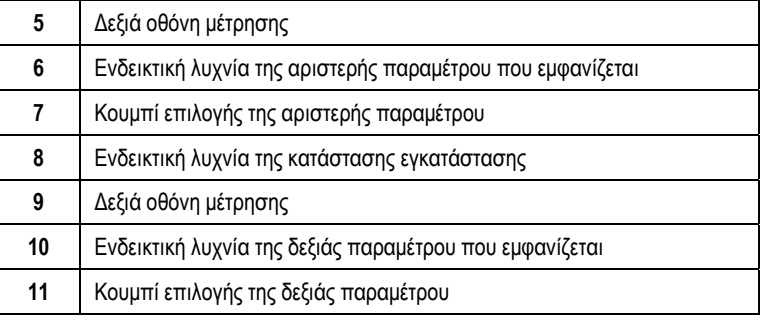

Οι παράμετροι που εμφανίζονται εξαρτώνται από την κατάσταση της εγκατάστασης:

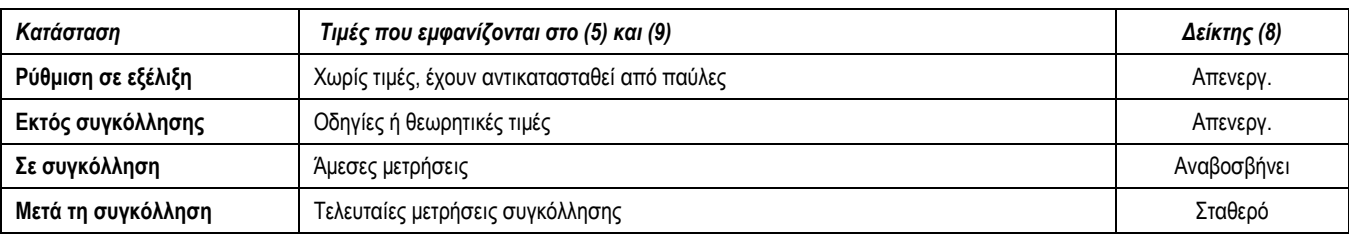

**Σημειώσεις**: Ο χρόνος μετά τη συγκόλληση μπορεί να προσαρμοστεί από την πηγή τροφοδοσίας. Οι τελευταίες μετρήσεις εξακολουθούν να είναι διαθέσιμες στην πηγή τροφοδοσίας (ανατρέξτε στο εγχειρίδιο οδηγιών της πηγής τροφοδοσίας).

Ερμηνεία συμβόλων μεταξοτυπίας:

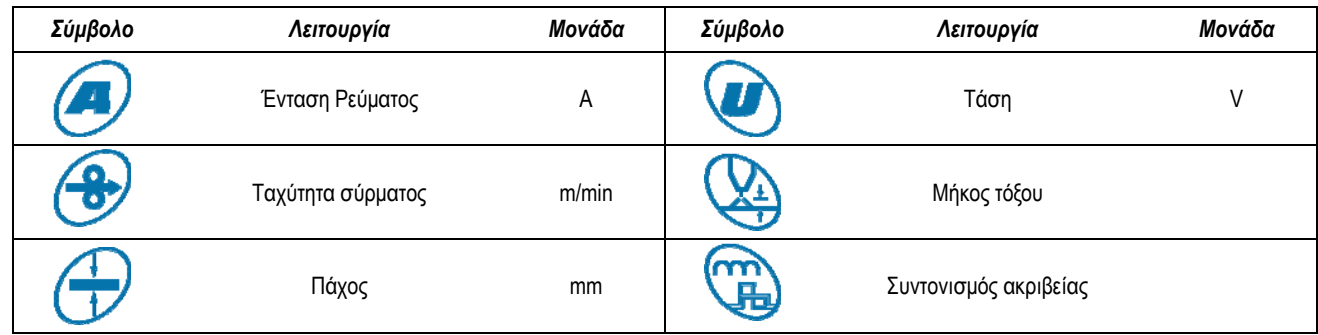

## **3.4. ΔΙΑΧΕΙΡΙΣΗ ΠΡΟΓΡΑΜΜΑΤΩΝ**

#### **Εμφάνιση**

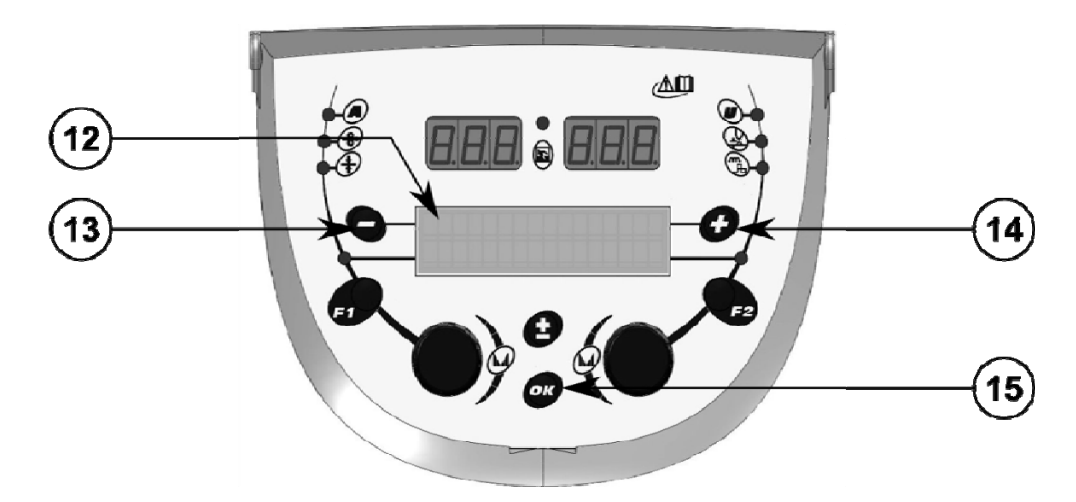

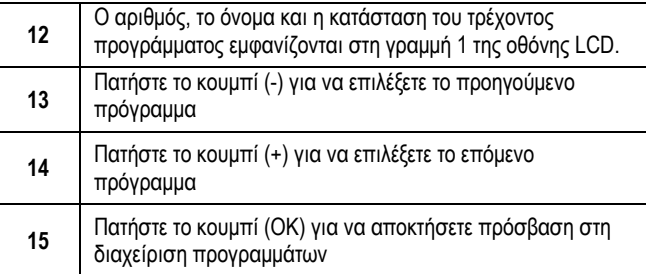

**13**

Η σειρά 1 περιέχει τις παρακάτω πληροφορίες με την ακόλουθη σειρά:

- Κατάσταση προγράμματος (προαιρετικό)
- Αριθμός προγράμματος
- Όνομα προγράμματος

Οι πληροφορίες κατάστασης είναι:

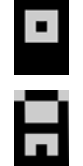

Floppy = Το πρόγραμμα έχει τροποποιηθεί από την τελευταία αποθήκευση.

Verrou = Το πρόγραμμα είναι κλειδωμένο.

Εάν το όνομα του προγράμματος υπερβαίνει την χωρητικότητα της οθόνης, οι χαρακτήρες του ονόματος μετακινούνται συνεχώς για να μπορεί ο χρήστης να το διαβάζει ολόκληρο.

#### **Επιλογές προγραμμάτων:**

Επιλέξτε ένα πρόγραμμα πατώντας το κουμπί + (14) για να μετακινηθείτε στο επόμενο πρόγραμμα ή το κουμπί - (13) για να επιστρέψετε στο προηγούμενο πρόγραμμα.

Εάν το πρόγραμμα εξακολουθεί να είναι ενεργό, η επιλογή περιορίζεται στα προγράμματα της λίστας.

#### **Επαναφέρετε και αποθηκεύσετε το τρέχον πρόγραμμα**

Μεταβείτε στη λειτουργία επαναφοράς πατώντας το OK (15).

Περιστρέψτε τον κωδικοποιητή (2) ή (4) για να στραφεί το βέλος στην επιθυμητή λειτουργία.

Επιβεβαιώστε την επιλογή πατώντας το κουμπί OK (15).

Εάν επιθυμείτε να εξέλθετε από το πρόγραμμα, πατήστε οποιοδήποτε κουμπί εκτός από το OK (15) ή το κουμπί σκανδαλισμού.

## **3.5. ΔΙΑΜΟΡΦΩΣΗ ΤΡΟΦΟΔΟΤΗ ΣΥΡΜΑΤΟΣ**

#### **Μηνύματα Προειδοποίησης:**

Όταν προκύπτει ένα σφάλμα εμφανίζεται ο αριθμός και οι πληροφορίες πλαισίου κειμένου που σχετίζονται με το σφάλμα.

Όταν το σφάλμα εξαφανίζεται, το σχετικό μήνυμα αναβοσβήνει. Στη συνέχεια μπορείτε να το αναγνωρίσετε πατώντας το ΟΚ στον τροφοδότη σύρματος ή την πηγή τροφοδοσίας.

Μόλις αναγνωρίσετε το σφάλμα, το μήνυμα εξαφανίζεται.

Για περισσότερες πληροφορίες, ανατρέξτε στο εγχειρίδιο οδηγιών της πηγής τροφοδοσίας.

#### **Περιγραφή λίστας σφαλμάτων:**

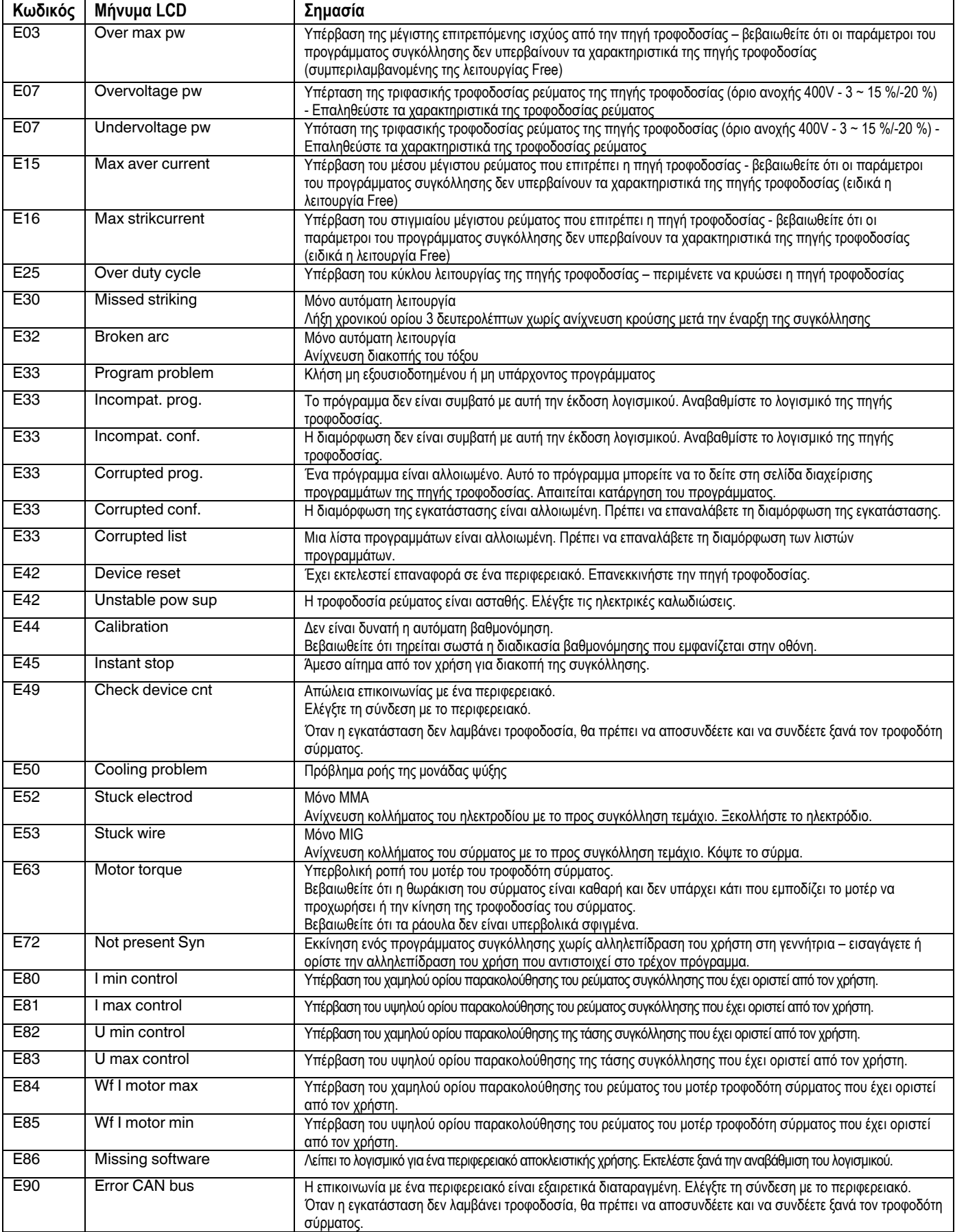

## **4 - ΠΡΟΑΙΡΕΤΙΚΑ ΕΞΑΡΤΗΜΑΤΑ**

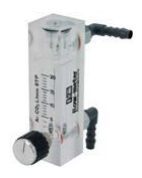

**Διάταξη ελέγχου ροής αερίου, κωδ. W000275905** 

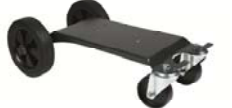

**Καροτσάκι τροφοδότη σύρματος, κωδ. W000275908**

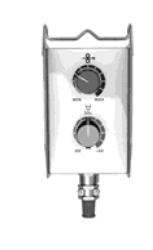

**Απλό τηλεχειριστήριο, κωδ. W000275904**

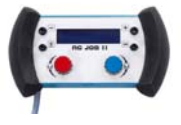

## **Τηλεχειριστήριο RC-job II κωδ. W000371925**

## **Torches évoluées**

DIGITORCH 2 E 341 – 4m, κωδ. W000373831 DIGITORCH 2 E 341W – 4m, κωδ. W000373832 DIGITORCH 2 E 441W – 4m, κωδ. W000373833

## **Torches avec potentiomètres**

 DIGITORCH P 341 – 4m , réf. W000345014 DIGITORCH P 341W – 4m, réf. W000345016 DIGITORCH P 441W – 4m, réf. W000345018

**Κάρτα ΩΘΗΣΗΣ-ΕΛΞΗΣ, κωδ. W000275907** 

**ΠΡΟΣΑΡΜΟΓΕΑΣ TIG, κωδ. W000379466**
# **5 - ΣΥΝΤΗΡΗΣΗ**

Δύο φορές τον χρόνο, ανάλογα με τη συχνότητα χρήσης του σετ, επιθεωρήστε:

Τη γενική καθαριότητα του τροφοδότη σύρματος.

Τις ηλεκτρικές συνδέσεις και τις συνδέσεις αερίου.

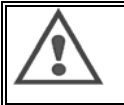

**EL** 

Ποτέ να μην καθαρίζετε ή πραγματοποιείτε επισκευές στο εσωτερικό χωρίς πρώτα να βεβαιωθείτε ότι το σετ έχει αποσυνδεθεί από το ηλεκτρικό δίκτυο. Αφαιρέστε τα πλαίσια του τροφοδότη σύρματος και καθαρίστε με αναρρόφηση τυχόν υπάρχουσα σκόνη και σωματίδια. Να χρησιμοποιείτε πάντα ένα πλαστικό στόμιο όταν καθαρίζετε αυτά τα εξαρτήματα για να αποφύγετε φθορές.

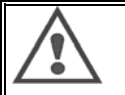

Να καθαρίζετε προσεκτικά με αναρρόφηση τα ηλεκτρονικά κυκλώματα, διασφαλίζοντας ότι το στόμιο δεν προκαλεί φθορές στα εξαρτήματα.

Εάν ο τροφοδότης σύρματος εμφανίσει κάποια δυσλειτουργία, πριν προσπαθήσετε να κάνετε διάγνωση του προβλήματος, εκτελέστε τα ακόλουθα βήματα και ελέγξτε:

- Τις ηλεκτρικές συνδέσεις ισχύος, ελέγχου και τα κυκλώματα τροφοδοσίας.
- Την κατάσταση της μόνωσης, των καλωδίων και των σωληνώσεων.

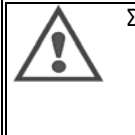

Σε κάθε εκκίνηση του σετ συγκόλλησης και πριν από οποιονδήποτε χειρισμό, ελέγξτε:

- ότι τα τερματικά ισχύος είναι επαρκώς σφιγμένα
- ότι οι συνδέσεις είναι σωστές
- την παροχή του αερίου
- την κατάσταση της τσιμπίδας
- το είδος και τη διάμετρο του σύρματος

# **5.1. ΡΑΟΥΛΑ ΚΑΙ ΟΔΗΓΟΙ ΣΥΡΜΑΤΟΣ**

Υπό φυσιολογικές συνθήκες εργασίας, αυτά τα εξαρτήματα έχουν μακρά διάρκεια ζωής πριν χρειαστεί να αντικατασταθούν.

Ωστόσο, πρώιμη φθορά ή απόφραξη μπορούν να προκληθούν από κολλώδεις εναποθέσεις.

Για να μειώσετε τον κίνδυνο να συμβεί κάτι τέτοιο, να ελέγχετε την καθαριότητα του δίσκου ανά τακτά διαστήματα.

Το σετ του μειωτήρα στροφών δεν χρειάζεται συντήρηση.

Η προσάρτηση των ράουλων στη βάση απαιτεί έναν προσαρμογέα με κωδ. W000277338.

# **5.2. ΑΝΑΛΩΣΙΜΑ ΕΞΑΡΤΗΜΑΤΑ ΤΟΥ ΤΡΟΦΟΔΟΤΗ ΣΥΡΜΑΤΟΣ**

Τα αναλώσιμα εξαρτήματα του τροφοδότη σύρματος, ο ρόλος των οποίων είναι να οδηγούν και να προωθούν το σύρμα συγκόλλησης, πρέπει να προσαρμόζονται στο είδος και τη διάμετρο του χρησιμοποιούμενου σύρματος συγκόλλησης. Η φθορά τους μπορεί να επηρεάσει τα αποτελέσματα της συγκόλλησης. Τότε θα χρειαστεί να τα αντικαταστήσετε.

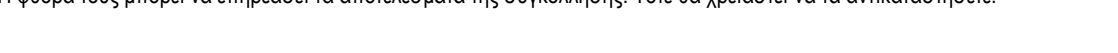

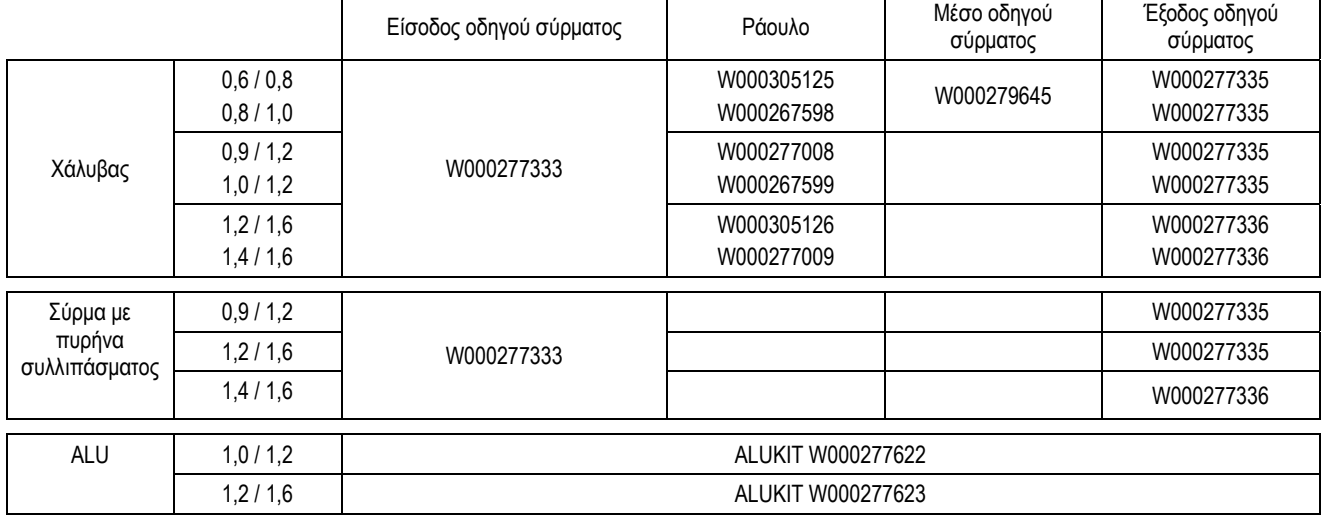

Δυνατότητα χρήσης των ράουλων από αλουμίνιο με σύρμα από χάλυβα και επενδυμένο σύρμα.

## **5.3. ΑΝΑΚΥΚΛΩΣΗ**

Η παρουσία των παρακάτω εξαρτημάτων απαιτεί συγκεκριμένη διαχείριση μετά το πέρας του χρόνου λειτουργίας τους (ανακύκλωση): Ηλεκτρονικός πίνακας του μπροστινού πλαισίου

Οθόνη LCD στον ηλεκτρονικό πίνακα του μπροστινού πλαισίου

# **5.4. ΑΝΤΑΛΛΑΚΤΙΚΑ**

**(βλέπε αναδιπλούμενη ΕΙΚΟΝΑ 1 στο τέλος του εγχειριδίου)**

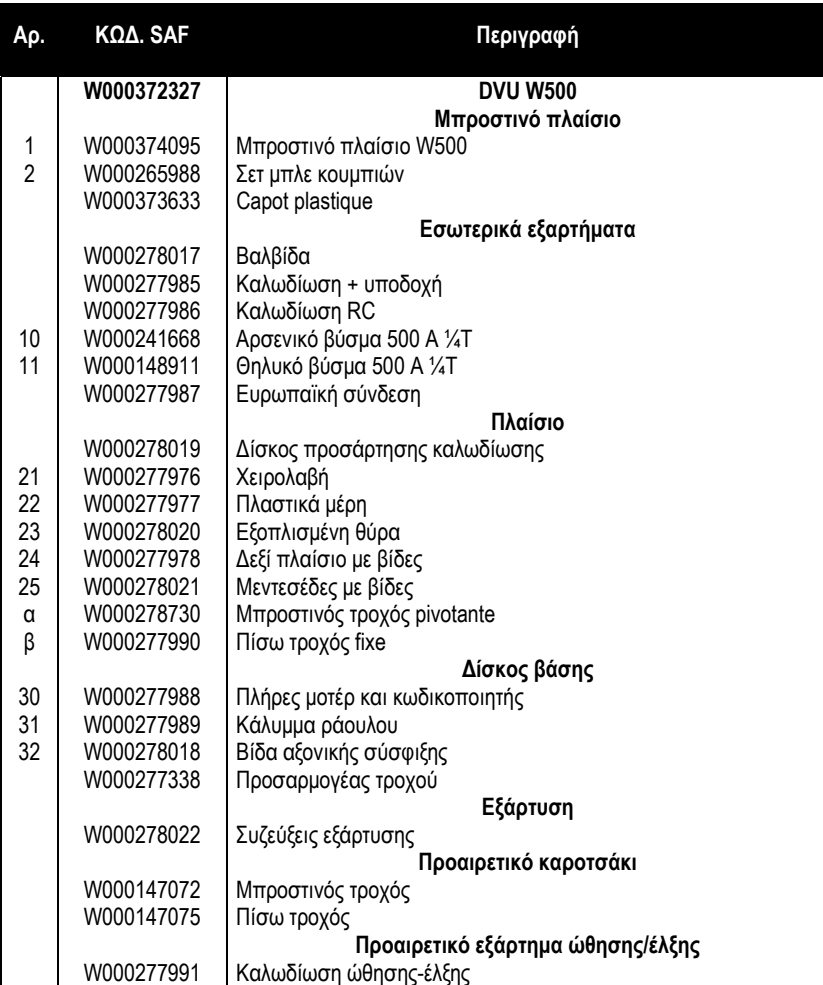

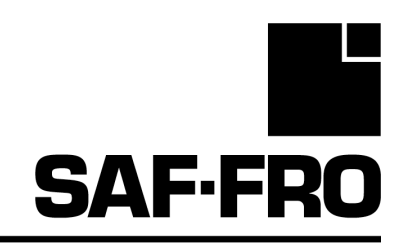

# DVU W500

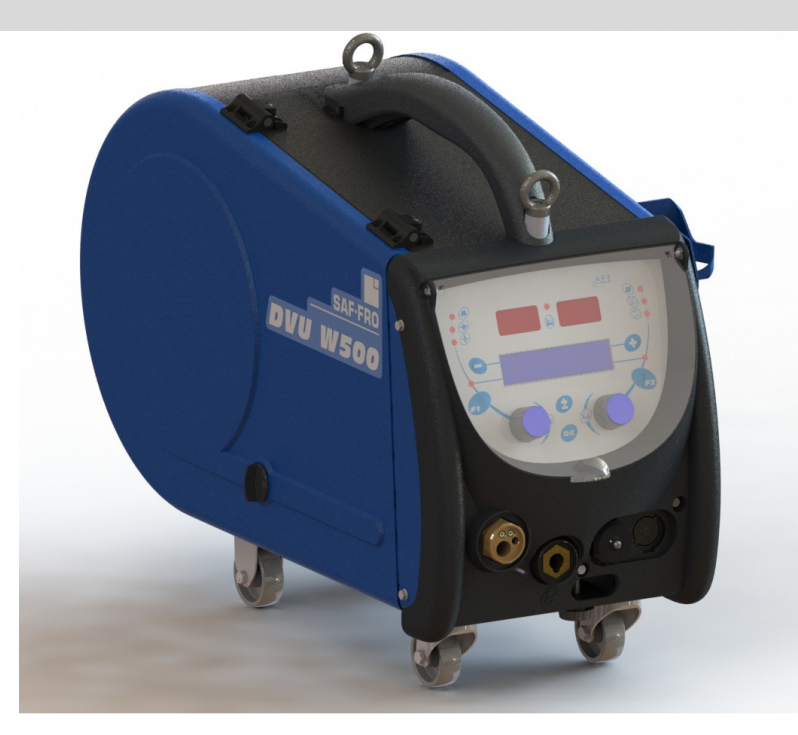

# RU РУКОВОДСТВО ПО ЭКСПЛУАТАЦИИ И ТЕХНИЧЕСКОМУ ОБСЛУЖИВАНИЮ

Категория №: 8695-1215 Проверка : G Дата : 02/2018

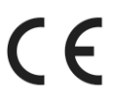

Контактные данные : www.SAF-FRO.com

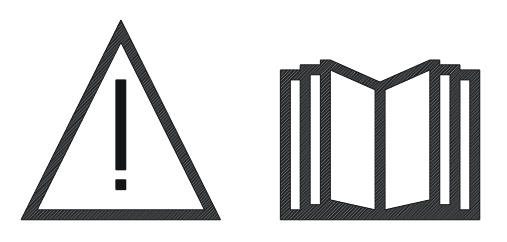

RU Дуговая сварка и плазменная резка могут представлять опасность для<br>
спорядовая и динимательном пользует представлять опасность для оператора и лиц, находящихся вблизи ведения работ. До начала работ подробно ознакомьтесь с руководством по эксплуатации.

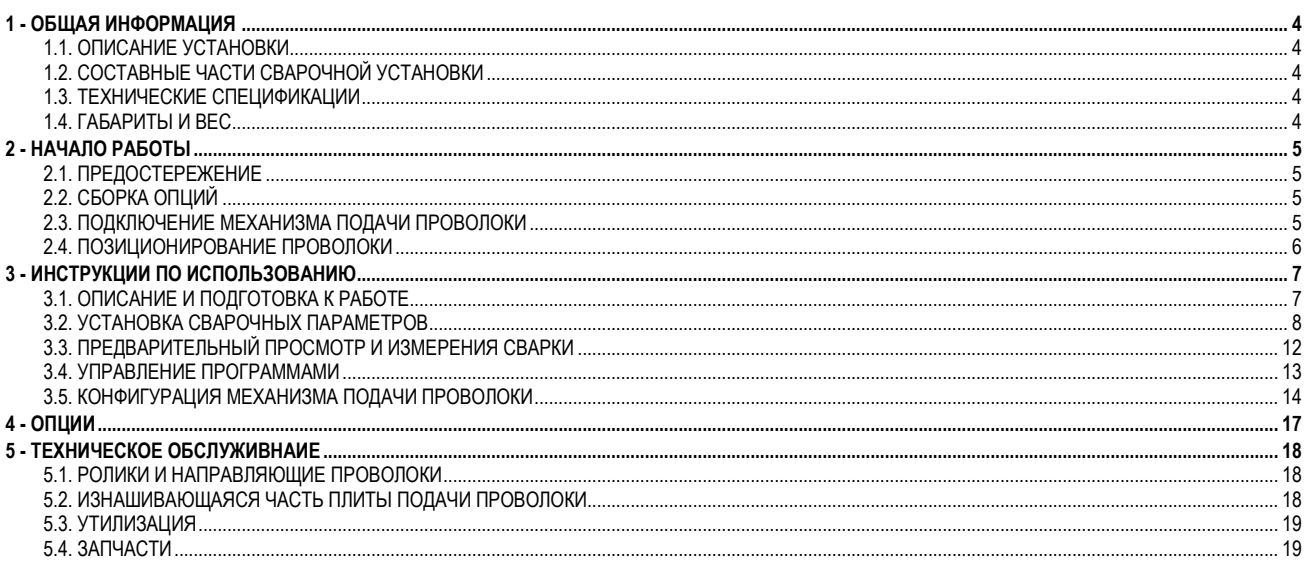

# 1 - ОБЩАЯ ИНФОРМАЦИЯ

## 1.1. ОПИСАНИЕ УСТАНОВКИ

Механизм подачи проволоки DVU W500 специально разработан для высокостандартных применений, особо требовательных к диапазону работы источника питания DIGIWAVE II, экспертный диапазон – для ручного применения. .

Оптимизированный дизайн устройства облегчает его использование в неблагоприятных условиях – либо в отношении перемещения (тележка, предлагаемая как опция), либо относительно внешней агрессивной среды (влажность, пыль, рельеф и т.д.).

DVU W500 позволит вам получить высококачественные и красивые сварные швы. Данный механизм подачи проволоки можно использовать только в диапазоне работы DIGIWAVE II.

Для оптимального использования системы необходимо подробное знание данного руководства. Важно следовать всем инструкциям, изложенным в данном документе

# 1.2. СОСТАВНЫЕ ЧАСТИ СВАРОЧНОЙ УСТАНОВКИ

#### Сварочная установка состоит из:

- **EX МЕХАНИЗМА ПОДАЧИ ПРОВОЛОКИ**
- **<u>В</u> адаптера экологически чистой катушки**,
- **Е ИНСТРУКЦИИ ПО ТЕХНИЧЕСКОМУ Обслуживанию**
- **Е инструкции по безопасности**

## 1.3. ТЕХНИЧЕСКИЕ СПЕЦИФИКАЦИИ

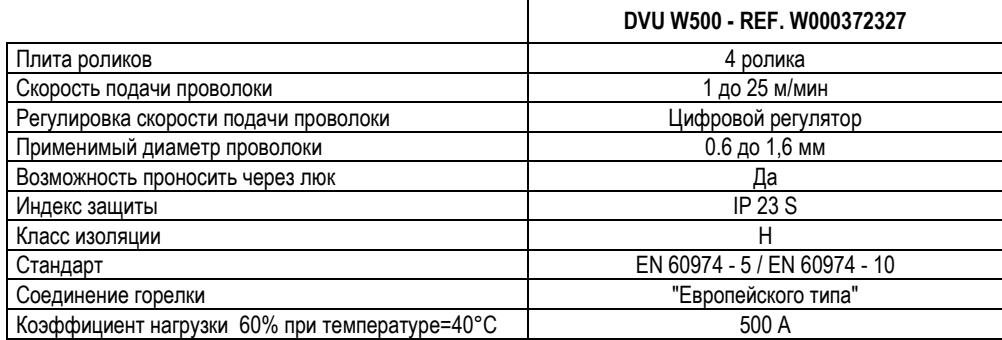

ПРИМЕЧАНИЕ: Данный генератор нельзя использовать во время выпадения снега или дождя. Возможно хранение на открытом воздухе, но он не рассчитан на использование без защиты при выпадении осадков.

#### Степени защиты, обеспечиваемые кожухом

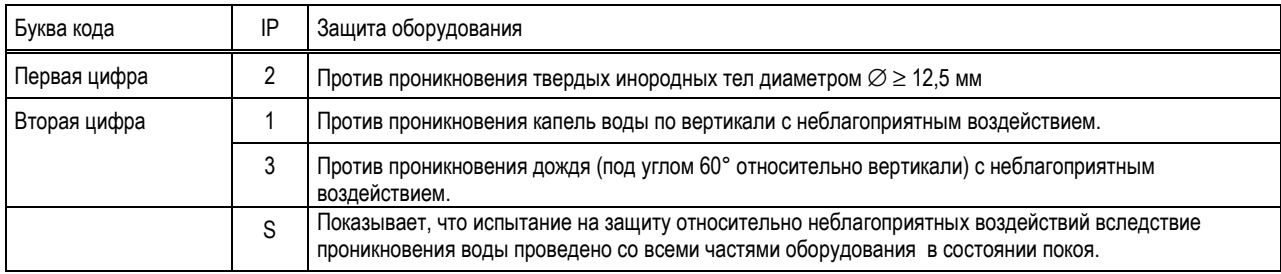

## 1.4. ГАБАРИТЫ И ВЕС

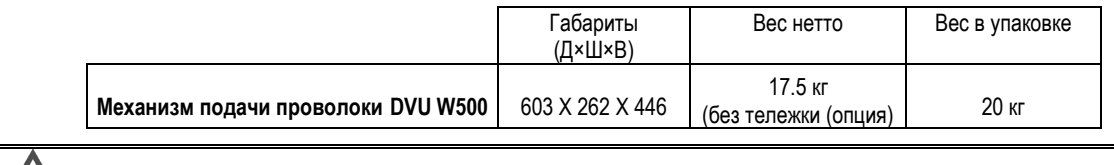

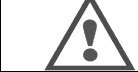

Механизм подачи проволоки не предназначен для автоматического применения, только для оборудования, работающего в ручном режиме.

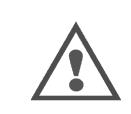

В режиме MIG (дуговой сварке плавящимися электродами в среде инертных газов) напряжение присутствует на соединении MMA (ручной дуговой сварки). Аналогичным образом, при сварке MMA напряжение присутствует на соединении горелки MIG, на проводе и на трубчатом токоподводе горелки для сврки MIG, если она все еще подсоединена. Не прикасайтесь и исключите контакт данных соединение с каким либо элементом – риск электрической дуги (выгорание, ослепление, порча материала).

# 2 - НАЧАЛО РАБОТЫ

## 2.1. ПРЕДОСТЕРЕЖЕНИЕ

- $\Rightarrow$ Для защиты лицевой панели плотно установите крышку.
- $\Rightarrow$ Будьте осторожны, не прищемите кабеля и трубки для подачи газа и воды.
- $\Rightarrow$ Убедитесь в правильности подключения силовых соединений. Соединения на четверть оборота нужно хорошо затянуть.
- $\Rightarrow$ Не оставляйте жидкости, горячие предметы в контакте с кабелями.
- $\Rightarrow$ Стабильность системы поддерживается до угла в 10 °.
- $\Rightarrow$ При подвешивании механизма подачи проволоки не используйте экологиески чистую катушку.
- $\Rightarrow$ Подключение механизма подачи проволоки производить при отключенном генераторе.

# 2.2. СБОРКА ОПЦИЙ

До подключения механизма подачи проволоки нужно собрать следующие опции:

- Тележка (Опция)
- Расходометр (Опция)
- Тележка (Опция)
- Пушпульное устройство (опция)

# 2.3. ПОДКЛЮЧЕНИЕ МЕХАНИЗМА ПОДАЧИ ПРОВОЛОКИ

Информацию по вариантам соединения и по механизму подачи проволоки смотрите в инструкции по быстрому пуску.

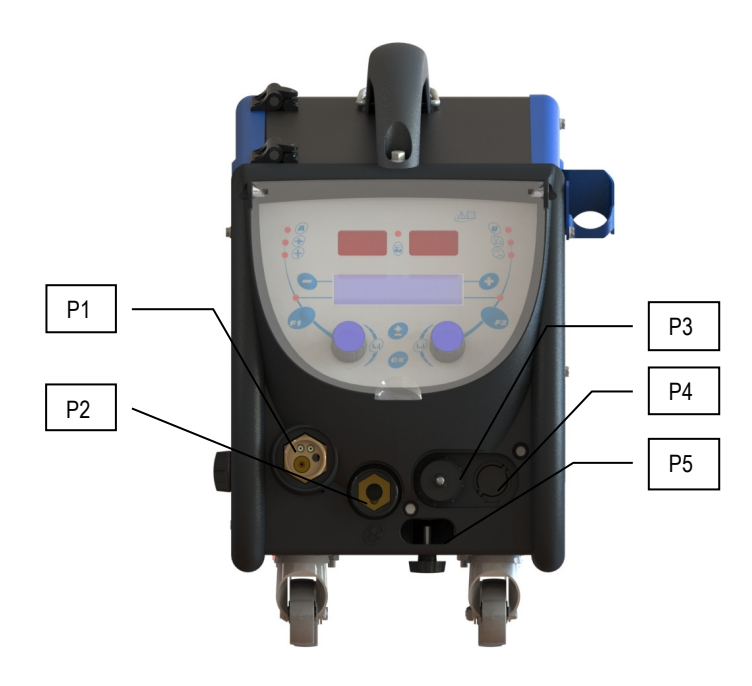

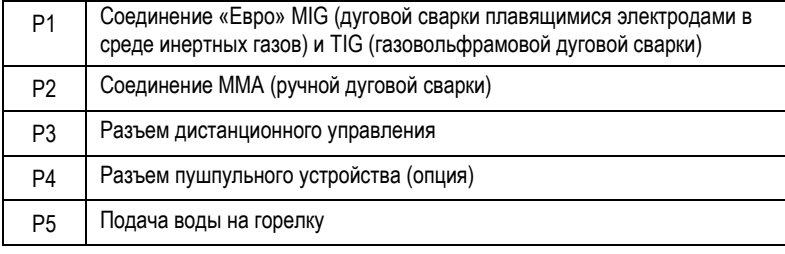

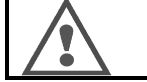

Любое подключение или отключение механизма подачи проволоки к установке производить только при отключенной установке.

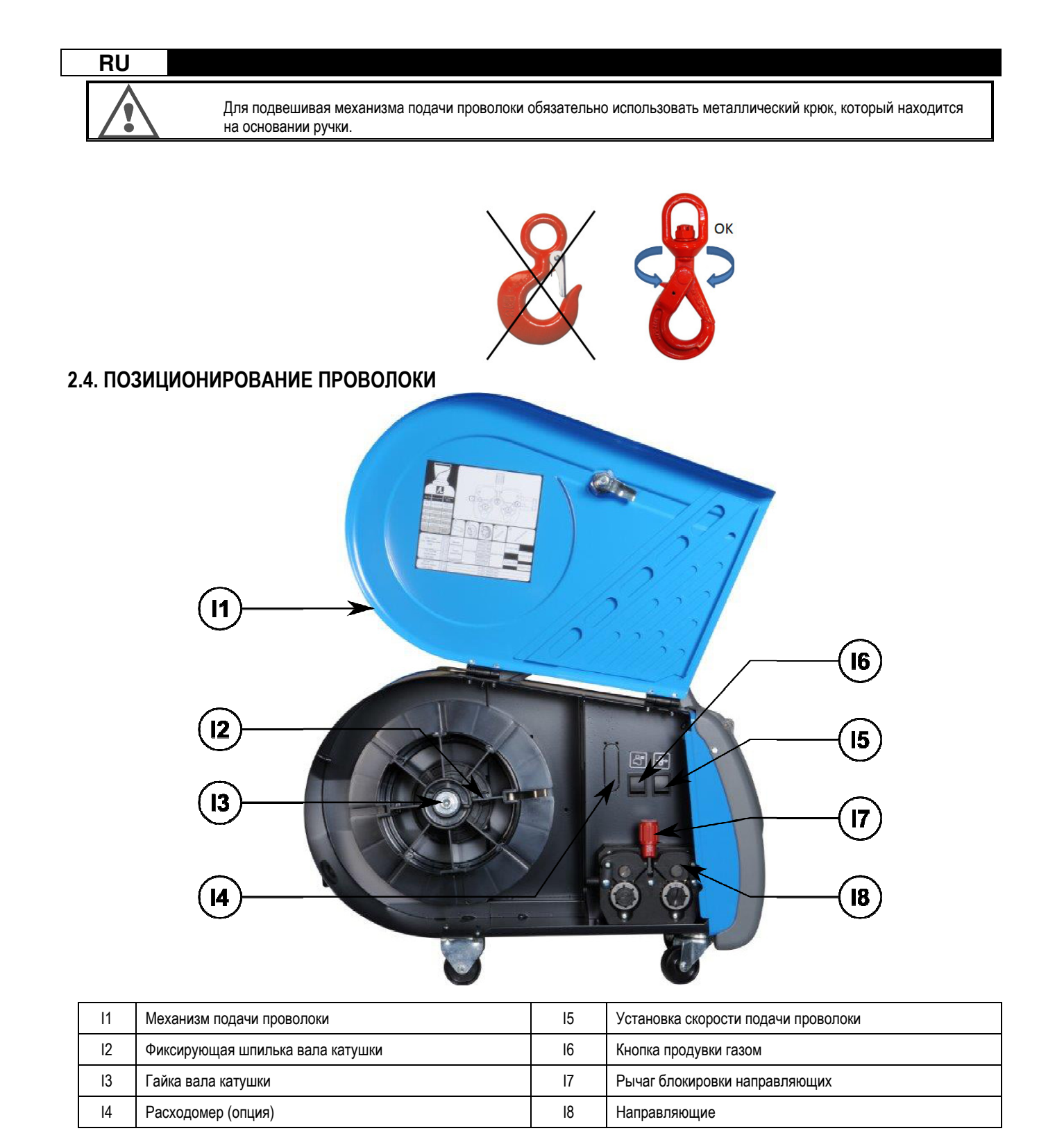

Откройте дверцу механизма подачи проволоки (I1) и обеспечьте, чтобы она не упала

Открутите гайку вала катушки (I3).

Вставьте катушку с проволокой в вал. Убедитесь, что фиксирующая шпилька вала (I2) находится на своем месте на катушке.

Закрутите гайку (I3) обратно на вал, поворачивая по часовой стрелке.

Опустите рычаги (I7) для того, чтобы освободить направляющие (I8):

Возьмите конец проволоки с катушки и отрежьте деформированную часть.

Выпрямите первые 15 сантиметров проволоки.

Вставьте проволоку через направляющую плиты.

Опустите направляющие (I8) и поднимите рычаг (I7), чтобы зафиксировать направляющие.

Отрегулируйте давление направляющих (I8) на проволоку для корректировки натяжения.

## 3 - ИНСТРУКЦИИ ПО ИСПОЛЬЗОВАНИЮ

## 3.1. ОПИСАНИЕ И ПОДГОТОВКА К РАБОТЕ

Интерфейс механизма подачи проволоки :

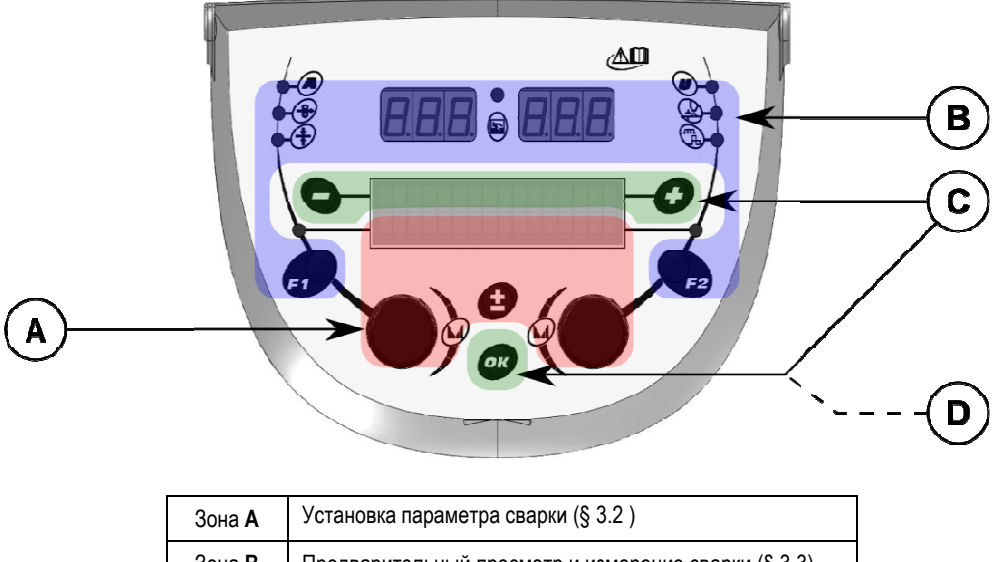

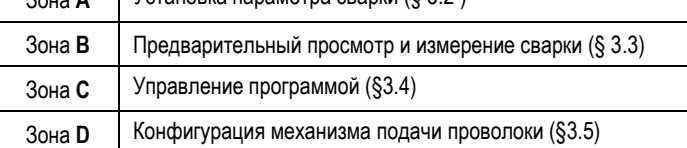

#### Начало работы с установкой :

При пуске, на ЖК-дисплее отображаются следующие шаги:

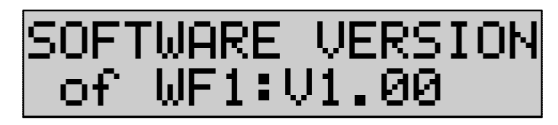

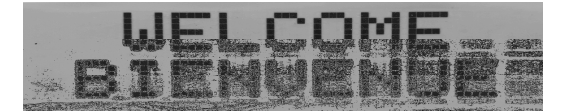

Показывает версию программного обеспечения и номер механизма подачи проволоки, при использовании нескольких механизмов подачи проволоки.

Картинка перехода « WELCOME BIENVENUE»

Рабочее сообщение в зависимости от состояния в котором установка была остановлена.

Выполняется настройка :

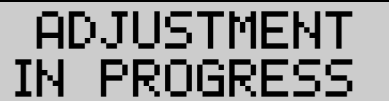

Когда конфигурация источника питания не разрешает настроек, интерфейс механизма подачи проволоки остается бездействующим и отображает данное сообщение.

#### Установка контраста и яркости подсветки:

Контраст и яркость подсветки имеют заводские предустановки. Тем не менее, данные параметры механизма подачи проволоки можно менять в режиме настройки.

Чтобы настроить контраст нажмите и удерживайте кнопку ОК и поверните левый кодировщик.

Чтобы настроить яркость подсветки, нажмите и удерживайте кнопку ОК и поверните правый кодировщик.

#### Ручная установка скорости продвижения проволоки:

Для активации скорости продвижения проволоки нажмите и удерживайте кнопку ручной установки скорости продвижения проволоки. (I5).

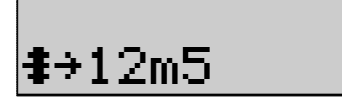

Скорость подачи проволоки отображается и может быть установлена левым кодировщиком (2) до ограничения – 12.5 м/мин.

Проволока подается с наименьшей скоростью в течение 1 секунды а затем постепенно увеличивается до установленного значения скорости.

### Продувка газом :

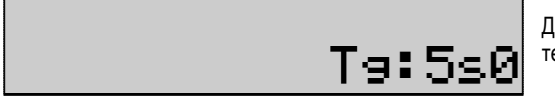

Для активации продувки газом нажмите кнопку продувки газом (I6). Газ подается в течение установленного времени. Отображается таймер.

Нажатие на кнопку (I7) останавливает подачу газа.

Время продувки газом можно установить правым кодировщиком (4). Такое изменение принимается во внимание при следующей продувке.

## 3.2. УСТАНОВКА СВАРОЧНЫХ ПАРАМЕТРОВ

Установка, обзор интерфейса:

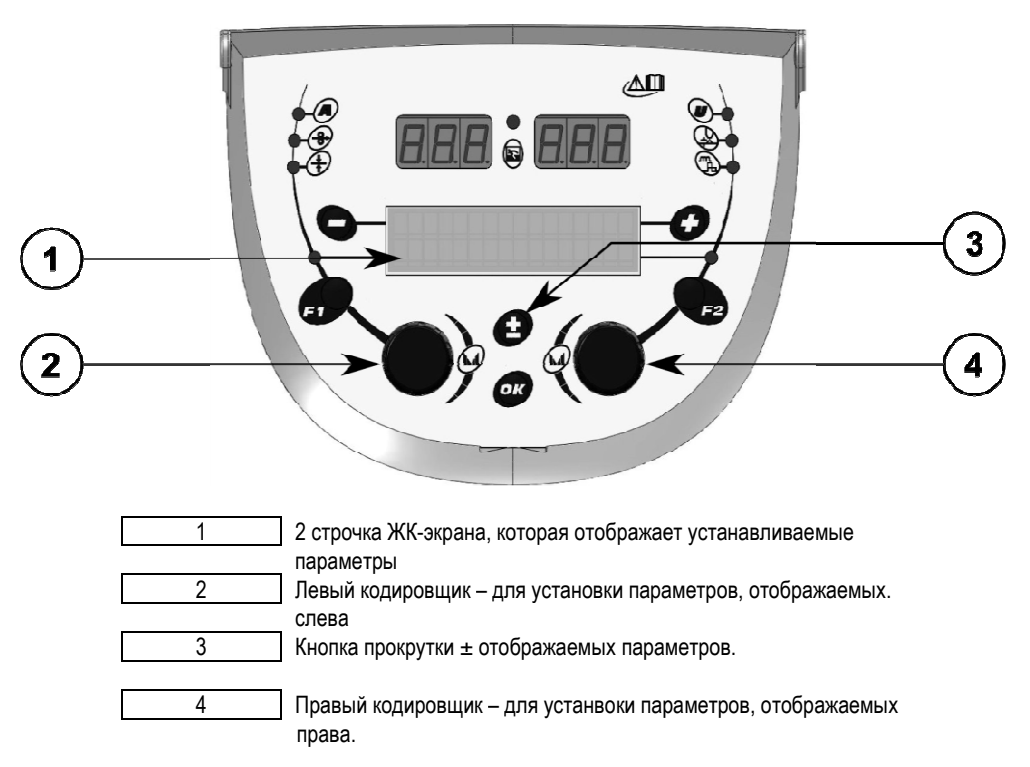

Механизм подачи проволоки позволяет устанавливать основные параметры сварки (скорость подачи проволоки, напряжение дуги, динамику…) и триггерный режим . Другие установки конфигурируются на источнике питания. Смотрите руководство по эксплуатации источника питания. Изменения, произведенные на механизме подачи проволоки (или на источнике питания) обновляются на исчтонике питания (или механизме подачи проволоки).

Установка программы для MIG сварки (дуговой сварке плавящимися электродами в среде инертных газов

Кнопка прокрутки ± (3) позволяет просматривать следующие строчки для получения доступа к установке основных параметров сварки:

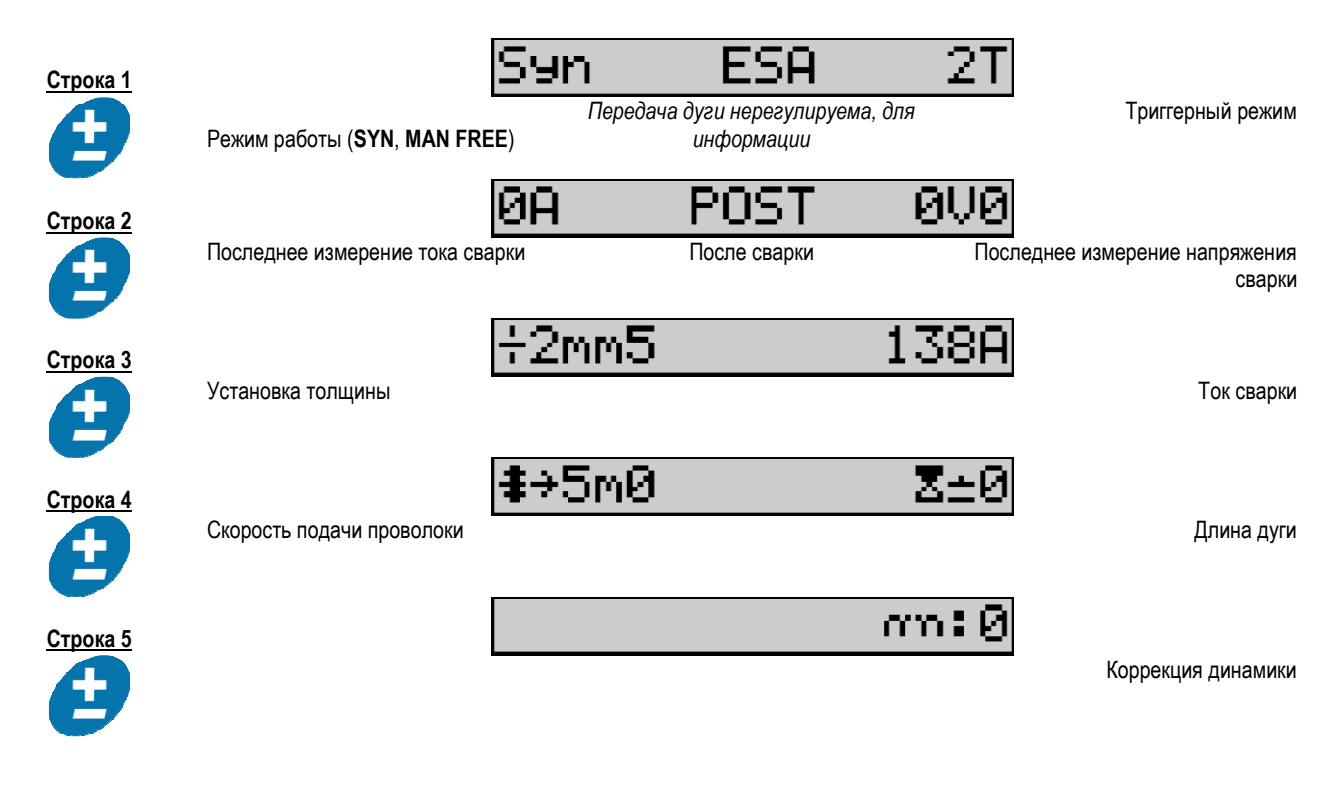

Для режимов работы «FREE» (Свободный) или «MAN» (Ручной), строчки 3 и 4 заменяются на следующие:

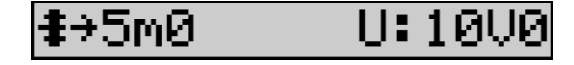

Скорость подачи проволоки Повета и проволоки при податке и напряжение дуги на не напряжение дуги

Отображение основных параметров сварки может меняться в зависимости от выбранных вами фаз цикла сварки на источнике питания и от передачи дуги, которую вы используете.

Установка цикла сварки подробно описана в руководстве по эксплуатации источника питания. Дальнейшее описание конкретных случаев использования пошагового режима и Расширенного последовательного режима представлено в качестве примера.

#### Конкретный случай использования пошагового режима:

Перейдите к соответствующей строчке для доступа к параметрам, которые вы хотите установить и поверните правый кодировщик для выбора шага, который вы хотите установить:

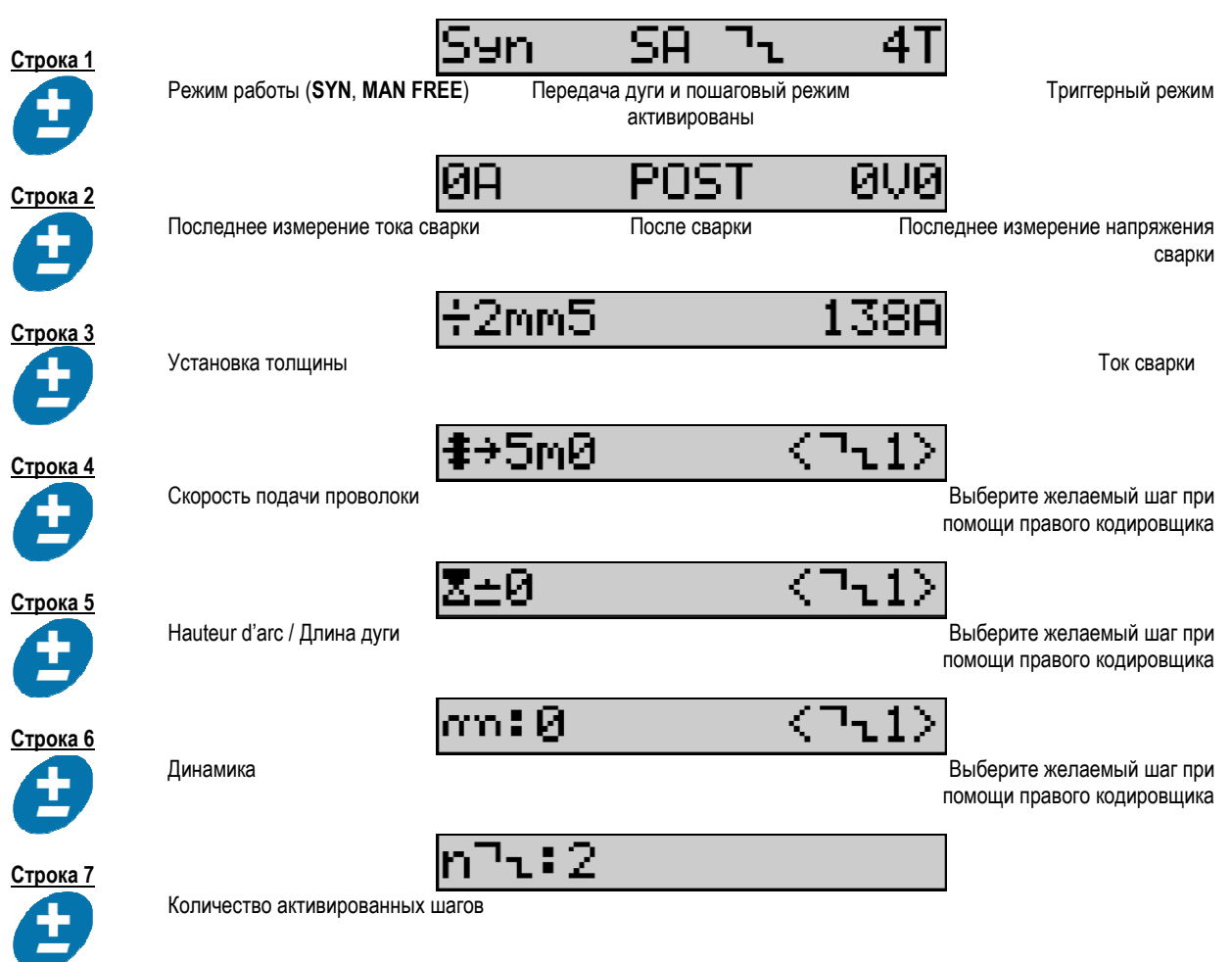

#### Конкретный случай использования «Расширенного последовательного режима»

Расширенный последовательный режим позволяет оператору установить последовательность сварки в двух отдельных режимах. После чего дисплей позволяет устанавливать одинаковые параметры для режима 1 – слева и режима 2 – справа.

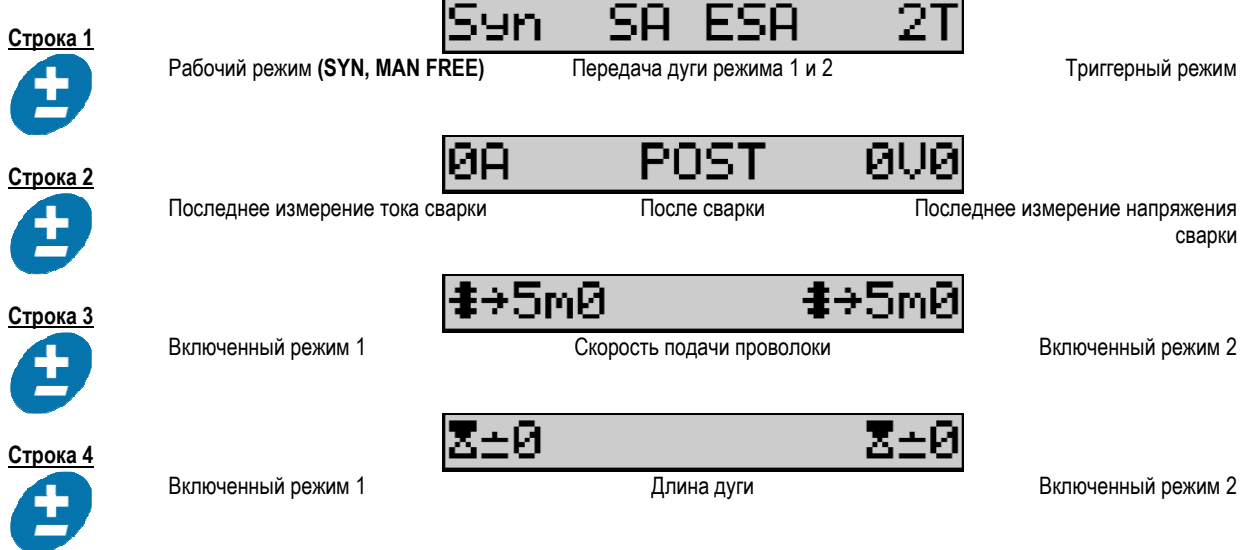

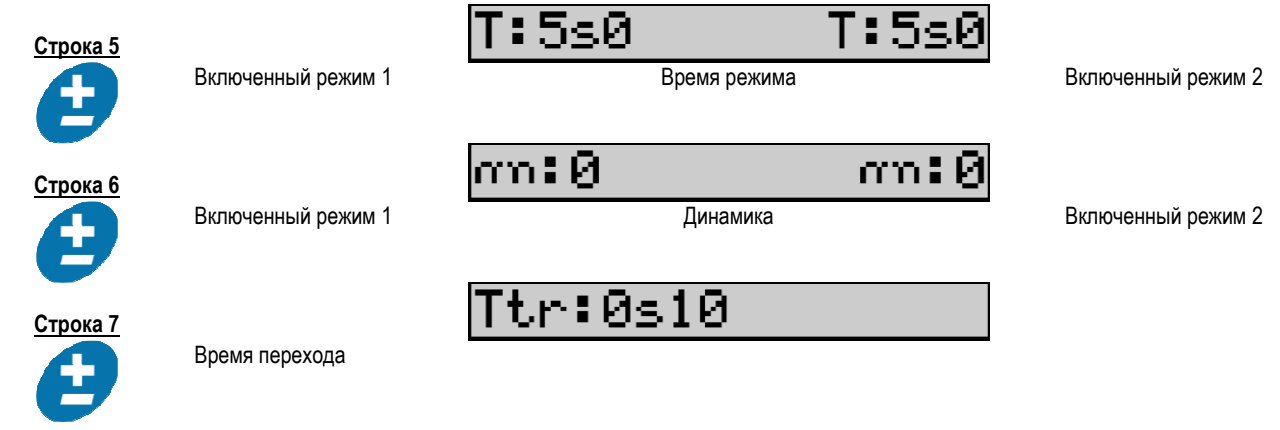

## Установки потенциометра

Механизм подачи может быть подключен к:

- Дистанционной команде потенциометра
- Горелке потенциометра
- Совместимой пушпульной горелке с потенциометрами

Следует уточнить, что потенциометры нужно сконфигурировать с источником питания (подробности смотрите в руководстве по эксплуатации источника питания). Вам нужно указать количество используемых потенциометров.

Настройки потенциометров:

Потенциометр 1 Скорость подачи проволоки

Потенциометр 2 Напряжение дуги

Диапазон установок потенциометров зависит от рабочего режима или от ограничений программы.

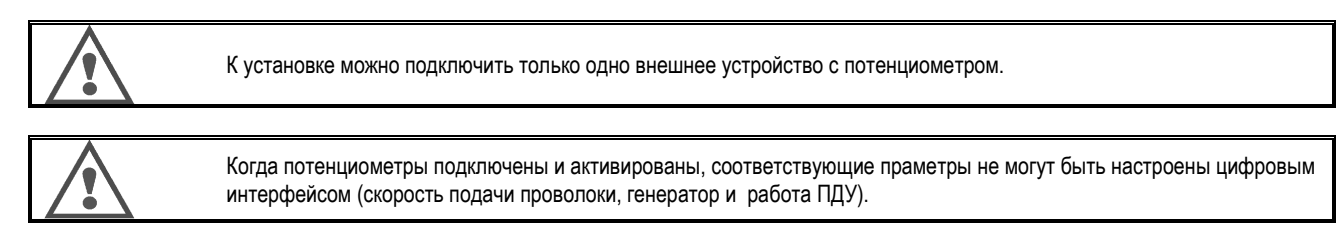

MIG сварка (дуговая сварка плавящимися электродами в среде инертных газов)

При сварке, интерфейс автоматически адаптируется и изменить можно только основные параметры сварки:

Скорость подачи проволоки, длина дуги, динамика, ток, напряжение.

#### MMA сварка (ручная дуговая сварка)

Дополнительную информацию о настройках процесса ММА смотрите в руководстве по эксплуатации источника питания.

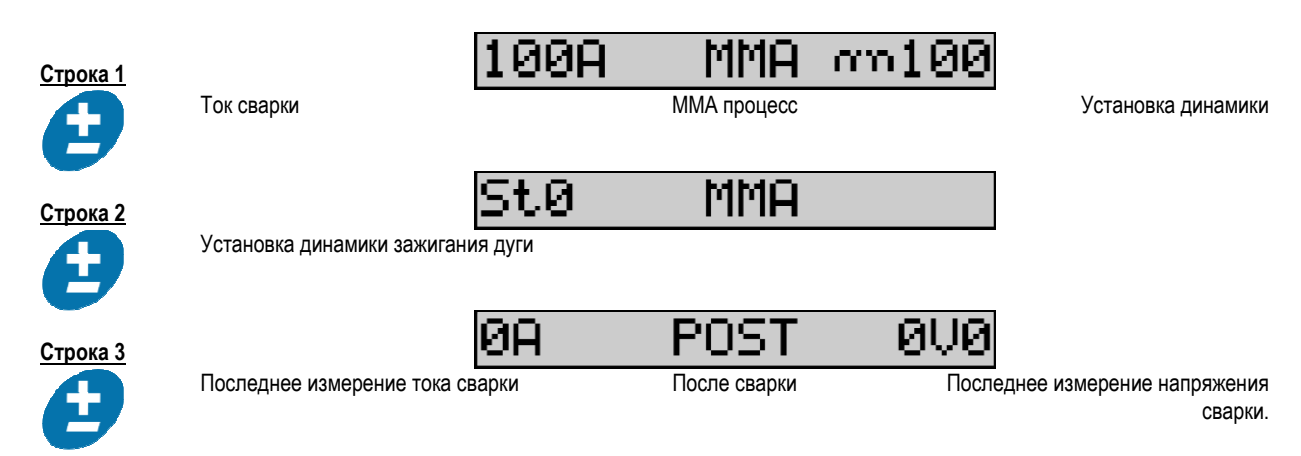

Во время сварки интерфейс аналогичен процессу MIG.

## TIG сварка (газовольфрамовая дуговая сварка)

Дополнительную информацию о установке процесса TIG смотрите в параграфе § 3.4.1. руководства по эксплуатации источника питания.

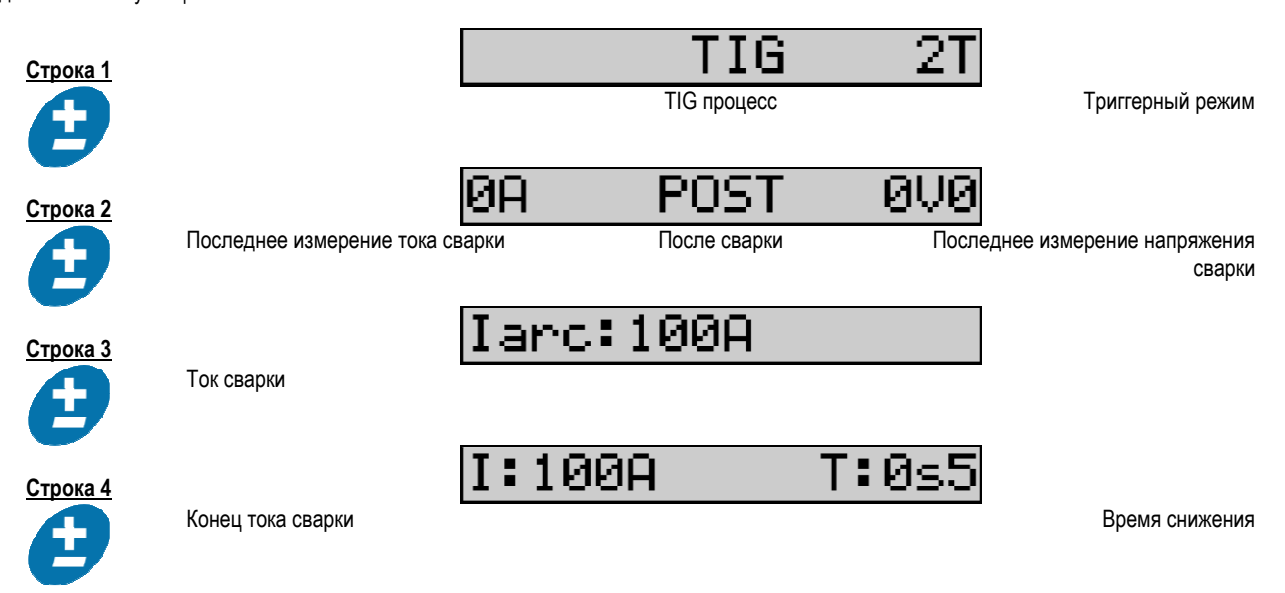

## 3.3. ПРЕДВАРИТЕЛЬНЫЙ ПРОСМОТР И ИЗМЕРЕНИЯ СВАРКИ

Обзор интерфейса дисплея измерения:

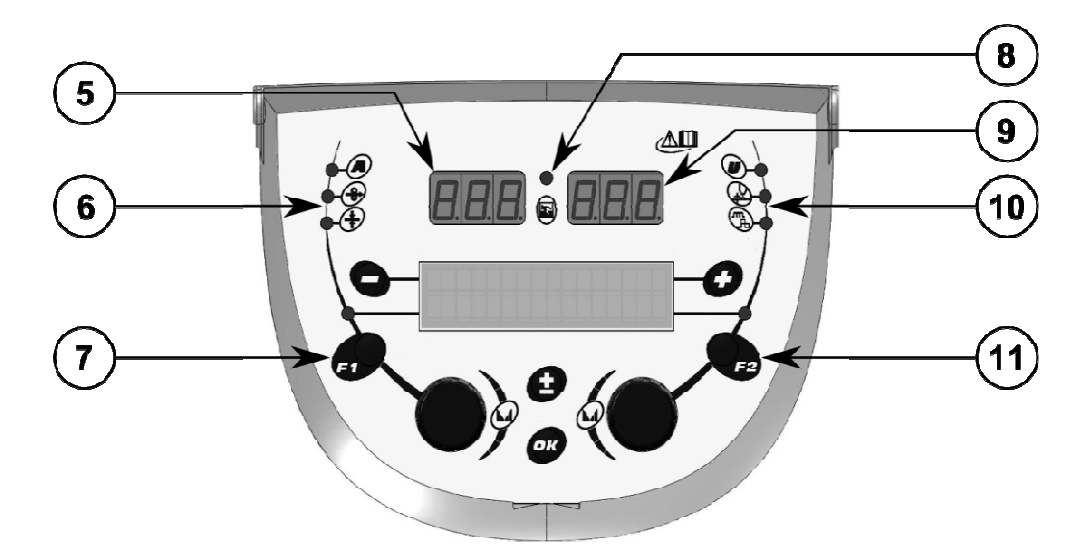

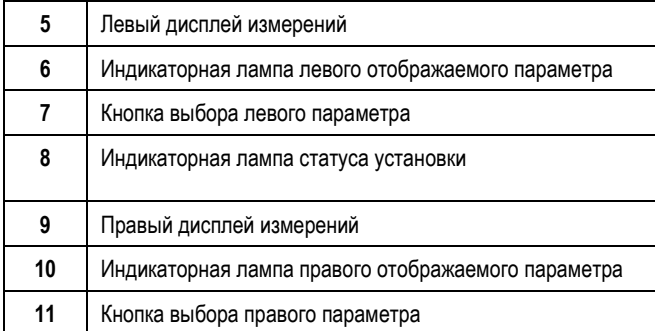

Отображаемые значения завият от статуса установки:

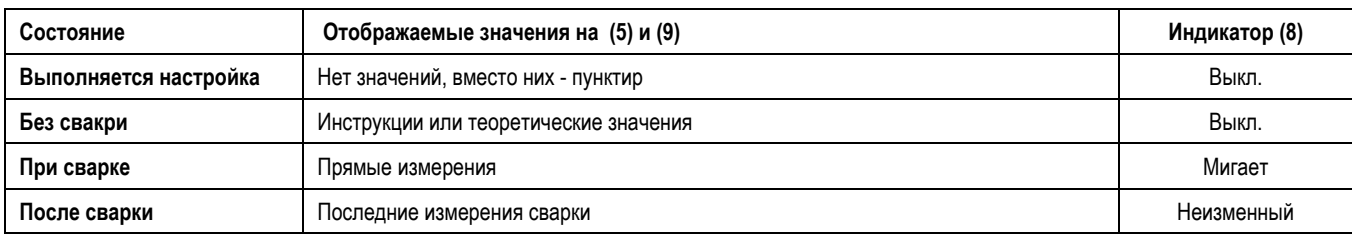

Примечания: Время после сварки можно конфигурировать на источнике питания. Последние измерения остаются доступными на источнике питания (см. руководство по эксплуатации источника питания).

Определение сериграфических символов:

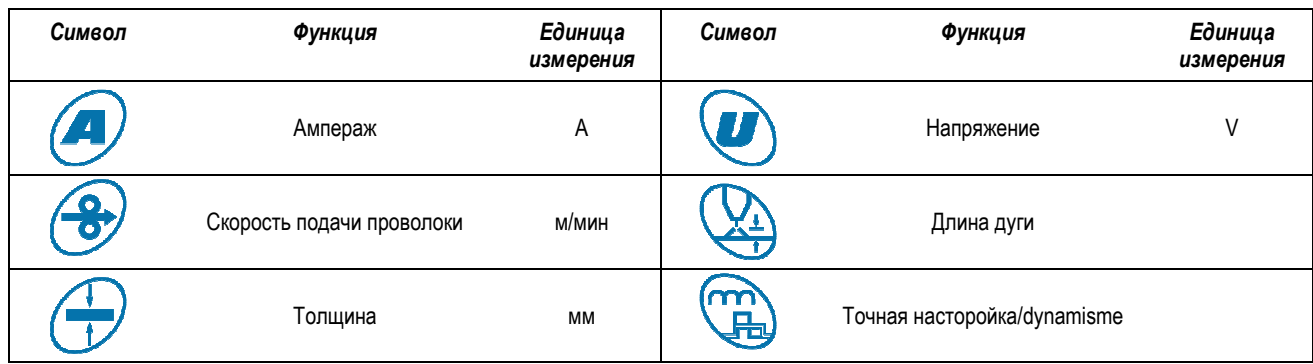

# 3.4. УПРАВЛЕНИЕ ПРОГРАММАМИ

Обзор

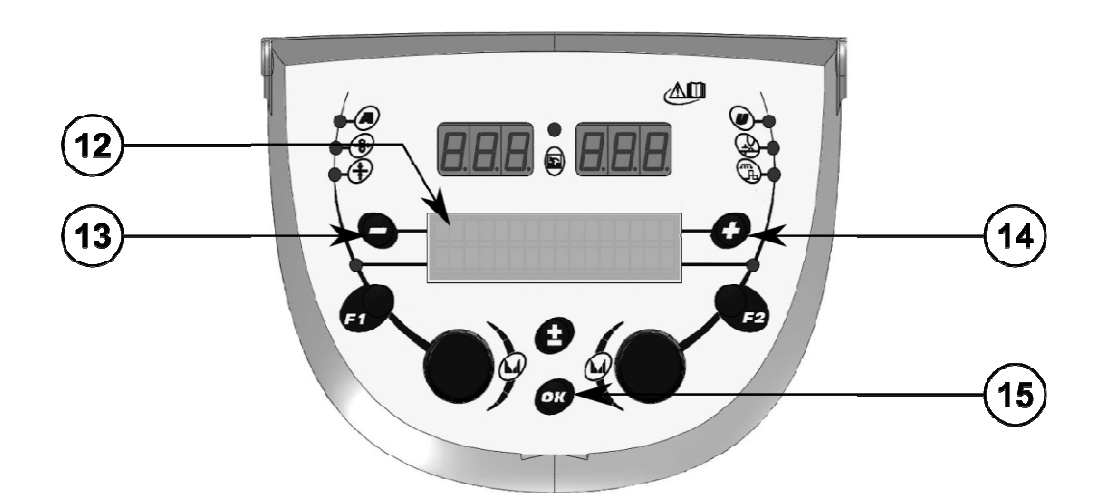

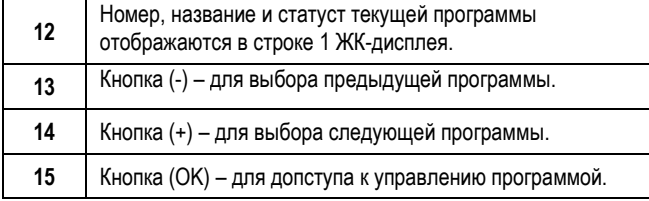

Сторока 1 содержит следующую информацию в указанном порядке:

- Статус программы (на выбор)
- Номер программы
- Название программы

Информация о статусе:

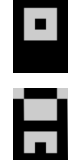

Флоппи = Программа была изменена после последнего сохранения.

Verrou = Le programme est verrouillé.

Если название программы не вмещается в границы дисплея, оно постоянно смещается давая возможность прочитать его полностью.

#### Выборы программы :

Выберите программу нажатием кнопки + (14) для перехода к следующей программе, или кнопку - (13) – для возврата к предыдущей программе. Если список программы активен, выбор оагрничен программами в списке.

#### Возврат и сохранение текущей программы

Перейдите к функции «возврат» нажатием кнопки ОК (15).

Поворачивая кодировщики (2) или (4) наведите их стрелки на желаемую операцию.

Подтвердите выбор нажатием кнопки OK (15).

Если вы хотите оставить программу, нажмите любую кнопку кроме OK (15 или кнопку триггера (спускового механизма).

## 3.5. КОНФИГУРАЦИЯ МЕХАНИЗМА ПОДАЧИ ПРОВОЛОКИ

#### Предупреждающие сообщения :

При возникновении ошибки, отображается номер и текстовое окно с соответствующей ошибкой.

Когда ошибка исчезает, соответствующее сообщение начинает мигать. Затем его можно подтвердить нажатием кнопки ОК на механизме подачи проволоки или на источнике питания.

После подтверждения ошибки сообщение исчезает.

Дополнительную информацию смотрите в руководстве по эксплуатации источника питания.

#### Описание списка ошибок :

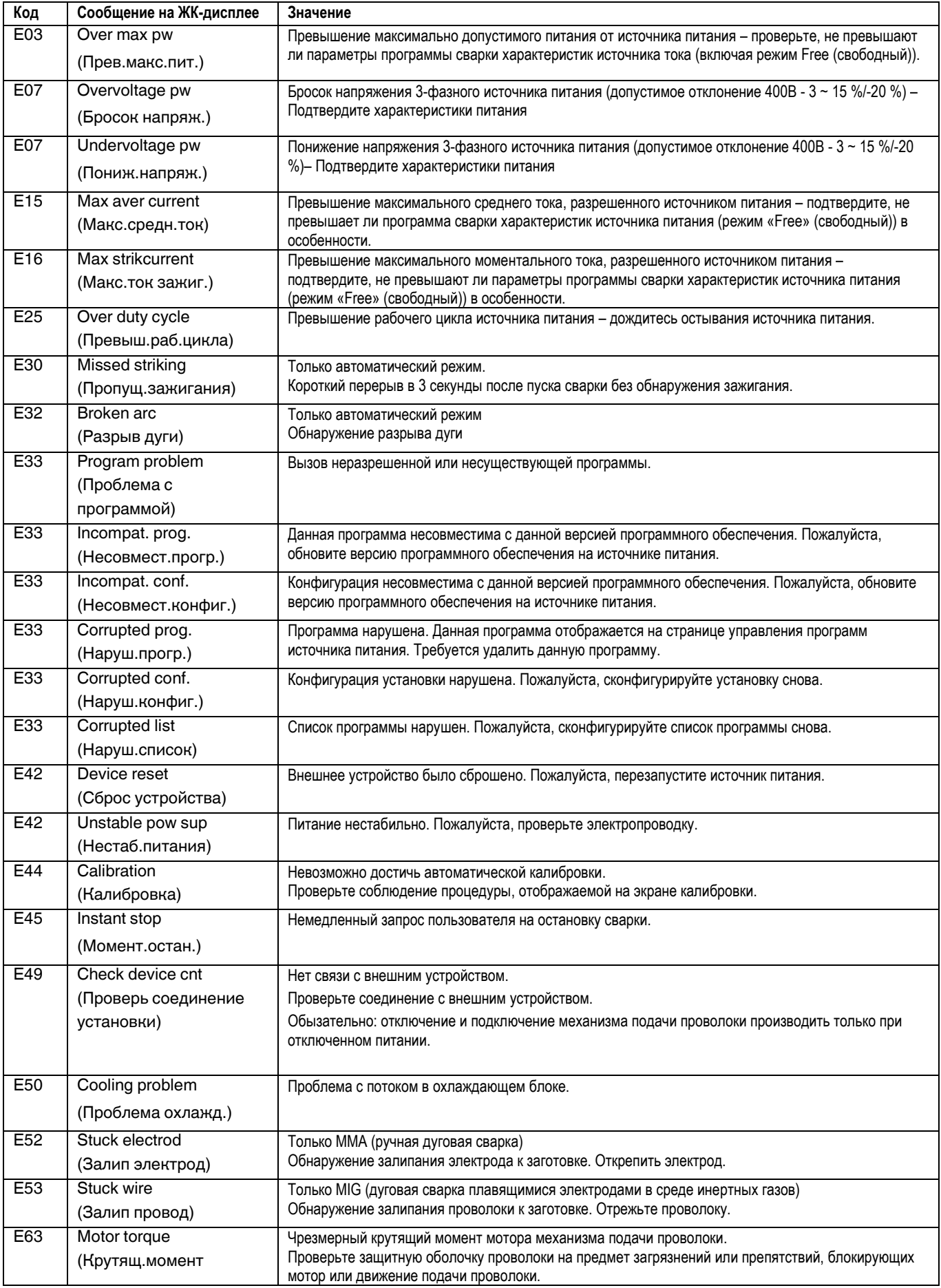

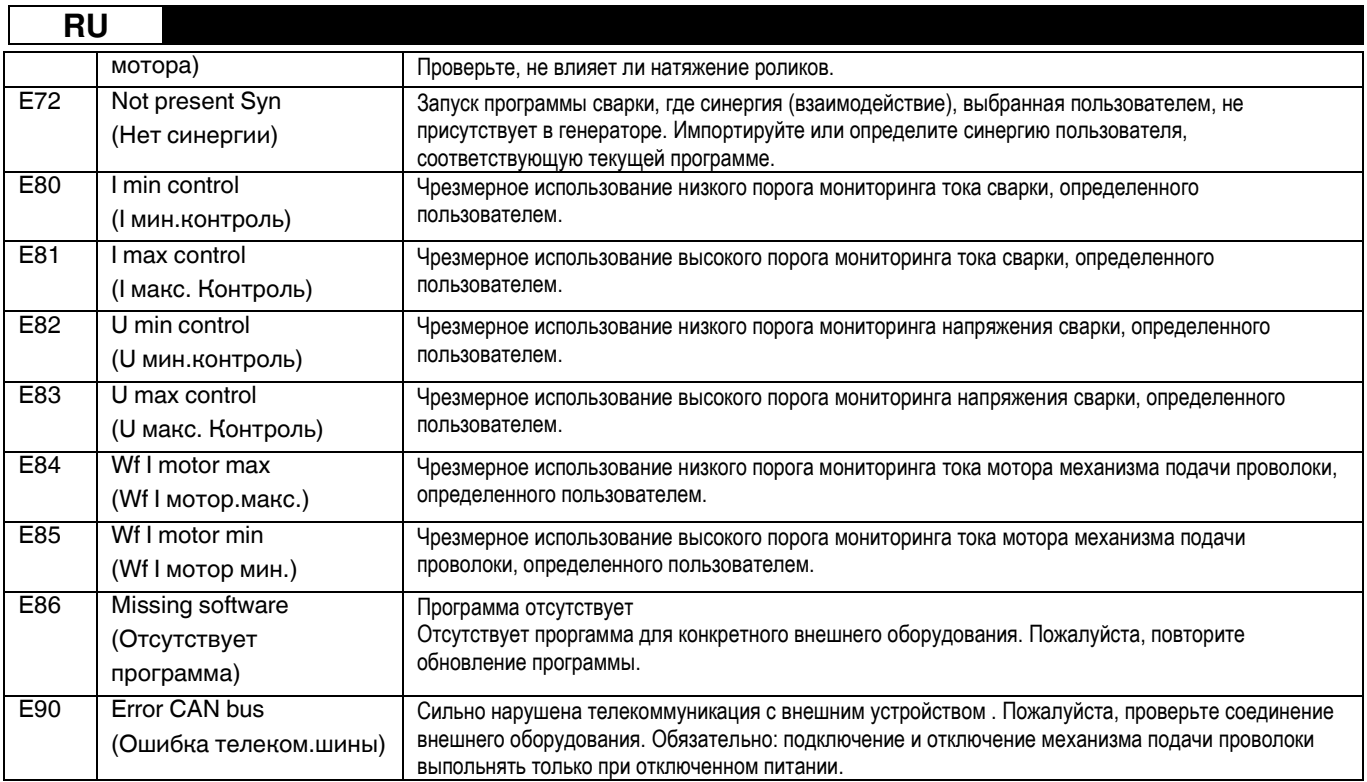

# 4 - ОПЦИИ

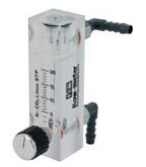

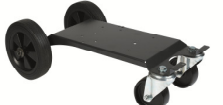

Контроллер расхода газа, ссылка W000275905

Тележка для механизма подачи проволоки, ссылка W000275908

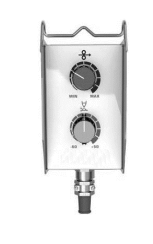

Простой пульт дистанционного управления, ссылка W000275904

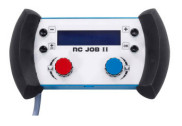

Пульт дистанционного управления RC-job II, ссылка W000371925

## Torches évoluées

DIGITORCH 2 E 341 – 4m, ссылка. W000373831 DIGITORCH 2 E 341W – 4m, ссылка. W000373832 DIGITORCH 2 E 441W – 4m, ссылка. W000373833

## Горелки с потенциометром

 DIGITORCH P 341 – 4m , réf. W000345014 DIGITORCH P 341W – 4m, réf. W000345016 DIGITORCH P 441W – 4m, réf. W000345018

Пушпульная карта, ссылка W000275907

Aдаптер tig, ссылка, ссылка W000379466

# 5 – ТЕХНИЧЕСКОЕ ОБСЛУЖИВАНИЕ

Дважды в год, в зависимости от частоты использования, проверяйте:

Весь механизм подачи проволоки на предмет чистоты

Электрические и газовые соединения

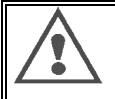

Никогда не чистите или не производите ремонт внутри установки не убедившись, что установка отсоединена от питания. Снимите панели механизма подачи проволоки и почистите пылесосом пыль и частицы.

При чистке этих частей всегда используйте пластиковый наконечник с тем, чтобы не повредить эти детали.

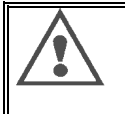

Осторожно почистите пылесосом электронные цепи не повредив наконечником компоненты.

- Если в установке произошла неполадка, до диагностирования проблемы выполните следующие шаги. Проверьте:
	- ⇒ электрические соединения питания, управления и питающих линий
	- ⇒ состояние изоляции, кабелей и линий.

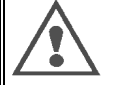

При каждом запуске сварочного аппарата и перед любым техническим обслуживанием специалистами с прибытием на участок, проверяйте:

 $\Rightarrow$ Чтобы контакты электропитания были хорошо затянуты.

- $\Rightarrow$ Чтобы соединение было правильным
- $\Rightarrow$ Поток газа
- $\Rightarrow$ Состояние горелки
- $\Rightarrow$ Тип и диаметр провода

## 5.1. РОЛИКИ И НАПРАВЛЯЮЩИЕ ПРОВОЛОКИ

При нормальных рабочих условиях данные аксессуары прослужат долго до следующей замены.

Тем не менее, ранний износ или засорение могут быть результатом липких отложений.

Для снижения риска таких проблем регулярно проверяйте чистоту плиты.

Редуктор мотора не требует обслуживания.

Для установки роликов на платформу требуется адаптер, ссылка W000277338.

## 5.2. ИЗНАШИВАЮЩАЯСЯ ЧАСТЬ ПЛИТЫ ПОДАЧИ ПРОВОЛОКИ

Расходные детали механизма подачи проволоки, роль которых заключается в направлении и продвижении сварочной проволоки должны быть адаптированными к типу и диаметру проволоки.

Их износ может повлиять на результаты сварки. Производите их замену по необходимости.

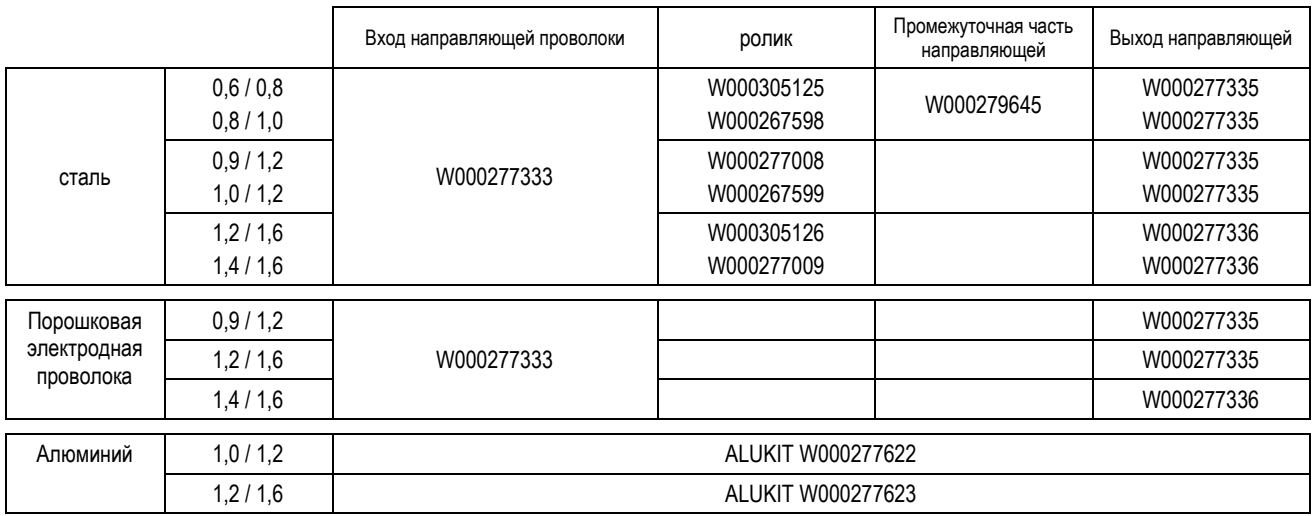

Возможно использование стальных роликов ALU со стальными и флюксовыми проволоками.

# 5.3. УТИЛИЗАЦИЯ

Наличие следующих компонентов требует специальной утилизации:

Электронная плата лицевой панели

ЖК-дисплей на электронной плате лицевой панели

## 5.4. ЗАПЧАСТИ

( € смотрите раскладной РИСУНОК 1 в конце руководства)

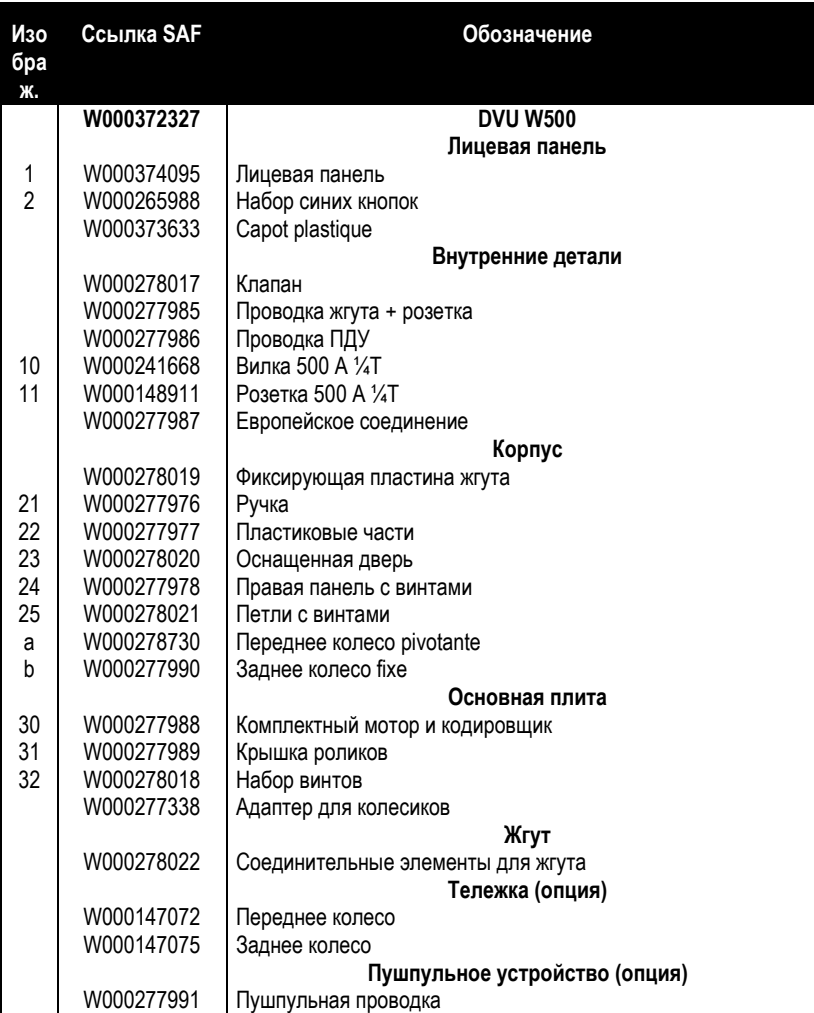